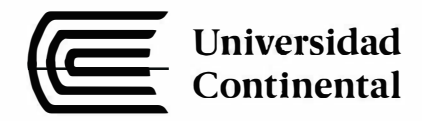

# **FACULTAD DE CIENCIAS DE LA EMPRESA**

Escuela Académico Profesional de Administración

# **Sistemas de información como mecanismo de transparencia y participación ciudadana en la ejecución de obras públicas por la Contraloría General de la República del Perú (2012-2016)**

# **Miriam Romero Quispe**

Huancayo, 2018

Trabajo de Experiencia Profesional para optar el Título Profesional de Licenciada en Administración

-

-

-

-

Repositorio Institucional Continental Tesis digital

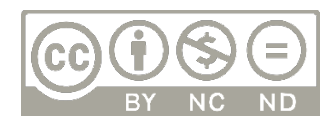

Obra protegida bajo la licencia de Creative Commons Atribución-NoComercial-SinDerivadas 2.5 Perú

**Asesor**

Mag. Carlos Recuay Salazar

#### **Dedicatoria**

*A mi madre y compañeros de trabajo, por haber conspirado y motivado para para la realización del presente informe.*

# **ÍNDICE**

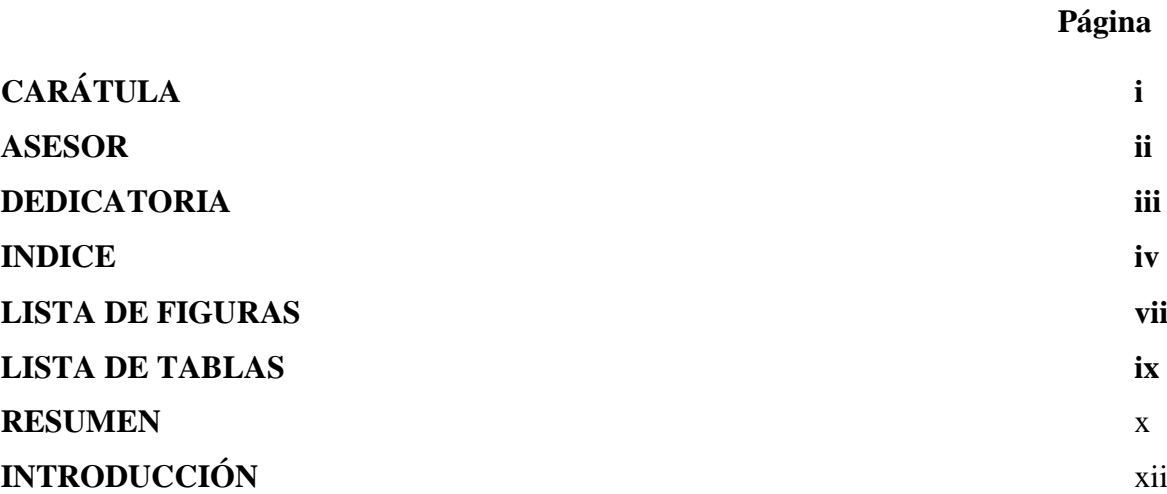

#### **CAPITULO I ASPECTOS GENERALES DE LA INSTITUCIÓN**

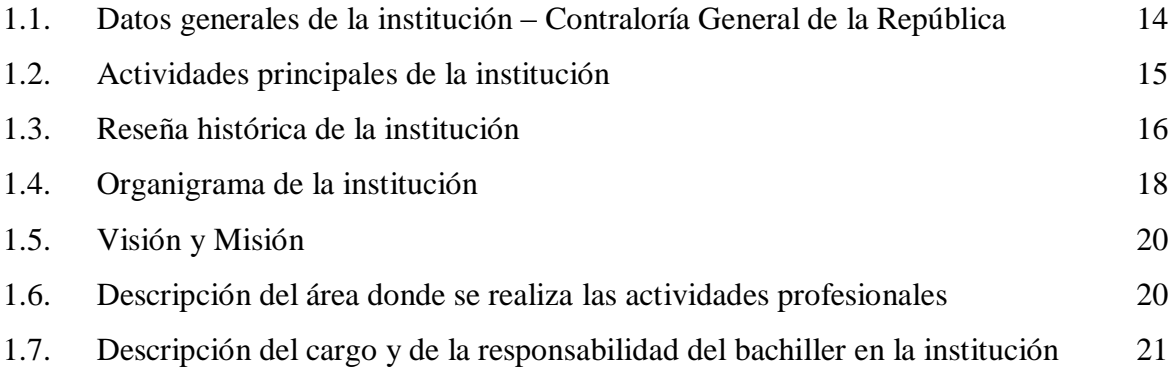

#### **CAPITULO II ASPECTOS GENERALES DE LAS ACTIVIDADES PROFESIONALES**

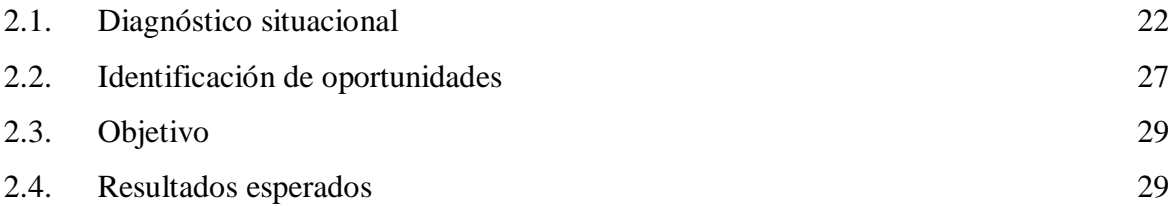

#### **CAPÍTULO III MARCO TEÓRICO**

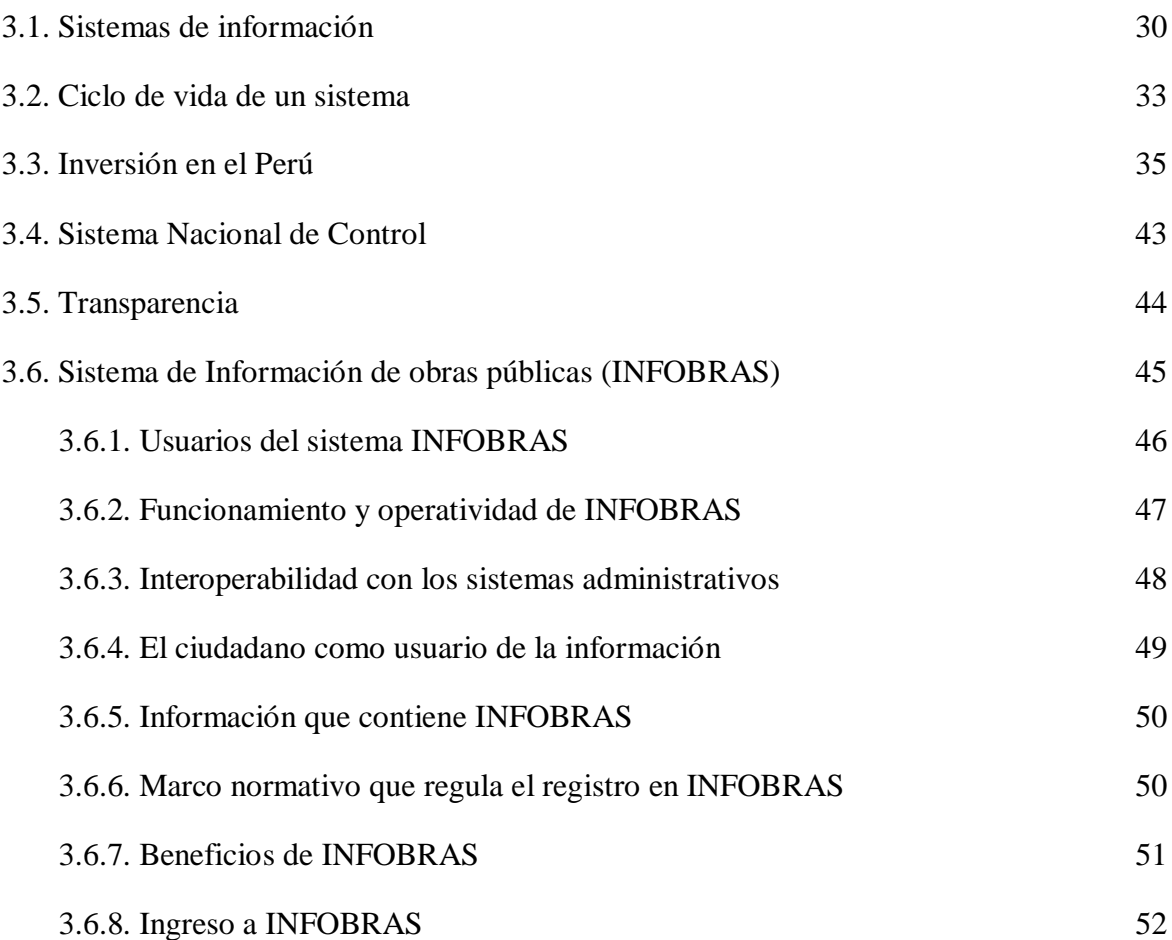

## **CAPÍTLO IV DESCRIPCIÓN DE LAS ACTIVIDADES PROFESIONALES**

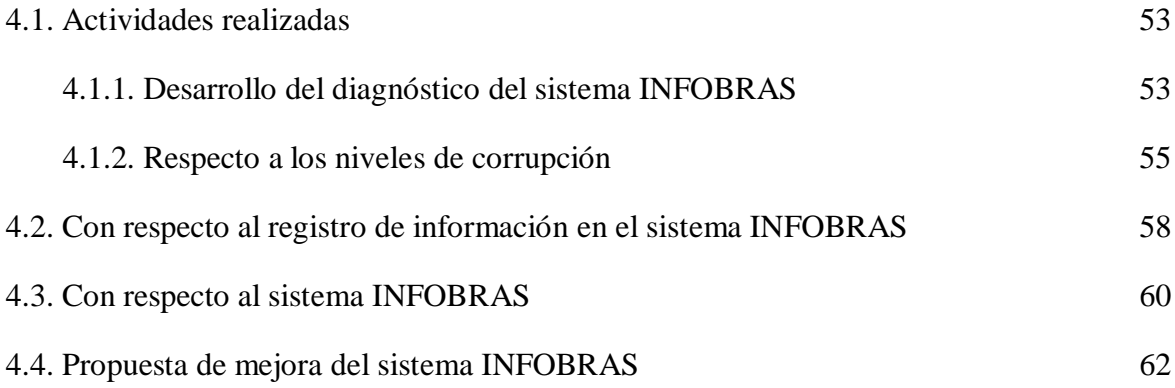

## **CAPÍTULO V RESULTADOS DE LA PROPUESTA DE MEJORA DEL SISTEMA INFOBRAS**

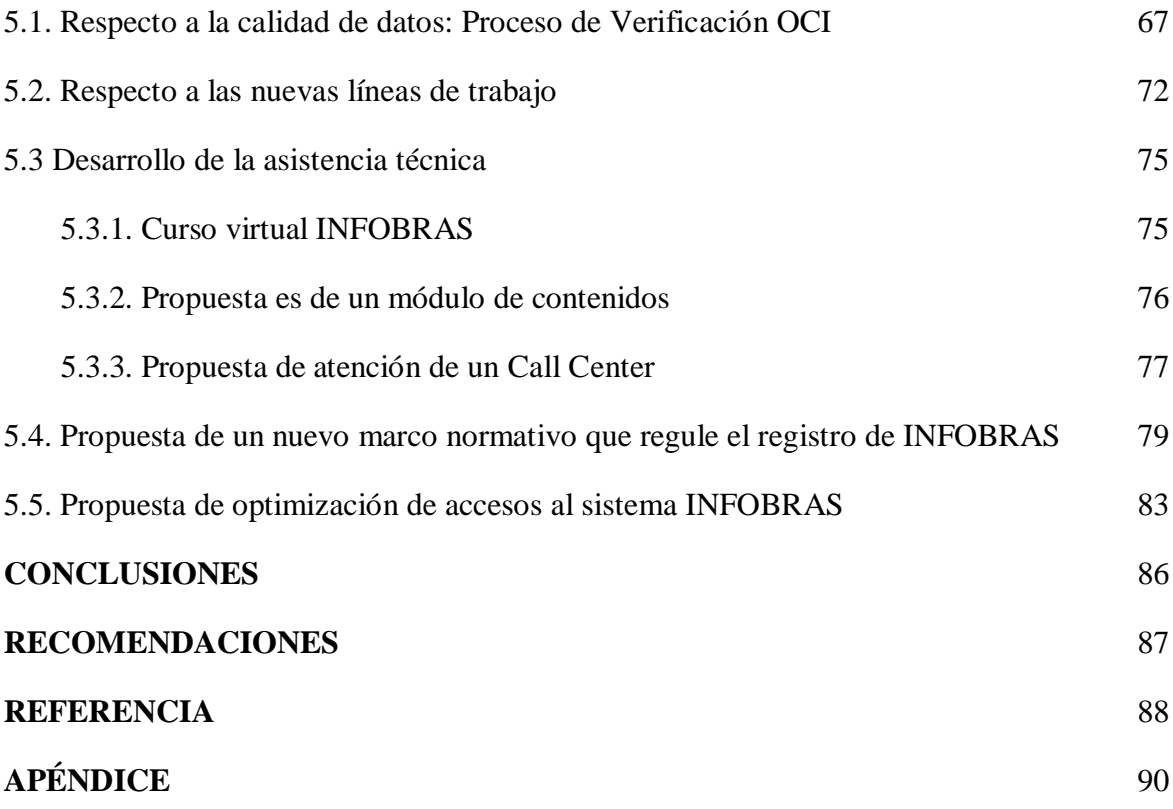

### **LISTA DE FIGURAS**

# **Página**

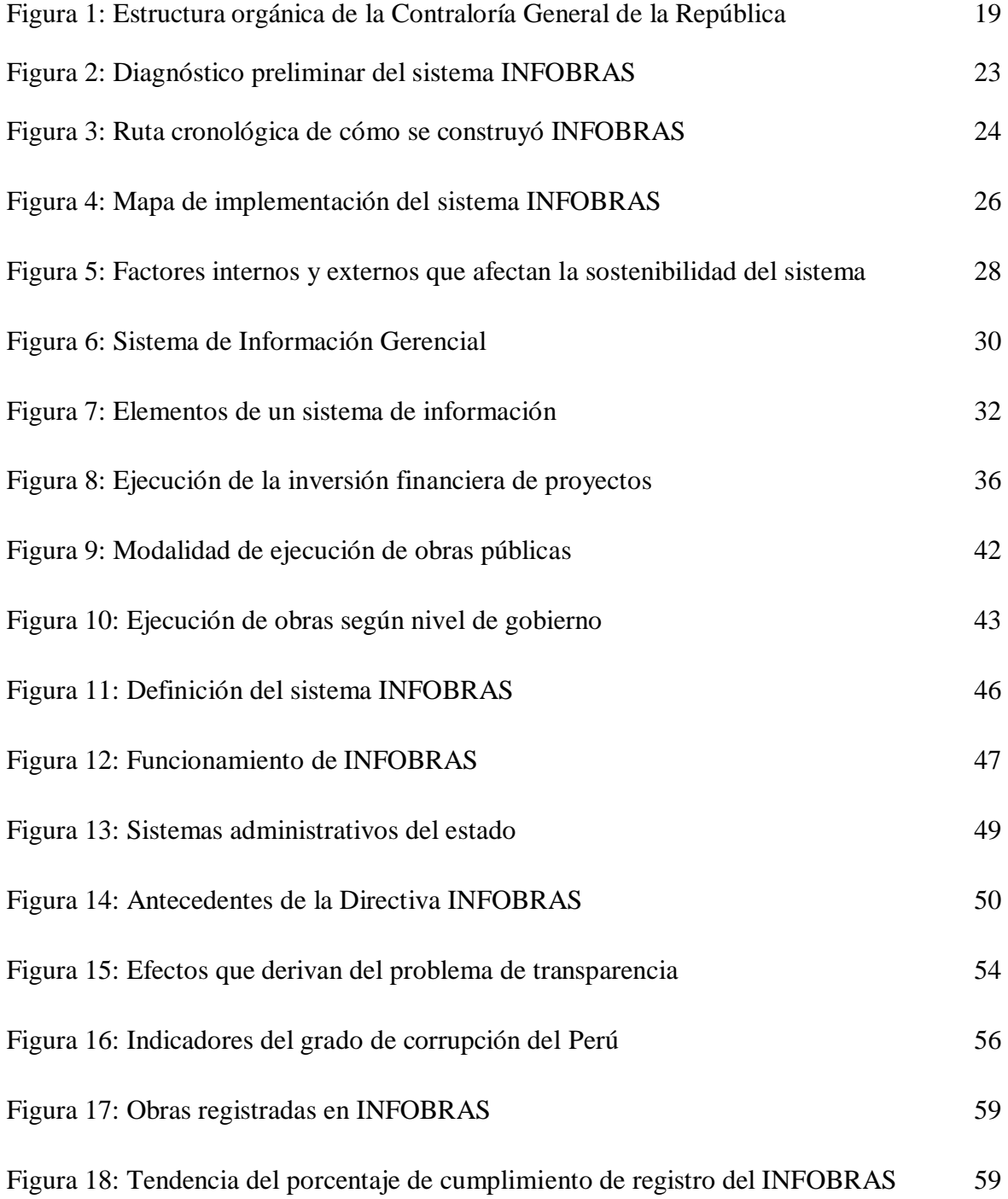

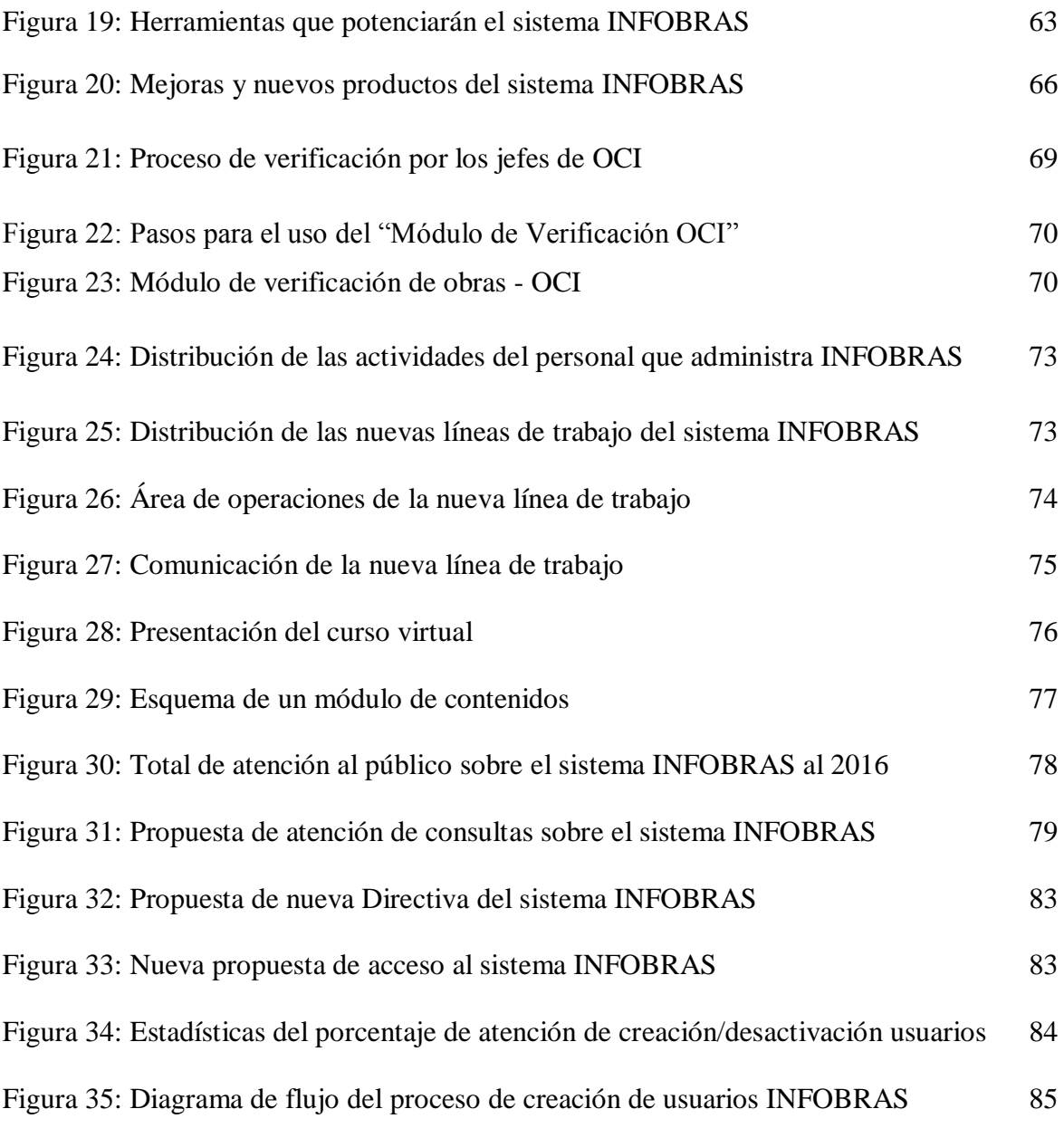

### **LISTA DE TABLAS**

# **Página**

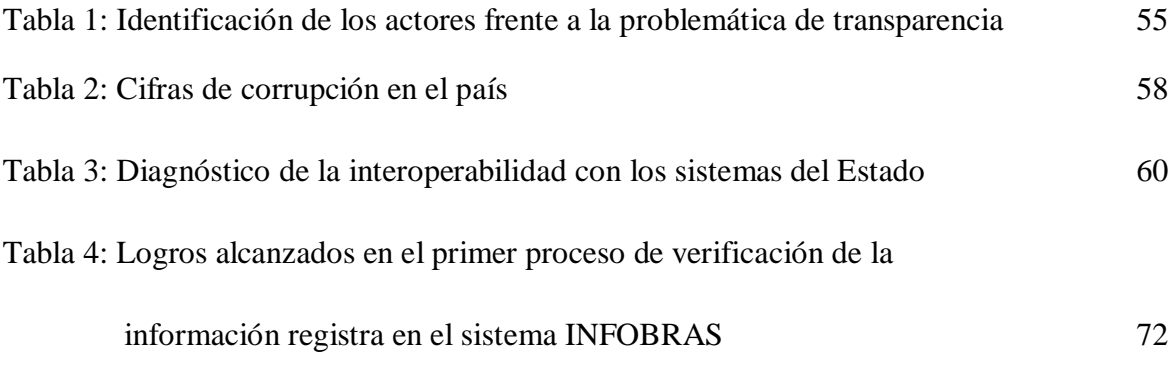

#### **RESUMEN**

El presente informe de experiencia profesional trata sobre las actividades desarrolladas en el Departamento de Estudios e Investigaciones de la Contraloría, y actividades que corresponden a investigaciones y propuestas mejoras para el Sistema de Información de Obras Públicas, con la finalidad de que se convierta en una herramienta de Control Social y seguimiento a las obras que ejecutan las entidades públicas, para la identificación de riesgos y emitir alertas para la mejora de la gestión de las entidades públicas.

En el contenido del informe se desarrolla en cinco capítulos (I, II, III, IV y V). En el primer capítulo se describe los aspectos generales de la entidad, su definición, como la máxima autoridad del Sistema Nacional de Control, el alcance, su misión y visión y la descripción del Departamento donde vengo desarrollando mis actividades.

En el segundo capítulo, se realiza un diagnóstico del estado situacional del sistema de e-control, en este caso del Sistema de Información de Obras Públicas - INFOBRAS, identificando oportunidades de mejora del sistema, con la finalidad de que se convierta en una herramienta de control social y que contribuya a las labores de fiscalización.

En el tercer capítulo, se realiza una descripción de la base teórica a través del cual se concluye que todo sistema tiene un ciclo de vida, concluyendo que el sistema tiene que evolucionar, a un sistema de a través del cual se pueda ejercer el control virtual, y se identifiquen riesgos generando alertas para mitigar posibles problemas en los en la ejecución de obras públicas, sin afectar su dinamismo; así como garantizar el correcto y transparente uso de la inversión pública.

En el cuarto y quinto capítulo se describen la actividad profesional que se viene realizando, como es la elaboración de un plan de trabajo para la optimización del sistema INFOBRAS, y los resultados de las actividades realizadas en función al plan de trabajo asignado, por lo que se logró la implementación de una nueva estructura de trabajo siendo transversal y la mejora del sistema INFOBRAS, referido al aseguramiento de la integridad de los datos.

Finalmente, producto de las actividades desarrolladas, se busca que el sistema evolucione a un Sistema de Información Georreferenciada, a través del cual se pueda identificar riegos y emitir alertas para mitigar posibles problemas en las obras que serán ejecutadas, sin afectar su dinamismo, así como garantizar el correcto y transparentar el uso de la inversión pública.

#### **INTRODUCCIÓN**

Uno de los objetivos de declarar al Estado peruano en proceso de modernización, es estar al servicio de la ciudadanía, mediante canales efectivos de participación ciudadana y transparencia en la gestión pública; asimismo, el artículo 16 de la Ley N° 27785 " *Ley Orgánica del Sistema Nacional de Control y de la Contraloría General de la República",* señala que la Contraloría General de la República (CGR) tiene por misión dirigir y supervisar con eficiencia y eficacia el control gubernamental, *orientado su accionar al fortalecimiento y transparencia de la gestión de las entidades*, la promoción de valores y la responsabilidad de los funcionarios y servidores públicos, así como, contribuir con los Poderes del estado en la toma de decisiones y con la ciudadanía para su adecuada participación en el control social.

Asimismo, el literal q) del artículo 9 y el literal ñ) del artículo 22 de la Ley, es principio del control gubernamental y atribución de la CGR *promover la participación ciudadana*, mediante audiencias públicas y/o sistemas de vigilancia en las entidades, con el fin de coadyuvar en el control gubernamental.

Es así, que la Contraloría General de la República, adopta una serie de acciones destinadas a reforzar todos los mecanismos de transparencia en la administración pública, siendo una de ellas, el desarrollo e implementación de sistemas de e-control, por lo que, ha implementado con la asesoría técnica de la Cooperación Alemana GIZ, un Sistema de Información de Obras Públicas, al cual se le denominó "INFOBRAS", entrando en operación desde el año 2012 a la fecha, esta herramienta brinda información integral desde la concepción de la obra hasta su culminación, bajo el enfoque de Open Data, contribuyendo así con la apertura de datos para el ciudadano y la cautela del buen uso de los recursos públicos; siendo reconocido a nivel nacional e internacional, y recibiendo el premio las "*Buenas Prácticas en Gestión Pública 2015 en la categoría Transparencia y Acceso a la Información",* en la categoría Transparencia y Acceso a la Información otorgada por la asociación civil Ciudadanos al Día (CAD).

Sin embargo, para su sostenimiento no se ha realizado una planificación estratégica, ni los factores externos que pueden afectar la integridad de los datos, lo cual se refleja en las limitaciones en el registro y la información que brinda el sistema. Sin embargo, la inversión pública se viene incrementado, ya que en el 2017 y 2018 se proyectan 177 obras de inversión por un monto mayor a los US\$20, 457 millones, por lo que es necesario fortalecer la transparencia de información de las obras publicas ejecutadas por los diferentes niveles de gobierno, hacia la ciudadanía. En ese sentido y con el fin de fortalecer el sistema se desarrolló un análisis, diagnóstico y propuesta del aplicativo, el cual se presentó al Departamento de Estudios e Investigaciones, quien vienen implementando de forma progresiva las propuestas planteadas, con el objetivo de ser un sistema con información íntegra y alineado a los servicios de control.

La Autora.

#### **CAPITULO I**

#### **ASPECTOS GENERALES DE LA INSTITUCIÓN**

# **1.1. DATOS GENERALES DE LA INSTITUCIÓN: CONTRALORÍA GENERAL DE LA REPÚBLICA**

La Contraloría General de la República es la máxima autoridad del Sistema Nacional de Control, supervisa, vigila y verifica la correcta aplicación de las políticas públicas y uso de los recursos y bienes del Estado. Para realizar con eficiencia sus funciones, cuenta con autonomía administrativa, funcional, económica y financiera.

La Ley N° 27785, en su artículo 12°, define el Sistema Nacional de Control como el conjunto de órganos de control, normas, métodos y procedimientos, estructurados e integrados funcionalmente, destinados a conducir y desarrollar el ejercicio del control gubernamental en forma descentralizada; indicando que su actuación comprende todas las actividades y acciones en los campos administrativo, presupuestal, operativo y financiero de las entidades y alcanza al personal que presta servicios en ellas, independientemente del régimen que las regule.

Según el artículo 13 de la Ley N° 27785 de la "Ley Orgánica del Sistema Nacional de Control y del Contraloría General de la República", señala que el sistema está conformado por los siguientes órganos de control:

- La Contraloría General, como ente técnico rector.
- Los Órganos de Control Institucional, es decir las unidades orgánicas responsables del control gubernamental, como función especializada, en las entidades sujetas a control.

 Las Sociedades de Auditoría externa independientes, cuando son designadas por la Contraloría General para realizar servicios de auditorías a las entidades.

#### **1.2. ACTIVIDADES PRINCIPALES DE LA INSTITUCIÓN**

Según el artículo 15° de la Ley N° 27785 – Ley Orgánica del Sistema Nacional de Control y de la Contraloría General de la República, señala que las atribuciones del sistema son:

- Efectuar la supervisión, vigilancia y verificación de la correcta gestión y utilización de los recursos y bienes del Estado, el cual también comprende supervisar la legalidad de los actos de las instituciones sujetas a control en la ejecución de los lineamientos para una mejor gestión de las finanzas públicas, con prudencia y transparencia fiscal, conforme a los
- Objetivos y planes de las entidades, así como de la ejecución de los presupuestos del Sector Público y de las operaciones de la deuda pública.
- Formular oportunamente recomendaciones para mejorar la capacidad y eficiencia de las entidades en la toma de sus decisiones y en el manejo de sus recursos, así como los procedimientos y operaciones que emplean en su accionar, a fin de optimizar sus sistemas administrativos, de gestión y de control interno.
- Impulsar la modernización y el mejoramiento de la gestión pública, a través de la optimización de los sistemas de gestión y ejerciendo el control gubernamental con especial énfasis en las áreas críticas sensibles a actos de corrupción administrativa. (p. 24).

Asimismo, según el artículo 22° de la Ley, son atribuciones de la Contraloría General:

- Tener acceso en cualquier momento y sin limitación a los registros, documentos e información de las entidades, aun cuando sean secretos; así como requerir información a particulares que mantengan o hayan mantenido relaciones con las entidades; siempre y cuando no violen la libertad individual.
- Ordenar que los órganos del Sistema realicen las acciones de control que a su juicio sean necesarios o ejercer en forma directa el control externo posterior sobre los actos de las entidades.
- Supervisar y garantizar el cumplimiento de las recomendaciones que se deriven de los informes de control emanados de cualquiera de los órganos del Sistema.
- Disponer el inicio de las acciones legales pertinentes en forma inmediata, por el Procurador Público de la Contraloría General o el Procurador del Sector o el representante legal de la entidad examinada, en los casos en que en la ejecución directa de una acción de control se encuentre daño económico o presunción de ilícito penal.
- Normar y velar por la adecuada implantación de los Órganos de Auditoría Interna, requiriendo a las entidades el fortalecimiento de dichos órganos con personal calificado e infraestructura moderna necesaria para el cumplimiento de sus fines.
- Presentar anualmente al Congreso de la República el Informe de Evaluación a la Cuenta General de la República, para cuya formulación la Contraloría General dictará las disposiciones pertinentes.
- Absolver consultas, emitir pronunciamientos institucionales e interpretar la normativa del control gubernamental con carácter vinculante, y de ser el caso, orientador. Asimismo, establecerá mecanismos de orientación para los sujetos de control respecto a sus derechos, obligaciones, prohibiciones e incompatibilidades previstos en la normativa de control. (p. 17).

#### **1.3. RESEÑA HISTÓRICA DE LA INSTITUCIÓN**

La obra colectiva de la Contraloría General de la República, bajo la dirección de la Unidad de Negocio Servicios Editoriales de Empresa Editora El Comercio S.A (2013), señala:

Con la llegada de la República y los revuelos de la independencia del Perú respecto de España, El Tribunal Mayor de Cuentas no sobrevivió como institución y sus funciones fueron objeto de profundas reformas. Como una manera de aplacar el desorden inicial producido por la independencia en el rubro el Libertador San Martín transformará al tribunal en la contaduría Mayor de Cuentas, mientras que Simón Bolívar creará la Contaduría Mayor Provisional, con sede en Trujillo.

En años posteriores, durante la era del guano y, luego, bajo los gobiernos consecutivos, la institución reaparecerá con algunos cambios. El gran salto ocurrirá en la segunda década del siglo XX, cuando se instaura la Contraloría General de la República, por obra de un decreto supremo dado en septiembre de 1929, y solo en 1964 la Contraloría asumirá las funciones tanto de contabilidad como de auditoria, además de convertirse en un organismo autónomo.

La Contraloría en la década de los 90, cuatro personas estuvieron a cargo de la Contraloría durante los dos periodos presidenciales del Ingeniero Fujimori: Luz Áurea Sáenz, María Herminia Drago Correa, Víctor Enrique caso Lay y Carmen Higaonna Oshiro.

La Ingeniera Carmen Higaonna, creó una serie de comisiones especiales para atender los problemas más críticos, heredados de la administración previa. Asimismo, resaltó la puesta en marcha del diseño del Sistema de Auditoría Gubernamental (SAGU), una herramienta informática que facilitó el registro y seguimiento de los planes anuales de control, de las medidas correctivas y de los procesos judiciales derivados, así como la supervisión de los Órganos de Auditoría Interna (OAI) y las Sociedades de Auditorias (SOA).

El 23 de Julio del 2002 se publicó la Ley Ley N° 27785, Ley Orgánica del Sistema Nacional de Control y de la Contraloría General de la República, que hasta hoy es el marco legal de acción de ambas instancias, la norma consta de 11 capítulos y 44 artículos, 3 disposiciones transitorias y 9 definitivas Tiene por objeto procurar el apropiado, oportuno y efectivo ejercicio del control gubernamental, para prevenir y verificar la correcta, eficiente y transparente utilización y gestión de los recursos y bienes del estado. Así como el desarrollo honesto y probo de las funciones y actos de las autoridades, funcionarios y servidores públicos, también es una herramienta para las instituciones sujetas a control a fin de que puedan cumplir sus metas y lograr resultados.

En el 2009, asume la función de Contralor el señor Fuad Khoury Zarzar, teniendo como primera misión elaborar un diagnóstico del sistema de control, y estableciéndose nuevas metas como reorganizar e integrar el Sistema Nacional de Control, y la normativa que lo soporta, descentralizar y desconcentrar la Contraloría, instaurar el nuevo enfoque de control, con una definición clara de los productos, y servicios brindados, instituir la función de control de gestión y evaluación de políticas públicas, e incorporar las mejores prácticas de gestión y control conocida a nivel mundial. Durante el periodo del Contralor Fuad, el presidente de la República el señor Ollanta Humala en el periodo 2011 – 2016,

Actualmente el Contralor General de la República es el Licenciado en Economía Nelson Shack Yalta designado por el Congreso de la República como duran el periodo 2017 – 2023; quien viene desarrollando estrategias a nivel estructural y funcional de la CGR.

#### **1.4. ORGANIGRAMA DE LA INSTITUCIÓN**

Con Resolución de Contraloría N° 028-2017-CG del 09 de marzo de 2017, se modifica la estructura orgánica de la Contraloría General de la República, y se aprueba el Reglamento de Organización y Funciones de la CGR, la cual está formada por:

- Contralor General de la República.
- Gerencia Central de Capital Humano.
- Gerencia Central de Administración.
- Secretaría General.
- Gerencia Central de Desarrollo Estratégico.
- Escuela Nacional de Control.
- Gerencia de Gestión Operativa del Sistema Nacional de Control.
- Gerencia de Control Previo y Proyectos de Inversión.
- Gerencia de Control Gobierno Nacional.
- Gerencia de Auditoria Especializada.
- Gerencia de Gestión de Responsabilidad.
- Gerencia de Coordinación Regional Lima.
- Gerencia de Coordinación Regional Norte.
- Gerencia de Coordinación Regional Centro.
- Gerencia de Coordinación Regional Sur.
- Tribunal Superior de Responsabilidades Administrativas.

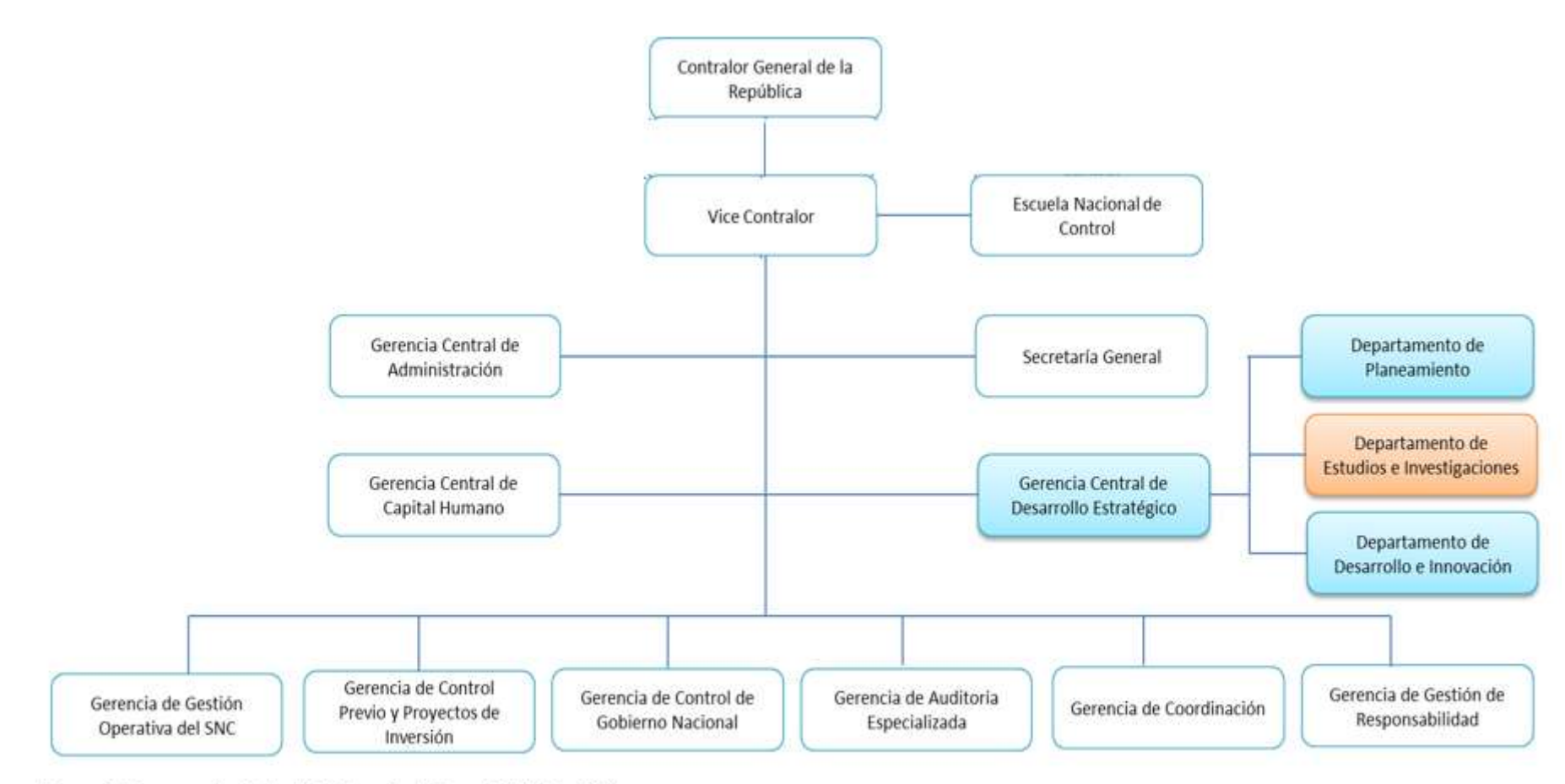

Figura 1: Estructura Orgánica de la Contraloría General de la República<br>Nota: Información obtenida del Reglamento de Organización y Funciones de la Contraloría General de la República (2016)

#### **1.5. VISIÓN Y MISIÓN**

La Contraloría General de la República, tiene la siguiente misión, visión y valores, como se detalla:

#### **Visión**

*"Promover el desarrollo de una gestión eficaz y moderna de los recursos públicos en beneficio de todos los peruanos".* 

#### **Misión**

*"Ser reconocida como una institución de excelencia, que crea valor y contribuye a mejorar la calidad de vida de los ciudadanos".*

#### **Valores**

- Honestidad (Siempre con la verdad).
- Justicia (Obrar con la razón y la ley).
- Prudencia (Actuar oportunamente con conocimiento y responsabilidad).

# **1.6. DESCRIPCIÓN DEL ÁREA DONDE SE REALIZA LAS ACTIVIDADES PROFESIONALES**

La Gerencia Central de Desarrollo Estratégico es el Órgano dependiente del Contralor General de la República, encargado de asesorar en la formulación de estrategias políticas y prioridades para el desarrollo institucional; de conducir los procesos de formulaci6n implementaci6n y evaluaci6n del Plan Estratégico institucional, Plan Operativo institucional Plan Nacional de Control del Sistema Nacional de Control; así como de supervisar que la regulación de los servicios, mejora e innovación de los procesos internos, gestión de la calidad y de riesgos desarrollo de estudios e investigaciones especializados o proyectos de inversión se encuentren alineados a las necesidades de modelización de los servicios de control.

La Gerencia Central de Desarrollo Estratégico está conformada por las unidades orgánicas siguientes:

- Departamento de Planeamiento.
- Departamento de Estudios e Investigaciones.

Departamento de Desarrollo e Innovación.

El área donde vengo desarrollando mis labores es el Departamento de Estudios e Investigaciones, que es el órgano dependiente de la Gerencia Central de Desarrollo Estratégico encargado de desarrollar estudios e Investigaciones especializados en materia de control gubernamental y las necesidades de innovación de los servicios, y evaluar los procesos misionales de la Contraloría General, proponiendo las mejoras correspondientes y gestionando los sistemas de información de e-control que le sean asignados por la Alta Dirección.

# **1.7. DESCRIPCIÓN DEL CARGO Y DE LAS RESPONSABILIDADES DEL BACHILLER EN LA INSTITUCIÓN**

Actualmente vengo desarrollando las funciones de coordinación en la administración del Sistema de Información de Obras Públicas – INFOBRAS, por lo que se han planteado nuevos retos, a través del cual se busca que el sistema sea una herramienta de control social y fiscalización de las obras públicas, para se vienen desarrollando las siguientes actividades:

- Diseñar nuevas líneas de trabajo.
- Elaborar un plan de trabajo para la mejora del sistema INFOBRAS.
- Proponer normativas que regulen el uso del sistema INFOBRAS.
- Proponer diseño de metas para el programa de Plan de Incentivos del Ministerio de Economía y Elaboración de manuales.
- Programaciones de capacitaciones.
- Informes técnicos, entre otros.

#### **CAPÍTULO II**

#### **ASPECTOS GENERALES DE LAS ACTIVIDADES PROFESIONALES**

#### **2.1. DIAGNÓSTICO SITUACIONAL**

Según la Política Nacional de Modernización de la Gestión Pública al 2021, emitida por la Presidencia del Consejo de Ministros - PCM señala que: *"A pesar de que en los últimos años la recaudación fiscal y el presupuesto público se han incrementado sustancialmente, las entidades públicas siguen teniendo una limitada capacidad de gestión, lo cual les impide proveer con eficacia, eficiencia y transparencia servicios públicos de calidad a los ciudadanos" (pág. 10);* reflejándose en el descontento de la ciudadanía que exige un mejor Estado, presente, activo y efectivo en todo el territorio nacional.

Es por ello, que en el año 2013, la Secretaría de Gestión Pública de la Presidencia de Consejo de Ministros - SGP, como ente rector del Sistema Administrativo de Modernización de la Gestión Pública, viene impulsando el proceso de Modernización de la Gestión Pública a fin de promover en el Perú una administración eficiente, enfocada en resultados que rinda cuenta a los ciudadanos; dando como resultado la aprobación de la Política Nacional de modernización del Estado al 2021, según el Decreto Supremo N° 004-2014-PCM, publicado en el diario oficial el Peruano el 9 de enero de 2013, la cual tiene una visión de un Estado moderno al servicio del ciudadano y haciéndolos participes de la gestión pública mediante mecanismos de transparencia y de redición de cuentas por parte del estado.

Sumándose a ello con un mismo objetivo, lo establecido en el artículo 7° de la Ley N° 27806, Ley de Transparencia y Acceso a la Información Pública, la cual señala que *"Todas las personas tienen derecho a solicitar y recibir información de*  *cualquier entidad de la Administración Pública. En ningún caso se exige expresión de causa para el ejercicio de este derecho".*

En ese sentido, a través del proceso de modernización, la Contraloría General de la República – CGR como ente técnico rector del Sistema Nacional de Control adopta una serie de acciones destinadas a reforzar todos los mecanismos que contribuyan a lograr una mayor transparencia en la administración pública y fortalecer el vínculo entre el Estado y la población.

El artículo 16 de la Ley N° 27785 " *Ley Orgánica del Sistema Nacional de Control y de la Contraloría General de la República",* señala que la Contraloría General de la República (CGR) tiene por misión dirigir y supervisar con eficiencia y eficacia el control gubernamental, *orientado su accionar al fortalecimiento y transparencia de la gestión de las entidades*, la promoción de valores y la responsabilidad de los funcionarios y servidores públicos, así como, contribuir con los Poderes del estado en la toma de decisiones y con la ciudadanía para su adecuada participación en el control social

1. No hay un adecuado seguimiento 1. Falta de una visión integral del desarrollo de los proyectos de Inversión al desarrollo de un proyecto de inversión pública Pública 2. Los principales sistemas nacionales de **EFECTOS** CAUSAS 2. El control gubernamental a obras información no poseen registros de forma públicas no es suficientemente eficiente clasificada, sistematizada y actualizada sobre la ejecución física y presupuestal de obras públicas 3. Se genera desconfianza en la gestión 3. El aporte de la ciudadanía en el control pública por la falta de transparencia en la de obras públicas es limitado información.

*Figura 2:* Diagnóstico preliminar del sistema INFOBRAS – Identificación de causa y efecto – 2010, el gráfico muestra el análisis que se realizó el personal de la CGR para identificar la problemática en el seguimiento de obras. Información obtenida de la documentación técnica del sistema INFOBRAS. *Nota:* Información extraída del plan de trabajo del proyecto INFOBRAS – Gerencia de Obras – CGR, (2012)

Asimismo, el literal q) del artículo 9 y el literal ñ) del artículo 22 de la Ley, es principio del control gubernamental y atribución de la CGR *promover la*  *participación ciudadana*, mediante audiencias públicas y/o sistemas de vigilancia en las entidades, con el fin de coadyuvar en el control gubernamental.

Por la que la CGR identifica una necesidad de contar con información integra, completa y transparente en la ejecución de obras públicas, ya que no existía en Perú un sistema de seguimiento de obras que brinde información en tiempo real respecto al avance físico de la obra, ubicación geográfica, entre otros aspectos.

Ante esta situación, los esfuerzos institucionales se orientaron a la implementación de una herramienta denominada Sistema de Información de Obras Públicas – INFOBRAS y que a través de dicho sistema se viabiliza la participación ciudadana en la labor de fiscalización.

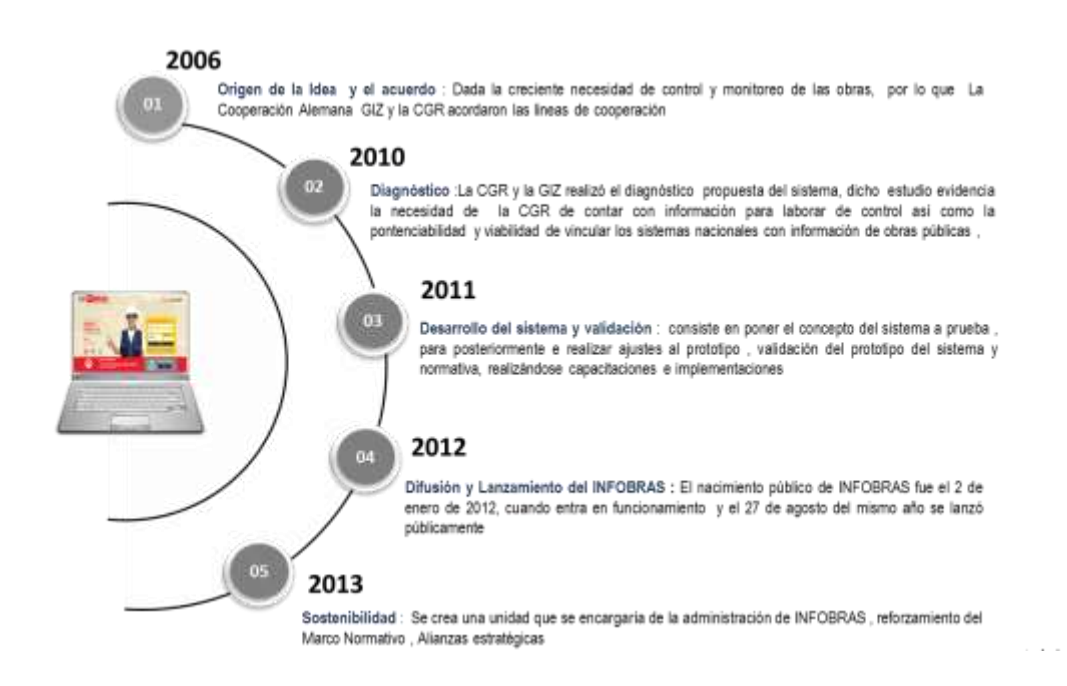

*Figura 3:* Ruta cronológica de cómo se construyó INFOBRAS; el desarrollo del sistema tuvo diferentes fases en las cuales la Cooperación Alemana GIZ acompañó a la CGR de manera cercana y permanente con asesores técnicos especializados que apoyaron en el diseño y en las coordinaciones interinstitucionales. *Nota:* Información obtenida de libro "*La experiencia INFOBRAS - Fortalecimiento de la Transparencia y del Control de Obras Públicas (2016)".*

El desarrollo del sistema INFOBRAS tuvo diferentes fases en las cuales la Cooperación Alemana, la Gesellschaft für Internacionale Zusammenarbeit (GIZ), acompaño a la CGR de manera cercana y permanente con asesores técnicos especializados que apoyaron en el diseño y en las coordinaciones interinstitucionales, así como en su elaboración. La CGR asumió la gestión de las fases correspondientes a la sostenibilidad.

El sistema fue presentado al público una vez que tuvo una masa crítica de información sobre las obras públicas a nivel nacional, regional y local. Por tanto, la estrategia incorpora dos momentos; el primero orientado a concretar el funcionamiento técnico del sistema y la promoción del registro a través de la capacitación; el segundo, que iniciaría con el lanzamiento público del INFOBRAS y la progresiva consolidación de su uso por actores públicos como la ciudadanía, la sociedad civil organizadas, entre otros.

En ese marco, si bien la partida de nacimiento público del INFOBRAS fue el 2 de enero del 2012 cuando entra en funcionamiento de acuerdo a la Directiva emitida por la CGR, sin embargo, fue el 27 de agosto del mismo año que se lanzó públicamente.

El libro La experiencia INFOBRAS (2016) señala., que "*el lanzamiento público estaba previsto desde el momento en que empezó el diseño del sistema y fue considerado como el inicio de la estrategia clave para la difusión del sistema, y captar el apoyo de la opinión pública especializada, así como lograr alianzas estratégicas con entidades públicas interesadas en las virtudes del INFOBRAS, todo ello con el propósito de incrementar las oportunidades de sostenibilidad del sistema*" (p. 33).

Durante la operación del sistema INFOBRAS, se desarrollaron, implementaciones, las cuales de detallan dos etapas principales, dentro de su concepción:

- **Primera etapa**: el sistema INFOBRAS orientada a la captura de información e inicio de la explotación de la misma, con reportes dinámicos.
- **Segunda etapa:** prevé el acceso a la libre consulta de la información sobre obras públicas por los ciudadanos, generando un espacio de transparencia que propicia la participación y el control social e igualmente se incorpora la georreferencia.

Una vez culminada las etapas de implementación, y debido a la demanda sobre el uso del sistema como fuente de información de obras públicas, la CGR, con la finalidad de contribuir en la planificación, ejecución e implementación de los procesos misionales, la cual se desarrolló mediante la implementación de los aplicativos informáticos requeridos para la adecuada gestión y operación de los procesos de la institución.

Por lo que, dentro de estos procesos se incluye al sistema INFOBRAS, que se integra en el proceso de transformación institucional, para la implementación del nuevo modelo de gestión, desarrollándose así la tercera y cuarta del desarrollo del sistema INFOBRAS, que contempla nuevas implementaciones, como se muestra en la figura 4.

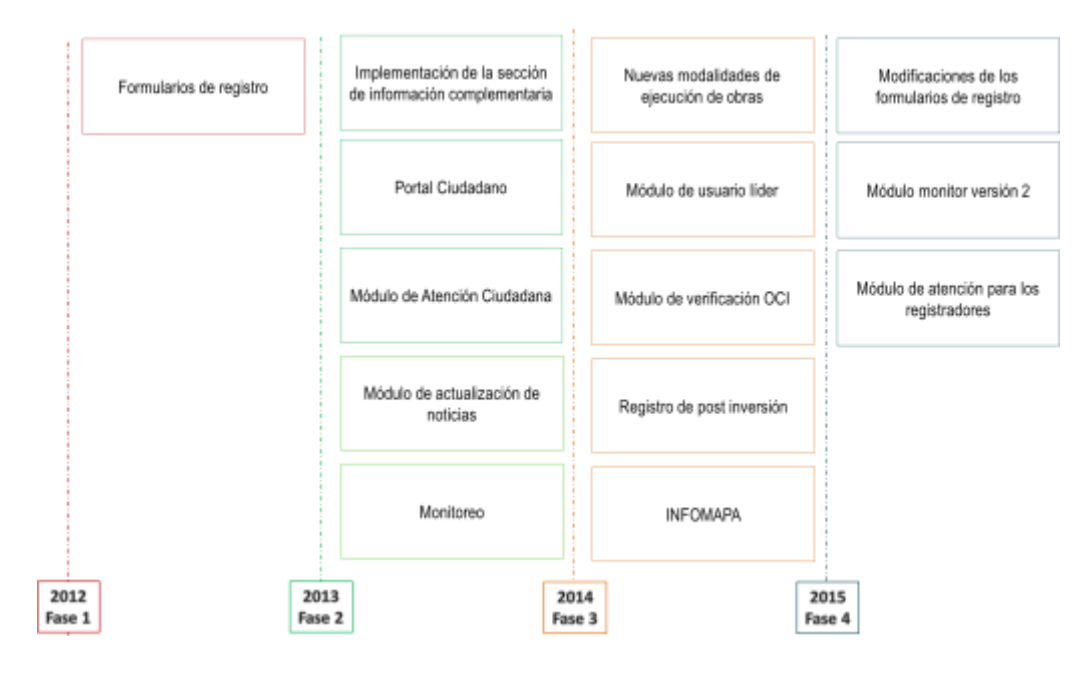

*Figura 4.* Mapa de implementación del sistema INFOBRAS, en el cual se describe la implementación en sus diferentes fases. *Nota: Información obtenida del Acta de Constitución del proyecto de INFOBRAS*

Durante el desarrollo del sistema paralelamente se avanzaba con la aprobación de la normativa que regula el registro del sistema INFOBRAS, emitiéndose la Directiva N° 009-2011- CG/OEA *"Registro de Información sobre obras Públicas del Estado - INFOBRAS"*, aprobado mediante Resolución de Contraloría N° 335-211-CG de 23 de noviembre de 2011, normativa que ha tenido un año y medio de vigencia, tiempo en el cual, se ha obtenido valiosa experiencia en la operación del sistema, producto de la interacción con las entidades públicas que reportan información a través del INFOBRAS, circunstancias que, sumadas al desarrollo e implementación de nuevas modalidades de ejecución de obras públicas por parte del Estado, han motivado la necesidad de actualizar la citada directiva, para lo cual se desarrolló y aprobó el 05 de agosto de 2013 con Resolución de Contraloría N° 324-2013-CG la nueva Directiva N° 007-2013-CG/OEA "Registro de Información y Participación Ciudadana en el Control de Obras Públicas – INFObras", dejando sin efecto la primera Directiva emitida anteriormente.

#### **2.2. IDENTIFICACIÓN DE OPORTUNIDADES**

Desde la operación del sistema se ha obtenido una valiosa experiencia, con la interacción de las entidades públicas que reportan información a través de sistema, la recolección de información de las capacitaciones desarrolladas, y las nuevas implementaciones, por lo que hoy INFOBRAS es el único Portal de Transparencia de obras públicas, diseñado bajo un enfoque ciudadano que ha logrado integrar y articular la información para transformarla en accesible y amigable, promoviendo la participación ciudadana y convertirlos en aliados estratégicos de la labor fiscalizadora, lo cual se viene reflejando a la fecha en más de 4, 211,451 visitas registradas desde sus inicios, asegurando la cautela en el uso de los recursos públicos y promoviendo la participación ciudadana activa, Asimismo, se debe mencionar que la CGR de Chile ha replicado la experiencia tecnológica del INFOBRAS, con la cual se da inicio el proyecto de Cooperación Triangular en la modalidad Sur-Sur "Fortalecimiento interinstitucional para los sistemas territoriales de control de obras para fomentar la transparencia y la participación", entre las EFS del Perú y Chile, cuyo objetivo general es fomentar el intercambio de conocimiento para el fortalecimiento de los sistemas de control con un enfoque ciudadano y territorial.

Sin embargo, para su sostenimiento no se ha considerado un crecimiento estratégico del sistema, desarrollándose de forma aislada, sin considerar los factores externos como: (i) La adquisición del estado del satélite PERU – SAT1. (ii) Modificaciones en las normas del sistema de inversión público – privado. Nuevo sistema Nacional de Programación Multianual y Gestión de Inversiones INVIERTE.PE. (iii) Modificaciones de los sistemas con los que se articula INFOBRAS (SEACE, SIAF).

Y los factores internos: (i) No se consideró un plan sostenible de calidad e integridad de datos. (ii) Se realizaron implementaciones nuevas en el sistema y no se consideró la actualización de normativas y protocolos del sistema. (iii) No se realizó un soporte a la consulta de datos a nivel estratégico para la toma de decisiones.

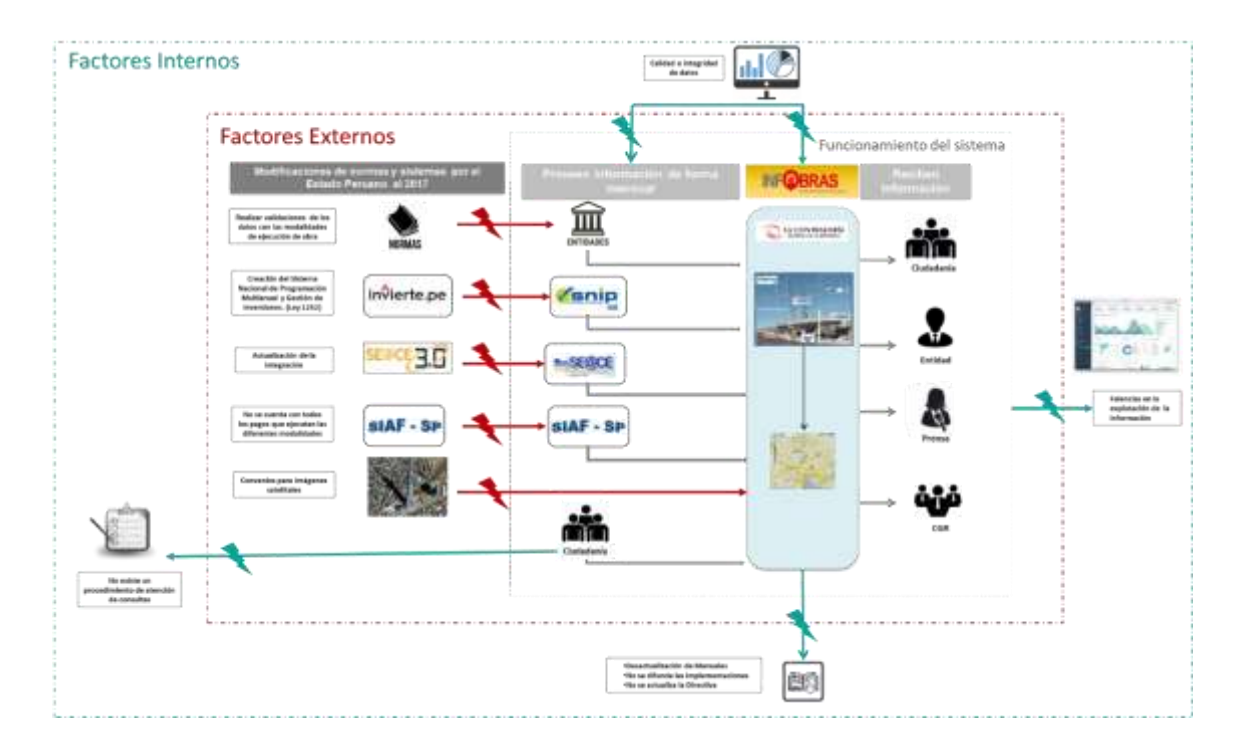

*Figura 5.* Factores internos y externos que afectan la sostenibilidad del sistema INFOBRAS, siendo importante considerar, los cambios en el nuevo sistema de inversiones del Estado Peruano. (2017)

En consecuencia, es importante, que la CGR, realice los cambios necesarios para optimizar el sistema INFOBRAS y considerar nuevas líneas de trabajo, que aseguren el sostenimiento del sistema, ya que el aplicativo fortalece las siguientes actividades: (i) Transparenta la ejecución de obras públicas incentivando la rendición de cuentas. (ii) Participación ciudadana activa. (iii) Ofrecer al gestor público una herramienta innovadora para la toma de decisiones. (iv) Facilitar la eficacia de los servicios de control que brinda el Sistema Nacional de Control. (v) Usar la información geográfica para la fiscalización de la inversión público – privada.

#### **2.3. OBJETIVO**

Proponer mejoras que permitan optimizar el sistema INFOBRAS, con la finalidad de obtener datos íntegros, actualizados y contribuir a las labores de fiscalización a las obras que se ejecutan nivel nacional, desde el inicio de la ejecución hasta la transferencia de la obra para su mantenimiento.

#### **2.4. RESULTADOS ESPERADOS**

El informe es cualitativo, donde se describirá las propuestas de mejora y su implementación progresiva en el sistema por parte de la CGR, con la finalidad de brindar información a los usuarios del sistema y fortalecer la transparencia y promover la participación ciudadana.

# **CAPÍTULO III MARCO TEÓRICO**

#### **3.1. SISTEMAS DE INFORMACIÓN**

La creciente globalización, el proceso de internacionalización de las empresas, la rapidez en el desarrollo de las tecnologías, ha creado nuevas necesidades tanto para las entidades privadas como para las entidades públicas; que es la *"Información"* convirtiéndose en un insumo importante para los diferentes decisiones y acciones que se planifiquen o ejecuten.

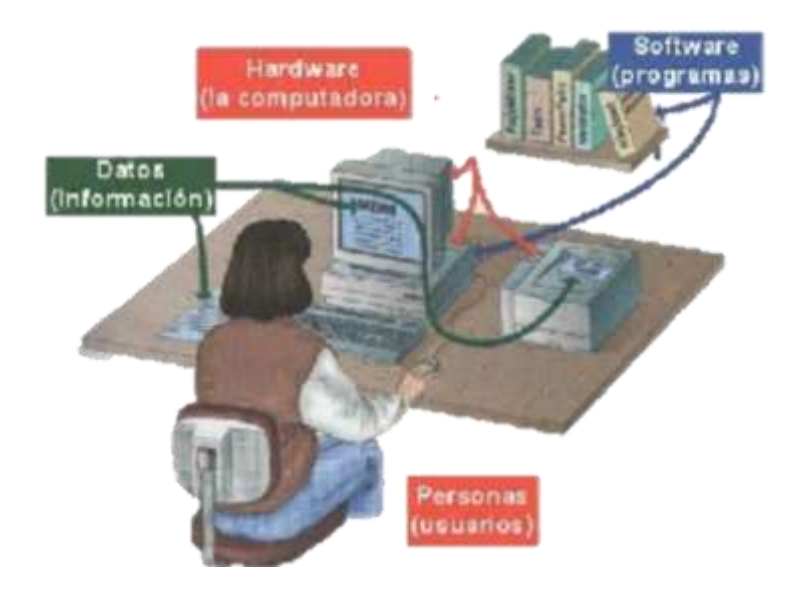

*Figura 6.* Sistema de Información Gerencial, la imagen muestra el concepto gráfico de que un sistema de información tiene componentes que recolecta, procesa, almacena y distribuye información.

*Nota:* Imagen extraída de [https://es.slideshare.net/guestd49fa4/sistemas-de](https://es.slideshare.net/guestd49fa4/sistemas-de-informacin-494899)[informacin-494899.](https://es.slideshare.net/guestd49fa4/sistemas-de-informacin-494899)

Para Fernández (2006) en su informe de presentación de los sistemas de información, señala que *"un sistema es un conjunto de componentes que interaccionan entre sí para lograr un objetivo común"* (p. 13), por lo que, se puede definir como un conjunto de componentes relacionados que recolectan, procesan, almacenan y distribuyen información para apoyar la toma de decisiones y el control de una organización.

#### **a) ¿Qué es un Dato?**

Según el Instituto Nacional de Estadística y Geografía (2014), señala que: *Los elementos datos se refieren a descripciones básicas de cosas, acontecimientos, actividades y transacciones que se registran, clasifican y almacenan pero que no se organizan de acuerdo con ningún significado específico. Los elementos datos pueden ser numéricos, alfanuméricos, figuras, sonidos e imágenes (p. 11).*

#### **b) ¿Qué es la información?**

La información son datos organizados de modo que tengan significado y valor para el receptor, para que luego interprete el significado y obtenga conclusiones. Asimismo, Mc Leod (2000), señala que, cuando se habla de información se debe de considerar el alcance de la información y cuando los gerentes definen las salidas que el procesador de información debe proporcionar, se tiene cuatro dimensiones básicas de la información que contribuyen al valor de la información, las cuales se detallan:

- **Pertinentes:** La información es pertinente cuando atañe específicamente al problema que se enfrenta. El gerente debe poder seleccionar la información que necesita sin tener que explotar una montaña de información sobre otros temas.
- **Exacta:** Idealmente, toda la información debe ser exacta, pero las características que contribuyen a la exactitud del sistema aumentan los costos. Por esta razón, los gerentes se ven obligados a conformarse con algo menos que exactitud perfecta. Las aplicaciones en las que intervienen dinero, como nómina, facturación y cuentas por cobrar, buscan una

exactitud del 100%. Otras aplicaciones, como los pronósticos económicos a largo plazo y los informes estadísticos, pueden ser igualmente útiles cuando los daos contienen unos cuantos errores.

- **Oportuna:** La información debe estar disponible para resolver los problemas antes de que se creen situaciones de crisis o se pierdan oportunidades. El gerente debe poder obtener información que describa lo que está sucediendo en el momento, además de lo que sucedió en el pasado.
- **Completa:** El gerente debe poder obtener información que presente una imagen completa de un problema o de una solución. Por otra parte, no deben diseñarse sistemas que ahoguen al gerente en un mar de información. El término sobrecarga de información sugiere el daño que puede causar un exceso de información. El gerente debe poder determinar la cantidad de detalle que necesita.

El gerente es quien mejor puede especificar las dimensiones de la información que necesita. En caso necesario, el analista de sistemas puede ayudar al gerente a enfocar esta tarea de una manera lógica (p. 148).

La finalidad de los sistemas de información, son organizar, procesar entradas, mantener archivos de datos relacionados con la organización y producir información, reportes y otras salidas.

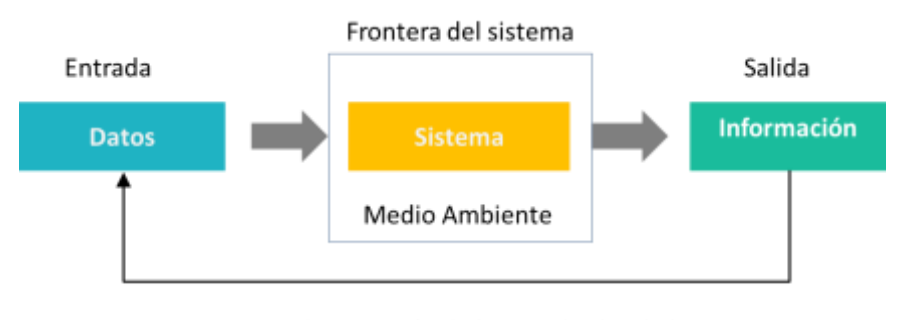

Retroalimentación de los resultados de la comparación

*Figura 7.* Elementos de un sistema de información, las cuales son: a) entradas: que constituyen la fuerza de arranque que suministra al sistema de sus necesidades operativas, b) proceso: que transforma una entrada en salida, c) salidas: son los resultados que se obtienen de procesar las entradas, el propósito para el cal existe el sistema.

*Nota:* información extraída de [https://es.slideshare.net/juliocesarcj/unidad-i](https://es.slideshare.net/juliocesarcj/unidad-i-los-sistemas-de-información)[los-sistemas-de-información.](https://es.slideshare.net/juliocesarcj/unidad-i-los-sistemas-de-información)

#### **c) Usuarios:**

Los usuarios de los sistemas de información tienen diferente grado de participación dentro de un sistema y son el elemento principal que lo integra, así se puede definir usuarios primarios quienes alimentan el sistema, usuarios indirectos que se benefician de los resultados pero que no interactúan con el sistema. Usuarios gerenciales y directivos quienes tienen responsabilidad administrativa y de toma de decisiones con base a la información que produce el sistema.

Estos conceptos no solo se aplican a las entidades que buscan ingresos económicos, sino también para las entidades del estado que buscan información para cumplir sus objetivos, por lo que, *necesitan información completa, integra y exacta, debiéndose transmitir información utilizable y que proporcionen un conocimiento, ideas o conclusiones.*

#### **3.2. CICLO DE VIDA DE UN SISTEMA**

Para Cortez (2011), señala, que el método del ciclo de vida para desarrollo de sistemas consta de las siguientes actividades:

- Identificación del problema.
- Determinación de requerimientos.
- Análisis de necesidades.
- Diseño de sistemas.
- Desarrollo y documentación.
- Prueba del sistema.
- Implantación, evaluación y mantenimiento.

Y las fases que incluyen el ciclo de vida de los sistemas son; nacimiento, desarrollo, operación, mantenimiento, muerte, el cual se detalla:

 **Nacimiento:** Es la fase que da inicio al ciclo de vida con el surgimiento de una necesidad o de un requerimiento por parte del usuario. Debiendo realizarse un estudio de factibilidad.

- **Desarrollo:** Una vez realizado un estudio de factibilidad, se procede al desarrollo del sistema en el cual se analizan los requerimientos y se elabora un diseño que servirá de base para el desarrollo. Esta fase consiste en diseñar, construir y/o adecuar los programas que se requieren para resolver el problema del usuario.
- **Operación:** En este momento el sistema ya está terminado y el usuario trabaja introduciendo datos y obteniendo información y reportes que soporten la operación de la empresa. Si el sistema no satisface los requerimientos funcionales del usuario o si se detecta algún error en los programas, es necesario pasar a la fase de mantenimiento.
- **Mantenimiento:** Consiste en corregir los errores que se detectan en los programas o en las funciones que realiza el sistema, en esta fase el usuario puede agregar nuevos requerimientos.
- **Muerte:** Un sistema de información llega a esta fase cuando deja de ser necesario o cuando debe reemplazarse por otro mejor.

Para Hernández (2000), señala que se debe de tomar en consideración que el desarrollo e implementación de los sistemas de información en muchas ocasiones puede terminar en fracasos, lo cual implica un alto costo para la empresa, por lo que, se debe de tomar en consideración lo siguiente:

- Falta de alineación entre los sistemas de información y la estrategia empresarial: muchas organizaciones siguen considerando los sistemas de información como un mero instrumento que simplifica la burocracia sin valorar las ventajas estratégicas que estos presentan.
- Escaso apoyo de la administración, la alta dirección de la compañía ha de percibir realmente que los sistemas de información constituyen un arma estratégica. Además, ha de existir una predisposición a cambiar la organización empresarial si lo requieren los nuevos sistemas de información.
- Mala identificación de las necesidades de información, las empresas implantan las tecnologías de información sin previamente haber realizado un proceso de determinación de las necesidades de información y como estas pueden ser satisfecha utilizando adecuadamente los sistemas de información.

 Escasa involucración o influencia del usuario final, a la hora de diseñar el sistema de información resulta fundamental contar con la opinión del usuario final, el cual va a ser quien utilice el sistema de información. Por ello este usuario ha de estar motivado e incentivado a colaborar en el diseño del sistema. e) Nula formación del personal: se requiere siempre la realización de actividades formativas para el aprendizaje de las nuevas herramientas informáticas a utilizar en la empresa. (p. 13).

Por lo que, antes de desarrollar un sistema de debe de tomar en consideración lo que se busca, que se espera obtener y quienes serán los usuarios finales.

Asimismo, en el Seminario en Transparencia y Buen Gobierno donde lo instructores fueron Soto y Kanonnikof, señala que se entiende por sistemas de información en el sector público *"como el conjunto de instrumentos, medios, procedimientos que sistematizados recogen, procesan, almacenan y transmiten información para facilitar el cumplimiento de los fines de la institución, la toma de decisiones adecuadas y el control de la gestión"* (2001).

De acuerdo con este concepto, los sistemas de información tienen consecuencias de acuerdo a su eficiencia o ineficiencia como los siguientes:

- Aplicación deficiente genera: toma de decisiones equivocadas, caos administrativo y facilita la corrupción.
- Aplicación eficiente facilita: toma de decisiones acertada, control gerencial y del ciudadano en la gestión y transparencia y control de la corrupción.

Para diseñar un sistema eficiente y eficaz de información es importante identificar quienes son los usuarios de la información y para que la requieren. De acuerdo a los fines que persigue la institución y a la estructura de la organización, se pueden identificar quiénes son los usuarios de la información (pp. 4, 5).

#### **3.3. INVERSIÓN EN EL PERÚ**

Lineamientos Generales para Proyectos de Inversión Pública – Dirección General de Inversión Pública (MEF), señala "*que la evidencia científica sostiene que la inversión pública es un instrumento clave para la generación de crecimiento económico y, por tanto, para la mejora del bienestar de la población. El modelo más*
*aceptado para explicar la expansión económica es aquel que postula que la tasa de crecimiento depende, en parte, del porcentaje del producto (% PBI) que va a inversión pública y de su productividad; en la medida que aumenta la disciplina fiscal y la rentabilidad social de dicha inversión" (2016).*

En el marco de la normatividad presupuestal vigente que regula a las Entidades Públicas, todo Titular o máxima autoridad de éstas, tiene la obligación de asignar eficientemente los recursos públicos de la Entidad, incluyendo a aquellos destinados a los Proyectos de Inversión Pública, priorizando los servicios públicos que garantice el máximo impacto en su circunscripción territorial y/o ámbito de competencia, que coadyuven a acelerar el cierre de brechas de infraestructura y servicios públicos.

Al 10 de agosto de 2017, la ejecución de la inversión pública alcanza los S/.12 566 millones, los cuales se invierten en transportes, saneamiento, educación, agro, salud y orden público y seguridad, siendo los gobiernos locales los que presentan el mayor avance en la ejecución financiera, como se muestra en la figura 8.

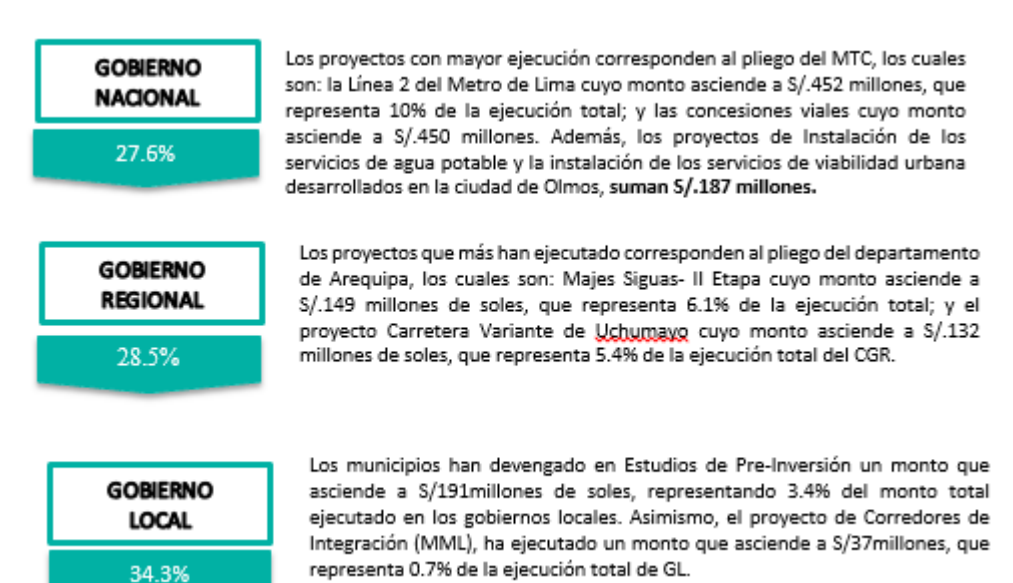

*Figura 8.* Ejecución de la Inversión Financiera de proyectos *Nota:* información extraída del informe semana de Inversión Pública - INVIERTE.PE al 10 de agosto de 2017

De acuerdo con el Marco Macroeconómico Multianual 2016 – 2018, la inversión pública representa en promedio 5.2% del Producto Bruto Interno (PBI), lo cual resulta fundamental, dada la contribución que dan los Proyectos de Inversión Pública al bienestar social sobre una serie de indicadores sociales y económicos, los cuales están asociados con el propósito de medir las brechas de cobertura y calidad de los servicios públicos que se prestan a lo largo del país (s/pag).

En el reporte de ejecución de la inversión pública a nivel nacional a marco del 2016, la Contraloría General de la República, señala que "La ejecución de la inversión en el periodo enero a marzo de 2016 ascendió a la suma de S/. 4.091 millones, lo que corresponde al 82% del monto asignado en dicho periodo (S/. 31 740 millones)"*,* la inversión en el Perú es pública y privada, siendo uno de los principales motores para el desarrollo económico y social del país, por lo que se vienen desarrollando diversas alternativas que promueven la ejecución de proyectos de infraestructura como son:

- Administración directa.
- Por contrata.
- Núcleos ejecutores.
- Obras por impuesto.
- Asociaciones Público Privada (APP).
- Obras por convenio.

### **a) Ejecución por Administración Directa.**

La Contraloría General de la República, por medio de Resolución de Contraloría N° 195-88-CG, la cual rige desde el año 1988, regula la ejecución de obras por administración directa, según la norma, es requisito indispensable para iniciar la ejecución de las obras que se cuente con expediente técnico aprobado por el nivel de competencia, la entidad debe de señalar cual es la Unidad Orgánica responsable de la supervisión de las obras programadas y designar al ingeniero residente a cargo de la ejecución de la obra, el cual deberá presentar mensualmente un informe detallado sobre el avance físico valorizado de la obra.

Al concluir la obra, las entidades deben designar a una comisión que formule el acta de recepción de los trabajos, y se encargue de la liquidación técnica y financiera en dicha liquidación de obra, las entidades deben demostrar que el costo de la obra resulto igual o menor al presupuesto base luego de deducida la utilidad, finalmente, luego de la liquidación, se debe proceder a la entrega de la obra a la entidad que se encargará de su operación y mantenimiento.

## **b) Ejecución por contrata**

La ejecución y control de un contrato de obra pública involucra una serie de requerimientos y procesos. La normativa vigente sobre Contrataciones del Estado es la Ley N° 30225 - Ley de Contrataciones del Estado, publicada en el Diario Oficial El Peruano el 11 de julio de 2014 y su Reglamento aprobado con la Ley N° 30225, Ley de Contrataciones del Estado – aprobado por Decreto Supremo N° 350-2015-EF; un correcto conocimiento y aplicación de la norma, permite que los recursos del Estado sean utilizados en forma eficiente.

El Organismos Supervisor de la Contratación del Estado (OSCE) es responsable de velar y promover que las entidades realicen contrataciones eficientes, maximizando el valor de los fondos públicos y asegurando que estas se efectúen en forma oportuna, bajo las mejores condiciones de precio y calidad y tengan una repercusión positiva en las condiciones de vida los ciudadanos.

Cuando se trata de bienes u otras, las bases indicarán la modalidad en que se realiza la ejecución del contrato pudiendo ésta ser:

- **Llave en mano**: Si el postor debe ofertar en conjunto la construcción, equipamiento y montaje hasta la puesta en servicio de determinada obra y de ser el caso la elaboración del Expediente Técnico. En el caso de contratación de bienes el postor oferta además de éstos, su instalación y puesta en funcionamiento.
- **Concurso oferta:** Si el postor debe ofertar la elaboración del Expediente Técnico, ejecución de la obra y, de ser el caso el terreno. Esta modalidad sólo podrá aplicarse en la ejecución de obras que se convoquen bajo el sistema a suma alzada y siempre que el valor referencial corresponda a una Licitación Pública. Para la ejecución de la obra es requisito previo la presentación y aprobación del Expediente Técnico por el íntegro de la obra.

Según el artículo 14 de la Ley, los sistemas de contratación son:

- A suma alzada
- Precios unitarios
- Esquema mixto de musa alzada y precios unitarios

Asimismo, se debe de considerar las contrataciones por paquete donde la entidad puede efectuar contrataciones por paquete, agrupando en el objeto de la contratación, varios bienes, servicios en general o consultorías distintos pero vinculados entre sí; también se considera la contratación por paquete de la ejecución de obra de similar naturaleza cuya contratación en conjunto resulte más eficiente para el Estado en términos de calidad, precio y tiempo frente a las contrataciones independientes. En este caso, las Entidades suscriben un contrato por cada obra incluida en el paquete.

Cabe señalar que es importante mencionar el sistema de trabajo Fast – Track, Echevarria F. (2007), señala que*:*

Es un sistema que permite que la construcción empiece antes de que se haya culminado el diseño.

Además, que una estructura de trabajo integrada o de llave en mano permite la adopción de este sistema de trabajo. Este tipo de trabajo es usado por los clientes que buscan agilizar la ejecución del proyecto, pero a costa de sacrificar el control que puedan tener sobre el costo final, es decir el cliente debe asumir este riesgo.

Es importante reconocer que es recomendable adoptar este sistema cuando se cuente con una Gerencia para el proyecto, puesto que ésta debe verificar la compatibilidad entre las especialidades del diseño, por tal motivo, podemos deducir que este sistema no es aplicable cuando se tiene un equipo separado. La principal ventaja que se le reconoce está relacionada con el ahorro de tiempo en la ejecución, el cual puede constituir una gran alternativa económica para el cliente dependiendo de la premura con la que requiera la entrega del proyecto. Sin embargo se debe tomar en consideración las desventajas como: (i) No se conoce el precio total de la obra hasta que ésta no concluya, solamente se puede tener una estimación bastante ligera a partir de la memoria descriptiva del proyecto y de los avances del diseño que se tenga al momento de la contratación, con lo cual, el cliente debe asumir el riesgo en la fase de diseño, (ii) La presión de seguir la programación sin retrasos durante la construcción puede desencadenar relaciones antagónicas entre el cliente y el contratista. (pp. 26-28).

Es importante que para la ejecución de una obra se analice el tipo de contrato que debe de desarrollarse y conocer las ventajas y desventajas a fin de que la entidad se encuentre preparada para asumir los riesgos que traigan consigo.

# **c) Ejecución por Núcleos Ejecutores**

El Ministerio de Economía y Finanzas (MEF) indicó que el funcionamiento de los núcleos ejecutores permitirá una mayor capacidad del gasto público en proyectos pequeños de infraestructura. De otro lado El Fondo Nacional de Compensación y Desarrollo Social (FONCODES), señala que:

En agosto del año 1991, FONCODES fue creado con la misión de mejorar las condiciones de vida de los más pobres, generando empleo, mediante el financiamiento de proyectos dirigidos a la atención de las necesidades básicas de la población y promoviendo la participación de la población pobre en la gestión de su propio desarrollo. Para ello, financia un menú de proyectos vinculados a la asistencia social, infraestructura social, infraestructura económica y desarrollo productivo.

El esquema del Núcleo Ejecutor promueve modelos participativos amplios y de transparencia de la utilización de los recursos, en la identificación del proyecto, en la gestión de su financiamiento, ejecución y operación. (s/pag). Los núcleos ejecutores son una herramienta para lograr una mayor capacidad de gasto y pueden funcionar muy bien si la herramienta se usa de manera adecuada.

## **d) Obras por Impuesto**

La Ley N° 29230, llamada "Ley de Obras por Impuestos", es una norma expedida por el Gobierno peruano que busca acelerar la ejecución de obras de infraestructura pública prioritarias en todo el país.

La ley permite a una empresa privada en forma individual o en consorcio, financiar y ejecutar proyectos públicos elegidos por los Gobiernos Regionales, Gobiernos Locales y Universidades Públicas para luego, con cargo a su impuesto a la renta de 3era categoría, recuperar el monto total de la inversión. A su vez, los Gobiernos Regionales, Gobiernos Locales y Universidades Públicas pagan el financiamiento sin intereses a cuenta de sus recursos de canon, sobre canon, regalías, rentas de aduana y participaciones, hasta diez años después de culminada la obra.

### **e) Asociaciones Público Privadas**

De acuerdo al Artículo 3° del Decreto Legislativo N° 1012, las Asociaciones Público – Privadas (APP) son modalidades de participación de la inversión privada en las que se incorpora experiencia, conocimiento, equipos, tecnología, y se distribuyen riesgos y recursos preferentemente privados, con el objeto de crear, desarrollar, mejorar, operar o mantener infraestructura pública o proveer servicios públicos.

Se puede acceder a una APP ya sea por iniciativa estatal o por iniciativa privada, dependiendo de si el origen del proyecto se produce en el sector público o en el sector privado estas últimas pueden ser calificadas como auto sostenible o cofinanciadas.

### **f) Ejecución de Obras por Encargo**

Las obras públicas por encargo, estas constituyen una modalidad de ejecución indirecta de obras públicas que serán ejecutadas por otra entidad denominada "Encargada" por petición de obra entidad denominada "Encargante" quien proporciona los recursos financieros para la construcción de la misma, esta modalidad está regulada por la Ley N° 28411 - Ley del Sistema Nacional de Presupuesto por las resoluciones y directivas que en dicha materia emita el MEF. Asimismo, se debe de considerar los procesos de selección que se realiza por encargo con entidades públicas y organismos internacionales.

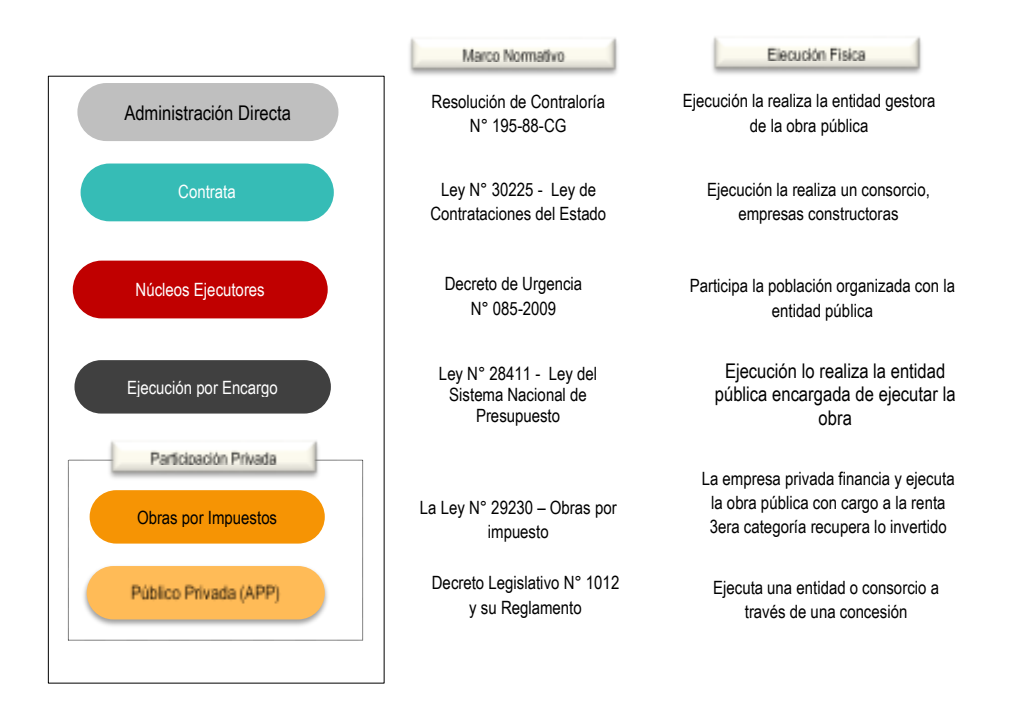

*Figura 9***.** Modalidades de Ejecución de Obras Públicas y el marco normativo que las regula.

La inversión es un instrumento para la generación de crecimiento económico y por consecuencia de ello el bienestar de la población, es por ello que los titulares de las entidades tienen la obligación de utilizar eficientemente los recursos públicos de la Entidad, con proyectos que coadyuven a acelerar el cierre de brechas de infraestructura y servicios públicos y al mismo tiempo es necesario información transparéntenle de la gestión pública.

Los gobiernos nacionales son los que tienen, mayor participación en la ejecución de obras públicas, como se muestra en la figura 10.

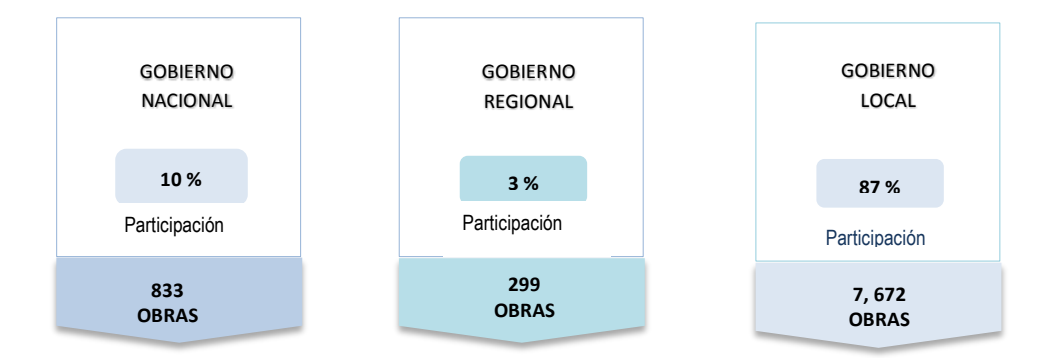

*Figura 10***:** Ejecución de obras según el nivel de Gobierno; el gráfico muestra que el mayor número de obras se concentran en los Gobiernos Locales con 7, 672 obras, seguido de los Gobiernos Nacionales de 833 obras.

*Nota:* Información extraída del Sistema de Información de Obras Públicas - INFOBRAS del periodo de enero – diciembre de 2016.

Las ejecuciones de obras públicas son reguladas a través de diferentes marcos normativos, sin embargo, todavía no se demuestra una adecuada capacidad de gestión en la realización de las mismas.

# **3.4. SISTEMA NACIONAL DE CONTROL**

El artículo 16 de la Ley N° 27785 " *Ley Orgánica del Sistema Nacional de Control y de la Contraloría General de la República",* señala que la Contraloría General de la República (CGR) tiene por misión dirigir y supervisar con eficiencia y eficacia el control gubernamental, *orientado su accionar al fortalecimiento y transparencia de la gestión de las entidades*, la promoción de valores y la responsabilidad de los funcionarios y servidores públicos, así como, contribuir con los Poderes del estado en la toma de decisiones y con la ciudadanía para su adecuada participación en el control social.

Del mismo modo, el literal c) del artículo 15 de la Ley establece que es atribución del Sistema Nacional de Control impulsar la modernización y el mejoramiento de la gestión pública, a través de la optimización de los sistemas de gestión y ejerciendo el control gubernamental con especial énfasis en las áreas críticas sensibles a actos de corrupción administrativa.

Asimismo, el literal q) del artículo 9 y el literal ñ) del artículo 22 de la Ley, es principio del control gubernamental y atribución de la CGR *promover la*  *participación ciudadana*, mediante audiencias públicas y/o sistemas de vigilancia en las entidades, con el fin de coadyuvar en el control gubernamental.

# **3.5. TRANSPARENCIA**

Según el Seminario en Transparencia y Buen Gobierno donde lo instructores fueron Soto y Kanonnikof (2000), conceptualiza la transparencia como el ambiente de confianza y garantías de sinceridad entre los diferentes actores o agentes que administran los bienes de la comunidad. Una gestión transparente supone entonces, un conjunto de políticas, programas, actitudes y acciones de autoridades y funcionarios destinadas a orientar una gestión pública con ciertas características como:

- Gobernanza: Sin tener nada que ocultar.
- Responsabilidad públicamente: Por acciones y omisiones en el ejercicio del cargo.
- Informar: A las autoridades y a la sociedad sobre las gestiones.
- Esforzarse: Por buscar la calidad en los servicios para responder positivamente a las demandas ciudadanas.
- Estar: Dispuesto a someterse a control en cualquier momento.
- Rendir: Cuentas, incluso sin que nadie lo solicite.
- Capacitar: Al ciudadano en el uso de la información pública.

Las áreas estratégicas clave con las que cuenta un gobierno abierto y participativo, cuyo principal objetivo es combatir la corrupción y a partir de las cuales se pueden definir los instrumentos que puedan resultar adecuados a la estrategia a ser implementada, como:

- Sistema de información: Contar con sistemas de información tanto de nivel interno como externo que permita a las autoridades, funcionarios y sociedad en general, contar con la base de datos necesaria para conocer a cabalidad, la organización del gobierno, instituciones que la integran. Sin información no es posible la participación, así como la planificación de acciones.
- Sistema de rendición de cuentas: el funcionario público a responder por la responsabilidad que le fura conferida.

 Mecanismo de participación ciudadana: Mecanismos de participación ciudadana y fortalecimiento de la sociedad civil que sería el conjunto de iniciativas e instrumentos destinados a contribuir al desarrollo de la capacidad de control y de incidencia de las organizaciones de la sociedad civil sobe la administración de lo público.

El Seminario en Transparencia y Buen Gobierno por Soto y Kanonnikof señala que los mecanismos de participación ciudadana tienen como actor a las organizaciones de la sociedad civil, pero a su vez con un rol de apoyo o de facilitador que debe asumir el gobierno para hacer posible el involucramiento de la misma (pp. 19 - 25).

INFOBRAS es una herramienta a través del cual las entidades públicas (gobierno nacional, regional y local) pueden mejorar el seguimiento y monitoreo de la ejecución de sus obras, asimismo en fortalecida su relación con la comunidad a través de la transparencia y rendición de cuentas.

El ingresar información en el sistema INFOBRAS, contribuye a una mayor credibilidad en la comunidad sobre el cómo están administrando los recursos públicos y por consiguiente el ciudadano confía más en sus autoridades porque estas demuestran que quieren obras con transparencia.

# **3.6. SISTEMA DE INFORMACIÓN DE OBRAS PÚBLICAS - INFOBRAS**

INFOBRAS fue concebido como una herramienta informática para satisfacer las necesidades de información del ciudadano, entidades y el Sistema Nacional de Control sobre la ejecución de las obras públicas en el Perú. Esta herramienta brinda información integral desde la concepción de la obra hasta su culminación, a través del uso de las Tecnologías de Información y Comunicación (TIC), y bajo el enfoque de Open Data, contribuyendo así con la apertura de datos para la generación de valor público al ciudadano y la cautela del buen uso de los recursos públicos

INFOBRAS tienes cuatro objetivos primordiales: i) Transparentar la ejecución de obras públicas incentivando la rendición de cuentas, ii) Promover la participación ciudadana, iii) Ofrecer al gestor público una herramienta innovadora para la toma de decisiones y iv) Facilitar la eficacia de los servicios de control que brinda el Sistema Nacional de Control.

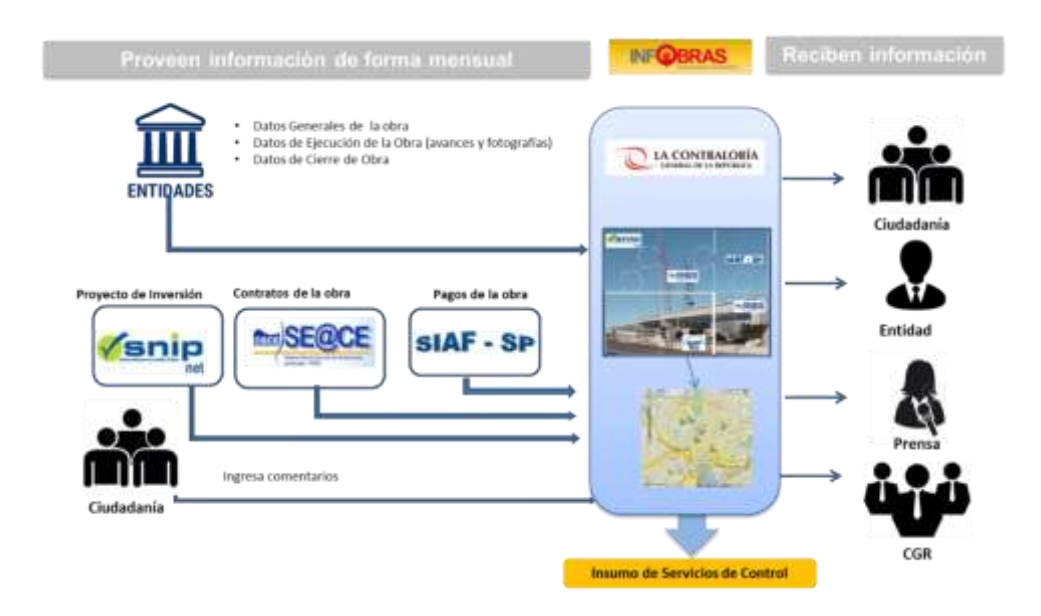

*Figura 11:* Definición del sistema INFOBRAS, es un sistema que permite acceder información de las obras públicas a nivel nacional en tiempo real - desde la computadora o dispositivo móvil, con la finalidad de transparentar la ejecución de obras públicas y promover la participación ciudadana en la fiscalización de las mismas. A partir del 2012 todas las entidades públicas de los tres niveles de gobierno están obligadas a registrar en el sistema INFOBRAS*.* 

Asimismo, se debe de considerar que la transparencia es una herramienta para luchar contra la corrupción, la cual está incorporada en el Plan Estratégico Institucional 2015 – 2017, específicamente como pate de los objetivos estratégicos de legitimar el rol de la Contraloría General frente a la sociedad de desarrollar la comunicación estratégica y de creación de enlaces que permitan la generación de cambios en la gestión pública.

## **3.6.1. Usuarios del Sistema INFOBRAS**

En la implementación del Sistema de Información de Obras Públicas INFOBRAS, se han identificado los siguientes usuarios:

 **Usuarios primarios:** Son todas las entidades públicas del Estado que alimentan con información el sistema INFOBRAS.

- **Usuarios Indirectos**: la ciudadanía que requieren información la inversión en infraestructura que realiza el Estado peruano, las entidades que transfieren recursos requieren información sobre el estado de ejecución de dicha transferencia entre otros aspectos y Sistema Nacional de Control que requiere información para la toma de decisiones en cuanto a la planificación de las labores de control.
- **Usuarios Gerenciales y Directivos:** Representado actualmente por el Departamento de Estudios y Gestión Pública que administra el sistema.

# **3.6.2. Funcionamiento y operatividad de INFOBRAS**

El sistema INFOBRAS utiliza información periódica de diversas fuentes, algunas provienen de bases de datos existentes y otras son provistas directamente por los actores involucrados, siendo las principales fuentes de información:

- i) Sistemas administrativos del estado (SNIP, SEACE y SIAF).
- ii) Las Entidades Públicas ejecutadas de obras.
- **iii)** La ciudadanía mediante sus comentarios.

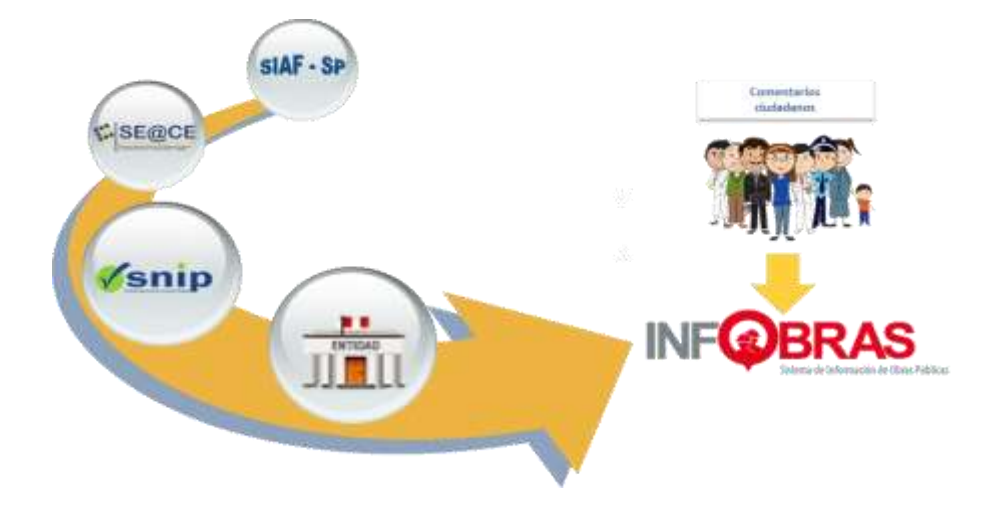

*Figura 12*: El funcionamiento de INFOBRAS es posible debido a que permite articular información existente de los tres Sistemas Administrativos del Estado: El Sistema Nacional de Inversión Pública (SNIP), el Sistema Integrado de Administración Financiera (SIAF); el Sistema Electrónico de Contrataciones del Estado (SEACE), y el registro de información por parte de las Entidades Públicas; obteniendo así información integrada de fácil entendimiento sobre la ejecución de

las obras públicas. Asimismo, se brinda un espacio a la ciudadanía a través del cual pueden interactuar dejando sus comentarios, adjuntando fotografías y/o documentos, que contribuyen al ejercicio de control en la ejecución de obras públicas.

Para el diseño del Sistema de Información de Obras Públicas (INFOBRAS), también se ha considerado:

- Integridad y seguridad de datos: La exigencia de integridad de datos garantiza la calidad de los datos de la base de datos.
- Interfaz de usuario más sencilla: Los usuarios pueden ver una interfaz gráfica mucho más amigable, lo que reduce el tiempo de entrenamiento.

### **3.6.3. Interoperabilidad con los Sistemas Administrativos**

INFOBRAS es un sistema que se comunica e intercambia información con los sistemas administrativos del estado, buscando un mayor rendimiento y beneficios, mediante una integración transparente e intuitiva, es decir se busca la interoperabilidad. Di Petta y Frugoni (2011), señala:

La interoperabilidad trata de asegurar que los sistemas trabajen juntos; esto implica la correcta interconexión de sistemas y el intercambio de datos, información y conocimiento entre los mismos, en lo cual juega un papel muy importante las estructuras internas de cada organización, que van a condicionar la interoperabilidad en el intercambio de datos, información o conocimiento con otras organizaciones que posean una estructura interna diferente (p. 35).

En ese sentido, INFOBRAS funciona y opera a través de la integración de los sistemas administrativos del estado a través de servicios web y del suministro de información por parte de las entidades públicas, además ha implementado una sección donde el ciudadano puede dejar sus comentarios.

 Sistema Nacional de Inversión Pública (SNIP) que brinda información sobre los proyectos, en la fase de pre inversión, actualmente se reemplazará por Invertir en el Perú.

- Sistema Electrónico de Adquisiciones y Contrataciones del Estado (SEACE) que brinda información sobre los procesos de contratación de los tres niveles de gobierno.
- Sistema Integrado de Administración Financiera (SIAF), es un sistema informativo que permite administrar, mejorar y supervisar las operaciones de ingresos y gastos de las Entidades del Estado.

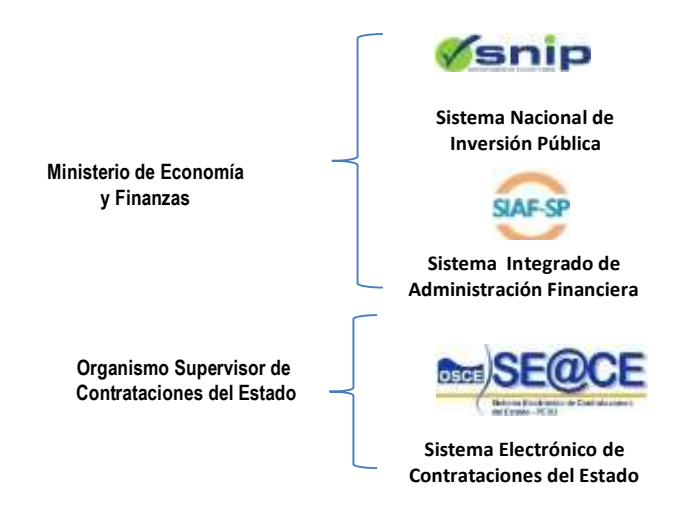

*Figura 13*: Sistema de Administrativos del Estado y las entidades que la administran.

# **3.6.4. El Ciudadano como Usuario de la Información**

INFOBRAS fue concebido como una herramienta informática que permitiera satisfacer las necesidades de información del ciudadano y entidades sobre la ejecución de las obras públicas en el Perú brindando información integral desde la concepción de la obra hasta su culminación, mediante el uso de las Tecnologías de Información y Comunicación (TIC) y bajo el enfoque de Open Data. Contribuyendo con la apertura de datos para la generación de valor público al ciudadano y la cautela del buen uso de los recursos públicos.

A partir de la implementación de INFOBRAS, la ciudadanía y la sociedad civil organizada, así como los medios de comunicación, cuentan con la facilidad de acceder a la información de manea amigable, así como la posibilidad de registrar comentarios respecto de la ejecución de una obra de su interés y la opción de adjuntar documentos fotografías.

## **3.6.5.Información que Contiene INFOBRAS**

Según el numeral 3.2 de la Directiva N° 007-2013-CG/OEA, la información que se debe registrar en INFOBRAS comprende a toda obra pública independientemente de la modalidad de ejecución empleada, el régimen legal o la fuente de financiamiento.

El registro en el sistema INFOBRAS inicia con la ejecución física de la obra pública, asimismo, se registra todas las modalidades de ejecución de obras públicas (Administración Directa, Contrata, APP/Concesiones, Obras por Impuestos, Organismo internacionales y cualquiera otra modalidad que se establezca).

## **3.6.6.Marco normativo que regula el registro en INFOBRAS**

La Contraloría General en sus diversas disposiciones en materia de transparencia y control de obras públicas aprobó la Directiva N° 009-2011- CG/OEA "Registro de Información sobre obras públicas del Estado – INFObras", reforzándose posteriormente con la Ley del Sector Público para el Año Fiscal 2012 (Ley 29812); en ambos dispositivos se establece la obligatoriedad del registro de las obras que se encuentran en ejecución.

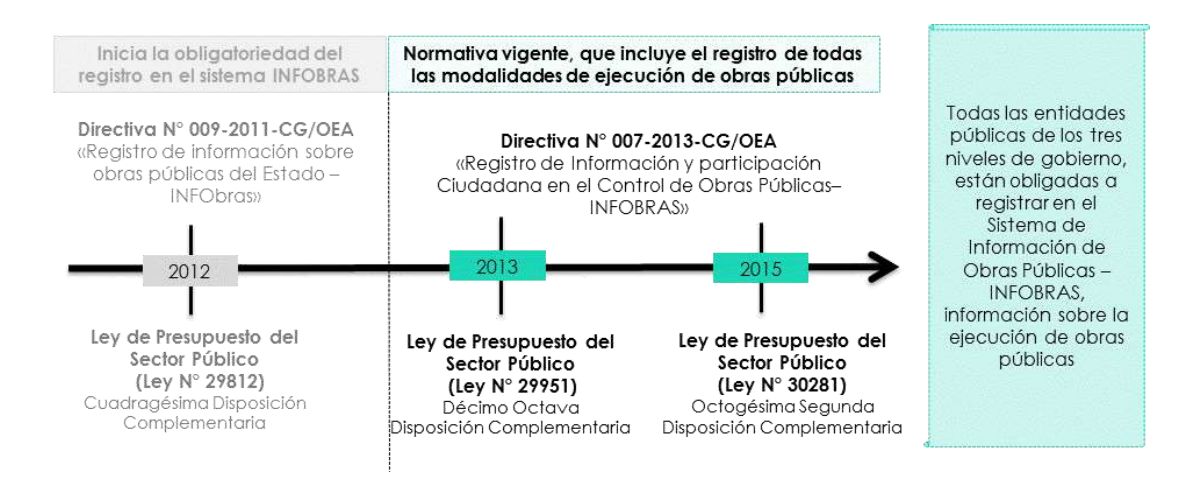

*Figura 14*: Antecedentes de la Directiva de INFOBRAS; INFOBRAS entra en operación a partir del 2012 y actualmente el marco normativo que regula el registro del sistema INFOBRAS es la Directiva N° 007- 2013-CG/OEA.

La Directiva N° 009-2011-CG/OEA se modifica para incluir a las obras públicas ejecutadas bajo modalidades de Asociaciones Público Privadas, Obras Por Impuestos entre otras, aprobándose la Directiva N° 007-2013-CG/OEA "Registro de Información y Participación Ciudadana en el Control de Obras Públicas – INFOBRAS".

# **3.6.7.Beneficios de INFOBRAS.**

La transparencia en la gestión y promoción de la participación ciudadana en el control público son dos principios que impregnan con creciente vigor el accionar de las Entidades Fiscalizadoras Superiores, en este contexto, INFOBRAS se presenta como una herramienta que conjuga ambos componentes.

INFOBRAS no solo regula y facilita el acceso a información sobre las obras públicas, también alienta la participación de la sociedad civil: todos los ciudadanos pueden realizar consultas a través de la plataforma y enviar sus comentarios, así como efectuar sugerencias y adjuntar documentos y fotos que den cuenta del nivel de cumplimento, en la ejecución de las obras; A su vez, INFOBRAS se interconecta con otros sistemas de información nacional para extraer y compartir los datos disponibles respecto a las diversas obras en el país.

- Fomentar la participación fiscalizadora de la ciudadanía.
- Dar a conocer la información de las obras colaborando con la trasparencia en la gestión pública.
- Apoyar a las entidades públicas en el seguimiento y supervisión de sus obras.
- Otorgar una herramienta informática para la planificación oportuna de los Servicios de Control.

# **3.6.8.Ingreso a INFOBRAS**

Para ingresar al portal INFOBRAS desde la computadora o desde algún dispositivo móvil deberá digitar en el navegador el dominio: [www.infobras.gob.pe,](http://www.infobras.gob.pe/) y realizar un seguimiento integral de las obras públicas que se encuentran en ejecución a nivel nacional, teniendo mejor operatividad en el Google Chrome.

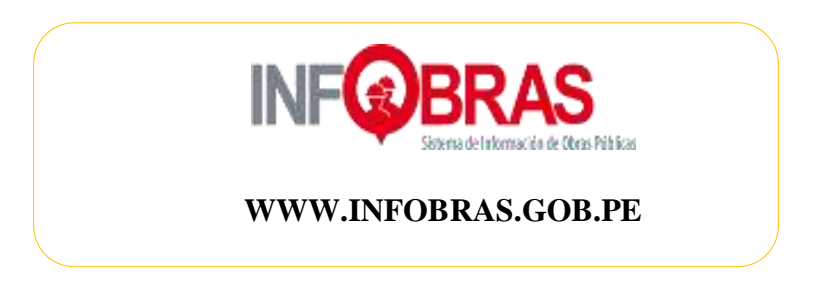

## **CAPITULO IV**

# **DESCRIPCIÓN DE LAS ACTIVIDADES PROFESIONALES**

# **4.1. ACTIVIDADES REALIZADAS**

Una de las funciones principales fue la elaboración de un plan de desarrollo de la operación y mantenimiento del sistema INFOBRAS, por lo que se procedió a elaborar un diagnóstico del sistema considerando los factores que se encuentran involucrados para su implementación.

#### **4.1.1. Desarrollo del diagnóstico del sistema INFOBRAS**

INFOBRAS está diseñado bajo una mirada ciudadana, convirtiéndose en el único Portal de Transparencia Ciudadana de obras públicas, que ha logrado integrar y articular información de obras públicas y transformarla en información accesible y de fácil entendimiento, cumpliendo de esta manera un rol importante como instrumento de transparencia reflejándose en más de 918 900 visitas registradas desde sus inicios, logrando convertirse en un sistema de interés a nivel nacional e internacional.

Durante la operación del sistema y las diversas capacitaciones realizadas, se han recogido las sugerencias y opiniones de los distintos involucrados siendo necesario que se incorporen nuevos conceptos y requerimientos del sistema, trazándose un nuevo objetivo ser un sistema de toma de decisiones y fortalecer la toma de decisiones y rendición de cuentas, ya que un uno de los problemas que afectan el desarrollo económico es la corrupción y una administración pública ineficiente, como se muestra en la figura 15.

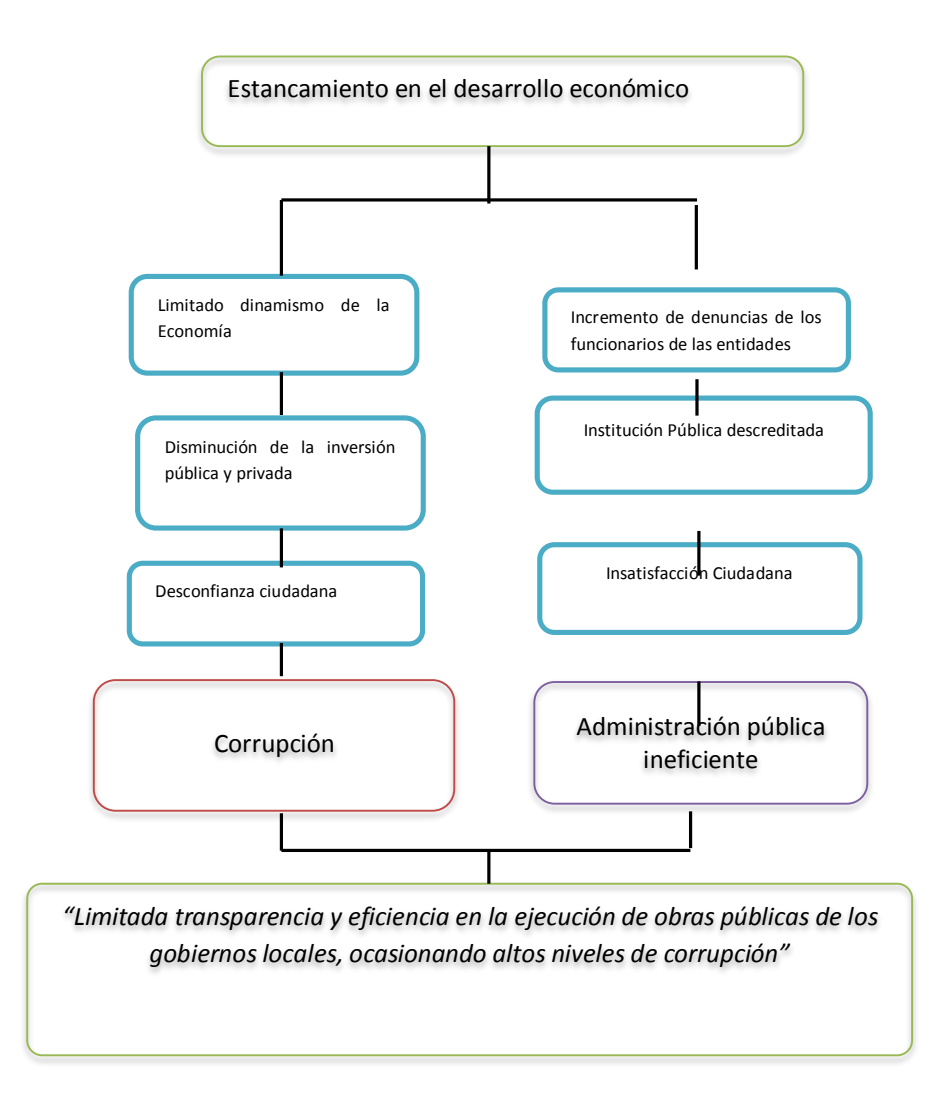

*Figura 15:* Efectos que derivan de un problema de limitada transparencia en la ejecución de obras públicas.

*Nota:* Información extraída de la meta INFOBRAS del Programa del Plan de **I**ncentivos

Por lo que, se procede a identificación de todos los actores y su posición de cooperación o conflicto, frente a la limitada transparencia en la gestión de las entidades públicas.

# **Tabla. 1:**

*Identificación de los actores involucrados frente a la problemática de transparencia y rendición de cuentas*

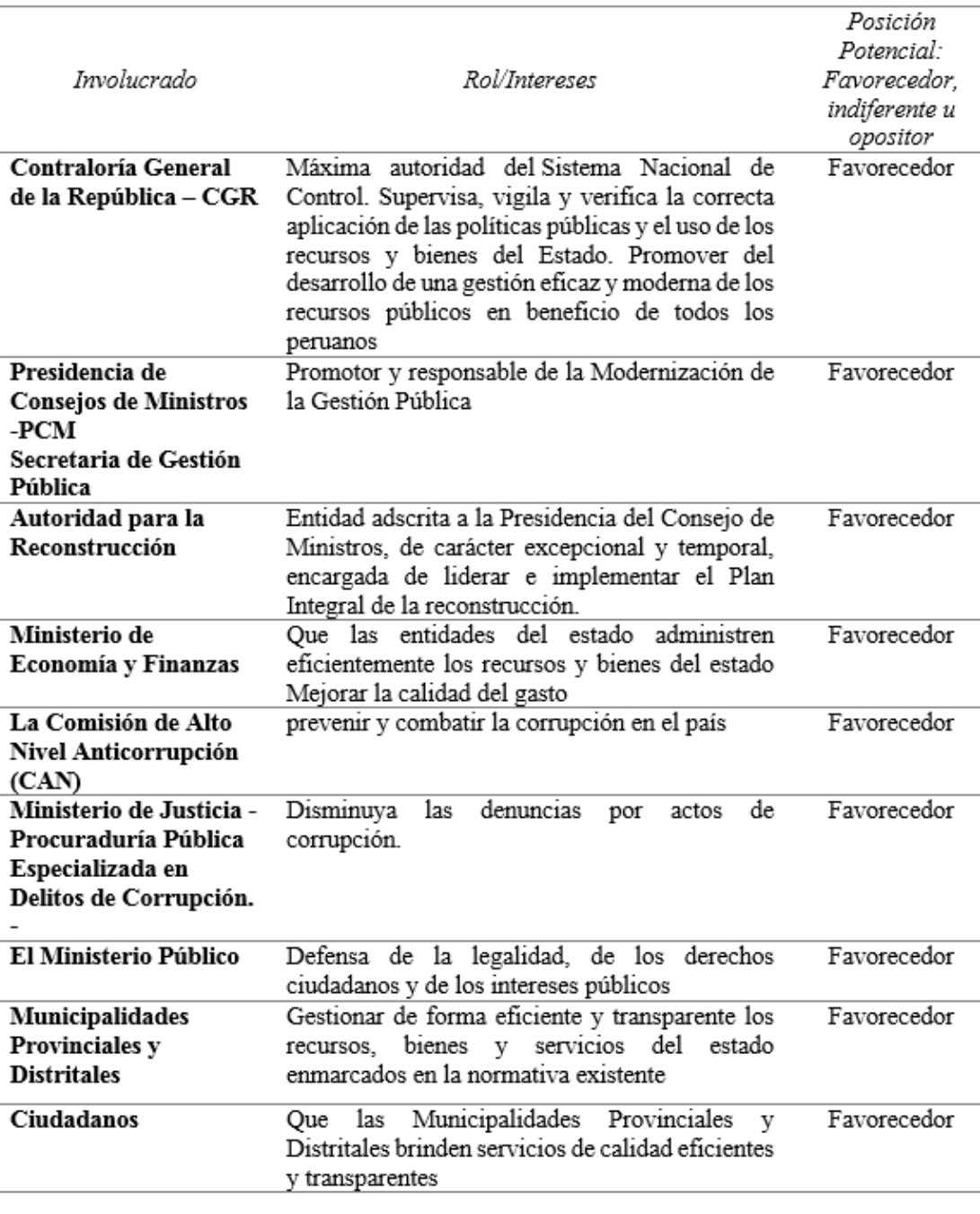

*Nota:* Información extraída de la meta INFOBRAS del Programa del Plan de Incentivos Municipales del MEF

# **4.1.2. Respecto a los niveles de corrupción**

En el informe realizado por Estudios de Mercado y Opinión pública S.A.C – CPI sobre el grado de corrupción de personajes políticos e instituciones a nivel Perú Urbano y Rural, en una escala del 1 al 10 y de 1 960 personas encuestadas, presentan mayor nivel de corrupción los gobiernos Regionales, Poder Judicial y Municipalidades, como se muestra en la figura 16.

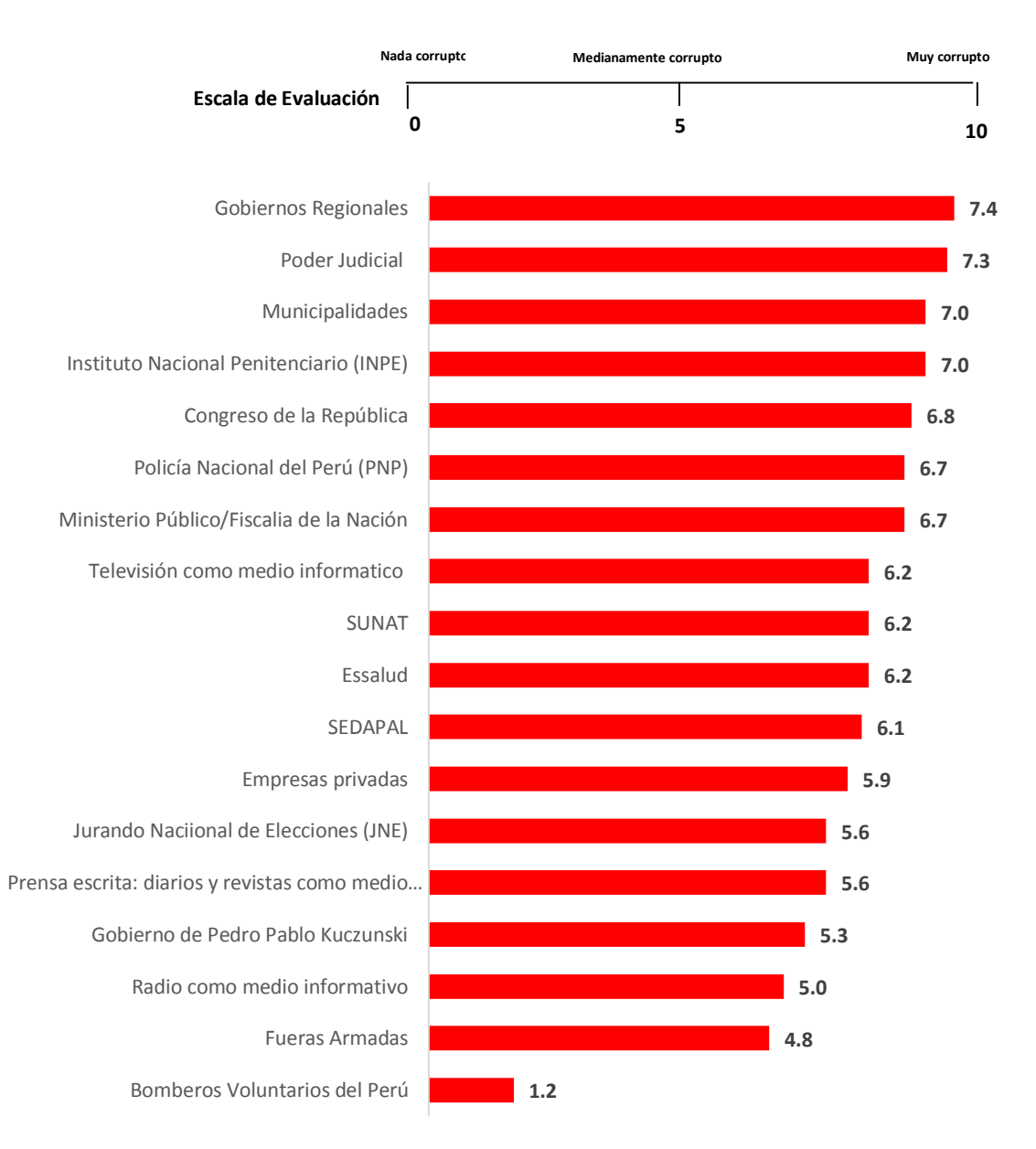

*Figura 16*: Indicadores del grado de corrupción en el Perú – Instituciones Públicas y Empresas privadas, información extraída de la Encuesta Nacional Urbana Rural – CPI, - enero 26-28 de 2017.

*Nota:* extraída de la web [http://cpi.pe/images/upload/paginaweb/archivo/23/opnac201702\\_indicadores\\_corru](http://cpi.pe/images/upload/paginaweb/archivo/23/opnac201702_indicadores_corrupcion_peru_politica.pdf) [pcion\\_peru\\_politica.pdf.](http://cpi.pe/images/upload/paginaweb/archivo/23/opnac201702_indicadores_corrupcion_peru_politica.pdf)

De otro lado el Institución Nacional de Estadística e Informática (INEI) informó que la corrupción desplazó a la delincuencia como el principal problema que afecta al país según la última Encuesta Nacional de Hogares - ENAHO realizada entre noviembre 2016 y abril 2017, debido a las reiterativas denuncias sobre los casos de corrupción, divulgadas en los medios de comunicación, el 48.1% de los encuestados (población de 18 y más años de edad) consideran que este tema es el principal problema que afecta el país.

Según el informe emitido por la Contraloría General de la República al 30 de setiembre del 2016, se observa que el mayor número de funcionarios denunciados y sancionados en 1era instancia corresponde a los Gobiernos Locales; como se muestra en la tabla 2

**Tabla. 2** *Cifras de corrupción en el país – 2016* 

| <b>Niveles</b><br>de<br>gobierno | Informe<br>de control<br>PAS | Funcionarios<br>comprendidos | Procesados<br>improcedentes | Procesados<br>absueltos | Sancionados<br>1era<br>en<br>instancia |
|----------------------------------|------------------------------|------------------------------|-----------------------------|-------------------------|----------------------------------------|
| Gobierno<br>nacional             | 532                          | 3311                         | 121                         | 50                      | 229                                    |
| Gobierno<br>regional             | 558                          | 4057                         | 187                         | 32                      | 308                                    |
| Gobierno<br>local                | 846                          | 5549                         | 208                         | 85                      | 893                                    |
| Total                            | 1936                         | 12917                        | 516                         | 167                     | 1430                                   |

*Nota:* Contraloría General del Perú - datos de enero 2013 al 30 de setiembre de 2016

La corrupción trae como consecuencia, inestabilidad política, incrementa la desconfianza de la ciudadanía, lo que detiene el desarrollo social, impide contar con una administración pública eficiente, por lo que, es necesario fortalecer los mecanismos de transparencia y rendición de cuentas.

En ese sentido, es necesario incorporar mecanismos para salvaguardar la transparencia y evitar la corrupción, e incentivar una ciudadanía activa, a fin de que las entidades respondan a sus preocupaciones y necesidades, de manera abierta y participativa, lo cual es necesario para la mejora de los servicios que brindan las instituciones públicas.

# **4.2. CON RESPECTO AL REGISTRO DE INFORMACIÓN EN EL SISTEMA INFOBRAS**

El sistema de Información de Obras Públicas – se nutre de información a través del ingreso de información por parte de las entidades públicas y por la interoperabilidad que existen con los sistemas administrativos del estado (SEACE, SIAF, SNIP y RENIEC).

De la base de datos obtenida en el sistema INFOBRAS, se ha al mes de junio de 2017 un total de 57, 711 obras registradas a nivel nacional, con un monto presupuestado de S/. 145 mil millones

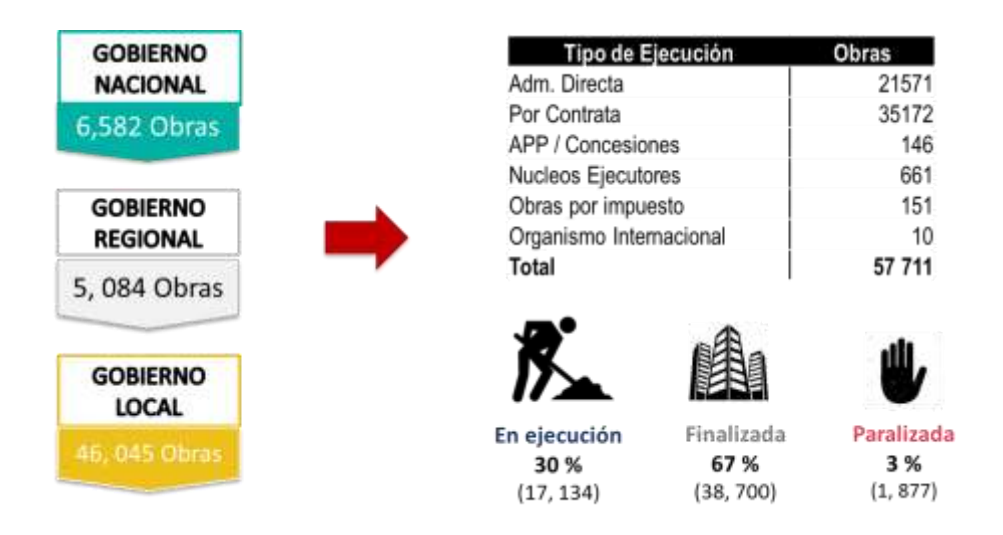

*Figura 17:* Obras registradas en el sistema INFOBRAS a nivel nacional al mes de junio de 2017 *Nota:* Información extraída del sistema**.**

Se analizó el grado de cumplimiento del registro en el sistema INFOBRAS, comparándose con el SIAF, y se encontrón una disminución al registro del sistema, lo que demuestra que las entidades no se encuentran comprometidas en transparentar la información sobre las obras públicas.

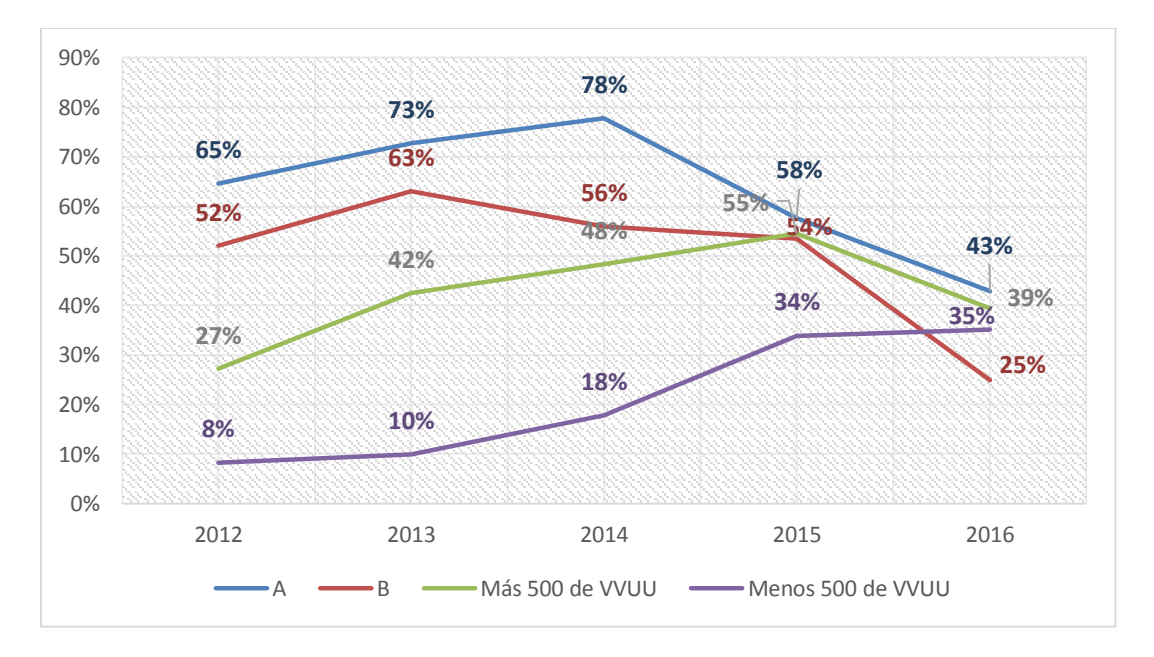

*Figura 18*: Tendencias del porcentaje de cumplimiento de registro en el sistema INFOBRAS**,** de los gobiernos locales, mostrando una disminución en el registro del sistema en los años 2016.

Nota: Información extraída de Propuesta de Meta en el Marco del Programa de Incentivos a la Mejora de la Gestión Municipal para el Año 2018.

# **4.3. CON RESPECTO AL SISTEMA INFOBRAS**

# **a) Interoperabilidad con los sistemas administrativos del estado**

INFOBRAS se alimenta también, de información que proporciona los sistemas administrativos como son:

- Sistema Nacional de Inversión Pública SNIP
- Sistema Integrado de Administración Financiera SIAF
- Sistema Electrónico de Contrataciones del Estado SEACE

Las integraciones con estos sistemas administrativos a la fecha no han sido actualizadas, y como consecuencia, vienen generando limitaciones para extraer la información al sistema INFOBRAS, lo cual se describe en la tabla. 3.

# **Tabla. 3**

*Diagnóstico de la interoperabilidad con los sistemas del Estado*

|                 | Interoperabilidad |                           |             |               |              |                |  |
|-----------------|-------------------|---------------------------|-------------|---------------|--------------|----------------|--|
| Denominación    | <b>SEACE</b>      |                           | <b>SIAF</b> |               | SNIP         |                |  |
|                 | Fortalezas        | Limitaciones              | Fortalezas  | Limitaciones  | Fortale      | Limitacio      |  |
|                 |                   |                           |             |               | zas          | nes            |  |
|                 | Se tiene          | $\bullet$ La              |             | No<br>se      |              |                |  |
|                 | todas las         | vinculación               |             | muestran los  | Se           | Nueva          |  |
|                 | obras por         | brinda<br>nos             |             | pagos de las  | extrae       | normativa      |  |
|                 | contrata          | datos                     |             | obras<br>por  | inform       |                |  |
|                 |                   | inexactos                 |             | contrata.     | ación<br>del |                |  |
|                 |                   | sobre<br>el               |             |               | <b>SNIP</b>  |                |  |
|                 |                   | contratista/co<br>nsorcio |             |               |              |                |  |
|                 |                   | ganador                   |             |               |              |                |  |
| <b>INFOBRAS</b> |                   | $\bullet$ Se<br>generan   |             | No se         |              |                |  |
|                 |                   | dobles fichas             |             | obtiene los   |              |                |  |
|                 |                   | de registro por           |             | pagos         |              | Actualme       |  |
|                 |                   | expediente,               |             | financieros   |              | nte es         |  |
|                 |                   | supervisor<br>V           |             | de las        |              | <b>INVIERT</b> |  |
|                 |                   | obra.                     |             | modalidades   |              | E. PE          |  |
|                 |                   | $\bullet$ No<br>se        |             | de APP.       |              |                |  |
|                 |                   | consideró los             |             | administració |              |                |  |
|                 |                   | procesos por              |             | n directa.    |              |                |  |
|                 |                   | paquete                   |             | entre otros.  |              |                |  |
|                 |                   | registran<br>$\bullet$ Se |             |               |              |                |  |
|                 |                   | obras<br>a                |             |               |              |                |  |
|                 |                   | entidades que             |             |               |              |                |  |
|                 |                   | no ejecutan las           |             |               |              |                |  |
|                 |                   | obras                     |             |               |              |                |  |

*Nota: Departamento de Estudios e Investigaciones – ESIN -CGR*

#### **b) Con respecto a la normatividad/protocolos que regulan el sistema INFOBRAS**

Actualmente la Directiva N° 007-2013-CG/OEA "Registro de Información y Participación Ciudadana en el Control de Obras Públicas – INFObras", es quien regula el registro en el sistema INFOBRAS.

Sin embargo, el sistema INFOBRAS al ser un aplicativo informático que cubre necesidades y exceptivas de diferentes actores viene innovándose, es por ello que durante el 2014 - 2015, se han desarrollado nuevas implementaciones con la finalidad de optimizar el registro en dicho sistema y se cambia la lógica de registro del sistema INFOBRAS, Por lo que se ha encontrado, que la Directiva se encuentra desactualizada ya que no considera las nuevas implementaciones del sistema, sumándose a ello, los manuales que se encuentran desactualizados.

#### **c) Con respecto a la capacitación y difusión**

INFOBRAS, es el primer portal de transparencia ciudadana de obras, debido a que esta herramienta facilita la interacción y permite disponer de la información, en tiempo real, por lo que se genera un significativo ahorro de tiempo para el ciudadano ya que tienen acceso a datos púbicos sobre las obras que se ejecutan, a la fecha se cuenta con más de 250 cometarios ciudadanos, sumándose la incorporación del INFOBRAS en el Portal de transparencia Estándar – PTE, a fin de interoperar con el mismo, enriqueciéndose mutuamente, compartiendo y difundiendo información en línea acerca de las obras pública en el Perú, y convirtiéndose en una herramienta de transparencia y seguimiento de obras públicas.

El aplicativo para su promoción y ampliar su alcance de registro, participa como meta en el Plan de Incentivos con 250 entidades participantes en el año 2016 y actualmente se ha incorporado a la meta 1851 entidades, con lo cual se asegura la calidad de información, incentivando a las municipalidades sobre el uso y registro del sistema INFOBRAS.

INFOBRAS, ha participado en diferentes ferias como : La feria interinstitucional de transparencia y acceso a la información pública de Estado peruano, Informa – T, realizado en las ciudades de Tarapoto y Trujillo, que consiste en una feria al aire libre, conformada por stands y un mini auditorio para la proyección de videos/ presentaciones, siendo el objetivo facilitar el acceso de la ciudadanía a la información y a los servicios de las instituciones de supervisión y control de Estado, así como para promover su participación.

Asimismo, el sistema obtuvo el premio a las Buenas Prácticas en Gestión Pública en el 2015 en la Categoría Transparencia y Acceso a la Información otorgada por la asociación Civil Ciudadanos al Día (CAD), así como el premio "Conectarse para Crecer", a través del cual, Telefónica apoya el desarrollo social descentralizado, ratificando su compromiso con la construcción de una sociedad más justa e inclusiva, donde el uso efectivo de las telecomunicaciones promueve la innovación y el emprendimiento, y donde el crecimiento social y económico se consolide de manera sostenible, todo ello ha contribuido a que INFOBRAS se posicione en la ciudadanía como un sistema que fortalece la transparencia.

#### **d) Proyecto de Cooperación Triangular en la modalidad Sur - Sur**

La experiencia INFOBRAS se ha exportado a Chile, a través del proyecto de Cooperación Triangular en la modalidad Sur-Sur "Fortalecimiento Interinstitucional para los sistemas territoriales de control de obras para fomentar la transparencia y la participación" entre las EFS de Perú y Chile, cuyo objetivo generar es fomentar el intercambio de conocimiento para el fortalecimiento de los sistemas de control con un enfoque ciudadano y territorial.

Por lo que, el sistema ha sido replicado a nivel internacional como una buena práctica para la fiscalización de obras.

# **4.4. PROPUESTA DE MEJORA DEL SISTEMA INFOBRAS**

Para colaborar con la mejora del Estado, se debe de fortalecer la transparencia de información de las obras públicas ejecutadas por los gobiernos locales, incentivar la rendición de cuentas para que las autoridades sean responsables y demuestren todo lo logrado por su gestión. Al mismo tiempo el fortalecer la transparencia de la información y la rendición de cuentas permitirá explicar directamente a la ciudadanía los problemas y limitaciones que impidieron cumplir las metas propuestas respecto a la ejecución de obras públicas y a su vez facilitará la continuidad de los avances realizados a las gestiones entrantes.

Al fomentar una cultura de transparencia de información de obras públicas, lograremos que se integren, no solo los ciudadanos sino también, los funcionarios y servidores públicos con el único fin de dar cumplimento a las normas en materia de transparencia y acceso a la información pública.

La CGR cuenta con una herramienta de transparencia, denominado INFOBRAS, la cual debe de repotenciarse con tecnología geoespacial y de inteligencia de negocios que sirvan de soporte para que el personal de la CGR pueda realizar el seguimiento y control de las obras. El uso de la información geoespacial, aportará valor agregado en todas las fases de una fiscalización: evaluación de los riesgos correspondientes, diseño y ejecución de la fiscalización, y análisis y comunicación de sus resultados.

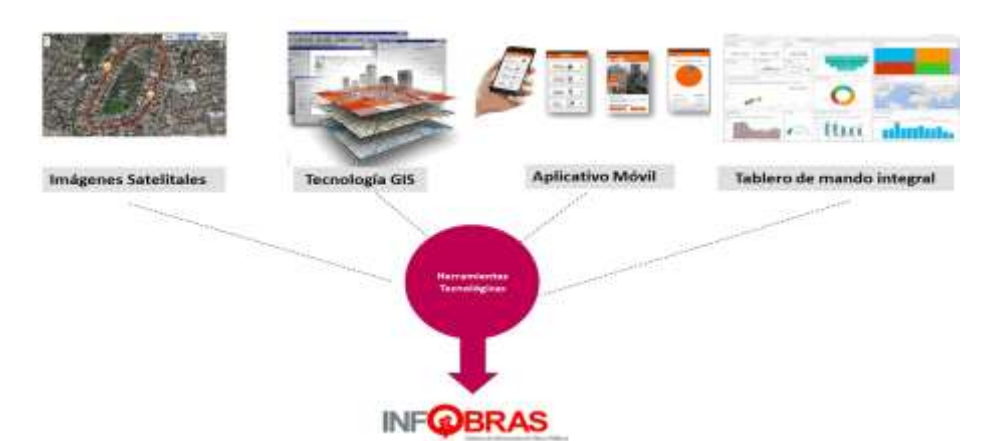

*Figura 19:* Herramientas que potenciarán el sistema INFOBRAS.

El uso de la información geoespacial, aportará valor agregado en todas las fases de una fiscalización: evaluación de los riesgos correspondientes, diseño y ejecución de la fiscalización, y análisis y comunicación de sus resultados.

# **a. Diseño de Fiscalizaciones**

Cuando se dispone de información sobre los riesgos, los datos geoespaciales pueden contribuir al diseño de la fiscalización, y decidir cuáles serán sus objetivos, alcance y enfoque. En primer lugar, el uso de información geoespacial y de los SIG puede ayudar a los auditores a gestionar la complejidad de un tema para el que se han evaluado los riesgos. La complejidad puede consistir tanto en la variedad de datos que han de tenerse en cuenta como en la zona geográfica que cabe considerar. Por ejemplo, un bosque puede ser grande y en ocasiones casi inaccesible. Los auditores no pueden recurrir a los métodos convencionales cuando trabajen con terrenos de este tamaño y lejanía. El mismo argumento se aplica a la fiscalización de las ayudas destinadas a grandes zonas afectadas por desastres. Asimismo, la información geoespacial y los SIG pueden utilizarse para seleccionar emplazamientos de muestra y orientar a los equipos auditores, y para contribuir a determinar una combinación idónea de las distintas fuentes de información.

#### **b. Recopilación y análisis de las constataciones de auditoría**

El diseño de la fiscalización determina qué tipo de datos deben recopilarse, asimismo los auditores pueden crear información geoespacial, georreferenciando sus propias observaciones sobre el terreno, para tal fin, pueden utilizarse dispositivos GPS y mapas satelitales para relacionar los datos sobre el terreno pertenecientes al ámbito de la fiscalización con su situación geográfica.

El uso de información geoespacial y de los SIG permite analizar información compleja por medio de su situación geográfica. Por ejemplo, cuando los auditores desean saber si se han construido colegios en las zonas en las que los niños los necesitan, deben analizarse varios conjuntos de datos: datos sobre las zonas afectadas por el desastre, datos sobre las pérdidas de infraestructura educativa, datos sobre los niños supervivientes y datos sobre las ubicaciones concretas de la construcción de colegios. Con un SIG pueden hacerse consultas espaciales que crucen los distintos estratos de datos con elementos geográficos.

### **c. Visualización y comunicación de los resultados de la fiscalización**

La visualización de los resultados de fiscalización (como la visualización de información geoespacial en un mapa), permite enviar al público de la misma, un mensaje más firme y claro que el que transmitiría la información por escrito.

La información geoespacial puede visualizarse de varias formas. La más sencilla es un mapa bidimensional común que se utilizará en informes de fiscalización. El paquete de software de SIG también cabe la posibilidad de producir modelos tridimensionales, el uso de tres dimensiones en un SIG (con fines de análisis y visualización) es uno de los últimos avances que introducirá algunas posibilidades nuevas para el uso de los SIG, también para los auditores.

Aparte de los mapas estáticos, los paquetes de software de los SIG también permiten crear y publicar mapas interactivos en Internet (servicios web) para visualizaciones públicas o direccionadas solo a la organización.

En consecuencia, es importante, que la CGR, realice los cambios necesarios para optimizar el sistema INFOBRAS y considerar nuevas líneas de trabajo, para asegurar que INFOBRAS, se convierta en una herramienta control, y que asegure su sostenimiento, ya que el aplicativo brinda la posibilidad de:

- i) Transparenta la ejecución de obras públicas incentivando la rendición de cuentas,
- ii) Promover la participación ciudadana
- iii) Ofrecer al gestor público una herramienta innovadora para la toma de decisiones
- iv) Facilitar la eficacia de los servicios de control que brinda el Sistema Nacional de Control.
- v) Usar la información geográfica para la fiscalización de la inversión público privada

# **CAPÍTULO V**

### **RESULTADOS DE LA PROPUESTA DE MEJORA DEL SISTEMA INFOBRAS**

Según las necesidades y diagnóstico del sistema INFOBRAS, se ha propuesto tres actividades para la mejora del sistema siendo: i) En la mejora del sistema INFOBRAS, ii) Nuevas líneas de trabajo y iii) Capacitación en cuanto al uso del sistema.

Del diagnóstico al sistema INFOBRAS, se ha visto la necesidad de: i) actualizar los módulos de registro con que cuenta el sistema INFOBRAS, ii) implementar el uso de imágenes satelitales y iii) la implementación de un módulo de calidad de datos, con lo cual se cuidará la integridad de los datos y se obtendrá productos indicadores, identificación de riesgos y la participación activa del ciudadano

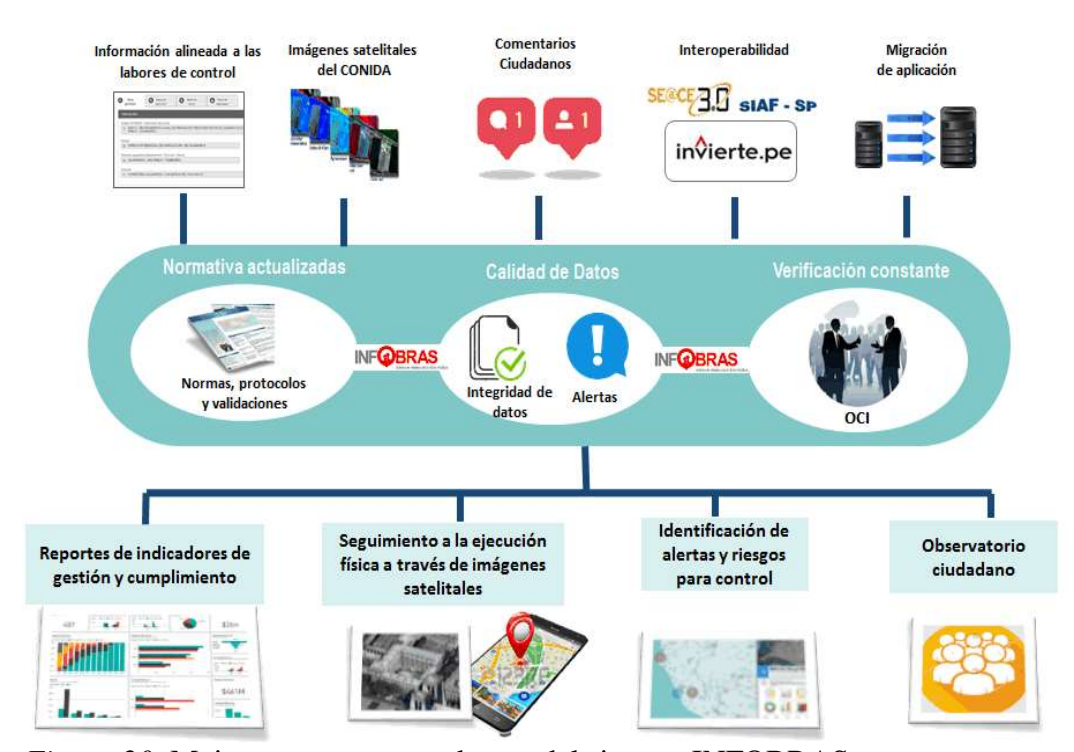

*Figura 20*: Mejoras y nuevos productos del sistema INFOBRAS

De las propuestas planteadas, se viene realizando el tema de Calidad de Datos, por lo que se propuesto la ejecución del "Proceso de Verificación de la Información Registrada en el Sistema INFOBRAS, por parte del Órgano de Control Institucional - OCI".

# **5.1. RESPECTO A LA CALIDAD DE DATOS: PROCESO DE VERIFICACIÓN DE OCI**

#### **a) Definición del proceso de verificación**

INFOBRAS es un sistema de información que permite realizar el seguimiento integral de las obras públicas, con énfasis en la ejecución física y financiera de las mismas. Dicha información se enmarca en los principios de transparencia y rendición de cuentas, facilitando a los servidores y autoridades públicas informar a la ciudadanía sobre su actuación en la gestión de las obras públicas.

Siendo importante la información que muestra el sistema INFOBRAS, se consideró la participación de los Órganos de Control Institucional, para que realicen como actividad, la revisión de la información que muestra el sistema, es así que, en 2015, se incluye en la Directiva N° 009-2014-CG/PEC "Programación, ejecución y Evaluación del Plan anual de control 2015 de los Órganos de Control Institucional "aprobado con RC. N° 546-2014-CG de 12 de noviembre de 2014, que establece considerar dentro de la programación del Plan Anual de Control la verificación de registros en INFOBRAS.

Por lo que, una vez incluida en la norma y con el propósito de contar con un sistema informático que permita optimizar el proceso de verificación de obras por el OCI, se realizó las siguientes actividades:

- Establecimiento de un proceso de verificación.
- Desarrollo de módulo como herramienta de verificación.
- Elaboración de manuales que guíen a los OCI, en el proceso de verificación.
- Capacitaciones.
- Asistencia técnica.

Informe final del proceso de verificación.

## **b) Del proceso de Verificación**

Para dar inicio a la actividad, se desarrolló un Lineamiento para el proceso de verificación, el cual está orientado a:

- Verificar que toda obra pública en estado de "ejecución" durante el presente año se encuentre registrada en el INFOBRAS, debiéndose registrar también aquellas obras en estado "paralizado".
- Validar que la información registrada en el INFOBRAS sea veraz y acorde a los documentos que le sirven de sustento, considerando para el presente periodo cuatro variables de verificación:
	- a. Nombre de la obra según expediente técnico.
	- b. Fecha de inicio de obra.
	- c. Monto de ejecución de la obra según expediente técnico.
	- d. Código SNIP.

El proceso de verificación se realizará 2 veces en el año:

- i. **La primera verificación:** Incluirá la verificación de las obras en ejecución hasta el 30 de junio del año en curso, iniciando el proceso de verificación el primer día hábil del mes de julio y teniendo como plazo máximo de emisión del reporte de verificación, el primer día hábil del mes de setiembre del año en curso.
- **ii. La segunda verificación:** Incluirá la verificación de las obras en ejecución hasta el 31 de diciembre del año en curso, iniciando el proceso de verificación el primer día hábil del mes de enero del próximo año, teniendo como plazo máximo de emisión del reporte de verificación el último día hábil del mes de marzo del próximo año.

Asimismo, se desarrolló un diagrama de flujo, que describe el procedimiento de verificación como se muestra en la figura 21. Los lineamientos que se encuentran en el Apéndice I.

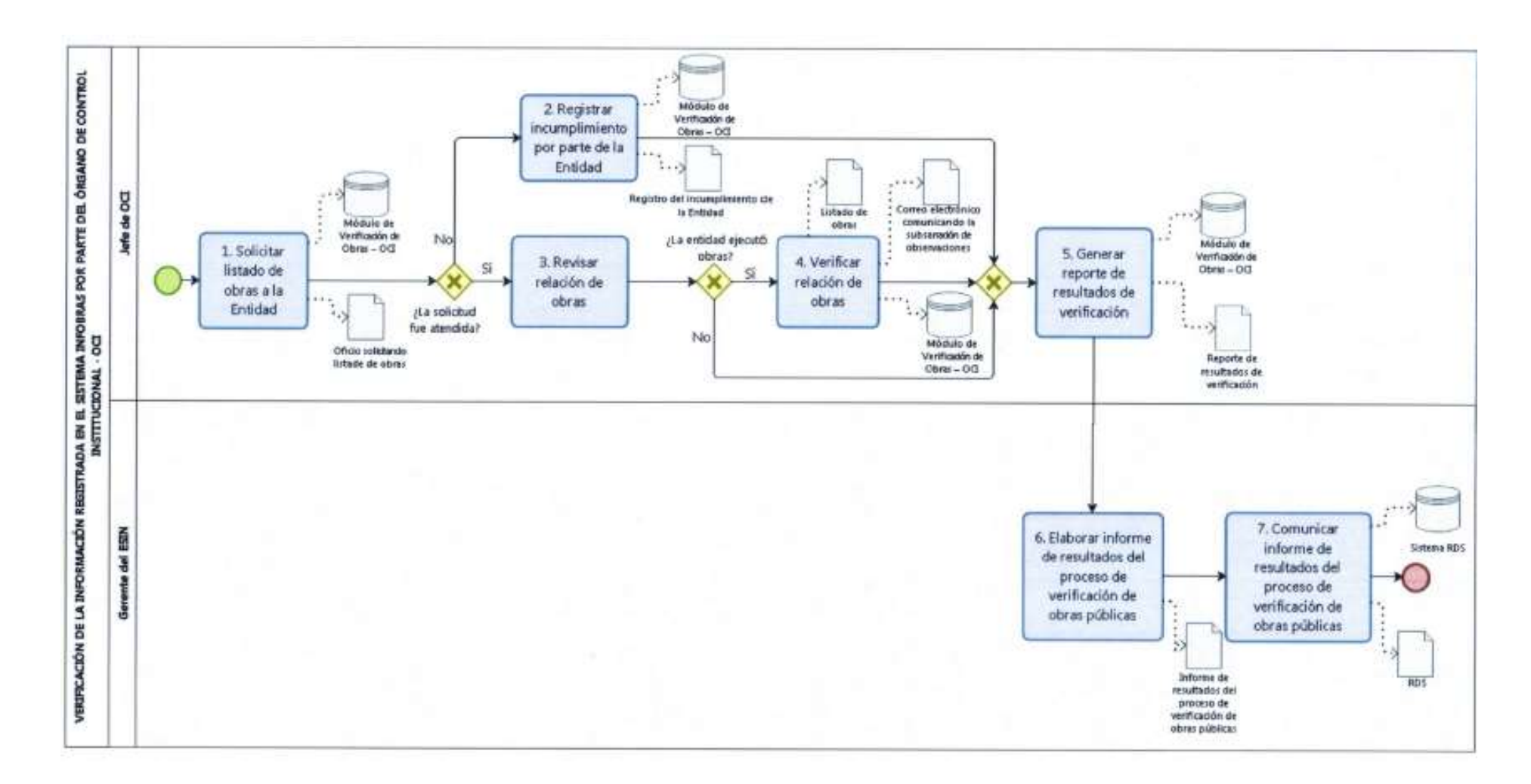

*Figura 21*. Proceso de la Verificación por los jefes de OCI. *Nota*: Información extraída de los "Lineamientos de Verificación" – OCI

Posterior, a los lineamientos, se desarrolló el "Módulo de Verificación - OCI", que permite realizar la verificación de las obras en el INFOBRAS, la cual inicia con la carga de información de las obras que la entidad ejecuta, y finaliza con la emisión de un reporte, lo cual permite al OCI invertir menos tiempo y aumentar la confiabilidad en el proceso de verificación, como se muestra en la figura 21. Para mayor detalle el manual se encuentra en el Apéndice II.

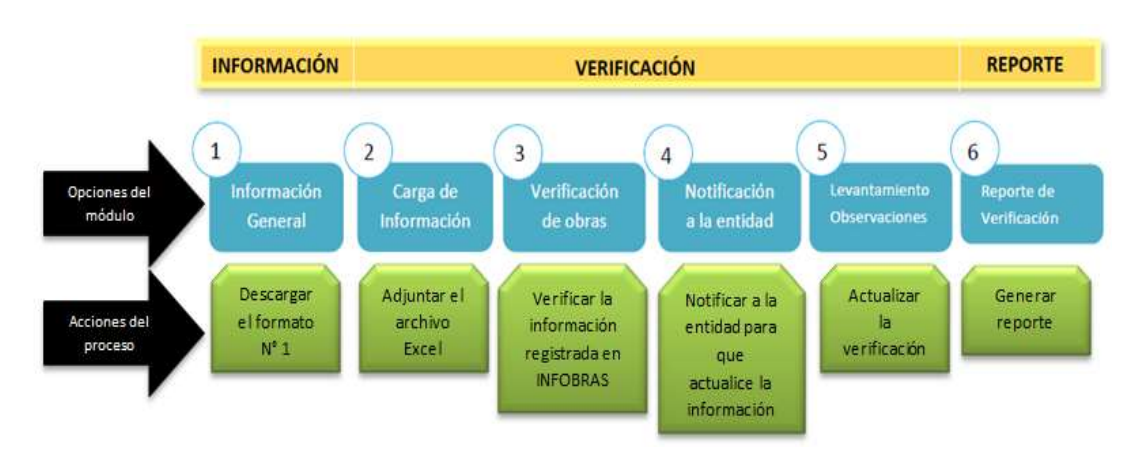

*Figura 22*: Pasos para el uso del "Módulo de Verificación OCI".

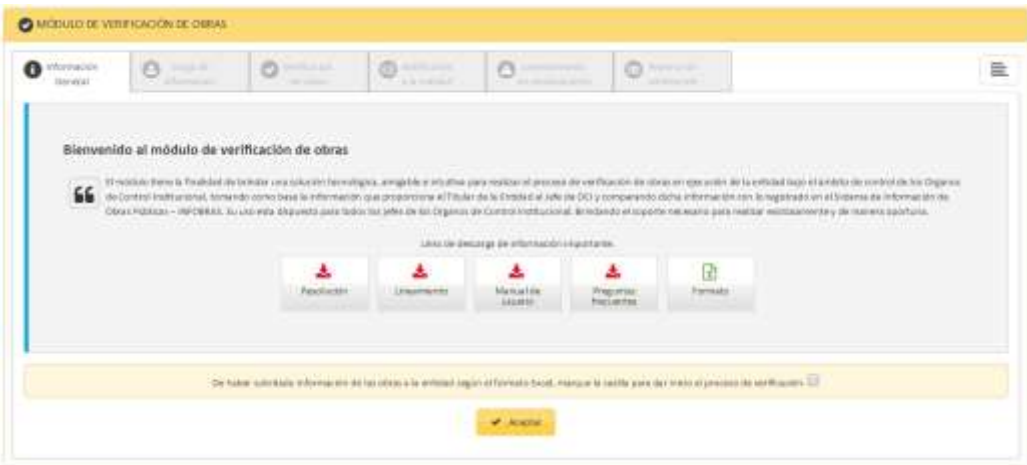

*Figura 23:* "Módulo de Verificación de Obras - OCI", que se encuentra en el Portal INFOBRAS

El proceso de verificación por parte de los OCI se realizó íntegramente en el "Módulo de Verificación de Obras – OCI" contenido en el sistema INFOBRAS, dicho módulo, podrá ser utilizado únicamente por los jefes de OCI con la finalidad de cumplir con el proceso de verificación.

El módulo de verificación de obras – OCI estará compuesto por las siguientes secciones:

- **i. Información General:** En esta sección encontrará una breve descripción del módulo y podrá descargar los siguientes archivos: 1) Resolución, 2) Manual del usuario, 3) Lineamiento y 4) Formato 1: "Listado de obras que se encuentran en ejecución". A través, de este último documento el jefe de OCI solicitará al titular de la entidad bajo control o quien haga sus veces, el listado de obras.
- **ii. Carga de Información:** Una vez que se ha solicitado a las entidades, información de las obras que vienen ejecutando, el jefe de OCI recibirá por parte del titular de la entidad bajo control o quien haga sus veces en un plazo no mayor a siete (7) días hábiles, la información mediante documento y en archivo digital (Ms Excel), la misma que será cargada previamente en el módulo.
- **iii. Verificación de Obras:** En esta sección se verificará que las obras que vienen ejecutando las entidades se encuentren registradas en el INFOBRAS, así también, que el registro de dichas obras sea veraz. Para cumplir con esta sección el jefe de OCI realizará dos acciones de verificación: una para obras reportadas y otra para obras no reportadas.
- **iv. Notificación a la entidad:** Una vez culminada la verificación, se procederá a remitir mediante correo electrónico al Titular de la Entidad el detalle de la verificación realizada. Además, se remitirá una copia al correo del jefe de OCI.
- **v. Levantamiento de observaciones:** En esta sección se procederá a realizar una segunda verificación, luego que la entidad comunique sobre el levantamiento de las observaciones realizadas.
- **vi. Reporte de verificación:** En esta sección se genera el reporte de la verificación realizada a las obras reportadas por la entidad. Dicho reporte se enviará a la Gerencia de Estudios y Gestión Pública a través del Sistema. Asimismo, le llegará una copia al correo del jefe de OCI. El reporte remitido se mantendrá guardado en el módulo y de considerar necesario, podrá realizar una impresión de la misma.

# **c) Resultados de la actividad propuesta**

Una vez culminado el proceso de verificación, se realizó un informe final con los resultados de la actividad, siendo el objetivo:
- Brindar la información de forma sistematizada sobre la labor realizada por parte de los jefes de OCI, en la primera etapa del proceso de verificación.
- Proponer mejoras en el "Módulo de Verificación de Obras OCI".
- Identificar puntos débiles del proceso de verificación y fortalecer dicho proceso para la segunda etapa.

El informe concluye con un resumen de logros alcanzados, en el proceso de verificación, lo cual se muestra en la siguiente tabla 4. El informe final se encuentra en el Apéndice III.

#### **Tabla. 4**

*Logros alcanzados en el primer proceso de verificación a la información registrada en el sistema INFOBRAS*

| Total obras verificadas  | Resultados de la verificación                 |      |
|--------------------------|-----------------------------------------------|------|
| 7431                     | Obras sin observación                         | 3085 |
| Reportadas por la        | Obras observadas para corrección del          | 3913 |
| entidad $= 6749$         | registro en INFOBRAS                          |      |
| Identificadas por el OCI | Obras No registradas en INFOBRAS              | 433  |
| $= 682$                  | Resultados del levantamiento de observaciones |      |
|                          | Obras que No fueron corregidas en el          | 1976 |
|                          | sistema INFOBRAS                              |      |
|                          | Obras que No corresponden a la                | 16   |
|                          | etapa del proceso de verificación             |      |
|                          | Obras que fueron corregidas en el             | 1937 |
|                          | sistema INFOBRASo                             |      |
|                          | Obras registradas en INFOBRAS                 | 21   |
|                          | Obras reportadas por los OCI, que             | 396  |
|                          | No se encuentran registradas en               |      |
|                          | <b>INFOBRAS</b>                               |      |

*Nota: Informe de Resultados extraída del Módulo de Verificación OCI.*

## **5.2. RESÉCTO A LAS NUEVAS LÍNEAS DE TRABAJO**

Anteriormente el sistema INFOBRAS, contaba con equipos de trabajo, es decir:

- Un grupo de personas para Plan de Incentivos
- Un grupo de personas para jefes de OCI
- Un grupo de personas para las mejoras del sistema
- Personal para la difusión al ciudadano
- Personal de calidad

Trabajando de forma aislada, en cada equipo, el personal al ser cambiado a otras áreas, nadie sabe en que consiste la labora que realiza, lo que provoca ineficiencia y cuellos de botella.

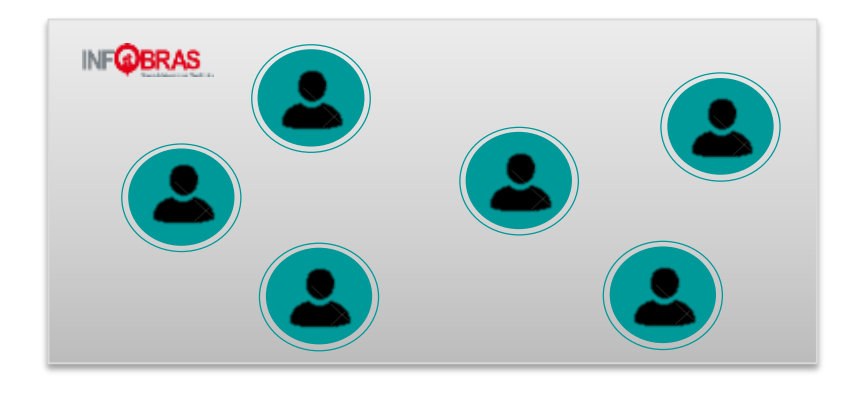

*Figura 24*: Distribución de las actividades del personal que administra el sistema INFOBRAS

Por lo que, se propuso una nueva línea de trabajo, donde todos deben saber que realizan, el cual se plasmó en un organigrama, como se muestra en la figura 25.

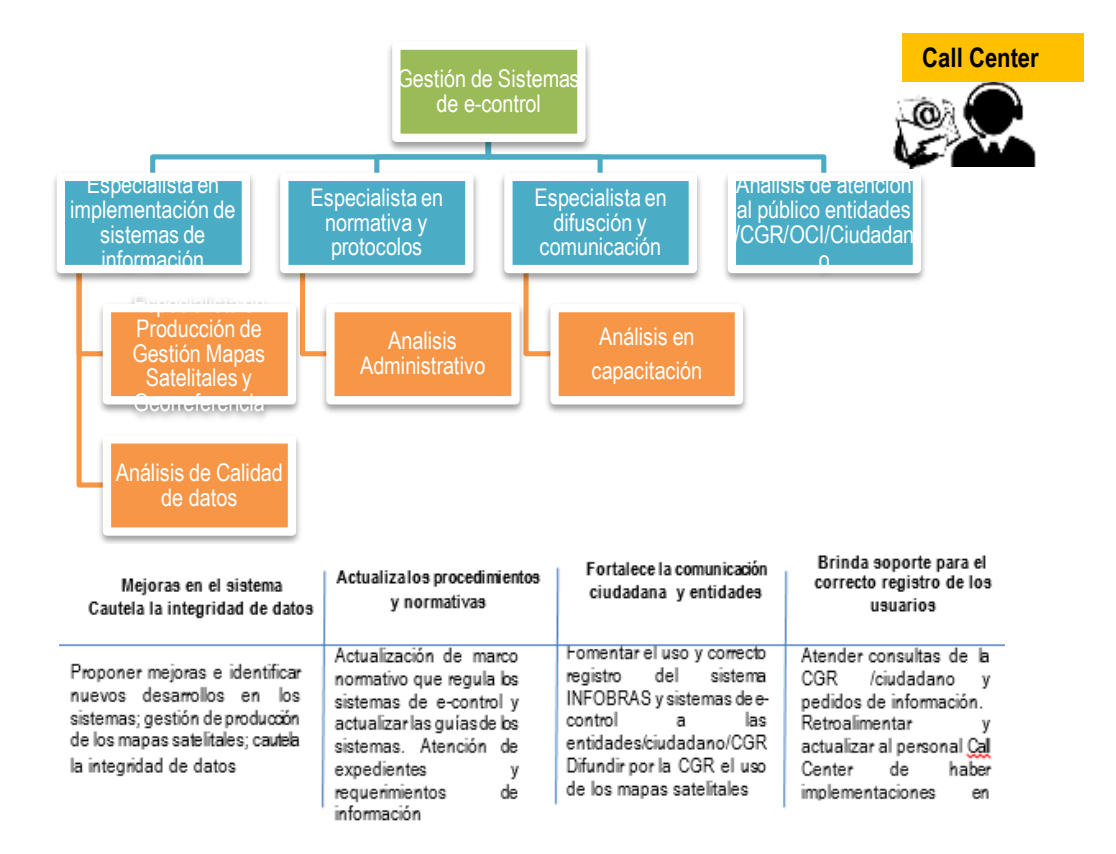

*Figura 25:* Distribución de las nuevas líneas de trabajo del sistema INFOBRAS para el 2017

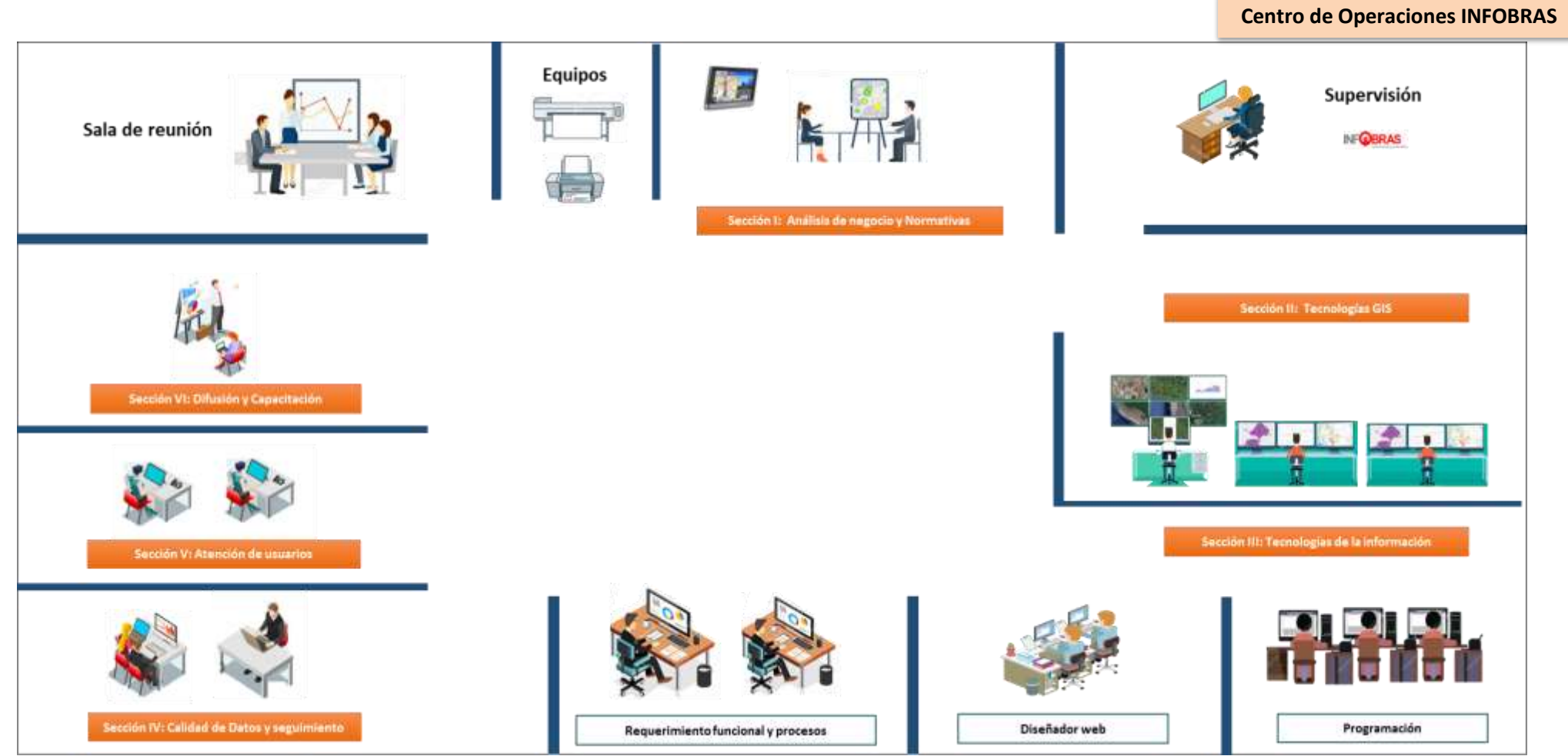

*Figura 26*: Área de operaciones de la nueva línea de trabajo para el 2017

La propuesta de la nueva línea de trabajo, se viene implementando a partir de marzo del 2018, la cual se basa en una comunicación transversal, donde el personal recibe retroalimentación y capacitación interna para el cumplimiento de las labores que realiza.

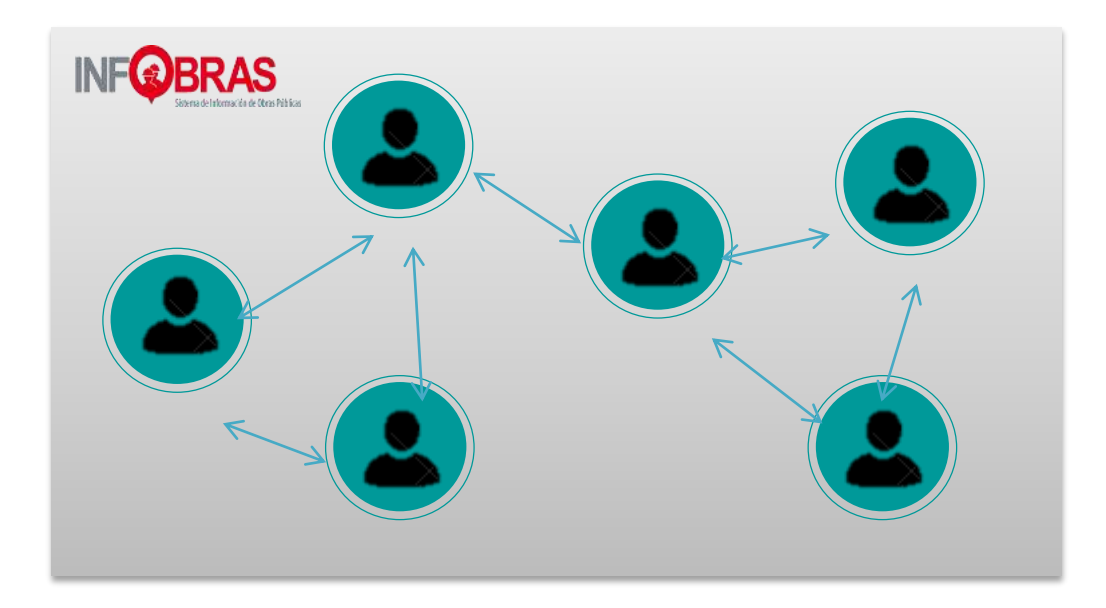

*Figura 27:* Comunicación de la nueva línea de trabajo, donde existe comunicación transversal y todos saben lo que se vienen realizando dentro del área.

## **5.3. DESARROLLO DE LA ASISTENCIA TÉCNICA**

#### **5.3.1.Curso Virtual INFOBRAS**

Con la finalidad de ampliar el alcance sobre la capacitación y difusión sobre el uso y registro del sistema INFOBRAS, se propuso capacitaciones virtuales en coordinación con la Escuela Nacional de Control, mediante el cual se recibió el apoyo, la difusión, los ambientes y equipos para la realización de los cursos virtuales.

Considerando que las aulas virtuales son piezas básicas en la modalidad de educación a distancia, que constituye un nuevo entorno de aprendizaje al convertirse en poderoso dispositivo de comunicación y distribución de saberes, por lo que se realizó los siguientes pasos:

• Silabo por cada curso: Indica el contenido del curso virtual.

- Presentaciones: presentaciones gráficas esquematizadas mediante un ppt,
- Parlamentos: descripción de la información gráfica de las ppt.
- Guía metodológica: es un documento con mayores alcances a través del cual el usuario refuerza lo aprendido.
- Examen: a través del cual se verifica lo aprendido por el usuario.

La cual se encuentra en ejecución y los documentos, señalados, se encuentran en el Apéndice IV.

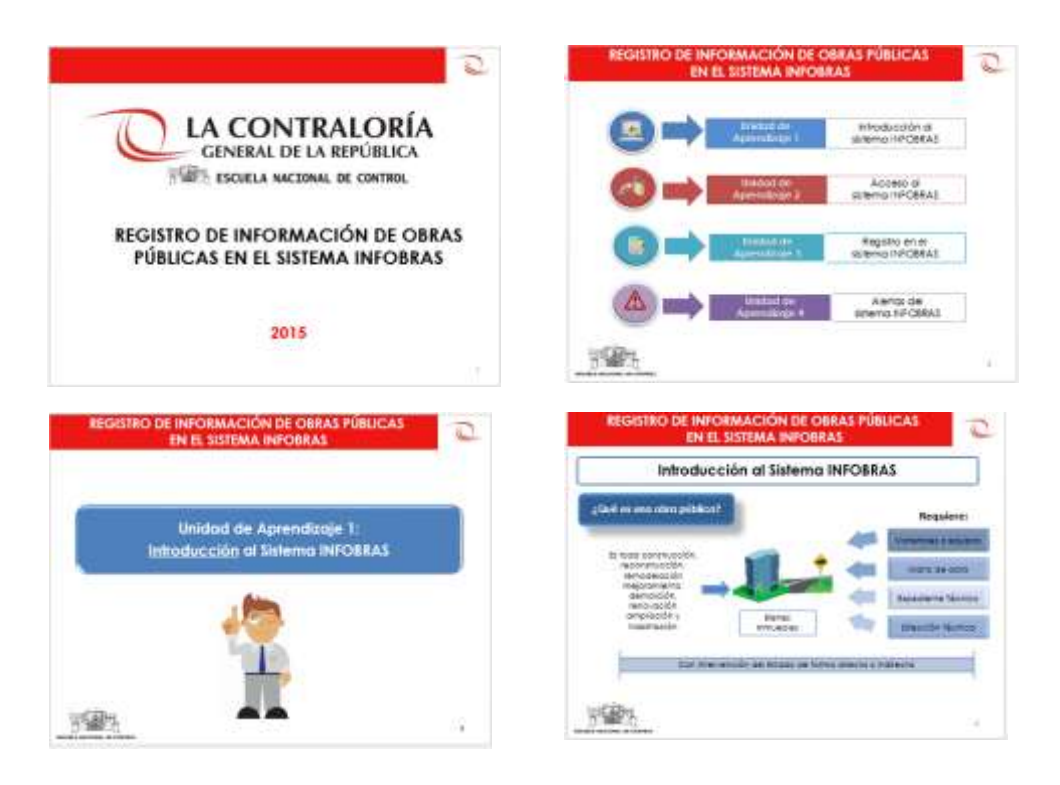

*Figura 28:* Presentación del curso virtual

#### **5.3.2. Propuesta de Módulo de Contenidos**

Ante la rotación de los funcionarios y servidores públicos, es necesario una atención rápida y de calidad al usuario para garantizar un registro adecuado por parte de los funcionarios responsables.

Por lo que, se propone un módulo de contenidos: que consiste en organizar la información del sistema INFOBRAS y administrarla con la finalidad de mostrar lo que se requiere en el momento oportuno e inmediato, la presente propuesta fue presentada en diciembre de 2016 y se espera su aprobación en el 2017.

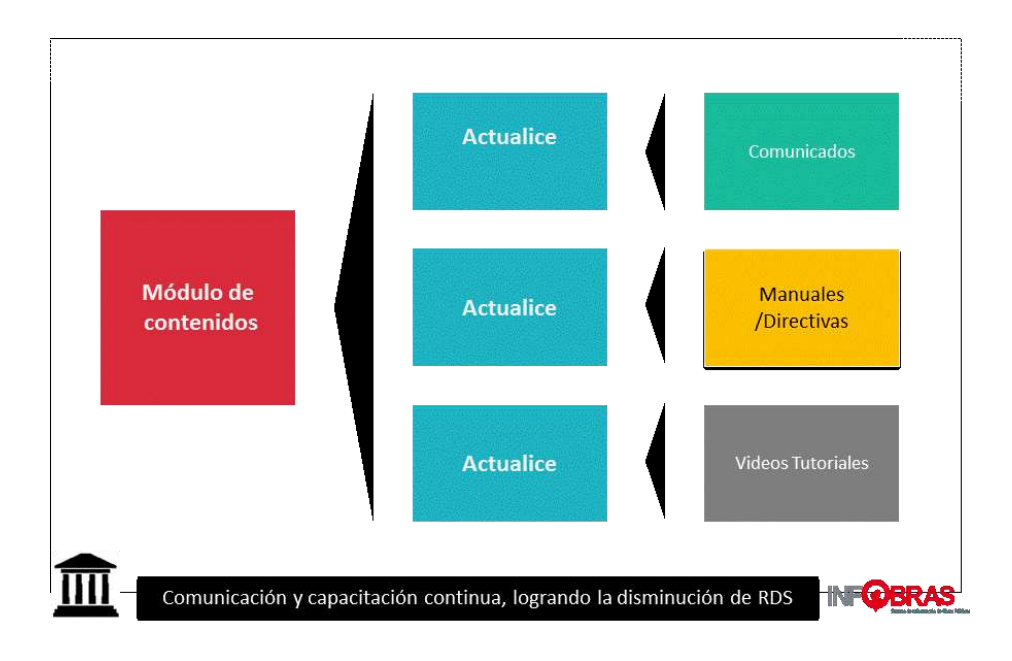

*Figura 29*: Esquema de un módulo de contendidos, que servirá para tener una mayor comunicación con los usuarios del sistema

#### **5.3.3.Propuesta de Atención de un Call Center**

INFOBRAS inicia su operación a partir del año 2012, en el mes de mayo del mismo año se contrata a dos (2) profesionales para la atención al público y en el 2013 INFOBRAS, ingresa al Programa de Plan de Incentivos – MEF, con la finalidad de incentivar el registro en el sistema INFOBRAS, contratando a dos (2) profesionales para la atención, capacitación, difusión y evaluación de la meta INFOBRAS, siendo un total de cuatro (4) profesionales de atención al público.

En el 2015, se incluye a los jefes de OCI para la verificación al registro en el sistema INFOBRAS, como una actividad denominada "Proceso de Verificación de la Información Registrada en el Sistema de Información de Obras Públicas – INFOBRAS", que se realiza dos (2) veces al año, asignándose a dos (2) personas

para la atención de las consultas de los OCI. Al mes de noviembre del 2016 se tenía un total de seis (6) personas para la atención a los usuarios sobre:

- Registro y uso del sistema INFOBRAS
- Plan de incentivos
- Jefes de OCI

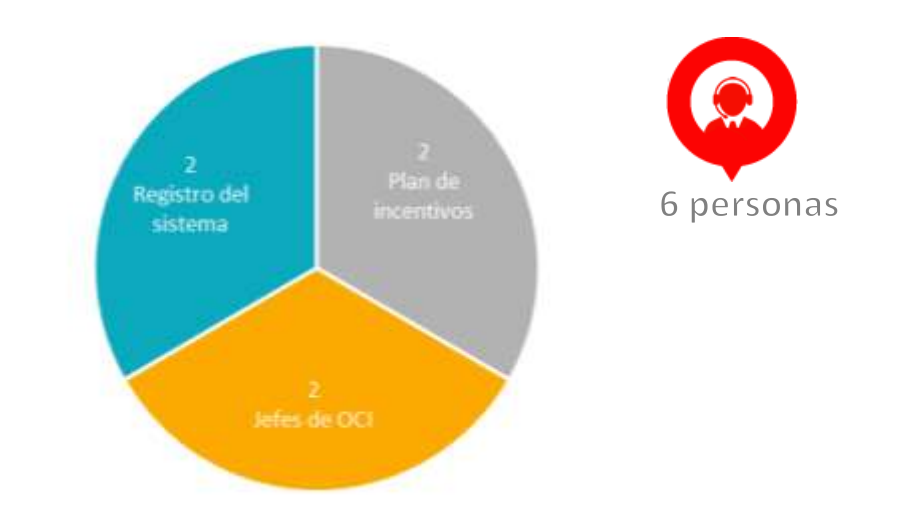

*Figura 30*: Total de atención al público sobre el sistema INFOBRAS al 2016.

Sin embargo, en el mes de noviembre 2016 y 2017, cuatro (4) personas de atención de usuarios dejan de laborar en INFOBRAS y actualmente solo se cuenta con dos (2) personas de atención de usuarios. Por lo que se ha visto la necesidad de contar con un Call Center a fin de que el servicio se realice de forma ordenada. Por lo que se diseñó, un flujo de atención de usuarios para el Call Center, como se muestra en la figura 30.

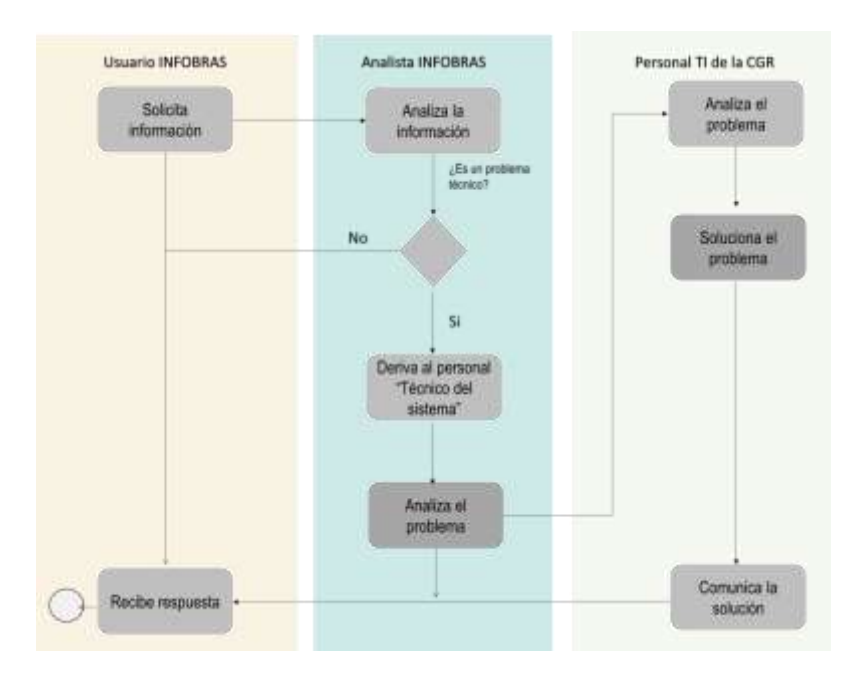

*Figura 31*: Propuesta de atención de consultas sobre el sistema INFOBRAS – Call Center 2017.

La propuesta actualmente se ha aprobado, y se viene realizando las contrataciones para el personal encargado del Call Center. En el Apéndice V**,** se encuentran los detalles de la propuesta, por lo que se viene realizando el proceso de contratación de la analista de Call Center.

## **5.4. PROPUESTA DE UN NUEVO MARCO NORMATIVO QUE REGULA EL REGISTRO DEL SISTEMA INFOBRAS**

El articulo N° 6 de La Ley N° 27785 " Ley Orgánica del Sistema Nacional de Control y de la Contraloría General de la República", en lo sucesivo la Ley, establece que el control gubernamental consiste en la supervisión, vigilancia y verificación de los actos y resultados de la gestión pública, en atención al gradeo de eficiencia, eficacia, transparencia y economía en el uso y destino de los recursos y bienes del Estado, así como del cumplimiento de las normas legales y de los lineamientos de políticas y planes de acción, evaluando los sistemas de administración, generación y control con fines de mejoramiento a través de la adopción de acciones preventivas y correctivas pertinentes. El control gubernamental es interno y externo y su desarrollo constituye un proceso integral y permanente.

Del mismo modo, el literal c) del artículo 15 de la Ley establece que es atribución del Sistema Nacional de Control impulsar la modernización y el mejoramiento de la gestión pública, a través de la optimización de los sistemas de gestión y ejerciendo el control gubernamental con especial énfasis en las áreas críticas sensibles a actos de corrupción administrativa. En el artículo 16 de la Ley, señala que la Contraloría General de la República (CGR) tiene por misión dirigir y supervisar con eficiencia y eficacia el control gubernamental, orientado su accionar al fortalecimiento y transparencia de la gestión de las entidades, la promoción de valores y la responsabilidad de los funcionarios y servidores públicos, así como, contribuir con los Poderes del estado en la toma de decisiones y con la ciudanía para su adecuada participación en el control social.

Conforme a lo establecido en el literal m) del artículo 9 de la Ley, es potestad de los órganos de control requerir, conocer y examinar toda la información y documentación sobre las operaciones de la entidad necesaria para su función, disposición que concuerda con lo señalado en el literal a) del artículo 22 de la Ley, que regula como atribución de la CGR la de tener acceso en cualquier momento y sin limitaciones a los registros, documentos e información de las entidades, aun cuando sean secretos, e incluso requerir información particulares que mantengan o hayan mantenido relaciones con las entidades.

En torno a la participación de la ciudadanía en el control gubernamental, de conformidad con el literal q) del artículo 9 y el literal ñ) del artículo 22 de la Ley, es principio del control gubernamental y atribución de la CGR promover la participación ciudadana, mediante audiencias públicas y/o sistemas de vigilancia en las entidades, con el fin de coadyuvar en el control gubernamental.

En el marco de estas disposiciones y el lineamiento estratégico de modernización y mejoramiento de la gestión del Sistema Nacional de Control, contemplado en el Plan Estratégico 2010 - 2012, se implementó el "Sistema de Información de Obras Públicas – INFOBRAS", en el marco del Convenio de Cooperación interinstitucional suscrito entre

la CGR y el Programa de Gobernabilidad e Inclusión Social de la Cooperación Alemana al Desarrollo – GIZ.

En ese contexto, mediante Resolución de Contraloría N° 335-211-CG de 23 de noviembre de 2011, se aprobó la Directiva N° 009-2011- CG/OEA "Registro de Información sobre obras Públicas del Estado - INFOBRAS ", normativa que tiene año y medio de vigencia, tiempo en el cual, se ha obtenido valiosa experiencia en la operación del sistema, producto de la interacción con las entidades públicas que reportan información a través del INFOBRAS, circunstancias que, sumadas al desarrollo normativo en cuanto a nuevas modalidades de ejecución de obras públicas, han motivado la necesidad de actualizar la citada directiva, para lo cual se desarrolló y aprobó la El 05 de agosto de 2013 con Resolución de Contraloría N° 324-2013-CG la Directiva N° 007- 2013-CG/OEA "Registro de Información y Participación Ciudadana en el Control de Obras Públicas – INFObras", dejando sin efecto la primera Directiva emitida.

Sin embargo el sistema INFOBRAS al ser un aplicativo informático que cubre necesidades y exceptivas de diferentes actores viene innovándose, es por ello que durante el 2014 - 2015, se han desarrollado nuevas implementaciones con la finalidad de optimizar el registro en dicho sistema, y sumado a ello, el Estado Peruano viene desarrollando políticas económicas más dinámicas para un crecimiento sostenido, por lo que, se vienen realizando actividades para incrementar la inversión en infraestructura como el caso de la promoción de la inversión privada, obras por impuesto, han motivado la necesidad de actualizar la citada la actual directiva, por lo que se ha desarrollado una propuesta, de Directiva, la cual es justificada por los siguientes motivos :

#### **a) Existencia de vacíos legales**

Si bien la actual directiva regula el registro de las obras públicas y señala la obligatoriedad del registro de información en torno a las demás modalidades legales de ejecución de obra pública, llámense asociaciones público privadas, obras por impuestos, entre otros; asimismo, hace mención del registro de la Ficha de Operación y mantenimiento, sin embargo, no establece los alcances particulares de cada modalidad, asimismo, no hace mención del registro de post inversión.

## **b) Implementación de nuevos módulos vinculados a las funcionalidades del sistema INFOBRAS**

El proyecto que se propone persigue la actualización de la Directiva, a efectos de incorporar supuestos no regulados anteriormente como producto de las nuevas implementaciones en el sistema NFOBRAS, así como mejorar la terminología y procesos correspondientes todos ello, a la luz de la experiencia de la operación del sistema.

#### **c) Aseguramiento de calidad**

Es necesario incorporar políticas de la calidad, con la finalidad de asegurar la información que muestra el sistema INFOBRAS.

#### **d) Requerimiento fundamentado de instituciones y ciudadanía en general**

Durante la operación del sistema y las diversas capacitaciones realizadas, se han recogido las sugerencias y opiniones de los distintos involucrados siendo necesario que se incorporen nuevos requerimientos del sistema.

#### **e) Establezca la actualización de manuales**

El manual es un documento que describe o especifica la operación de un sistema informático, la cual tiene la finalidad de dar a conocer el funcionamiento del sistema Informático, siendo necesario que se establezca en la directiva para que se actualice inmediatamente la implementación se desarrolle.

La propuesta de la normativa será de aplicación obligatoria para las entidades públicas comprendidas en el artículo 3 de la Ley N° 27785, Ley Orgánica del Sistema Nacional de Control y de la Contraloría General de la República, así como a los órganos conformantes del Sistema Nacional de Control.

La propuesta fue presentada al de Estudios y Gestión Pública el 15 de diciembre de 2016, para su evaluación y de ser aprobada pasará por al Departamento de Calidad para su evaluación y modificaciones de ser necesario. Apéndice VI.

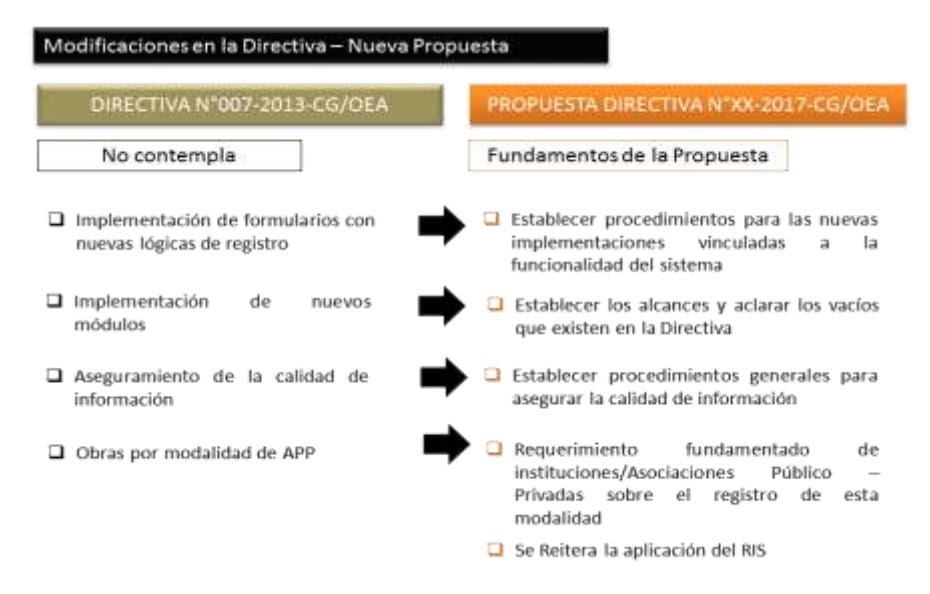

*Figura 32*: Propuesta de nueva Directiva del sistema INFOBRAS.

## **5.5. PROPUESTA DE OPTIMIZACIÓN DE ACCESO AL SISTEMA INFOBRAS**

Se propone optimizar los módulos de "Creación de Usuarios" del sistema INFOBRAS, con la finalidad de descongestionar las solicitudes de acceso al sistema y disminuir la carga laboral para el analista de INFOBRAS, la propuesta fue presentada en noviembre del 2016 la cual se encuentra en evaluación.

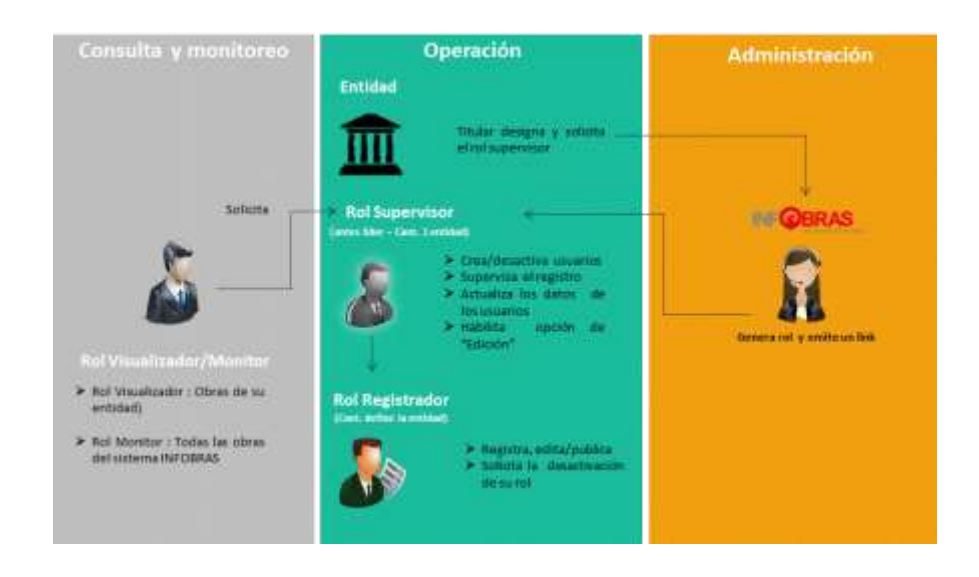

*Figura 33*: Nueva propuesta de acceso al sistema INFOBRAS, lo que contribuirá a disminuir los tiempos de atención.

La modificación del módulo permitirá optimizar la gestión y creación de usuarios INFOBRAS, para lo cual se requiere las siguientes implementaciones:

- Cambiar la denominación del "Rol Líder" a "Rol Supervisor", debido a las funciones como: Crear/desactivar usuarios y supervisar el registro del sistema INFOBRAS.
- El rol supervisor, debe de tomar conocimiento, que se responsabiliza de cautelar el uso y registro de la información en el aplicativo del módulo de seguridad a través del módulo de "Seguimiento de Obras".

Con dicha propuesta se espera reducir el número de atenciones al mes por parte de los analistas pasará de 581 a 198 lo que resulta en una disminución de 383 atenciones, el cual representa una disminución de 66% de horas/hombre utilizada para dicho fin, esta diferencia se hará efectiva inmediatamente luego de la puesta en producción de los cambios. En la siguiente figura se representa la disminución en cantidades y por tipo de atención.

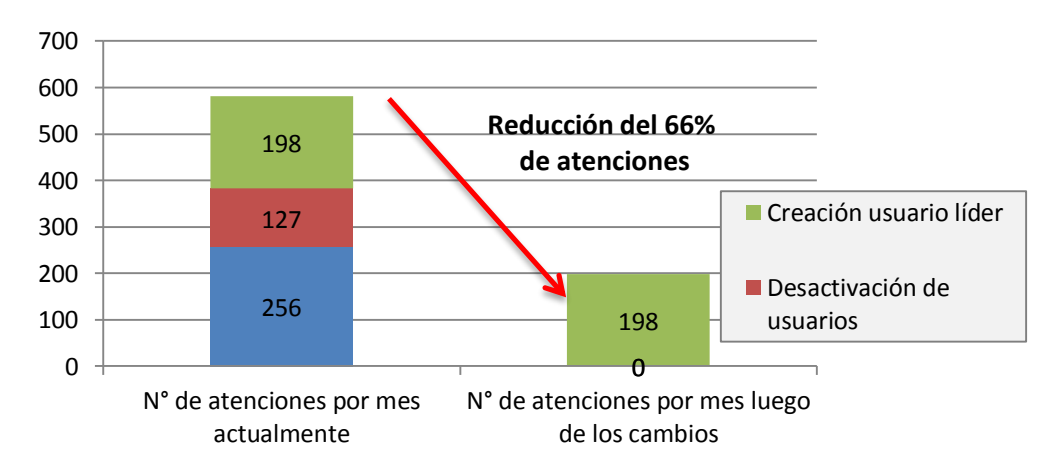

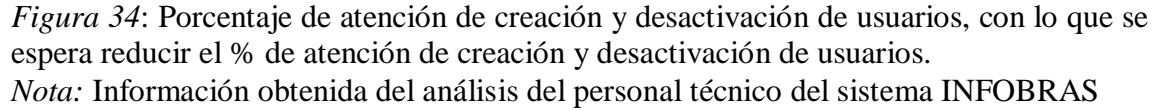

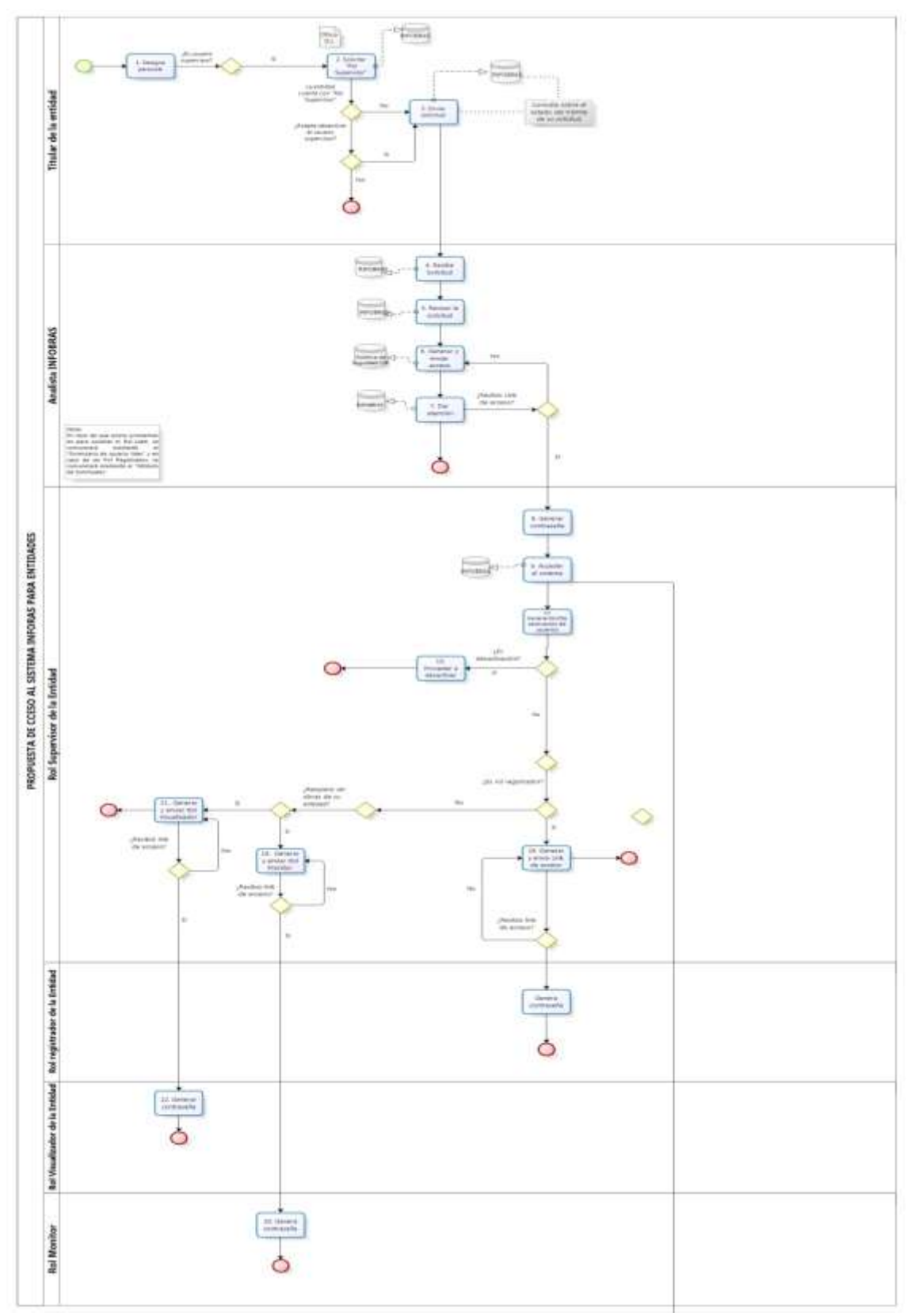

*Figura 35*: Diagrama de flujo del proceso de creación de usuarios INFOBRAS.

#### **CONCLUSIONES**

- La administración del sistema INFOBRAS, me ha permitido identificar que el aplicativo es una poderosa herramienta para que las entidades fortalezcan la transparenten y rendición de cuentas de la inversión sobre las obras que se encuentran en ejecución, la cual contribuye al buen gobierno.
- Con la propuesta de optimización del sistema INFOBRAS, se logrará cuatro objetivos primordiales: i) Transparentar la ejecución de obras públicas incentivando la rendición de cuentas, ii) Promover la participación ciudadana, iii) Ofrecer al gestor público una herramienta innovadora para la toma de decisiones y iv) Facilitar la eficacia de los servicios de control que brinda el Sistema Nacional de Control.
- La experiencia aprendida del uso del sistema INFOBRAS, me ha permitido identificar que el éxito de un sistema de información es la calidad de los datos, la información debe ser íntegra, y confiable, para el uso de los que necesitan información, es por ello, que se requiere conocer las necesidades de los usuarios, la cual bien implementada se convierte en una fuente de información para identificar para la toma de decisiones, con la finalidad de mitigar posibles problemas en las obras durante su ejecución, sin afectar su dinamismo, así como garantizar el correcto y transparente uso de la inversión pública.
- La administración pública debe estar enfocado a brindar servicios de calidad al ciudadano, asegurando su bienestar generando igualdad de oportunidades y accesos a servicios públicos de calidad, lo cual es un reto para el Estado, quienes se han visto obligados a realizar procesos de reforma y modernización de la administración Públicas con la necesidad no solo de ser eficaces en la gestión sino también prestar servicios con eficiencia y sobre todo con calidad.

#### **RECOMENDACIONES**

- La administración pública debe de diseñar e implementar políticas públicas, que permitan una integración de todos los sistemas que utiliza las diferentes entidades públicas, a fin de realizar un trabajo conjunto, de sumar esfuerzos y fortalecer la transparencia, evitando la duplicidad de recursos, exceso de información y que esta sea provechada de forma eficiente y eficaz.
- Las entidades púbicas deben de promover la participación ciudadana, a fin de que contribuyan mejor al resultado de las políticas públicas, lo que generará confianza y permitirá construir políticas desde la proximidad e incluir las preocupaciones de la ciudadanía.
- El alcance y objetivo del proyecto de sistemas de información de obras, deben ser transmitidos a los analistas que operan el sistema lo más claro posible, desde el inicio de sus labores para evaluar su trabajo y los logros alcanzados de acuerdo a los términos de requerimiento realizado y no por trabajos que se dan en el transcurso de las actividades.
- Se debe de establecer documentos y procedimientos para la administración del proyecto de sistemas de información de obras públicas, con la finalidad de que se pueda tener antecedentes del trabajo que se realiza y tener lecciones aprendidas de la laborar realizada.

#### **REFERENCIAS**

- Cortez, J. (2011). Los sistemas de Información Recuperado del sitio de Internet: <https://es.slideshare.net/juliocesarcj/unidad-i-los-sistemas-de-informacin>
- Contraloría General de la República, Ley Orgánica del Sistema Nacional de Control y de la Contraloría General de la República- Ley N° 27785.
- Echevarría F. (2007) *Asegurando el Valor en Proyectos de Construcción: Una Guía Estratégica para la Selección y Contratación del Equipo del Proyecto*, Tesis para Optar el Título de Ingeniero Civil en la Pontificia Universidad Católica del Perú - Facultad de Ciencias e Ingeniería. Recuperado del sitito de Internet [http://tesis.pucp.edu.pe/repositorio/bitstream/handle/123456789/975/EC](http://tesis.pucp.edu.pe/repositorio/bitstream/handle/123456789/975/ECHEVARRIA_CAVALIE_FERNANDO_VALOR_PROYECTOS_CONSTRUCCION.pdf?sequence=1) [HEVARRIA\\_CAVALIE\\_FERNANDO\\_VALOR\\_PROYECTOS\\_CON](http://tesis.pucp.edu.pe/repositorio/bitstream/handle/123456789/975/ECHEVARRIA_CAVALIE_FERNANDO_VALOR_PROYECTOS_CONSTRUCCION.pdf?sequence=1) [STRUCCION.pdf?sequence=1](http://tesis.pucp.edu.pe/repositorio/bitstream/handle/123456789/975/ECHEVARRIA_CAVALIE_FERNANDO_VALOR_PROYECTOS_CONSTRUCCION.pdf?sequence=1)
- Frugoni, Di P.& Correa. (2011). *Interoperabilidad de los Sistemas de Información*, Universidad de la República-Facultad de Ciencias Económicas y de Administración Recuperado del sitio de Internet: [https://www.colibri.udelar.edu.uy/bitstream/123456789/432/1/M-](https://www.colibri.udelar.edu.uy/bitstream/123456789/432/1/M-CD4336.pdf)[CD4336.pdf](https://www.colibri.udelar.edu.uy/bitstream/123456789/432/1/M-CD4336.pdf)
- Hernández, A. (2012) *Los Sistemas de Información Evolución y Desarrollo*, Departamento de Economía y Dirección de Empresas – Universidad de Zaragosa. Recuperado del sitio de Internet: [http://files.granadasistemasdeinformaion-cur.webnode.es/200000024-](http://files.granadasistemasdeinformaion-cur.webnode.es/200000024-5b31e5c2ae/Dialnet-LosSistemasDeInformacion-793097%20(1).pdf) [5b31e5c2ae/Dialnet-LosSistemasDeInformacion-793097%20\(1\).pdf](http://files.granadasistemasdeinformaion-cur.webnode.es/200000024-5b31e5c2ae/Dialnet-LosSistemasDeInformacion-793097%20(1).pdf)
- Ministerio de Economía y Finanzas (2016) *Lineamientos Generales para Proyectos de Inversión Pública* – *Dirección General de Inversión Pública*. Recuperado del sitio de Internet: [https://www.mef.gob.pe/contenidos/inv\\_publica/docs/normas/normasv/2](https://www.mef.gob.pe/contenidos/inv_publica/docs/normas/normasv/2016/RD-007-2016) [016/RD-007-2016](https://www.mef.gob.pe/contenidos/inv_publica/docs/normas/normasv/2016/RD-007-2016)
- Ministerio de Relaciones Exteriores del Perú Guía de Negocios e Inversión en el Perú 2015/2016 Recuperado del sitio de internet: [http://www.rree.gob.pe/promocioneconomica/invierta/Documents/Guia\\_](http://www.rree.gob.pe/promocioneconomica/invierta/Documents/Guia_de_Negocios_e_Inversion_en_el_Peru_2015_2016.pdf) de Negocios e Inversion en el Peru 2015 2016.pdf
- Severino, C. (2000), Núcleos Ejecutores Actualidad Gubernamental. Recuperado del sitio de internet [http://aempresarial.com/servicios/revista/11\\_29\\_FNRRGEYQGSZFGZZ](http://aempresarial.com/servicios/revista/11_29_FNRRGEYQGSZFGZZDISIULSUUEDOHOCQTPIKVNILTBLYHKYLTRT.pdf) [DISIULSUUEDOHOCQTPIKVNILTBLYHKYLTRT.pdf](http://aempresarial.com/servicios/revista/11_29_FNRRGEYQGSZFGZZDISIULSUUEDOHOCQTPIKVNILTBLYHKYLTRT.pdf)
- Raymond, M. (2000) Sistemas de Información Gerencial (6ma ed). Naucalpan, México: Prentice Hall Hispanoamérica S.A
- Instituto de Nutrición de Centro América y Panamá (INCAP) (2000) *Sistemas de Información*. Recuperado del sitio de Internet: [http://www.incap.int/sisvan/index.php/es/acerca-de](http://www.incap.int/sisvan/index.php/es/acerca-de-san/conceptos/sistema-de-vigilancia)[san/conceptos/sistema-de-vigilancia.](http://www.incap.int/sisvan/index.php/es/acerca-de-san/conceptos/sistema-de-vigilancia)
- Instituto Nacional de Estadística Geográfica (2014) , Sistema de Información Geográfica . Recuperado del sitio de Internet: [http://www.inegi.org.mx/inegi/SPC/doc/internet/sistemainformaciongeo](http://www.inegi.org.mx/inegi/SPC/doc/internet/sistemainformaciongeografica.pdf) [grafica.pdf](http://www.inegi.org.mx/inegi/SPC/doc/internet/sistemainformaciongeografica.pdf)
- Presidencia del Consejo de Ministros (2000) Política de Modernización de la Gestión Pública al 2021. Recuperado del sitio de Internet: [http://www.pcm.gob.pe/wp](http://www.pcm.gob.pe/wp-content/uploads/2013/05/PNMGP.pdf)[content/uploads/2013/05/PNMGP.pdf](http://www.pcm.gob.pe/wp-content/uploads/2013/05/PNMGP.pdf)

## **APÉNDICE**

- Apéndice I : Lineamientos del proceso de verificación OCI
- Apéndice II : Manual de verificación de OCI
- Apéndice III : Informe de logros alcanzados del producto de verificación OCI
- Apéndice IV : Curso virtual INFOBRAS  $2015$
- Apéndice V : Informe Call Center
- Apéndice VI : Propuesta de Directiva INFOBRAS

#### **Apéndice I**

#### **Lineamiento del proceso de verificación - OCI**

## **LINEAMIENTOS PARA EL PROCESO DE VERIFICACIÓN DE LA INFORMACIÓN REGISTRADA EN EL SISTEMA DE INFORMACIÓN DE OBRAS PÚBLICAS – INFOBRAS, POR PARTE DEL ÓRGANO DE CONTROL INSTITUCIONAL – OCI**

### **1. INTRODUCCIÓN**

INFOBRAS es un sistema de información que permite realizar el seguimiento integral de las obras públicas, con énfasis en la ejecución física y financiera de las mismas. Dicha información se enmarca en los principios de transparencia y rendición de cuentas, facilitando a los servidores y autoridades públicas informar a la ciudadanía sobre su actuación en la gestión de las obras públicas.

La Contraloría General de la República entre sus diversas disposiciones en materia de transparencia y control de obras públicas aprobó la Directiva N°007-2013-CG/OEA "*Registro de Información y Participación en el Control de Obras Públicas-INFObras"* aprobada con Resolución de Contraloría N° 324-2013-CG de 5 agosto de 2013; regulando el uso del sistema por parte de las entidades ejecutoras de obras a nivel nacional, regional y local; reforzándose posteriormente con la Ley de Presupuesto para el Año fiscal 2013 y 2015, que establece que "Todas las entidades públicas están obligadas a registrar en el sistema INFOBRAS, información sobre la ejecución de obras públicas."

Considerando importante la participación de los Órganos de Control Institucional en el accionar del Sistema Nacional de Control que persigue reforzar la rendición de cuentas, así como su promoción hacía la ciudadanía, esta herramienta tiene ambos componentes como pilares de su funcionamiento, por lo que se concluye necesaria la participación de los OCI a través de la verificación de la idoneidad de la información que se viene difundiendo a través de INFOBRAS.

## **2. LINEAMIENTOS GENERALES**

El presente lineamiento se emite según lo establecido en el numeral 6.2.1 de la Directiva N°016-2015-CG/PEC "Programación, Monitoreo y Evaluación del Plan Anual de Control 2016 de los Órganos de Control Institucional", aprobado con R.C. N° 361-2015-CG de 11 de diciembre de 2015, que establece considerar dentro de la programación de control la verificación de registros en el sistema INFOBRAS; ello contribuirá al nuevo enfoque de control preventivo de la CGR, obteniéndose así información confiable y completa sobre las obras que se encuentran en fase de inversión.

En consecuencia, los jefes de OCI realizarán la verificación de la información registrada en el sistema INFOBRAS a toda obra pública que se encuentre en estado de ejecución, paralizada o finalizada durante el presente año, debiéndose considerar los alcances

establecidos en la Directiva N° 007-2013-CG/OEA, "Registro de Información y Participación Ciudadana en el Control de Obras Públicas-INFObras" .

### 2.1 **Entidades Comprendidas**

Todas las entidades públicas que se encuentran bajo el ámbito del Sistema Nacional de Control, conforme a lo establecido en el artículo  $3^{\circ}$  de la Ley N° 27785 – "Ley Orgánica del Sistema Nacional de Control y de la Contraloría General de la República".

## **2.2 Obras Comprendidas**

La información que se debe verificar en el sistema INFOBRAS, está referida a la ejecución de toda obra pública, independientemente de la modalidad de ejecución, el régimen legal o la fuente de financiamiento aplicada.

Para fines del presente documento, se entiende por "Obra Pública" *a la construcción, reconstrucción, remodelación, mejoramiento, demolición, renovación, ampliación y habilitación de bienes inmuebles, tales como edificaciones, estructuras, excavaciones, perforaciones, carreteras, puentes, entre otros, que requieren dirección técnica, expediente técnico, mano de obra, materiales y/o equipos.*

## **3. OBJETIVOS**

## **3.1 Objetivos Generales**

- Regular el procedimiento para el proceso de verificación de la información registrada en el sistema INFOBRAS, por parte del Órgano de Control Institucional (OCI).
- Contribuir a que la información del sistema INFOBRAS, se encuentre actualizada según lo establecido en la Directiva N° 007-2013-CG/OEA con la finalidad de transparentar la ejecución de obras públicas.

## **3.2 Objetivos Específicos**

- Verificar que toda obra pública en estado de ejecución, paralizada o finalizada físicamente, durante el periodo de verificación, se encuentre registrada en el sistema INFOBRAS.
- Validar que la información registrada en el sistema INFOBRAS sea veraz y acorde a los documentos que le sirven de sustento.

## **4. LINEAMIENTOS ESPECÍFICOS**

#### **4.1 De las Responsabilidades**

- 4.1.1 El jefe de OCI es el responsable de cumplir con la verificación de los registros del sistema INFOBRAS realizado por las entidades públicas bajo su ámbito de control, así como de comunicar los resultados a la Contraloría General de la República a través del "Módulo de Verificación de Obras – OCI" del Sistema INFOBRAS.
- 4.1.2 La Gerencia de Estudios y Gestión Pública o la que haga sus veces, será la responsable de absolver las diversas consultas referidas al uso y registro del "Módulo de Verificación de Obras – OCI".
- 4.1.3 El Departamento de Tecnologías de la Información o el que haga sus veces, es responsable de absolver las diversas consultas tecnológicas referidas al funcionamiento del sistema INFOBRAS.
- 4.1.4 El Departamento de Gestión de Órganos de Control Institucional o el que haga sus veces, es el encargado de remitir, a solicitud de la Gerencia de Estudios y Gestión Pública, el listado actualizado de los jefes de OCI designados por la Contraloría General de la República, a efectos de validar los accesos en el sistema INFOBRAS.

### **4.2 Del Uso del Sistema INFOBRAS**

- 4.2.1 El proceso de verificación por parte de los OCI se realizará íntegramente en el "Módulo de Verificación de Obras – OCI", el cual estará contenido en el sistema INFOBRAS, y podrá ser utilizado únicamente por los jefes de OCI con la finalidad de cumplir con el proceso de verificación.
- 4.2.2 El "Módulo de Verificación de Obras OCI", estará disponible el primer día hábil de los meses de enero y julio, a efectos de dar inicio al proceso de verificación.
- 4.2.3 La información y documentación referida al proceso de verificación y uso del módulo estarán a disposición de los jefes de OCI a través del portal INFOBRAS.

#### **4.3 De la Verificación a las Obras y los Plazos de Cumplimiento**

El proceso de verificación se realizará dos (2) veces en el año, según como se detalla a continuación:

- 4.3.1 Primer proceso de verificación:
	- Obras que ingresan al proceso de verificación: Se deberán incluir todas las obras que se encuentran en ejecución o paralizadas **desde el 1 de enero al 31 de diciembre** del año anterior a la fecha de inicio del proceso de verificación, asimismo, se considerarán las obras que finalizaron físicamente en el periodo señalado.

Evaluación:

La primera verificación del año iniciará **el primer día hábil del mes de enero** de cada año, teniendo como fecha de entrega de resultados, **hasta el primer día hábil del mes de marzo** del mismo año.

## 4.3.2 Segundo proceso de verificación**:**

- Obras que ingresan al proceso de verificación: Se deberán incluir todas las obras que se encuentran en ejecución o paralizadas **desde el 1 de enero al 30 de junio** del año en curso, asimismo, se considerarán las obras que finalizaron físicamente en el periodo señalado.
- Evaluación:

La segunda verificación del año iniciará **el primer día hábil del mes de julio** del año en curso, teniendo como fecha de entrega de resultados, **hasta el primer día hábil del mes de setiembre** del mismo año.

## **4.4 Ciclo del Proceso de Verificación por parte de los OCI**

- 4.4.1 Para acceder al módulo de Verificación, el jefe de OCI deberá solicitar el usuario de acceso al rol "jefe de OCI". Aquellos jefes de OCI que cuenten con dicho rol, no deberán realizar la solicitud nuevamente.
- 4.4.2 El proceso de verificación inicia con la solicitud de información a las entidades bajo el ámbito de control de cada jefe de OCI, mediante el formato Excel que se encuentra en el "Módulo de Verificación de Obras – OCI".
- 4.4.3 En caso de que el jefe de OCI sea removido de su cargo durante el proceso de verificación, quien lo remplace o quien se encuentre a cargo, continuará con la verificación o de considerarlo, podrá solicitar iniciar nuevamente dicho proceso.
- 4.4.4 Cumplidos los plazos señalados en el numeral 4.3 del presente documento, automáticamente las opciones del "Módulo de Verificación de Obras – OCI" se desactivarán, con lo cual finalizará el plazo para ejecutar el proceso de verificación; sin embargo, para aquellos jefes de OCI que no culminaron con dicho proceso, el módulo estará activo durante siete (7) días hábiles adicionales al plazo establecido, con la finalidad de que puedan registrar los motivos que les impido culminar la verificación.

## **4.5 Del Acceso al "Módulo de Verificación de Obras – OCI"**

Las solicitudes de creación y desactivación del rol jefe de OCI se realizarán a través de un correo electrónico, consignando los siguientes datos:

- Asunto: Asignación del rol jefe de OCI
- Nombre $(s)$  y apellidos del solicitante
- Nombre de la entidad o unidad ejecutora bajo su ámbito de control
- Código de trabajador (personal CGR)
- Número de documento de identidad (DNI)

Dicha información deberá ser remitida al correo electrónico

[infobras@contraloria.gob.pe,](mailto:infobras@contraloria.gob.pe) solicitud que será atendida en un plazo no mayor a tres (3) días hábiles de haber sido recibido el correo, asignándole un usuario y contraseña al solicitante; se debe precisar que para la asignación de Rol jefe de OCI se validará la información según el numeral 4.1.4 del presente documento.

#### **4.6 Del Proceso de Verificación por parte de los Jefes de OCI**

#### **4.6.1. En el caso de entidades que ejecutan obras**

- 4.6.1.1. El jefe de OCI, en cumplimiento del presente documento, solicitará al titular de la entidad bajo control o quien haga sus veces, el listado de las obras según lo señalado en el numeral 2.2 del presente documento, mediante un oficio, adjuntando el Formato N° 01: "*Listado de obras*", (disponible en el "Módulo de Verificación de Obras – OCI")
- 4.6.1.2. El jefe de OCI recibirá por parte del titular de la entidad bajo control o quien haga sus veces, la información en físico y en archivo digital según Formato N° 01 (Excel) en un plazo no mayor a siete (7) días hábiles contados a partir del día siguiente de emitida la solicitud.
- 4.6.1.3. La información remitida por la entidad bajo control debe ser idónea y veraz a fin facilitar el proceso de verificación, en caso de presentarse alguna observación por parte del jefe de OCI, este solicitará la subsanación correspondiente, otorgándole un plazo de entrega menor al de la solicitud original.
- 4.6.1.4. El jefe de OCI deberá adjuntar la información recibida en Formato  $N^{\circ}$  01: "Listado de Obras" (Excel) en el **"**Módulo de Verificación de Obras - OCI" (se debe considerar que una vez adjuntada la información en el sistema, no habrá opción de modificación), el sistema mostrará un reporte de obras, el cual dará como resultado los siguientes casos:
	- De darse como resultado en el reporte del "Módulo de Verificación de Obras – OCI" que todas las obras en ejecución están registradas en INFOBRAS y la información registrada es veraz, el jefe de OCI a través de dicho módulo generará un reporte automático de los resultados de verificación y será remitido a la Gerencia de Estudios y Gestión Pública o quien haga sus veces.
- De encontrarse alguna observación al registro de la obra o la falta de registro en el sistema INFOBRAS, el jefe de OCI a través del "Módulo de Verificación de Obras - OCI" solicitará al titular de la entidad bajo control o quien haga sus veces, el registro de las obras faltantes y la actualización de la información de ser el caso, otorgándole un plazo no mayor a siete (7) días hábiles, contados a partir del día siguiente de remitida la solicitud.
- 4.6.1.5. Una vez subsanadas las observaciones por parte de la entidad al registro de la obra o la falta de registro en el sistema INFOBRAS el jefe de OCI por la entidad bajo control, el jefe de OCI recibirá un correo electrónico de levantamiento de observaciones y de corresponder deberá contener entre otros, el (los) "Códigos INFOBRAS" que haya(n) sido asignado(s) a  $la(s)$  obra $(s)$  registrada $(s)$  y actualizada $(s)$ .

Una vez que la entidad bajo control haya cumplido con lo solicitado por el OCI, y considerando los plazos establecidos en el numeral 4.3 del presente documento, el OCI deberá actualizar la información remitida por la entidad a través del "Módulo de Verificación de Obras – OCI".

4.6.1.6. El jefe de OCI a través del "Módulo de Verificación de Obras - OCI", generará el reporte de resultados de la verificación del registro de las obras en el sistema INFOBRAS, el cual será remitido a la Gerencia de Estudios y Gestión o la que haga sus veces con copia al Jefe del OCI, con lo cual se da por finalizado el proceso de verificación.

#### **4.6.2.En el caso de entidades que No ejecutan obras.**

- 4.6.2.1 El jefe de OCI, en cumplimiento del presente documento, solicitará al titular de la entidad bajo control o quien haga sus veces, el listado de las obras según lo señalado en los numerales 2.2 del presente documento, mediante un oficio, adjuntando el Formato N° 01: "*Listado de obras*", (disponible en el "Módulo de Verificación de Obras – OCI")
- 4.6.2.2 El jefe de OCI recibirá por parte del titular de la entidad bajo control o quien haga sus veces, la respuesta a la solicitud en un plazo no mayor a siete (7) días hábiles contados a partir del día siguiente de emitida la solicitud.
- 4.6.2.3 El jefe de OCI ingresará al Módulo de Verificación de Obras OCI, a través del cual informará sobre la No ejecución de obras de la entidad bajo su ámbito de control, y procederá a generar el reporte de resultados de la verificación del registro de las obras en el INFOBRAS, el cual será remitido a la Gerencia de Estudios y Gestión o la que haga sus veces con copia al jefe del OCI, con lo cual se da por finalizado el proceso de verificación.

#### **4.7. Resultados del proceso de verificación**

La Gerencia de Estudios y Gestión Pública o la que haga sus veces, emitirá un informe consolidado de los resultados del proceso de verificación por parte de los OCI, dicho informe se publicará en el portal INFOBRAS, dentro de los 15 días hábiles de culminado el proceso de verificación y el registro de información en el INFOBRAS por parte de los OCI.

## **5. LIMITACIONES EN EL PROCESO DE VERIFICACIÓN POR PARTE DE LOS JEFES DE OCI**

En caso de presentarse limitaciones atribuibles a la entidad bajo control u otros aspectos, que afecten la emisión del reporte de verificación del registro en el INFOBRAS, el jefe de OCI a través del "Módulo de Verificación de Obras – OCI" indicará claramente los motivos que sustentan su conclusión final, debiendo formular recomendaciones para la superación de los problemas detectados.

## **6. FORMATOS**

**Formato N° 1:** Relación de Obras (ver Anexo N° 1)

## **Formato N° 1:** Listado de obras

Correspondiente al Periodo: \_\_\_\_\_\_\_\_\_\_\_\_\_\_\_\_\_\_\_\_\_\_\_\_\_\_\_

Entidad:

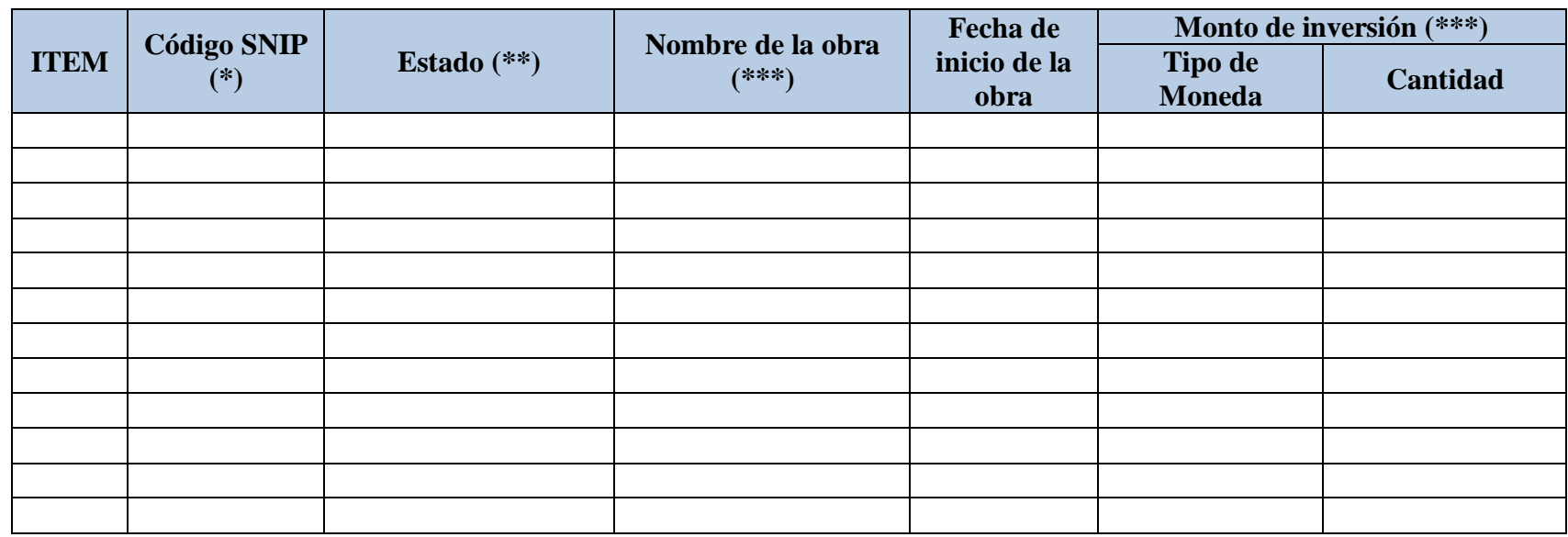

**Nota:**

(\*) Incluye a todas las obras con o sin código SNIP

(\*\*) Obras paralizadas, finalizadas o paralizadas

(\*\*\*) Según expediente técnico

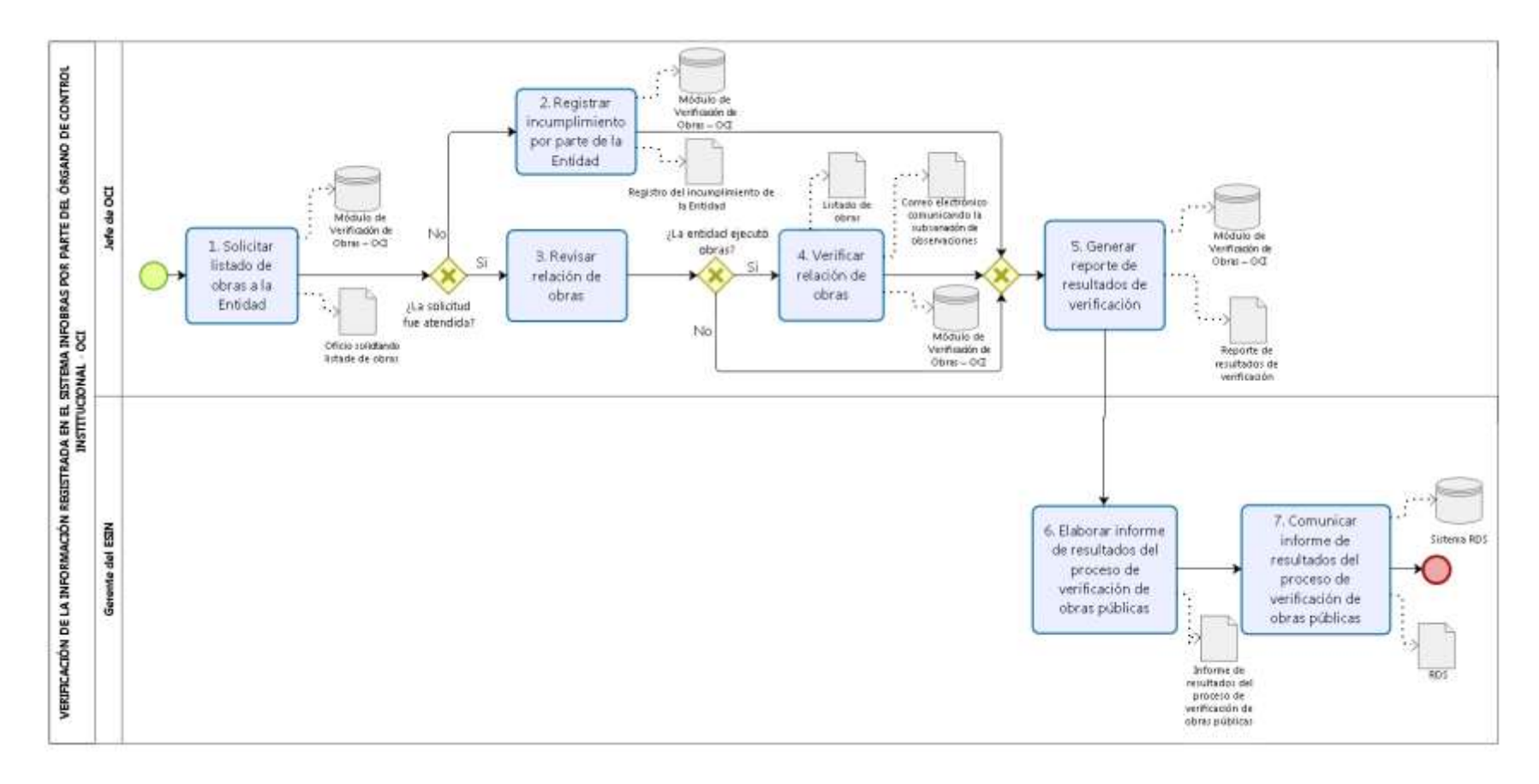

## Diagrama de Flujo: Proceso de Verificación del registro en INFOBRAS

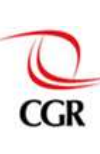

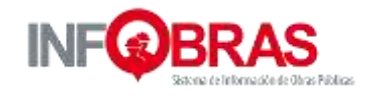

**Apéndice II Manual de verificación de OCI**

# Manual de Usuario **Módulo de Verificación de Obras – OCI**

Sistema de Información de Obras Públicas Versión 2.0

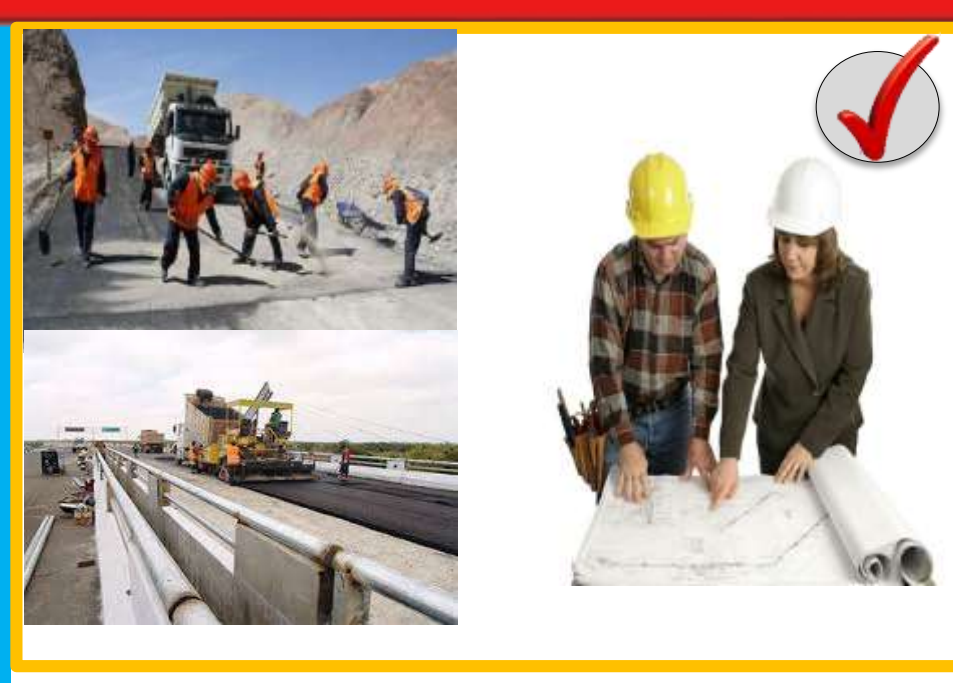

## **Contenido**

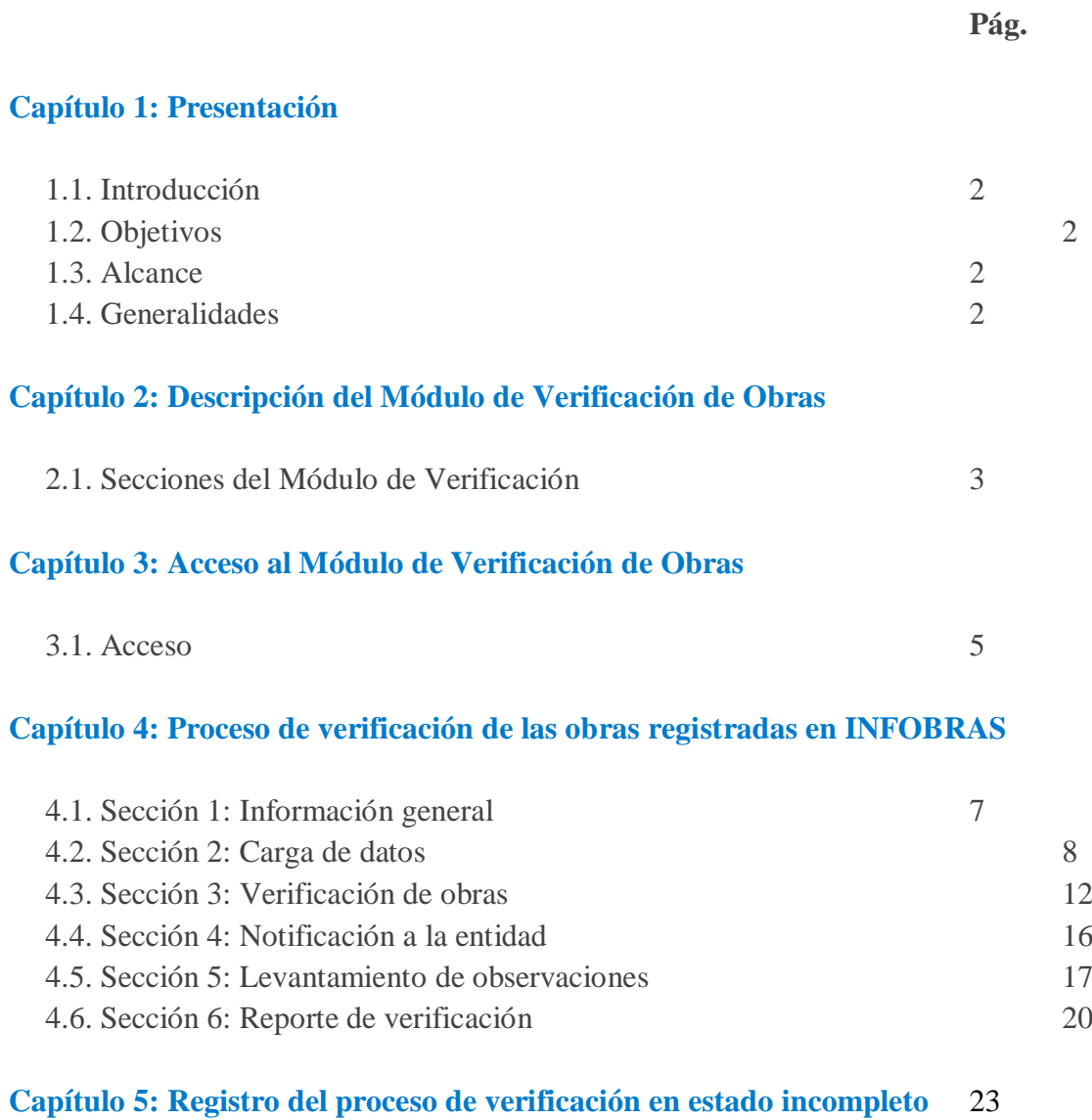

#### **Presentación**

#### **1.1. Introducción**

En el marco de las actividades de la Directiva N° 016-2015-CG/PEC "Programación, Monitoreo y Evaluación del Plan Anual de Control 2016 de los Órganos de Control Institucional", aprobado con R.C N° 361-2015-CG del 11 de diciembre de 2015, se emite los "Lineamientos para el proceso de Verificación de la Información registrada en el Sistema INFOBRAS", en dicho documento se establece el procedimiento de verificación a la información registrada en INFOBRAS por parte del Órgano de Control Institucional (OCI); el cual se orienta prioritariamente a:

- Verificar que toda obra pública en estado de ejecución, paralizada o finalizada físicamente, durante el periodo de verificación, se encuentren registradas en el sistema INFOBRAS.
- Validar que la información registrada en el sistema INFOBRAS sea veraz y acorde a los documentos que le sirven de sustento.

En tal sentido, con el propósito de contar con un sistema informático que permita optimizar el proceso de verificación de obras por el OCI, se ha diseñado un aplicativo informático denominado *"*Módulo de Verificación de Obras-OCI", que es un sistema amigable, para el cual se ha elaborado el presente manual, que orientará al correcto uso y registro del módulo por parte del OCI.

#### **1.2. Objetivos**

Asegurar el correcto uso del "Módulo de Verificación de Obras - OCI", detallando el proceso de las diferentes secciones que lo componen.

#### **1.3. Alcance**

El "Módulo de Verificación de Obras-OCI", únicamente será utilizado por el jefe de OCI con fines del proceso de verificación; dicho módulo comprende desde la carga de datos hasta la emisión de reportes de verificación.

#### **1.4. Generalidades**

 El OCI para acceder al "Módulo de Verificación de Obras – OCI", debe tener asignado el "Rol jefe de OCI", en caso de no contar con dicho rol, deberá solicitarlo al correo: *[infobras@contraloría.gob.pe](mailto:infobras@contraloría.gob.pe)* de acuerdo a lo establecido en el *"Lineamientos para el Proceso de Verificación de la Información de Obras Públicas - INFOBRAS"*.

Con el propósito de optimizar el proceso de verificación por parte de los OCI, se ha diseñado un aplicativo informático denominado "Módulo de Verificación de Obras – OCI", que permite realizar la verificación de las obras en INFOBRAS, iniciando con la solicitud de información de las obras que ejecuta la entidad, y finaliza con la emisión de un reporte, lo cual permite al jefe de OCI invertir menos tiempo y aumentar la confiabilidad en el proceso de verificación.

**Gráfico N° 1** Proceso de verificación – Módulo de verificación

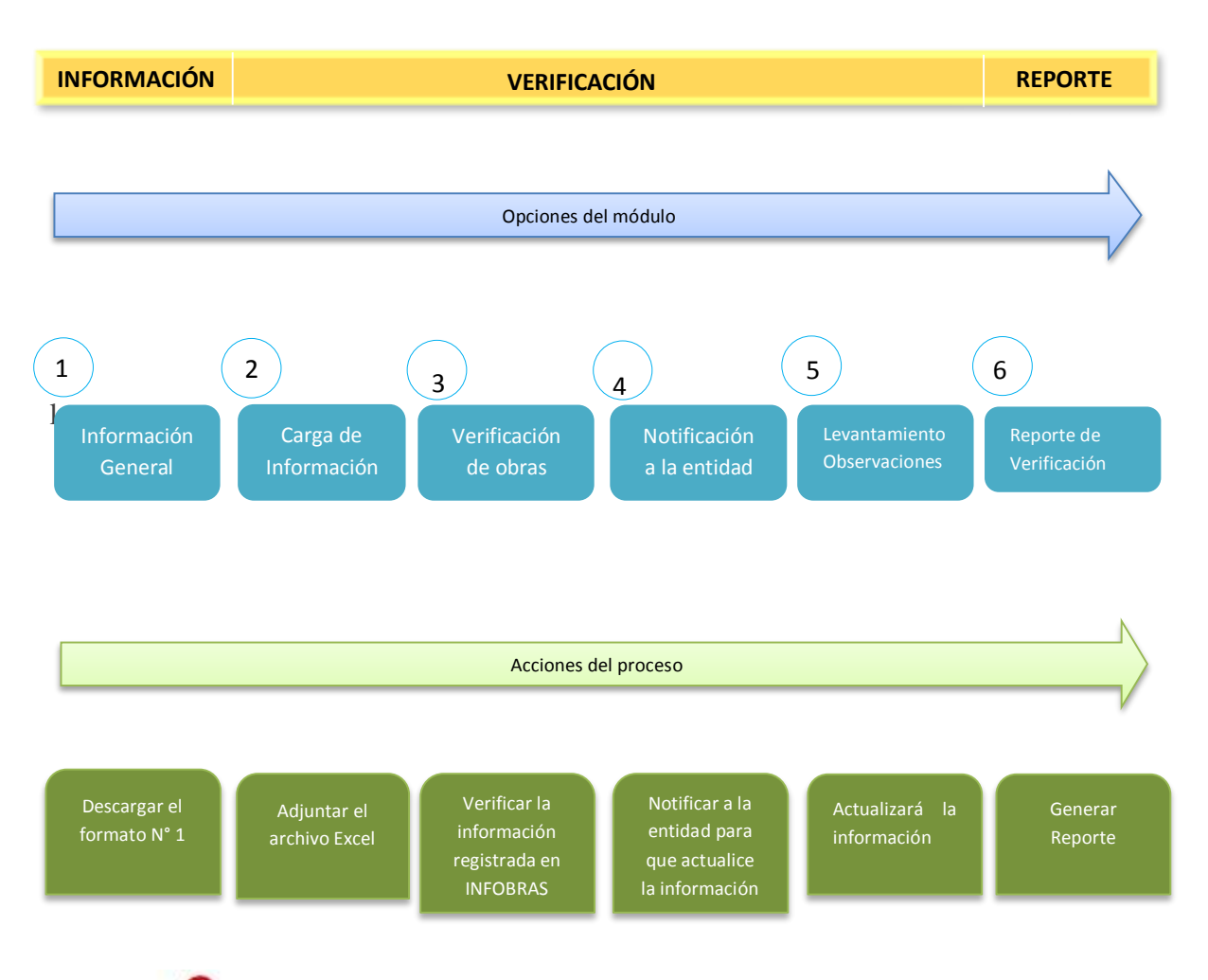

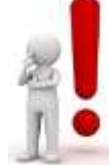

**Nota**.- El proceso de verificación a las obras registradas en INFOBRAS se realizará íntegramente en el "Módulo de Verificación de Obras – OCI".

# **2.1. Descripción del Módulo de Verificación de Obras – OCI:**

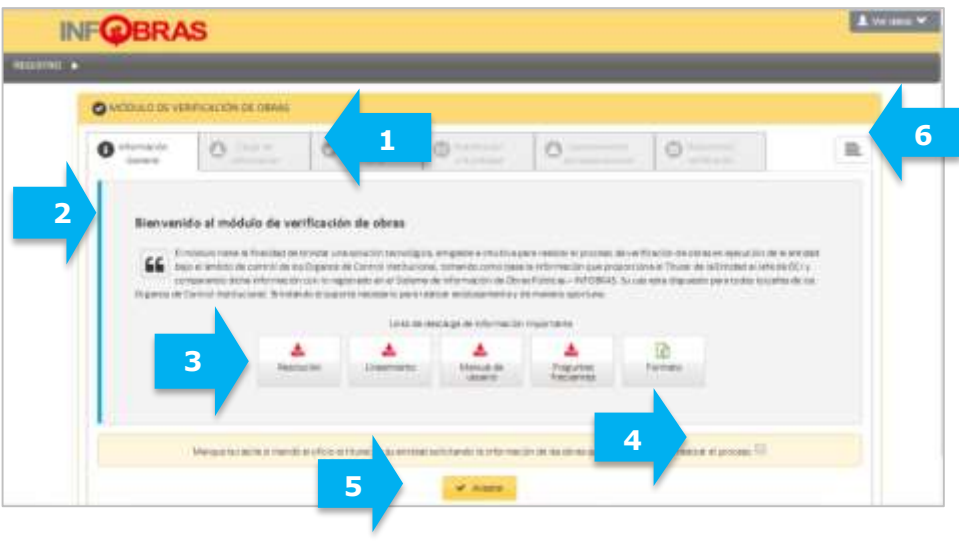

# **Leyenda:**

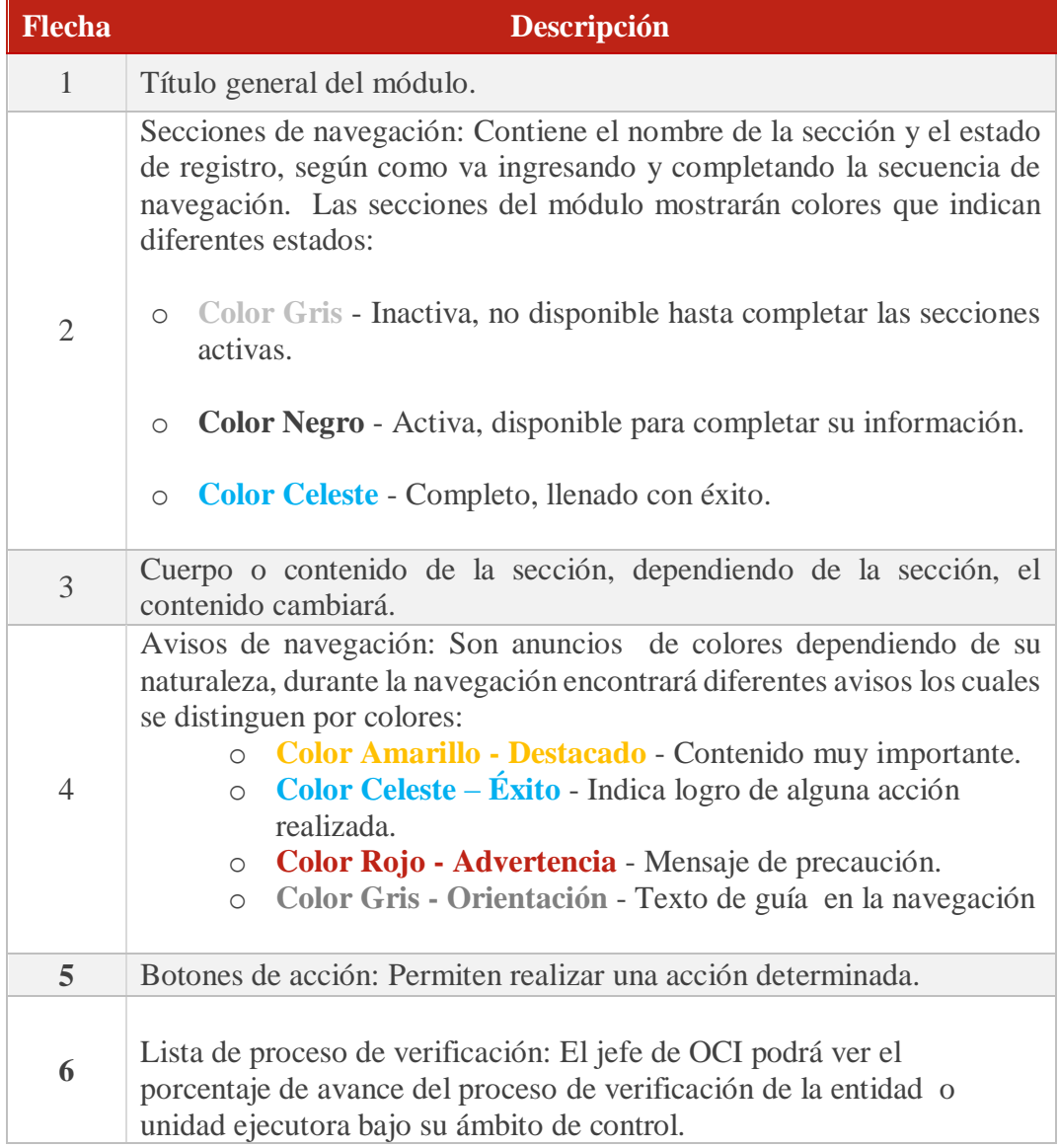

#### **Acceso al Módulo de Verificación de Obras**

## **3.1. Acceso**

Para ingresar al *Módulo de Verificación de Obras-OCI,* en la barra del navegador web (se recomienda Google Chrome) digite la dirección: **[http://www.infobras.gob.pe/,](http://www.infobras.gob.pe/)** luego de acceder al sistema INFOBRAS, ubicará la opción de "Entidades Públicas".

A continuación, se muestra los pasos de navegación:

Paso 1: Dar click en el botón "Ingresar" del apartado "Entidades Públicas".

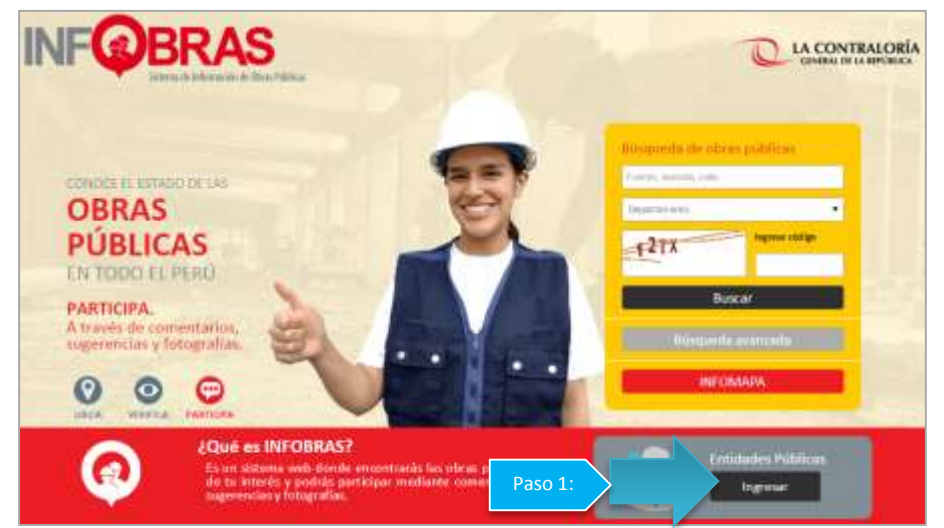

Paso 2: En la ventana de "Acceso al sistema", debe ingresar el usuario y clave asignado y seleccionar la opción "Ingresar".

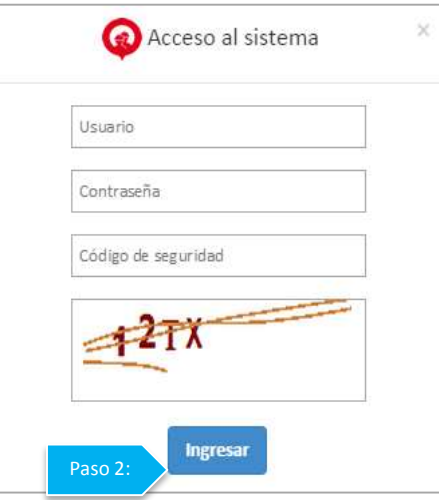

Paso 3:LA CONTRALORÍA un<br>Bi **INFObras** Sistema Nacional de Información de Obras Públicas ras

**Paso 4:** Podrá acceder al Módulo de Verificación de Obras a través del menú "Registro" y la opción "Módulo de Verificación de Obras".

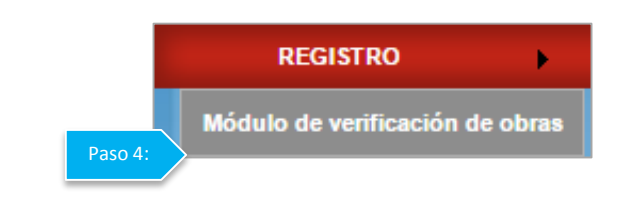

**Nota**.- En caso de que el jefe de OCI cuente con una o más unidades ejecutoras bajo su ámbito de control, deberá realizar el proceso de verificación por cada unidad ejecutora.

#### **Proceso de verificación de las obras registradas en INFOBRAS**

El proceso de verificación que detalla los Lineamientos se realizará a través de las diferentes secciones del "Módulo de Verificación".

## **4.1. Sección 1: "Información General"**

En esta sección se pone a disposición de los jefes de OCI, los documentos relacionados a los lineamientos y uso del "Módulo de Verificación de Obras – OCI", los cuales estarán disponibles durante el año, con la finalidad de que puedan

**Paso 3:** Seleccionar la entidad o unidad ejecutora bajo su ámbito de control.

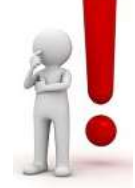

estar informados y descargar el formato N°1 "Listado de Obras", a través de este último documento el jefe de OCI solicitará al titular de la entidad bajo su ámbito de control o quien haga sus veces, el listado de obras.

A continuación, se muestra los pasos de navegación para dar inicio al proceso de verificación en esta sección:

Paso 1: Deberá activar la casilla de confirmación mediante un check, de haber solicitado información de las obras a la entidad según el formato Excel.

**Paso 2:** Dar click en el botón "Aceptar**".**

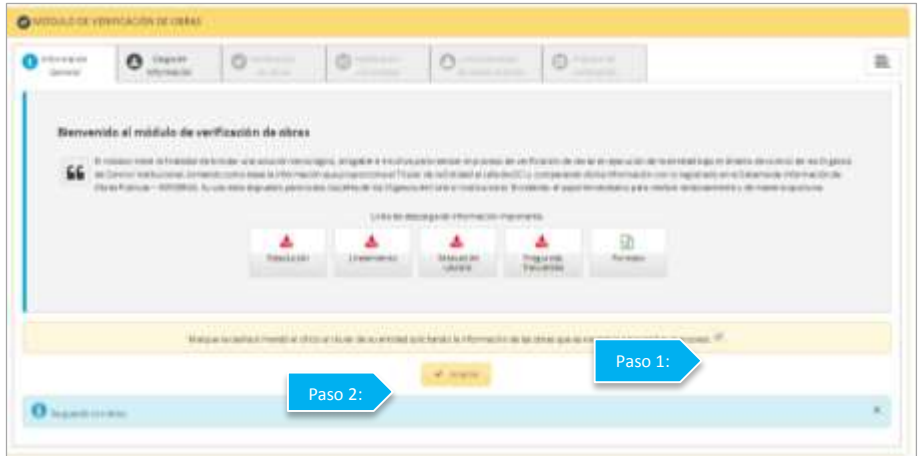

**Nota**.- El "Módulo de Verificación de Obras – OCI, se activará una vez que inicie el proceso de verificación en los plazos señalados en el numeral 4.3 del lineamiento.

## **4.2. Sección 2: "Carga de Información"**

Una vez que el jefe de OCI solicita la información a la entidad, según lo establecido en el numeral 3.2 del lineamiento del proceso de verificación, el titular de la entidad o quien haga sus veces tendrá un plazo no mayor a siete (7) días hábiles, para remitir dicha información mediante un documento y en archivo digital (Ms Excel).

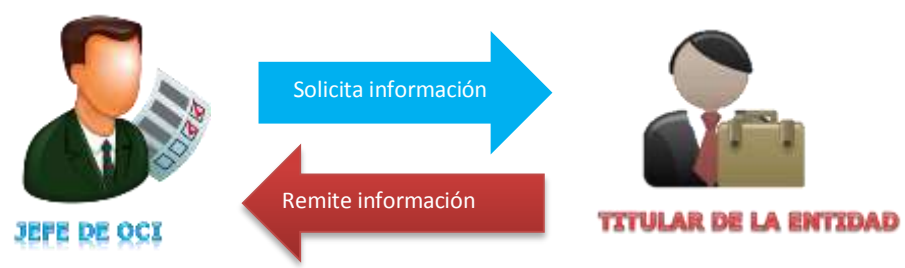
A continuación, se muestran los pasos de navegación en la sección "Carga de Información" con los siguientes casos:

# **4.2.1. Cuando la entidad No remite la información solicitada por el jefe de OCI**

**Paso 1:** De no contar con la información solicitada a la entidad, deberá seleccionar la opción "No".

**Paso 2:** Registrar los motivos de por qué la entidad no remitió la información y cuantas veces se solicitó dicha información.

**Paso 3:** Seleccionar la opción "Guardar".

**Paso 4:** El sistema automáticamente lo derivará a la sección "Reporte de verificación".

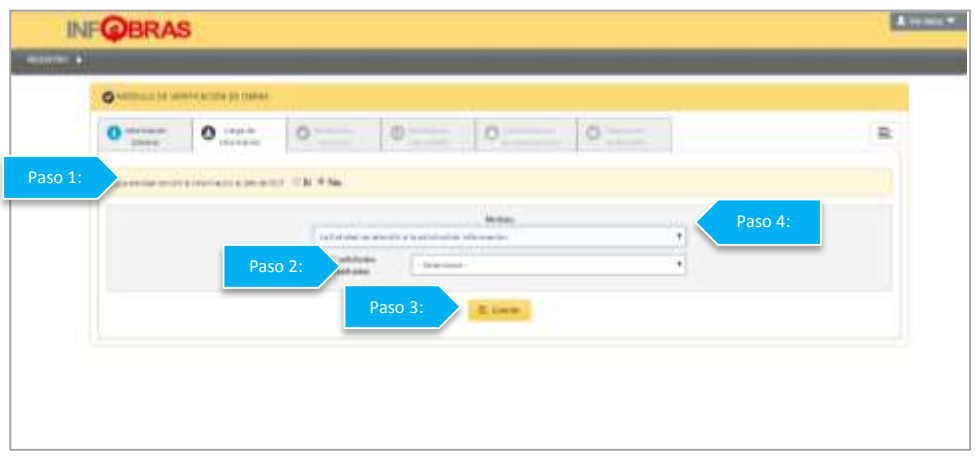

## **4.2.2. Cuando la entidad No ejecuta obras**

Paso 1: De contar con la información solicitada, deberá seleccionar la opción "Si" **Paso 2:** Con el sustento de respuesta de la información solicitada a la entidad, el jefe de OCI, seleccionará la opción "No" ejecuta obras y procederá a seleccionar la opción "Guardar".

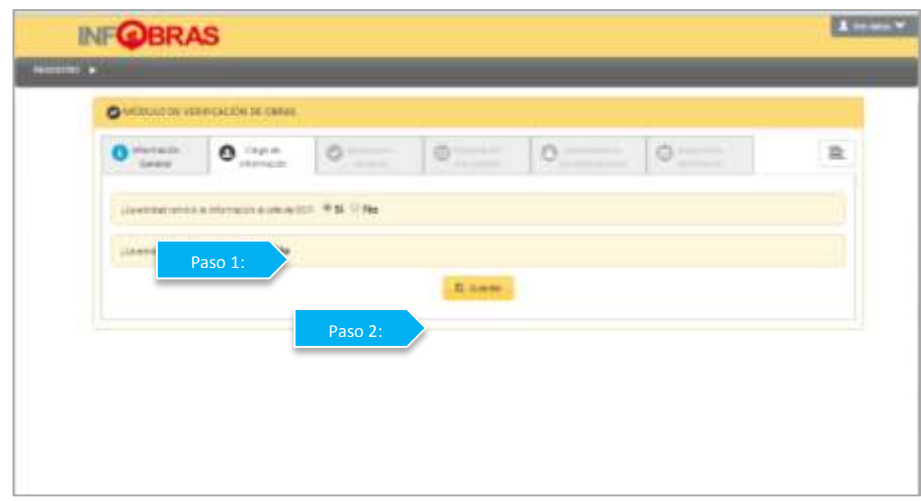

Para concluir dichos procesos en ambos casos se debe de ingresar información en la sección de "Reporte de verificación" y finalmente seleccionar la opción "Enviar reporte" y el sistema mostrará un comunicado confirmando que se envió el reporte.

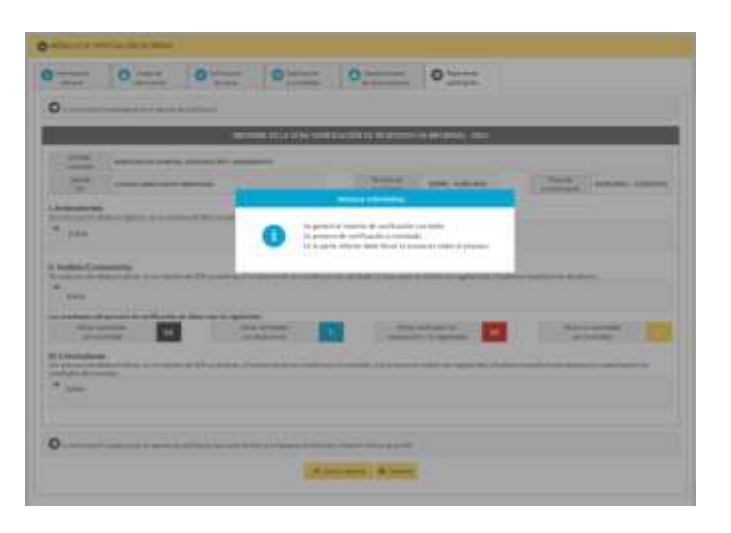

**Nota**. - El reporte de verificación se remitirá automáticamente a la Gerencia de Estudios y Gestión Pública, y se enviará una copia al correo del jefe de OCI; finalizando así con el proceso de verificación.

# **4.2.3. Cuando la entidad ejecuta obras**

#### **a) Obras reportadas en el archivo Excel**

Al recibir el jefe de OCI la información de la entidad bajo control según el formato N° 1 en físico y en archivo digital (Excel), realizará los siguientes pasos para continuar con el proceso de verificación.

Paso 1: Seleccione la opción "Si" a la pregunta ¿la entidad remitió información?

Paso 2: Seleccione la opción "Si" a la pregunta <sub>i</sub> la entidad ejecuta obras?

**Paso 3:** Seleccione la opción de "Carga de Archivo", a través del cual podrá descargar la información remitida por la entidad en el formato Excel, y el sistema mostrará en el módulo la lista de obras reportadas por la entidad.

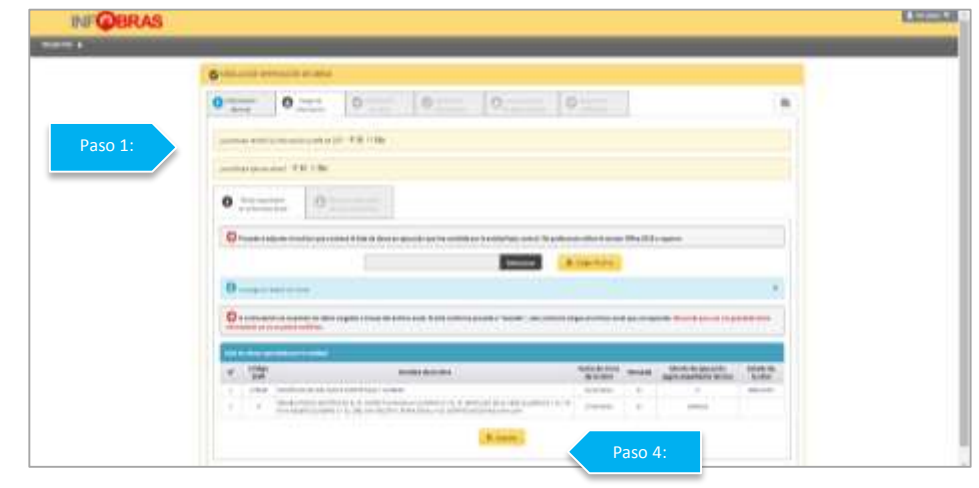

**Paso 4:** Si es correcta la carga de información, seleccione la opción "Guardar".

**Nota**. - La capacidad máxima de carga del archivo Excel es de 2MB, no permitiendo un archivo distinto al establecido en el lineamiento o el que se encuentra en el módulo de verificación.

#### **b) Obras No reportadas en el archivo Excel**

Una vez culminada la "Carga de información", el sistema activará la pestaña "Obras No reportadas en el Excel", en esta sección el jefe de OCI informará, si todas las obras fueron reportadas por la entidad en el archivo Excel, de no ser el caso, el jefe de OCI tiene en la posibilidad de registrar las obras en el Módulo de Verificación que la entidad No reportó por omisión u otros motivos en dicho archivo.

A continuación, se muestran los pasos de navegación:

Paso 1: Responder la pregunta ¿Todas las obras fueron reportadas por la entidad?. De presionar la opción "No", proceda a guardar la información.

**Paso 2:** Seleccione mediante un click el botón "Nuevo".

**Paso 3:** El sistema mostrará una ventana emergente, en la cual deberá completar los datos solicitados por el sistema**.**

# Paso 4: Guarde el registro.

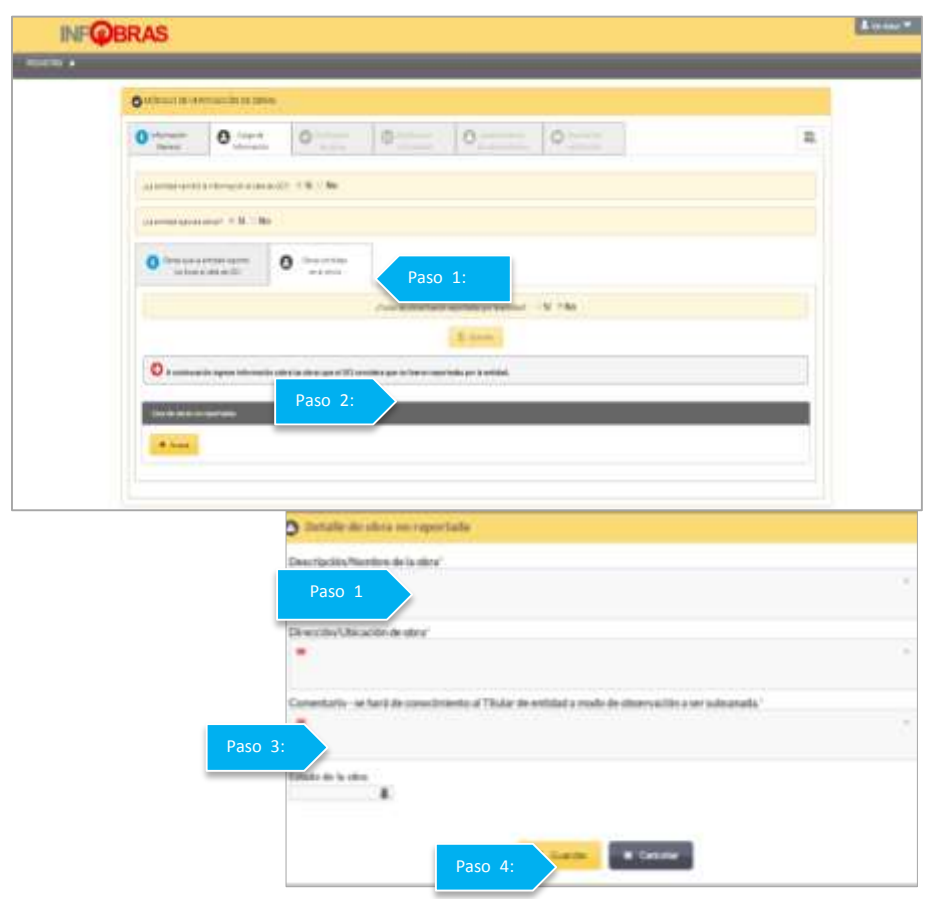

# **Leyenda:**

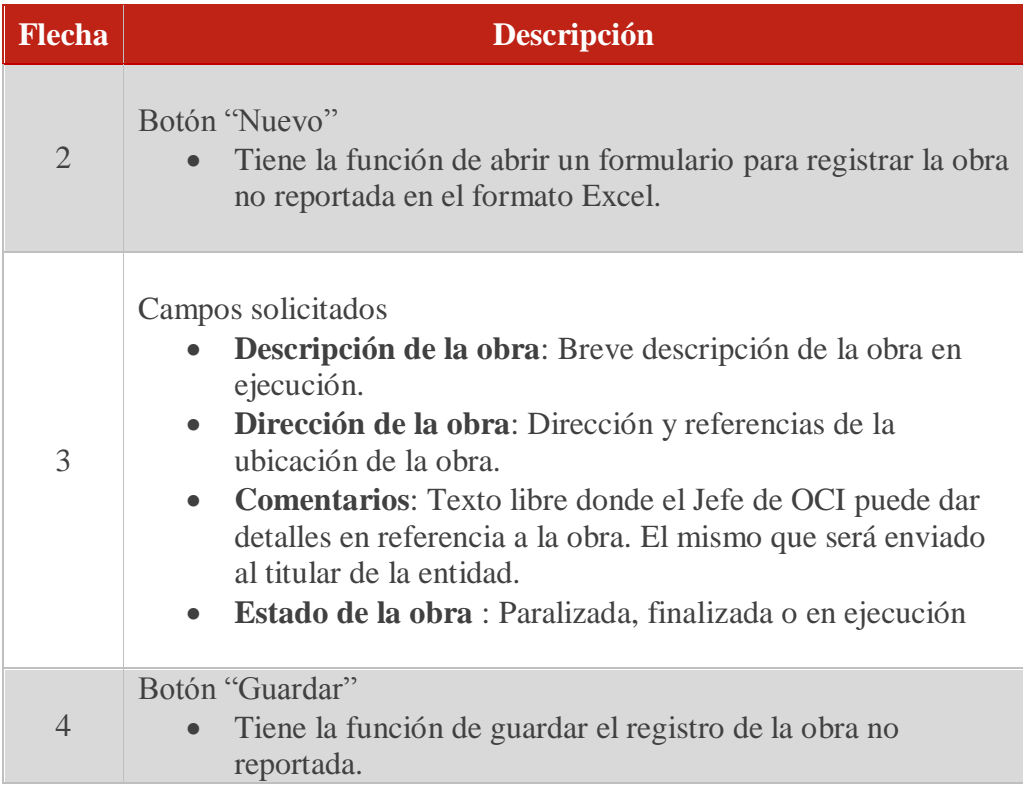

**Paso 5:** Una vez registradas las obras, presione la opción "Cerrar registro", y el sistema lo reenviará a la siguiente sección.

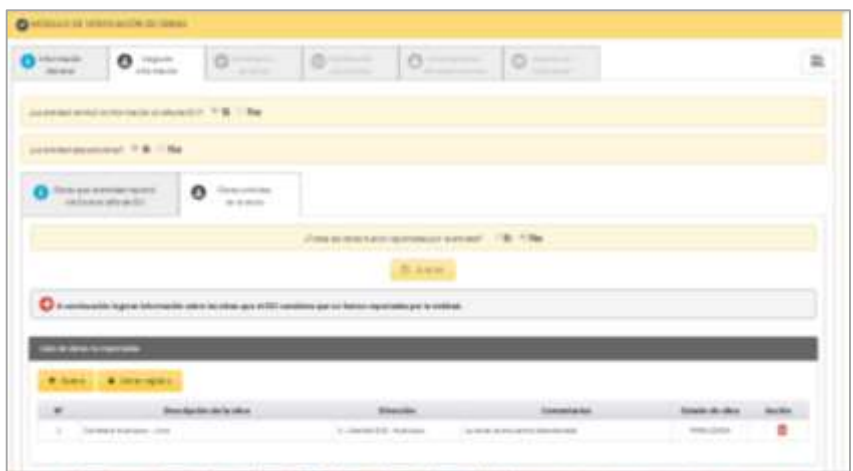

# **4.3. Sección 3: "Verificación de Obras"**

En esta sección se verificará que las obras que fueron reportadas se encuentren registradas en el sistema INFOBRAS y la información ingresada sea veraz.

Para cumplir con esta sección el jefe de OCI, deberá realizar los siguientes pasos de navegación:

**Paso 1:** Seleccione la opción "Iniciar Verificación"**.**

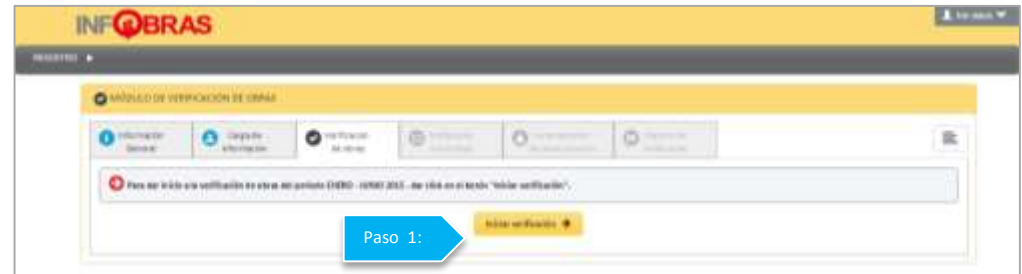

**Paso 2:** El sistema mostrará el listado de obras que se cargó en la pestaña anterior y mostrará dos columnas denominadas "Resultado de verificación" y "Estado de Verificación".

Revise la columna donde indica el "Estado de verificación" y seleccione la opción "Pendiente" para iniciar el proceso de verificación.

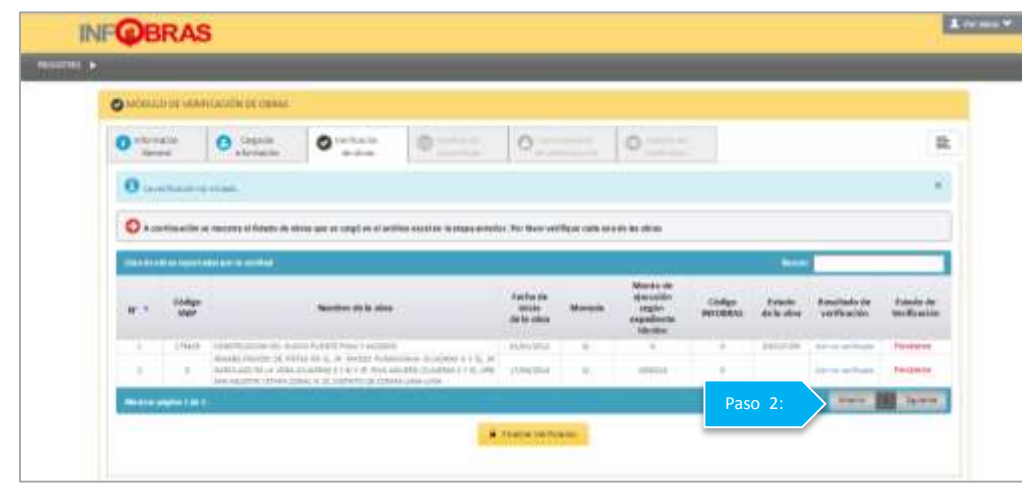

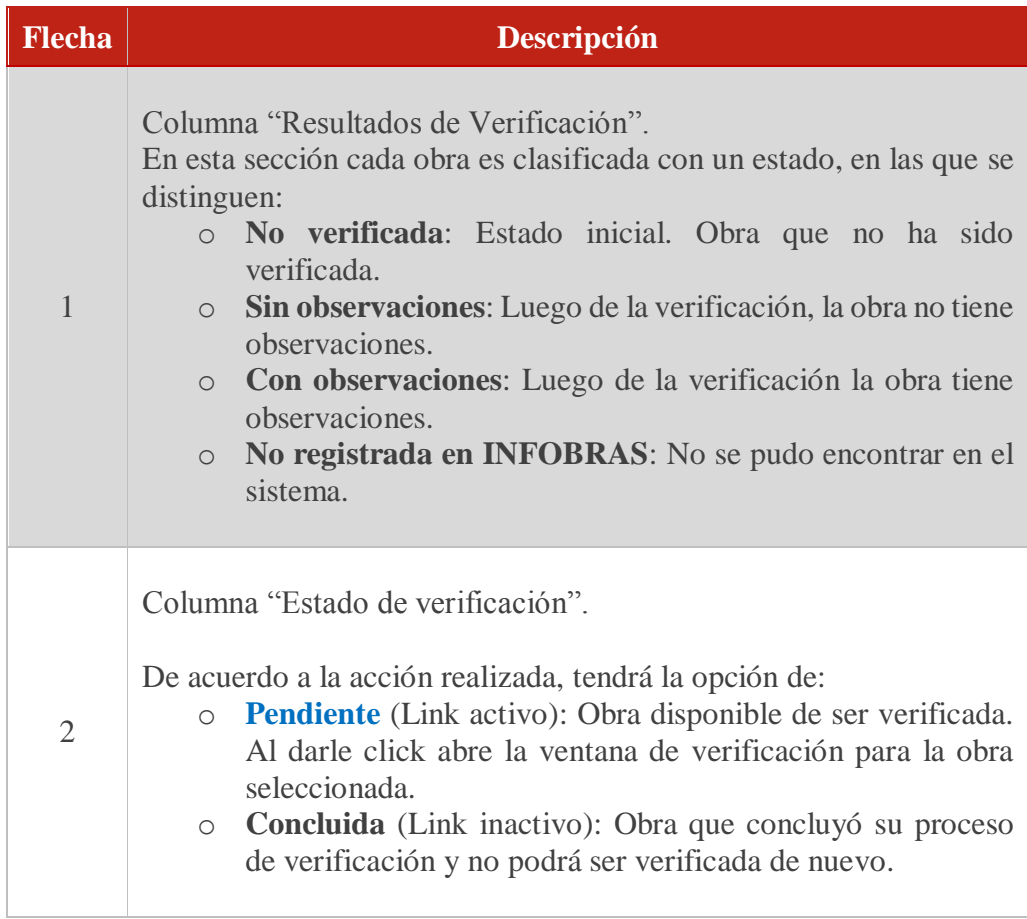

Paso 3: Se recomienda usar la opción "Por coincidencias sugeridas", ya que, con esta opción, la búsqueda en INFOBRAS se realizará por todos los campos establecidos en el formato 1, es decir: Código SNIP, fecha de inicio, moneda y monto de ejecución; dar click en el botón "Buscar" para ejecutar la búsqueda, el sistema mostrará como resultado un listado de obras con la coincidencias encontradas.

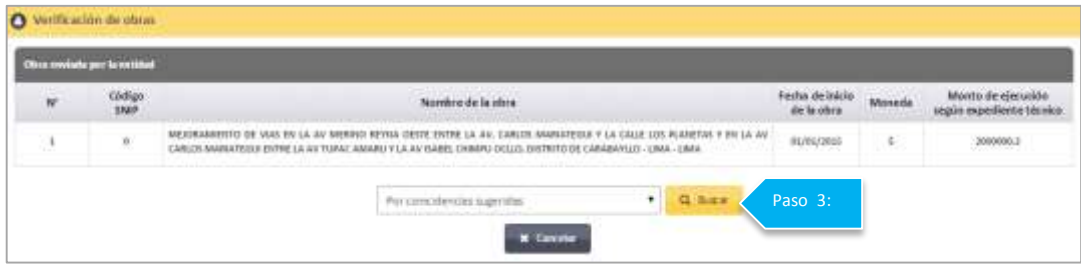

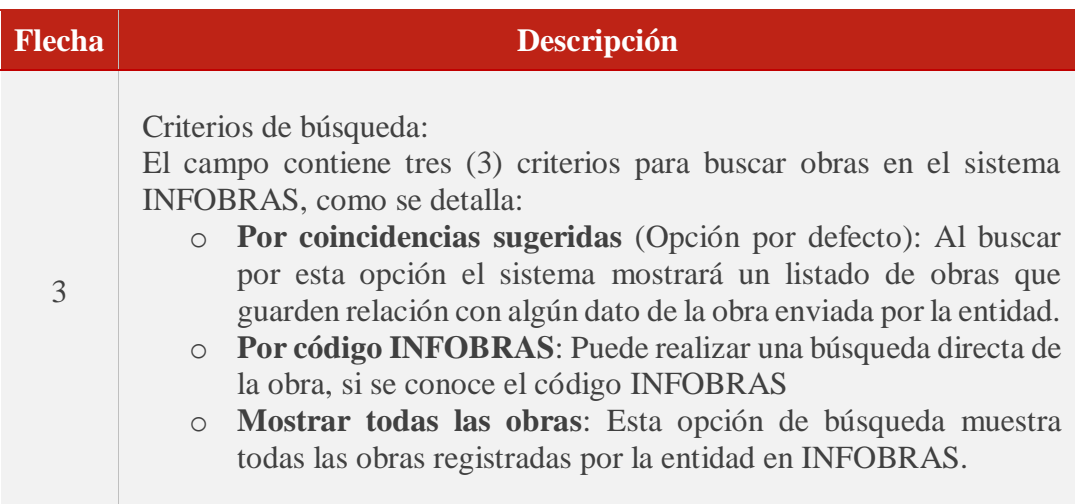

**Paso 4:** Seleccione la obra que se relaciona con la brindada por la entidad. En caso de no encontrar ninguna coincidencia, de la obra que se encuentra verificando con el listado de obras que muestra el sistema, marque un check en el aviso "La obra no se encuentra registrada en INFOBRAS".

**Paso 5:** De haber observaciones, como: La fecha de inicio de obra o el monto de ejecución no coincide con la obra que se encuentra verificando, indíquelas en la lista de "Observaciones".

Paso 6: Guarde la verificación y repita el proceso para cada obra a verificar.

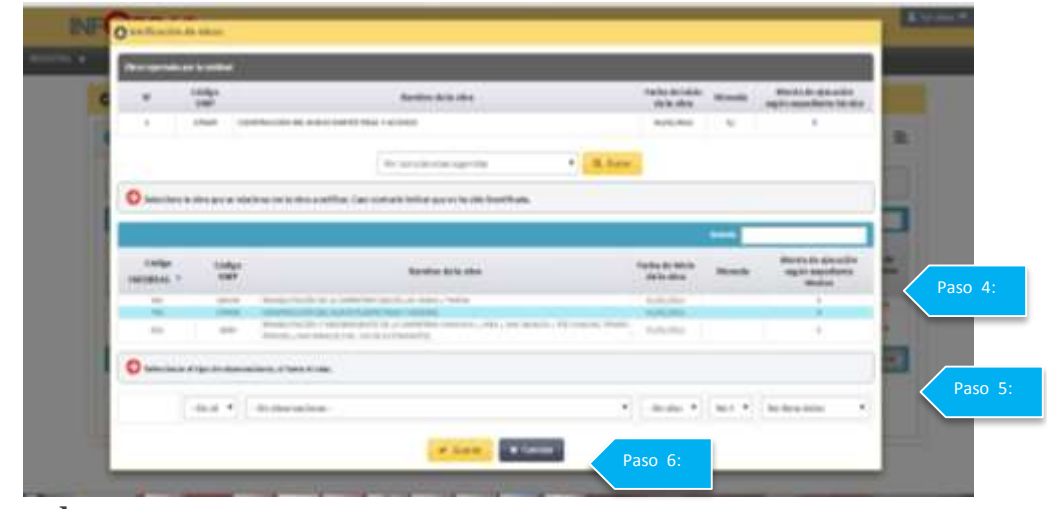

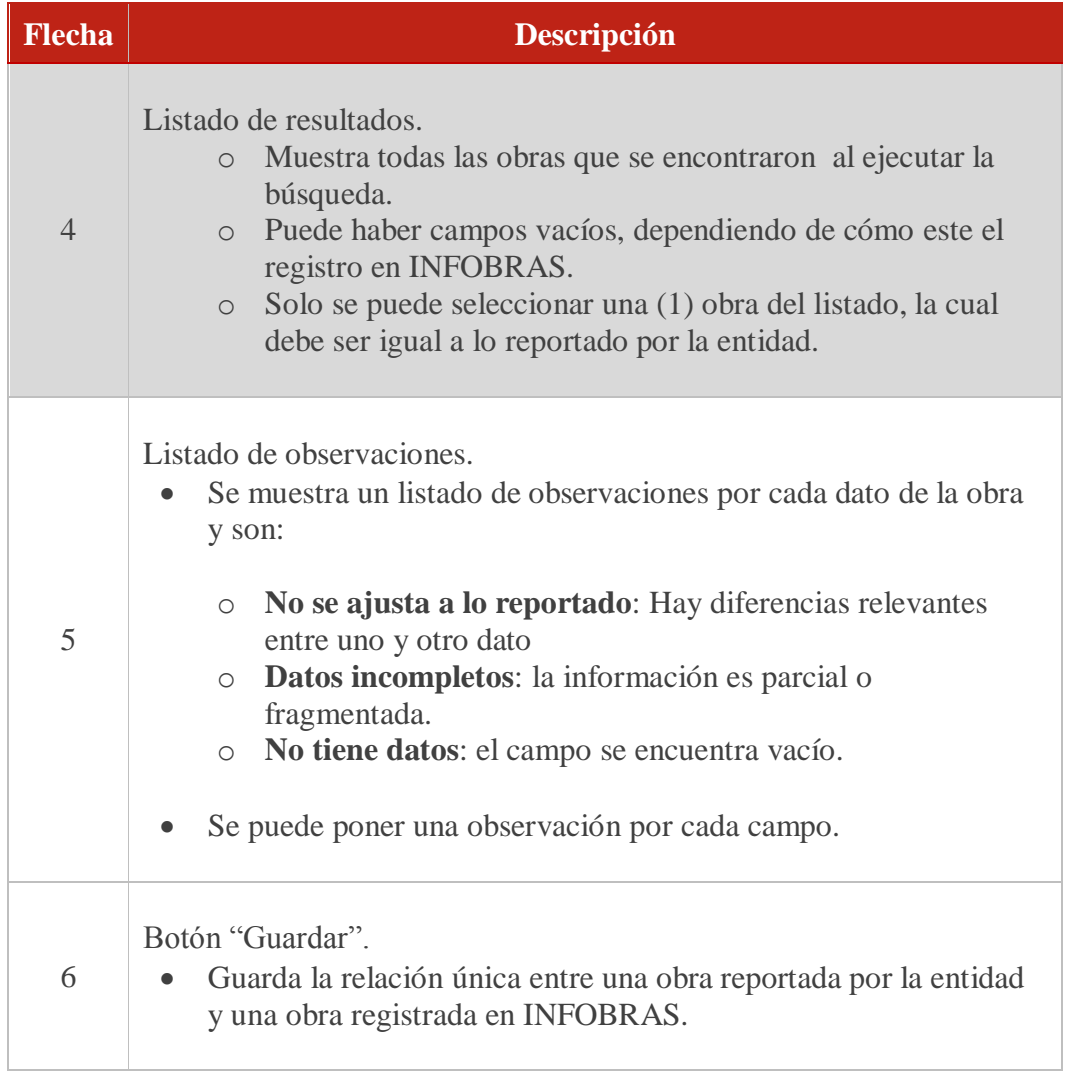

**Paso 7:** Una vez culminada la verificación seleccione la opción "Finalizar verificación".

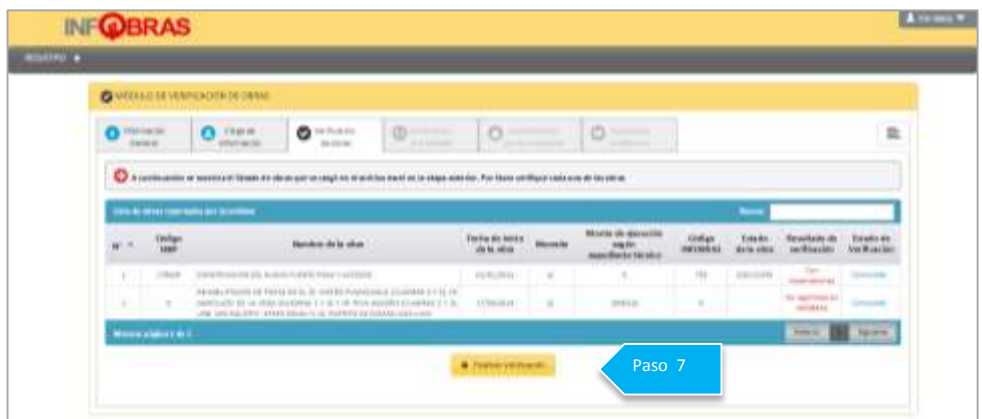

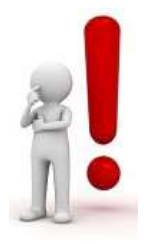

**Nota 1**: En caso de haber vinculado el "Código INFOBRAS" a una obra que no corresponde, tendrá la opción de volver a realizar la verificación, siempre y cuando no seleccione la opción "Finalizar verificación".

**Nota 2:** En caso de no haber observaciones, se procederá a realizar el "Reporte de Verificación".

# **4.4. Sección 4: "Notificación a la entidad"**

Si durante la verificación realizada encuentra observaciones, se procederá hacer uso de la sección "Notificación" a través del cual se procederá a remitir un correo electrónico al Titular de la Entidad, una copia al funcionario o servidor público y jefe de OCI, con el detalle de verificación.

Pasos de navegación para realizar notificaciones a la entidad:

**Paso 1:** Revise los resultados de la verificación**.**

**Paso 2:** En caso sea necesario se puede editar los datos del titular de la entidad**.**

**Paso 3:** En caso sea necesario se puede editar los datos del jefe de OCI.

Paso 4: En caso se requiera enviar un correo alternativo para un funcionario o servidor público de la entidad.

**Paso 5:** De click al botón "Enviar" para remitir la notificación a la entidad**.**

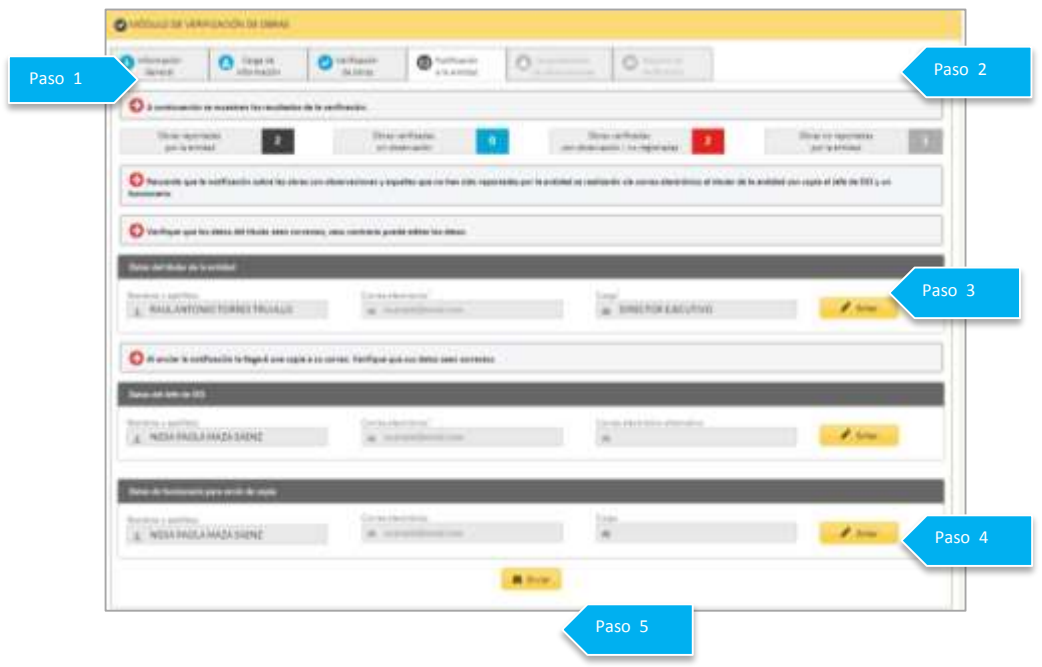

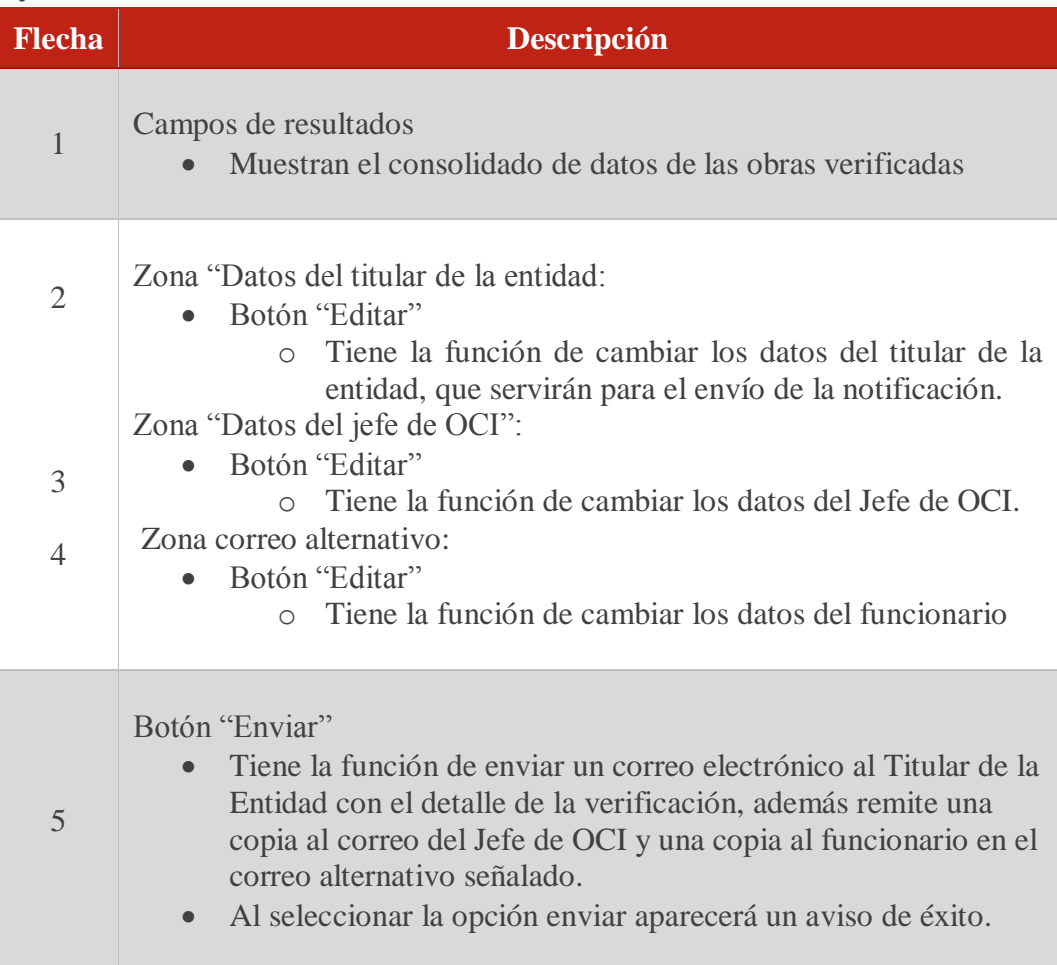

Paso 6: Revisar el correo donde se indica el consolidado de la información y las observaciones de la verificación.

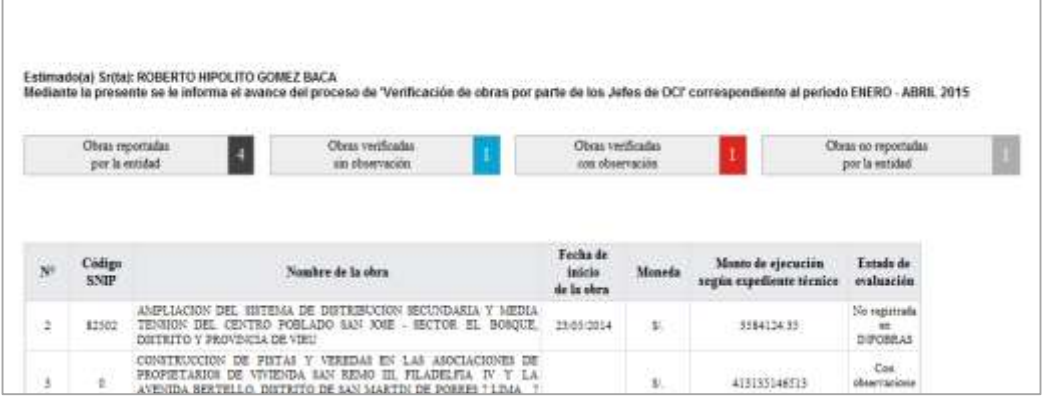

**Paso 7:** De acuerdo al plazo establecido, el jefe de OCI esperará que el Titular de le Entidad se comunique indicando que las observaciones fueron levantadas. De no recibir respuesta por parte de la entidad, se procederá con la sección 5 "Levantamiento de las observaciones**".** 

## **4.5. Sección 5: "Levantamiento de observaciones"**

En esta sección se procederá a realizar una segunda verificación, una vez que la entidad comunique sobre el levantamiento de observaciones.

## **a) Pasos de navegación para las obras reportadas por la entidad**

Paso 1: Haga click en el botón "Iniciar".

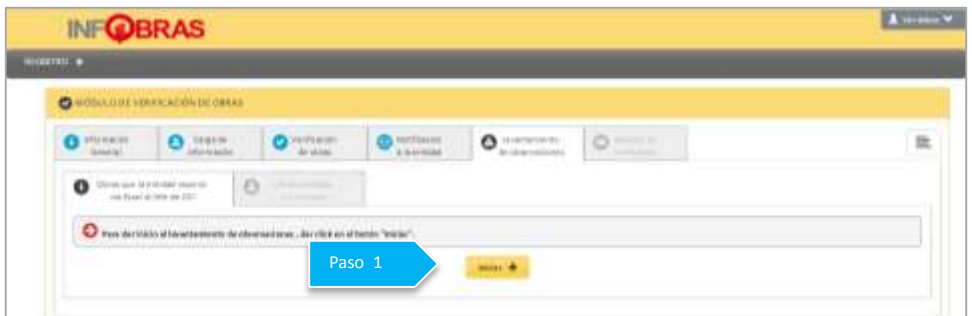

## **Leyenda:**

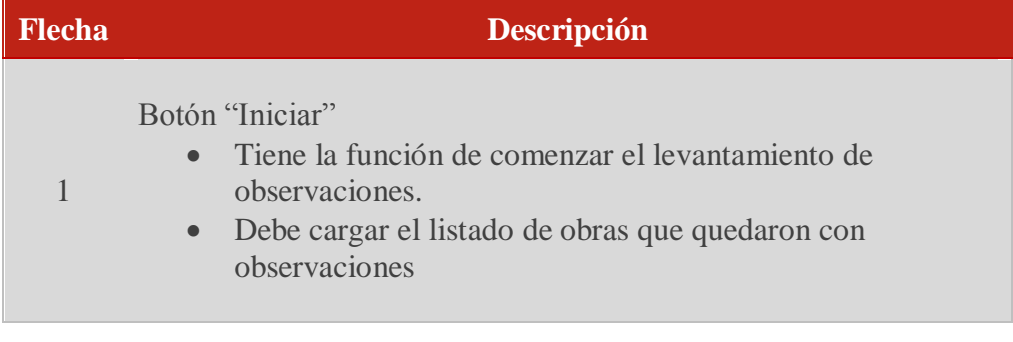

 $\epsilon$  $O$  Hen Ŀ  $\alpha$  $O$  - $\bullet$ o Paso 2

**Paso 3:** Se visualiza una ventana con la obra observada en la primera etapa y el botón "Buscar", con la finalidad de realizar nuevamente la comparación con las obras registradas en INFOBRAS, se recomienda usar la opción "Verificación anterior", con la finalidad de que se vuelva a realizar la misma búsqueda realizada en la primera verificación y la vinculación con las obras observadas.

Paso 4: De encontrar que las observaciones fueron levantadas, cambie el estado a la opción "Sin Observación".

Paso 5: Guarde los cambios.

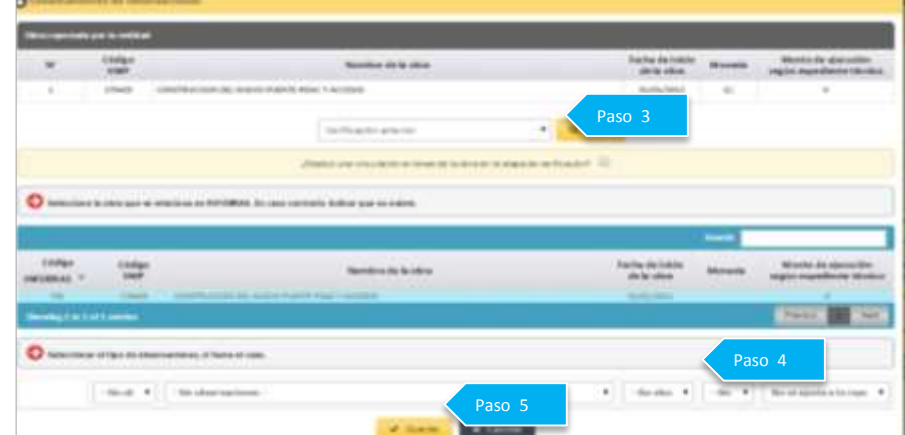

Paso 2: Haga click en el link "Pendiente" para revisar la obra.

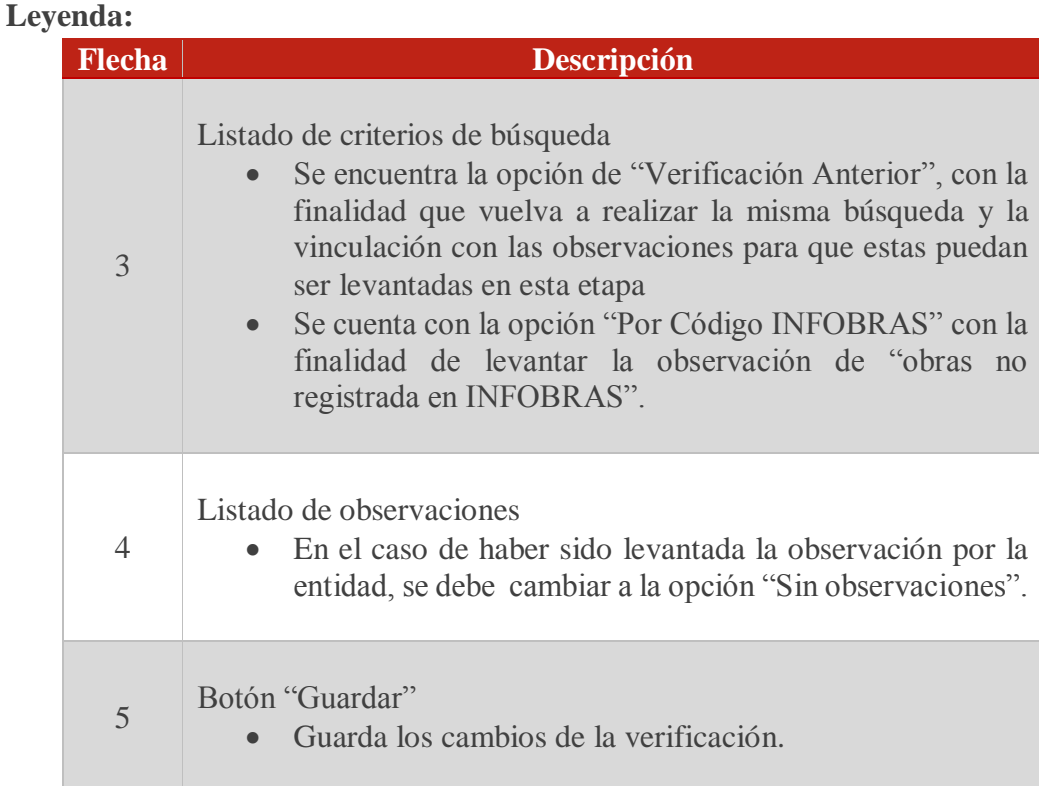

# **b) Pasos de navegación para las obras no reportadas en el archivo Excel**

Paso 1: Dar click en la pestaña "Obras no reportadas en el Excel".

Paso 2: Revisar el listado de obras y dar click en el botón "Pendiente".

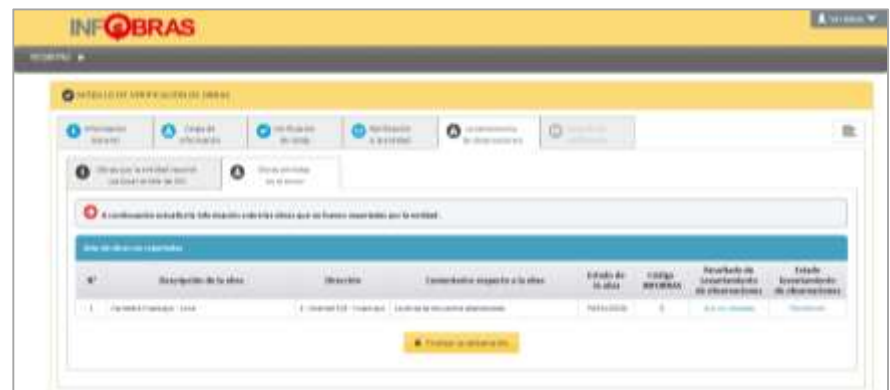

Paso 3: De contar con el "Código INFOBRAS" ingresar dicho dato en la casilla en blanco y proceder a buscar la información.

**Paso 4:** Si la obra que muestra el sistema corresponde al código señalado, seleccionar la opción "Guardar", o de no corresponder, activar la casilla que indica que "La obra No corresponde al Código INFOBRAS.

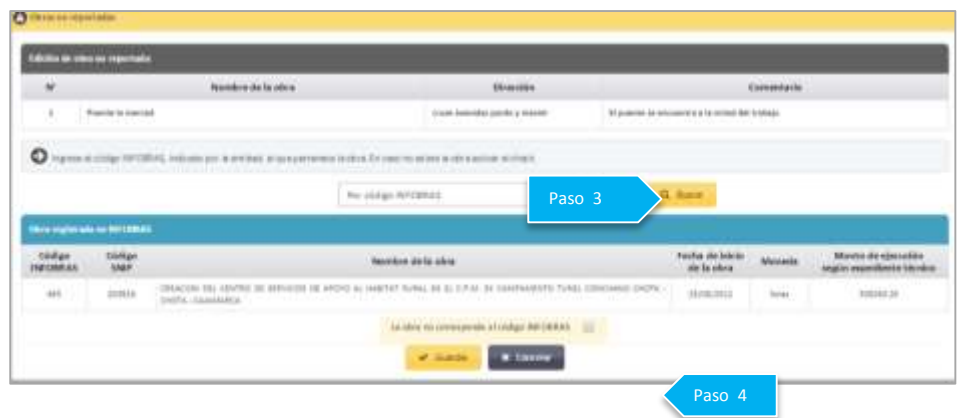

**Paso 5:** En caso la entidad no remitió el código INFOBRAS o la obra señalada no corresponda al proceso de verificación, el sistema mostrará dos opciones las cuales se activarán mediante un check, para luego proceder a guardar la información.

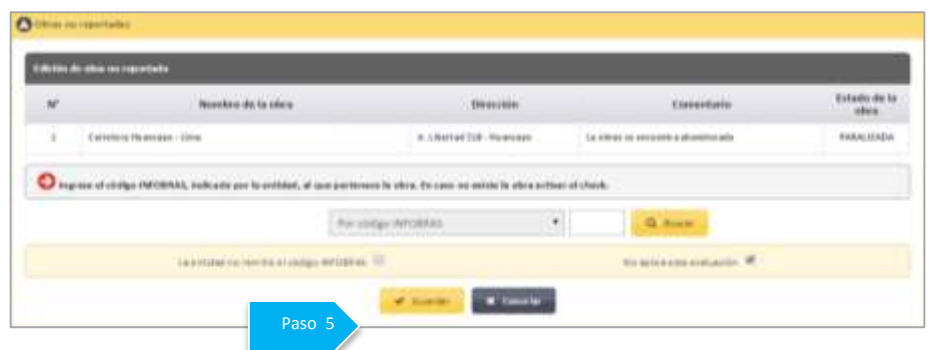

**Paso 6:** Para finalizar la sección de levantamiento de observaciones, seleccionar la opción "Finalizar Levantamiento".

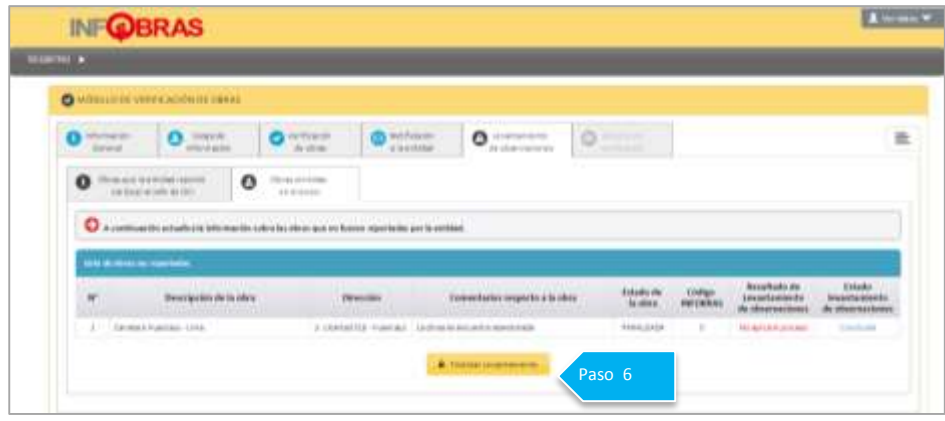

#### **4.6. Sección 6: "Reporte de Verificación"**

En esta sección se generará el reporte de la verificación realizada a las obras reportadas por la entidad, el cual se enviará a la Gerencia de Estudios y Gestión Pública a través del sistema; asimismo, le llegará una copia al correo del jefe de OCI, dicho reporte se mantendrá guardado en el módulo y de considerarlo necesario, podrá realizar una impresión de la misma.

Pasos de navegación para generar los reportes de verificación:

Paso 1: Dar click en el botón "Reporte de verificación", registre los datos solicitados.

> ö. ö

Paso 2: Seleccionar la opción "Enviar reporte".

**Paso 3:** El sistema mostrará un aviso indicando que finalizó el proceso de verificación y le llegará una copia del reporte de verificación al correo del jefe de OCI; con lo cual se finaliza el proceso de verificación.

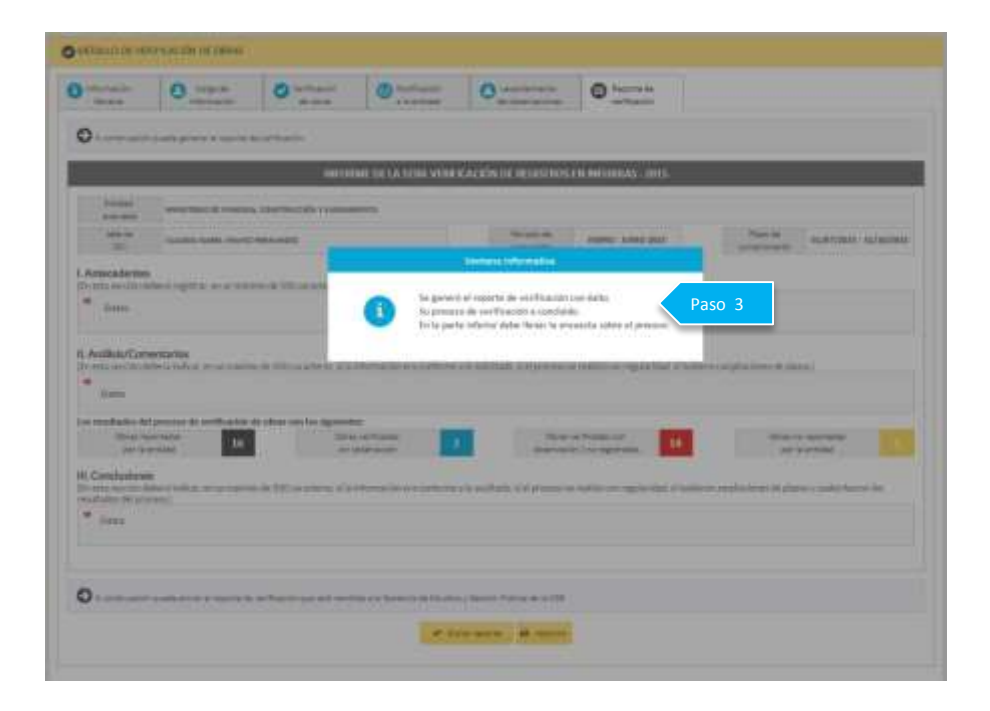

**Nota 1:** El jefe de OCI tiene la opción de hacer un seguimiento al proceso de verificación que viene realizando **la entidad o unidades ejecutoras bajo su ámbito de control**, mediante el icono de "Listado de Proceso de Verificación", el cual se encuentra en la parte superior del módulo de verificación.

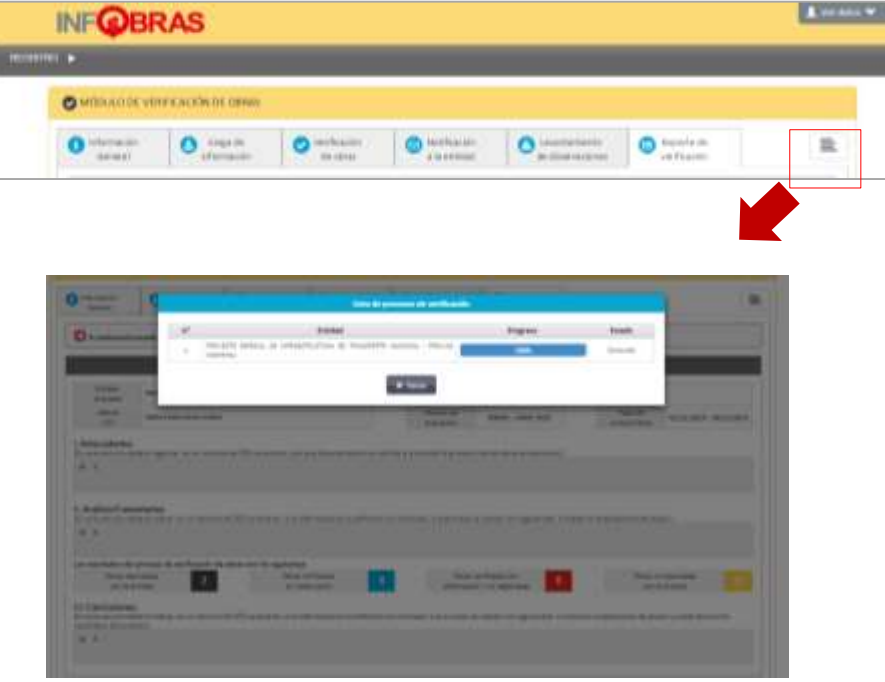

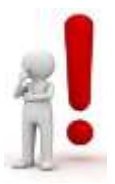

**Nota 2:** Al finalizar el proceso de verificación el sistema mostrará una encuesta que tiene por finalidad optimizar y mejorar el módulo y los lineamientos.

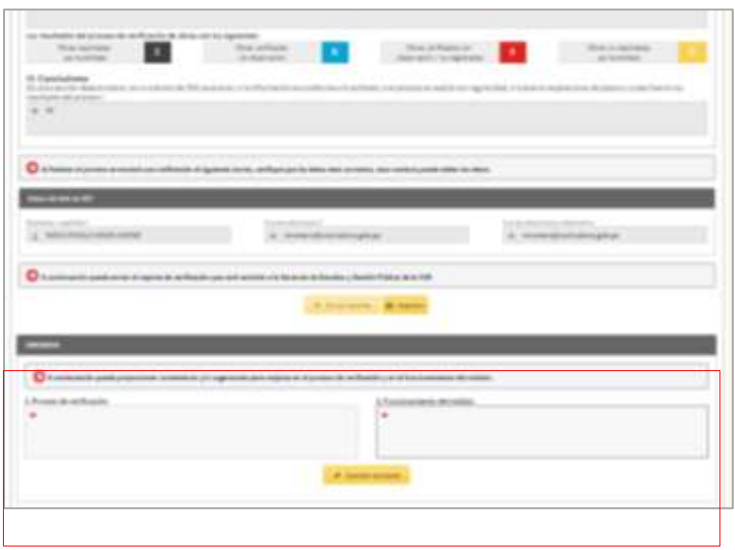

## **Registro del proceso de verificación en estado incompleto**

Únicamente para aquellos jefes de OCI que no culminaron con el proceso de verificación, se habilitará la opción de registro de motivos, por un plazo de siete (7) días hábiles posteriores a la culminación del proceso de verificación.

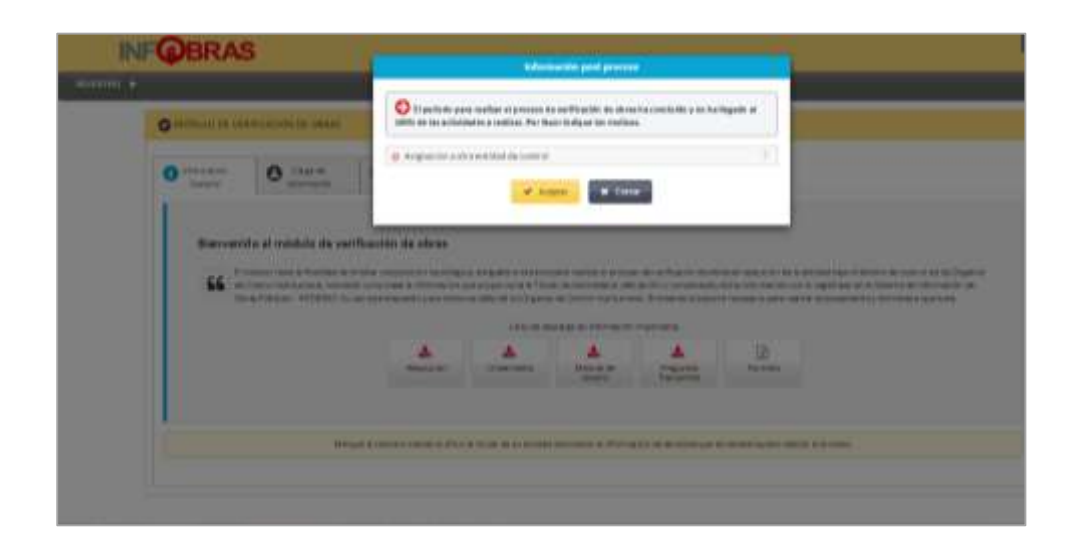

**Apéndice III**

# **Informe de logros alcanzados del proceso de verificación – OCI**

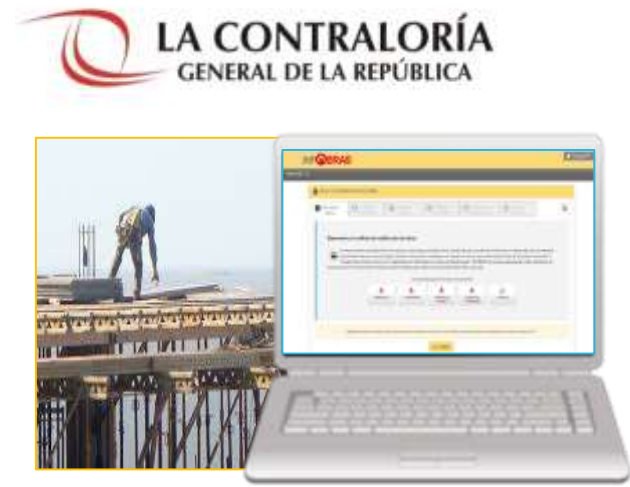

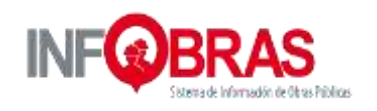

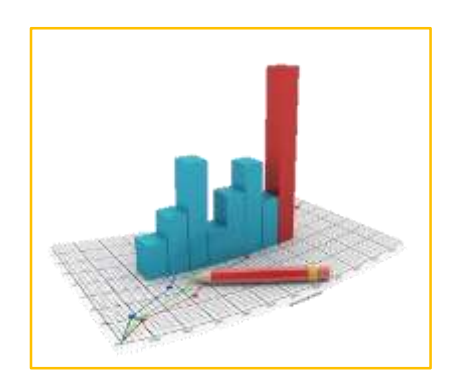

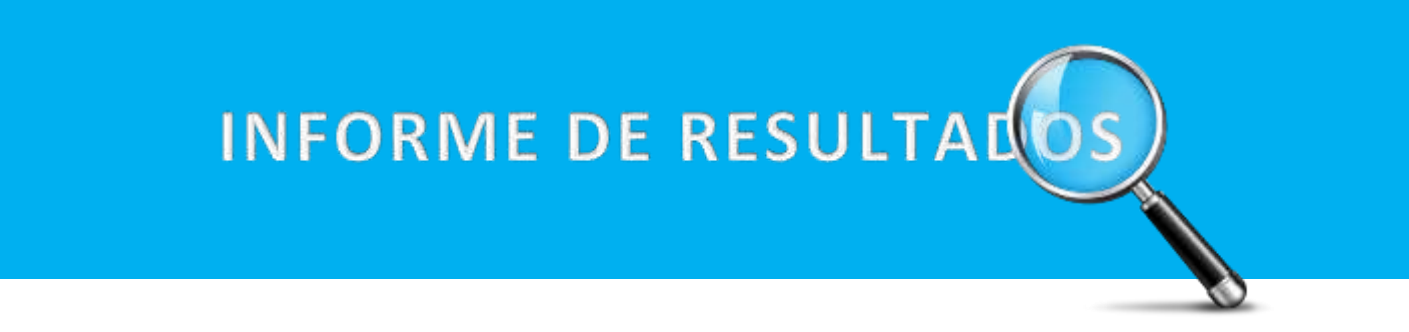

# "PROCESO DE VERIFICACIÓN DE LA INFORMACIÓN REGISTRADA EN INFOBRAS 2016 - I"

POR PARTE DEL ÓRGANO DE CONTROL INSTITUCIONAL

Perú - 2016

# **1. Acerca del INFOBRAS**

- 1.1 El Sistema INFOBRAS
- 1.2 De los lineamientos para el proceso de verificación del registro
- 1.3 Del proceso de verificación del registro

# **2. Objetivos del Informe**

- **3. Alcance**
- **4. Base Legal**

# **5. Análisis de los resultados alcanzados**

- 5.1 Cumplimiento del proceso de verificación por parte de los OCI.
- 5.2 Resultados de la verificación de la información registrada en INFOBRAS.

# **6. Análisis de encuestas y atención de consultas**

- 6.1 Resultados de las encuestas realizadas por parte de los OCI
- 6.2 Resultados de la atención de consultas a los jefes de OCI
- 6.3 Requerimientos para la verificación 2016 II
- 6.4 Requerimientos para modificar los lineamientos para el proceso de verificación OCI - 2017

# **7. Conclusiones, recomendaciones y lecciones aprendidas**

- 7.1. Conclusiones
- 7.2. Recomendaciones
- 7.3. Lecciones aprendidas

# **8. Anexos**

#### **2. Acerca del INFOBRAS**

#### **2.1. El Sistema INFOBRAS**

INFOBRAS es un sistema informático implementado por la Contraloría General de la República en agosto del año 2012, que busca promover la rendición de cuentas en la gestión pública y fortalecer la transparencia, la gestión y el control de las obras públicas de una manera integrada, completa y de fácil entendimiento.

El diseño de esta herramienta permite organizar, articular y compartir información de los tres principales sistemas existentes en el país sobre utilización de recursos públicos: el Sistema Nacional de Inversión Pública - SNIP; el Sistema Integrado de Administración Financiera – SIAF; y, el Sistema Electrónico de Contrataciones del Estado - SEACE. Además, todas las entidades de los tres niveles de gobierno que ejecutan obras, sea parte directa o indirecta de dicha ejecución, deben registrar el avance físico de las mismas en el INFOBRAS.

En casi 4 años de operación a nivel nacional, el Sistema INFOBRAS se ha convertido en una herramienta Web que promueve el buen uso de los recursos públicos, muestra información integrada, completa y homogénea de las obras públicas en el Perú, transparenta la ejecución de más de 40 000 obras públicas a nivel nacional y cuenta con un buscador geográfico que facilita la identificación y ubicación de cualquier obra a nivel departamental, provincial y local. Con ello, se puede hacer seguimiento del avance físico de las obras en más de 1800 localidades, en los 25 departamentos del país, obras que han sido ejecutadas por más de 1645 entidades públicas que registran el avance de dicha ejecución de acuerdo a norma.

La Gerencia de Estudios y Gestión Pública, o la unidad orgánica que haga sus veces, será responsable de administrar y mantener el INFOBRAS, cautelando la seguridad de la información recibida.

#### **2.2. De los lineamientos para el proceso de verificación del registro**

Para **asegurar la calidad de información registrada en el aplicativo**, se vienen realizando un conjunto de actividades, entre estas, se ha considerado como actividad el Proceso de Verificación al registro en el sistema INFOBRAS, con la participación de los Órganos de Control. De esta forma se incluye en la Directiva N° 016-2015-CG/PEC, sobre "Programación, Modificación y Evaluación del Plan Anual de Control 2016 de los Órganos de Control Institucional".

Los referidos lineamientos están orientados a:

- $\checkmark$  Verificar que toda obra pública en estado de "ejecución" durante el 2015 se encuentre registrada en el INFOBRAS, debiéndose registrar también aquellas obras en estado "paralizada" y finalizadas físicamente.
- $\checkmark$  Validar que la información registrada en el INFOBRAS sea veraz y acorde a los documentos que le sirven de sustento, considerando para el presente periodo cuatro variables de verificación:
	- e. Nombre de la obra según expediente técnico
	- f. Fecha de inicio de obra
	- g. Monto de ejecución de la obra según expediente técnico
	- h. Código SNIP

La Gerencia de Estudios y Gestión Pública es responsable de absolver las diversas consultas referidas al uso y registro en el "Módulo de Verificación de  $Obras - OCI"$ 

El proceso de verificación para el 2016 se realizará 2 veces, según como se detalla a continuación:

iii. **La primera verificación:** Inició el primer día hábil del mes de enero, teniendo como fecha de entrega de resultados hasta, el primer día hábil del mes de marzo.

Las obras que ingresan al proceso de verificación, son todas aquellas que se encuentran en ejecución o paralizadas desde el 1 de enero al 31 de diciembre del 2015, considerando también a aquellas que se encuentran finalizadas físicamente en el periodo señalado.

**iv. La segunda verificación:** Iniciará el primer día hábil del mes de julio del año en curso, teniendo como fecha de entrega de resultados, primer día hábil del mes de setiembre del mismo año.

Las obras que ingresan al proceso de verificación, son todas aquellas que se encuentran en ejecución o paralizadas desde el 1 de enero al 30 de junio del presente año, asimismo, se considerarán las obras que finalizaron físicamente en el periodo señalado.

#### **2.3. Del proceso de verificación del registro**

El proceso de verificación de la información registrada en el INFOBRAS por parte de los Órganos de Control Institucional (OCI) consiste en la verificación del correcto registro en el Sistema.

Con el propósito de optimizar el proceso de verificación por parte de los OCI, se diseñó un aplicativo informático denominado *"*Módulo de Verificación de Obras-OCI"; que permite realizar la verificación de las obras en el INFOBRAS, iniciándose con la carga de información de las obras que la entidad ejecuta, y finaliza con la emisión de un reporte, lo cual permite al jefe de OCI invertir menos tiempo y aumentar la confiabilidad en el proceso de verificación.

**Gráfico N° 1**

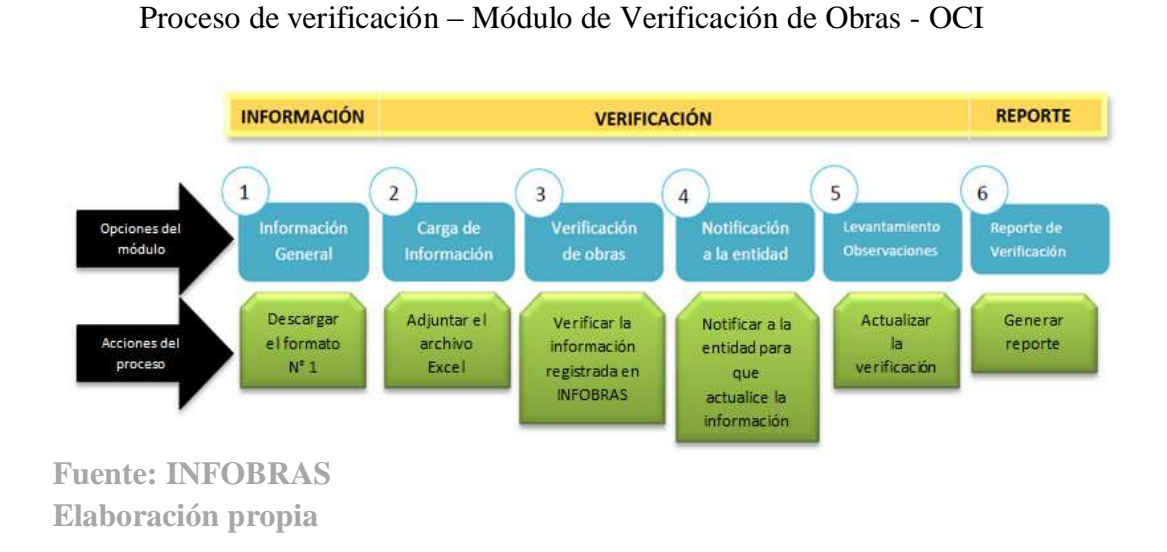

El proceso de verificación por parte de los OCI se realizó íntegramente en el "Módulo de Verificación de Obras – OCI" contenido en el sistema INFOBRAS, dicho módulo, podrá ser utilizado únicamente por los jefes de OCI con la finalidad de cumplir con el proceso de verificación.

El módulo de verificación de obras – OCI estará compuesto por las siguientes secciones:

**vii. Información General:** En esta sección encontrará una breve descripción del módulo y podrá descargar los siguientes archivos: 1) Resolución, 2) Manual del usuario, 3) Lineamiento y 4) Formato N°1: "Listado de obras que se encuentran en ejecución". A través, de este último documento el jefe de OCI solicitará al titular de la entidad bajo control o quien haga sus veces, el listado de obras.

- **viii. Carga de Información:** Una vez que se ha solicitado a las entidades, información de las obras que vienen ejecutando, el jefe de OCI recibirá por parte del titular de la entidad bajo control o quien haga sus veces en un plazo no mayor a siete (7) días hábiles, la información mediante documento y en archivo digital (Ms Excel), la misma que será cargada previamente en el módulo.
- **ix. Verificación de Obras:** En esta sección se verificará que las obras que vienen ejecutando las entidades se encuentren registradas en el INFOBRAS, así también, que el registro de dichas obras sea veraz. Para cumplir con esta sección el jefe de OCI realizará dos acciones de verificación: una para obras reportadas y otra para obras no reportadas.
- **x. Notificación a la entidad:** Una vez culminada la verificación, se procederá a remitir mediante correo electrónico al Titular de la Entidad el detalle de la verificación realizada.

Además, se remitirá una copia al correo del Jefe de OCI.

- **xi. Levantamiento de observaciones:** En esta sección se procederá a realizar una segunda verificación, luego que la entidad comunique sobre el levantamiento de las observaciones realizadas.
- **xii. Reporte de verificación:** En esta sección se genera el reporte de la verificación realizada a las obras informadas por la entidad. Dicho reporte se enviará a la Gerencia de Estudios y Gestión Pública a través del Sistema. Asimismo, le llegará una copia al correo del Jefe de OCI. El reporte remitido se mantendrá guardado en el módulo y de considerar necesario, podrá realizar una impresión de la misma.

# **3. Objetivos del Informe**

Dar a conocer los resultados de la verificación realizada por los OCI a las obras registradas en INFOBRAS y la incorporación de los jefes de OCI al proceso de verificación en el marco de la Directiva de "Programación, Ejecución y Evaluación del Plan Anual de Control de los Órganos de Control Institucional".

# **Objetivos Específicos**:

- $\checkmark$  Brindar la información de forma sistematizada sobre la labor realizada por parte de los jefes de OCI, en la primera etapa del proceso de verificación.
- $\checkmark$  Proponer mejoras en el "Módulo de Verificación de Obras OCI".
- $\checkmark$  Identificar puntos débiles del proceso de verificación y fortalecer dicho proceso para la segunda etapa.

#### **4. Alcance**

La emisión de un reporte sobre los resultados de la primera verificación del 2016, que se realizó a las obras en ejecución, paralizadas y finalizadas físicamente desde el 1 de enero al 31 de diciembre de 2015, con la finalidad de poner en conocimiento de la Gerencia de Estudios y Gestión Pública y el Departamento de Gestión de OCI.

# **5. Base Legal**

- **Directiva N° 016-2015-CG/PEC "Programación, Monitoreo y Evaluación del Plan Anual de Control 2016 de los Órganos de Control Institucional" aprobado con RC N° 361-2015-CG de 11 de Diciembre de 2015:** el numeral 6.2.1 establece considerar dentro de la programación del Plan Anual de Control la verificación de registros en INFOBRAS. Ello contribuirá al nuevo enfoque de control de la CGR, mediante el seguimiento a la información que registran las entidades en INFOBRAS, obteniéndose así información confiable y completa sobre las obras que se encuentran en fase de inversión.
- **Lineamientos para el proceso de verificación de la información registrada en el Sistema de Información de Obras Públicas - INFOBRAS por parte de los Órganos de Control Institucional.**
- **Directiva N° 007-2013-CG/OEA:** "Registro de Información y Participación Ciudadana en el Control de Obras Públicas–INFOBRAS".
- **Ley de Presupuesto del Sector Público para el Año Fiscal 2013 (Ley N° 29951):** Décimo Octava Disposición Complementaria Final.
- **Ley de Presupuesto del Sector Público para el Año Fiscal 2015 (Ley 30281):**  Octogésima Segunda Complementaria Final.

## **6. Análisis de los resultados alcanzados**

## **6.1. Cumplimiento del proceso de verificación por parte de los OCI**

**i. Seguimiento al avance del proceso de verificación realizado por los OCI**

El proceso de verificación a la información registrada en el sistema INFOBRAS, dio inicio el primer día hábil del mes de enero hasta el primer día hábil del mes marzo del 2016.

Por lo que, se realizó el seguimiento al avance de la verificación de los OCI, con la finalidad de fortalecer el cumplimiento de la actividad; emitiéndose

comunicados durante el mes de febrero, reiterándoles su participación en el proceso de verificación **(Anexo N° 2).**

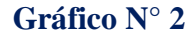

Seguimiento al avance del proceso de verificación realizado por los OCI

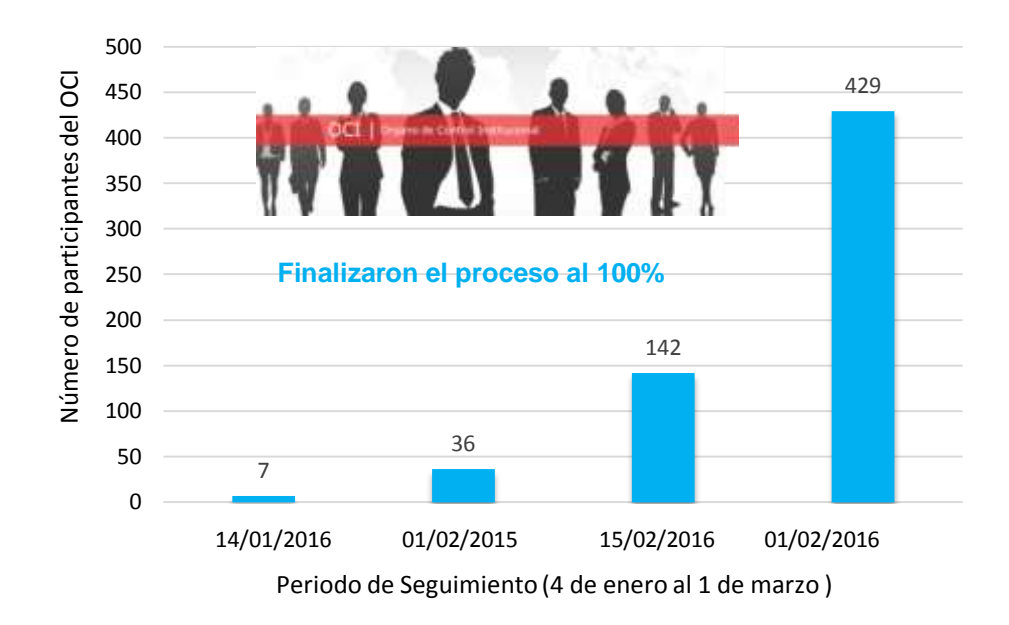

**Fuente: INFOBRAS Elaboración propia**

.

#### ii. **Cumplimiento del proceso de verificación por parte de los Jefes de OCI**

De la información remitida por el Departamento de OCI al mes de noviembre, se contabilizó el universo de 753 jefes de OCI a cargo de las diferentes entidades públicas, Asimismo, en el proceso de verificación se consideró a 46 unidades ejecutoras que los OCI optaron por incluirlas en la verificación, obteniendo los siguientes resultados :

- 497 jefes de OCI cumplieron con realizar la actividad en el "Módulo de Verificación" , de los cuales:
	- o 429 cumplieron al 100% con el proceso establecido en los lineamientos, asimismo, algunos OCI, realizaron el proceso de verificación a sus unidades ejecutoras, haciendo un total de 475 entidades verificadas. **(Anexo N°3).**

**Gráfico N° 3**

Departamentos del Perú donde se realizó el proceso de verificación a las Unidades Ejecutoras

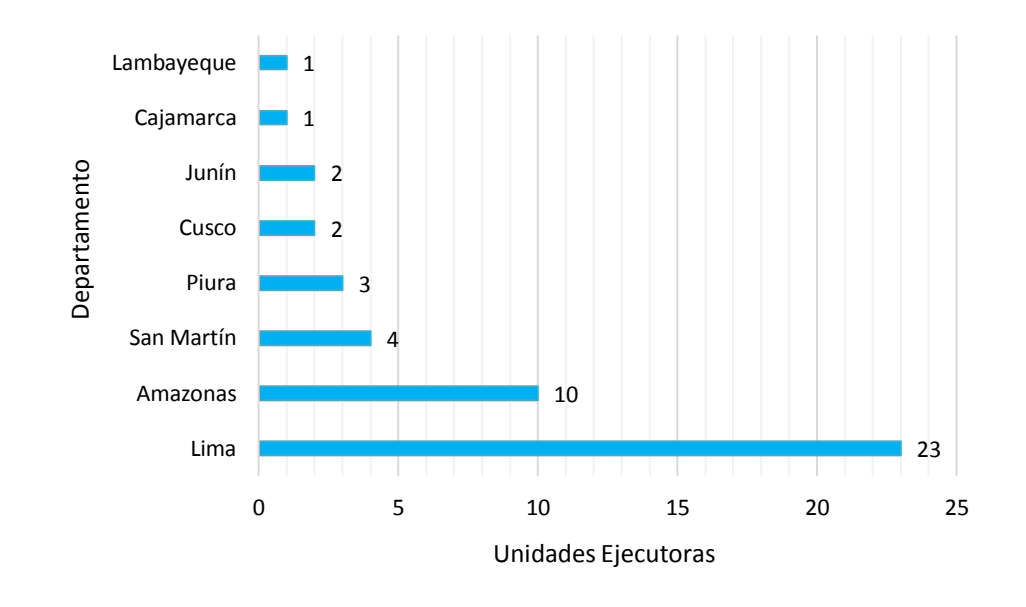

**Fuente: INFOBRAS Elaboración propia**

> o 68 jefes de OCI tuvieron un avance entre 17% al 83%, los cuales no culminaron con el proceso de verificación **(Anexo N° 4).**

Asimismo, se implementó en el "Módulo de Verificación – OCI", una sección a través del cual se identificaron las razones del No cumplimiento del proceso de verificación al 100%, con la finalidad de poder realizar estrategias para fortalecer el proceso de verificación, las cuales se resumen en los siguientes motivos **(Anexo N° 5 y 6)**:

- Asignación del OCI a otra entidad durante el mes de febrero.
- Asignación de vacaciones.
- No llegó la notificación al usuario de la entidad.
- La entidad tuvo problemas para levantar las observaciones al no tener conocimiento de cuál es el procedimiento.
- Problemas de internet.
- 256 jefe de OCI **NO** ingresaron al Módulo de Verificación **(Anexo N° 7).**

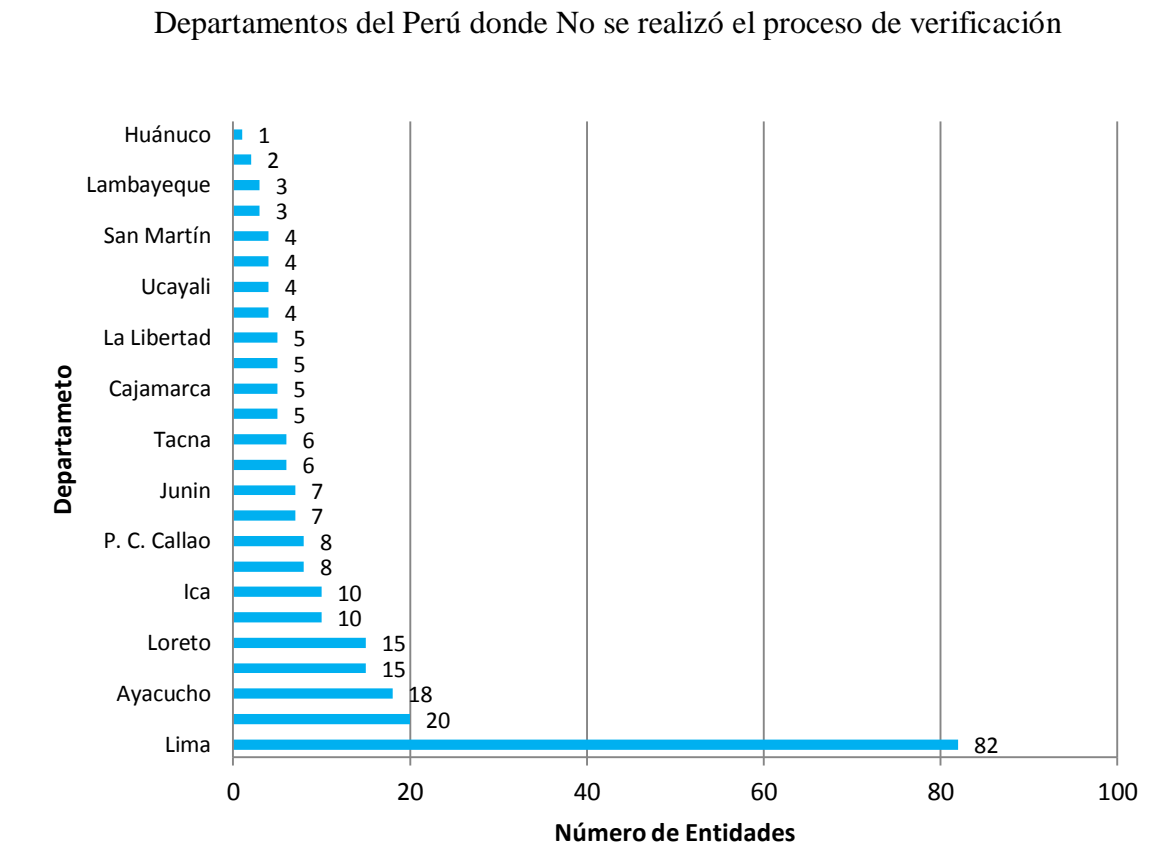

**Gráfico N° 4**

**Fuente: INFOBRAS Elaboración propia**

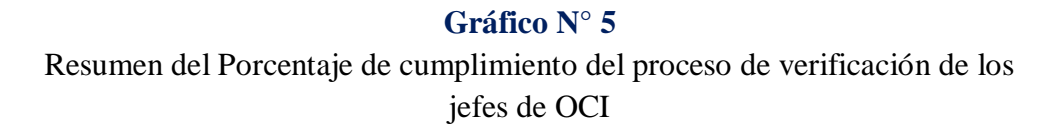

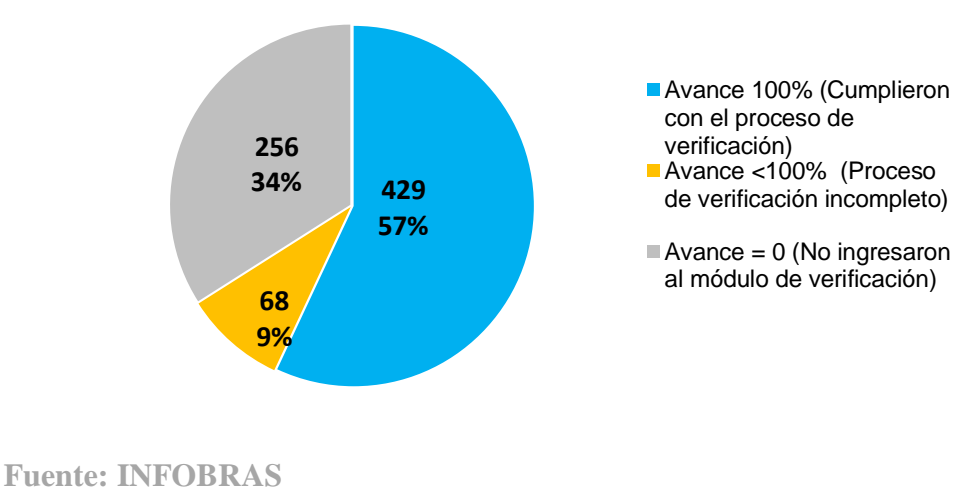

**Elaboración propia**

La participación de los jefes de OCI en el proceso de verificación - 2016 - I, se incremento en 66 participantes, en comparación a la verificación realizada en el 2015-II.

#### **Gráfico N° 6**

Participación del OCI en el proceso de verificación en el 2015 – II y 2016 - I

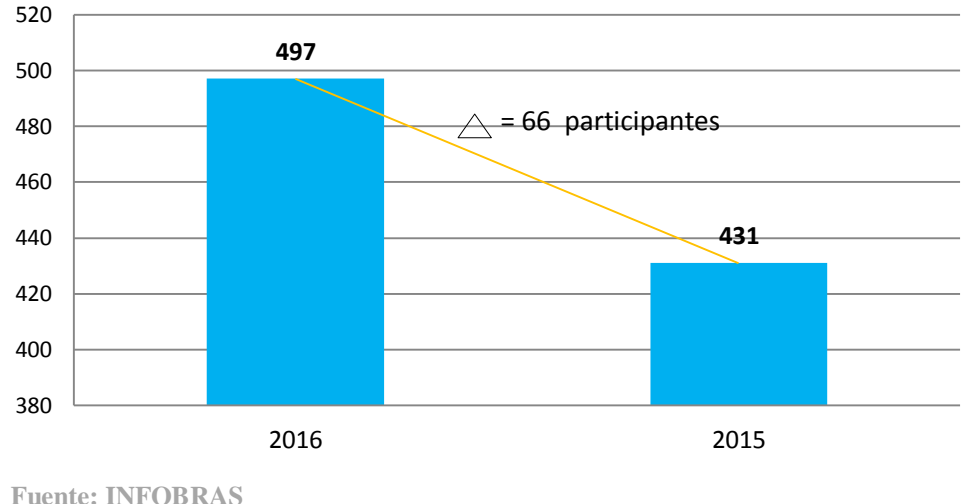

**Elaboración propia**

#### **6.2. Resultados de la verificación de la información registrada en INFOBRAS**

De 525 entidades verificadas, se ha logrado identificar a :

- 373 entidades que cuentan con obras en ejecución, finalizadas y paralizadas durante el 2015
- 142 entidades que No ejecutaron obras durante el 2015 **(Anexo N° 8).**
- 10 entidades no brindaron información al jefe de OCI **(Anexo N° 9**).

#### **Gráfico N° 7**

Identificación de Entidades con obras en ejecución durante el periodo 2015

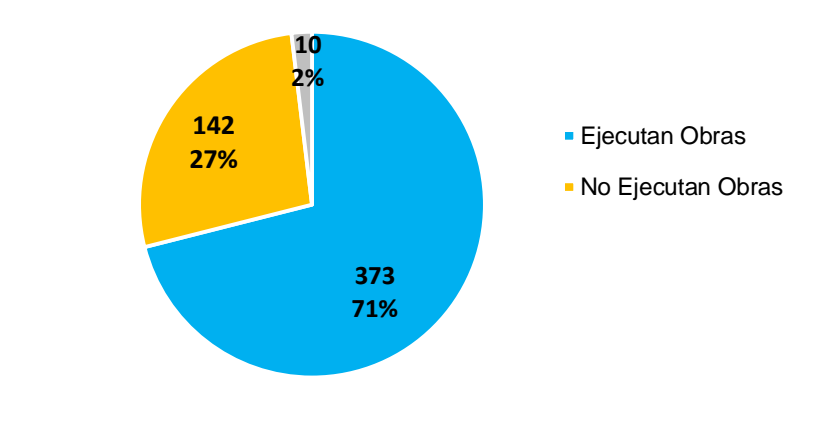

**Fuente: INFOBRAS Elaboración propia**

# **i. Verificación al registro de las obras en el sistema INFOBRAS**

La actividad de los jefes de OCI consistió en verificar que todas las obras en ejecución y finalizadas al 31 de diciembre de 2015, se encuentren registradas en el sistema INFOBRAS, incluyendo aquellas en estado paralizada.

Asimismo, se realizó la validación de cuatro parámetros registrados en el sistema INFOBRAS:

- $\checkmark$  El nombre de la obra
- $\checkmark$  La fecha de inicio
- El monto presupuestado de la obra según la Resolución de Aprobación del Expediente Técnico.
- $\checkmark$  El código SNIP sea veraz y acorde a los documentos que le sirven de sustento.

Obteniendose los siguientes resultados:

- Con la implementación del proceso de verificación para jefes de OCI, se realizó el seguimiento de 7 431 obras, de las cuales 6 479 fueron informadas por la entidad y 682 fueron identificadas por el OCI.
- Se ha logrado el registro de aproximadamente 21 obras que no figuraban en el sistema INFOBRAS, las cuales representan un total de S/. 130,885,987.02 **(Anexo N° 10).**
- De 3 913 obras observadas para correción de registro, las entidades rectificaron el registro de 1 937 fichas, rectificaciónes correspondientes a los "Datos Generales de la Obra", que corresponde al: Nombre de la obra, código SNIP, fecha de inicio y monto de expediente técnico.
- Los jefes de OCI identificaron 396 obras que no se encuentran registradas en el sistema INFOBRAS **(Anexo N° 11).** En tal sentido, estas obras serán reportadas al equipo de asegurameinto de calidad, para el seguimiento y su registro en el sistema INFOBRAS, de corresponder.

# **Cuadro N° 1**

**TOTAL OBRAS VERIFICADAS RESULTADOS DE LA VERIFICACIÓN** 7431 Reportadas por la entidad  $= 6$ 749 Identificadas por el  $OCI = 682$ Obras sin observación  $3085$ Obras observadas para corrección del registro en INFOBRAS 3 913 Obras No registradas en Obtas No registradas en  $\vert$  433 RESULTADOS DEL LEVANTAMIENTO DE OBSERVACIONES Obras que No fueron corregidas en el sistema INFOBRAS 1976 Obras que No corresponden a la etapa del proceso de verificación 16 Obras que fueron corregidas en Sorias que fueron corregiuas en 1937 Obras registradas en Obras registradas en  $1$  21 Obras reportadas por los OCI, que No se encuentran registradas en INFOBRAS 396

Logros alcanzados en el primer proceso de verificación a la información registrada en el sistema INFOBRAS

**Fuente INFOBRAS Elaboración propia**

# **Gráfico N° 8**

Logros alcanzados en el primer proceso de verificación a la información registrada en el sistema INFOBRAS por los OCI

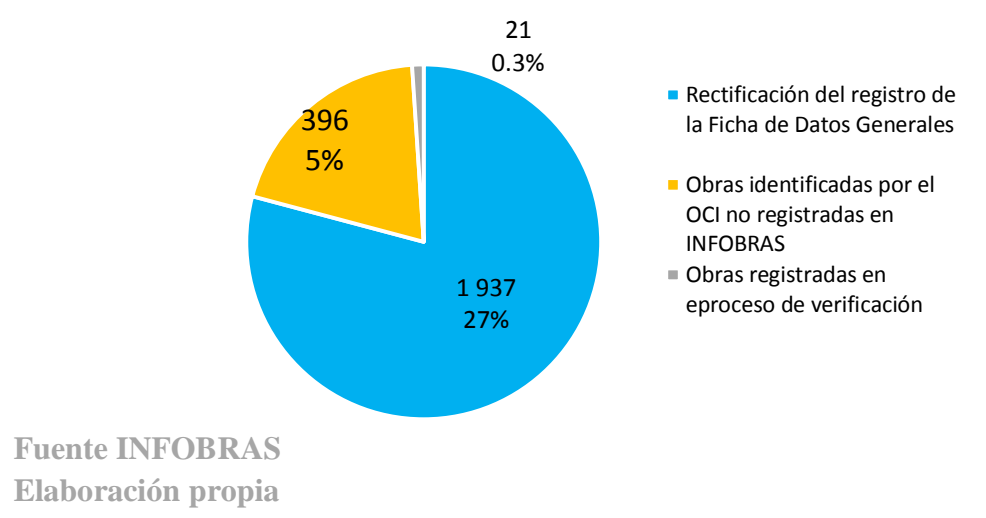

A continuación, en el cuadro N° 2, mostramos los resultados cuantitativos del primer proceso de verificación realizado por los OCI por departamentos.

# **Cuadro N° 2**

# Resultados de verificación del registro en el sistema INFOBRAS

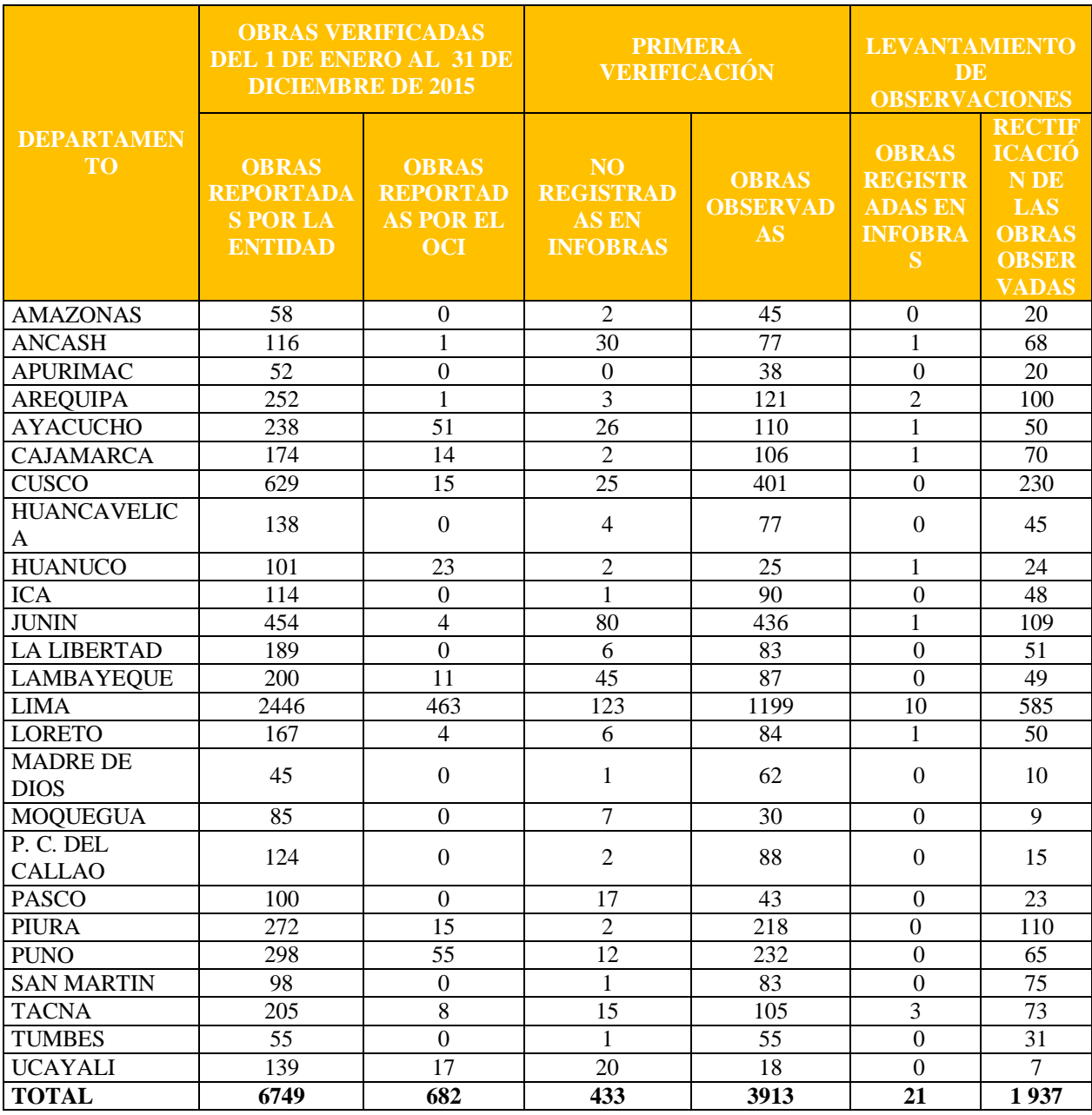

**Fuente: INFOBRAS**

**Elaboración propia**

#### **7. Análisis de encuestas y atención de consultas**

#### **7.1. Resultados de la encuesta realizada por parte de los OCI**

Los OCI registraron 399 encuestas, que representa el 93% del total de OCI que participaron en el proceso de verificación, las encuestas fueron sistematizadas, con la finalidad de recoger información que contribuyera a mejorar el proceso y módulo de verificación (**Anexo N° 12**).

#### **7.2. Resultados de la atención de consultas a los jefes de OCI**

Se atendieron 520 consultas (telefónicas, correo electrónico y presencial), sobre el módulo y el proceso de verificación, las cuales se sistematizaron a fin de obtener insumos que contribuirán a la implementación de mejoras del aplicativo y del proceso de verificación (**Anexo N° 13**).

#### **7.3. Requerimientos para la verificación 2016 - II**

Según la realización, atención de consultas y encuestas del proceso de verificación, se obtuvieron insumos que contribuyen a la mejora de la verificación a la información registrada en INFOBRAS por los OCI, lo que se detalla a continuación:

## **i. Módulo de Verificación - OCI**

Se requieren mejoras en:

- a) Sección: Carga de información
	- Optimizar las validaciones del formato Excel
	- Que el formato muestre que caracteres no acepta el formulario
	- Que valide los textos como k<sup>∙∙</sup>sillo
	- Si la entidad no ejecuta obras: debe de abrir un campo de motivos :
		- La actividad de la entidad no corresponde a la ejecutar obras
		- No tiene presupuesto
		- Otros y con ello culmina su proceso de verificación
- b) Sección: Notificación
	- Establecer un orden en la notificación por : representante de la entidad – funcionario de la entidad – jefe de OCI
	- Que permita notificar a correos personales como institucionales
	- No remita notificación cuando la entidad no tiene observaciones
	- Debe ser enviada copia oculta al correo oci,infobras
- c) Sección: Reporte de Verificación
- Que permita imprimir el reporte
- El reporte que llega a los correos se ha la misma que se publica para ser enviada a INFOBRAS
- Debe de mostrarse un aviso que indique se culminó con el proceso de verificación cuando se vuelve a ingresar.
- d) Sección: Verificación y levantamiento de observaciones.
	- Que el sistema no permita Finalizar la verificación si no se culminó con la verificación de todas las obras
	- El OCI pueda ver que se observa en la obra
- e) La ventana emergente para la verificación incompleta, se muestre solo para aquellos OCI con registro incompleto.
- f) Que los buscadores permitan buscar en todas las páginas
- g) El analista pueda eliminar el proceso de verificación
- h) En el módulo de seguimiento, debe de identificar los estados de la verificación como: No ejecuta obras, No remitió información y en Verificación.

Debe de remitir el reporte cuantificado para que se realice la verificación respectiva.

#### **ii. Al procedimiento de Verificación establecido en los lineamientos**

- a) Se debe reforzar los términos de obras en ejecución, mantenimiento y obras que se ejecutan por servicios.
- b) Definir los estados de la obra que considera INFOBRAS
- c) Se debe de definir el concepto de monto de aprobación de expediente técnico
- d) Se debe de verificar el avance de obra
- e) Se debe de validad el estado de obra
- f) Se debe de validar los adicionales de obra
- g) Se debe de dar mayores alcances para recopilar la información
- h) Definir un procedimiento cuando un jefe de OCI es removido de su cargo
- i) Definir un procedimiento en el caso de que la entidad no ejecute obras, siendo opcional la solicitud de información
- j) Se debe establecer un procedimiento para cuando el jefe de OCI encuentre obras duplicadas en el proceso de verificación efinir un procedimiento para obras duplicadas
- k) Establecer el formato Excel en los lineamientos, similar al que existe en el módulo de verificación
- l) Se debe de validar la existencia de dos jefes de OCI para una misma entidad
- m) Se debe de validar el rol que corresponde al jefe de OCI
- n) Diseñar un modelo de oficio
- o) Que la validación por el jefe de OCI se realice con documentos
- p) Se debe de ampliar el tiempo a las entidades para que levanten las observaciones.

# **iii. Al proceso de Capacitación**

En las capacitaciones se debe de dar énfasis en:

- a) Realizar mayor difusión del proceso de verificación
- b) Se debe de explicar cómo las entidades deben de absolver observaciones realizadas por los OCI
- c) Explicar los estados de la ejecución de la obra en INFOBRAS.
- d) Explicar al jefe de OCI , sobre el sistema INFOBRAS

# **7.4. Requerimientos para modificar los lineamientos para el proceso de verificación OCI - 2017**

- a) Reformular la solicitud de obras por parte de los OCI, la respuesta de dicha solicitud debe de realizarse a través del sistema INFOBRAS, y dejar en forma de declaración jurada, con respecto a las obras no registradas.
- b) Reforzar el procedimiento de solicitud de información a la entidad, porque los jefes de OCI manifiestan tener problemas para solicitar la información.
- c) Se debe de dejar un modelo de oficio en la sección de "Carga de Información"
- d) La verificación se debe de realizar a través de documentos del sistema.
- e) La verificación debe de incluir obras duplicadas, nombre de la obra considerando los saldos o por etapas, código SNIP/Unificado, estado y % de avance físico solo a la obra principal.
- f) En el caso de obras abandonadas, debe evaluarse con la finalidad que contemplen en el lineamiento.
- g) Se debe dar mayor tiempo a la entidad con la finalidad de que pueda levantar las observaciones.
- h) Todas las consultas y solicitudes deben ser atendidas por los encargados del proceso.

## **8. Conclusiones, Recomendaciones y Lecciones aprendidas**

# **8.1. Conclusiones**

 El proceso de verificación OCI, en la primera verificación correspondiente al 2016, se incrmentó en 66 participantes en comparación al proceso de verificación del 2015.

- Se realizó el seguimiento a 7 431 obras de las cuales 6 479 fueron informadas por la entidad y 682 fueron identificadas por el OCI.
- Los jefes de OCI identificaron 396 obras que no se encuentran registradas en INFOBRAS, las cuales se realizará el respectivo seguimiento para su registro en el sistema INFOBRAS, en coordinaciones con el área de aseguramiento de la calidad, de corresponder.
- Se ha logrado el registro de aproximadamente 21 obras que no figuraban en el sistema INFOBRAS, las cuales representan un total de S/. 130,885,987.02.
- Se actualizó la información de 1 937 obras de un total de 3 913 obras observadas correspondientes a los "Datos Generales de la Obra", que corresponde al: Nombre de la obra, código SNIP, fecha de inicio y monto de expediente técnico
- De las 399 encuestas realizadas por el jefe de OCI, se recogieron recomendaciones sobre el proceso y módulo de verificación, por lo que, se tendrá reuniones con el personal técnico de INFOBRAS, con la finalidad de optimizar el proceso de verificación en la segunda etapa.
- El proceso de verificación que vienen realizando los OCI es un aporte fundamental al registro de información en el sistema INFOBRAS, considerando que en esta segunda etapa se logró corregir el registro de 1 937 datos generales de las obras, lo que fue informado por los jefes de OCI.

# **8.2. Recomendaciones**

- Antes de iniciar la segunda etapa del proceso de verificación 2016 II, se debe de revisar los accesos de los jefes de OCI, con la finalidad de evitar duplicidad que conlleve a los OCI a errores al ingresar a la verificación de una entidad que no se encuentra bajo su ámbito de control.
- La sección de carga de información del Módulo de Verificación debe encontrarse activa, con la finalidad que los jefes de OCI puedan registrar de forma gradual las obras de la entidad que se viene ejecutando, dejando esta opción a criterio del Jefe de OCI.
- Se debe de modificar la sección de carga de información, ya que los OCI , tienen problemas en el universo a verificar.
- El proceso de verificación debe de realizarse, mediante documentos y no de forma comparativa.
- Emitir un comunicado sobre el proceso de verificación indicando que las obras observadas por los jefes de OCI pasarán a ser verificadas por el área de aseguramiento de la calidad. Esto con la finalidad de hacer saber al Jefe de OCI que sus aportes son importantes para mostrar la información en el INFOBRAS.
- Se debe generar casuísticas para los talleres de capacitación.
- Se debe contar con un ambiente de capacitación para los Jefes de OCI.

#### **8.3. Lecciones aprendidas**

- Tomar conocimiento de las actividades del Plan Anual de Control de los Órganos de Control Institucional con la finalidad que los lineamientos se encuentren alienados a los periodos de planificación de dichas actividades.
- Revisión de los accesos que se dieron a los Jefes de OCI, antes que inicie el proceso de verificación.

#### **9. Anexos:**

**Anexo N° 1:** Formulario de atención de consultas.

- **Anexo N° 2:** Comunicado que se remitió a los jefes de OCI.
- **Anexo N° 3:** Lista de entidades en las cuales los Jefes de OCI SI realizaron el proceso de verificación.
- **Anexo N° 4:** Lista de entidades en las cuales los Jefes de OCI No finalizaron el proceso de verificación.
- **Anexo N° 5:** Lista de entidades en las cuales el Jefe de OCI No terminó el proceso de verificación debido a la asignación a otra entidad.
- **Anexo N° 6:** Lista de entidades en las cuales el Jefe de OCI No terminaron el proceso de verificación debido a motivos externos.
- **Anexo N° 7:** Lista de entidades en las cuales los Jefes de OCI No realizaron el proceso de verificación.
- **Anexo N° 8:** Lista de entidades que No remitieron información al Jefe de OCI.
- **Anexo N° 9:** Lista de entidades Sin obras en ejecución.
- **Anexo N° 10:** Lista de obras que se registraron en INFOBRAS por el proceso de verificación.
- **Anexo N° 11:** Lista de obras que No se corrigieron el registro de los Datos Generales de la Obra.
- **Anexo N° 11:** Lista de obras detectadas en el proceso de verificación que No están registradas en INFOBRAS.
- **Anexo N° 12:** Lista de encuestas realizadas por los OCI.
- **Anexo N° 13:** Lista de consultas realizadas por los OCI.
## **Apéndice IV**

# **Curso Virtual INFOBRAS – 2015**

# **PARLAMENTO - PARA LA ETAPA DE LOCUCIÓN**

# **CURSO: "INFOBRAS EN EL PROGRAMA DE INCENTIVOS 2017- META"13"**

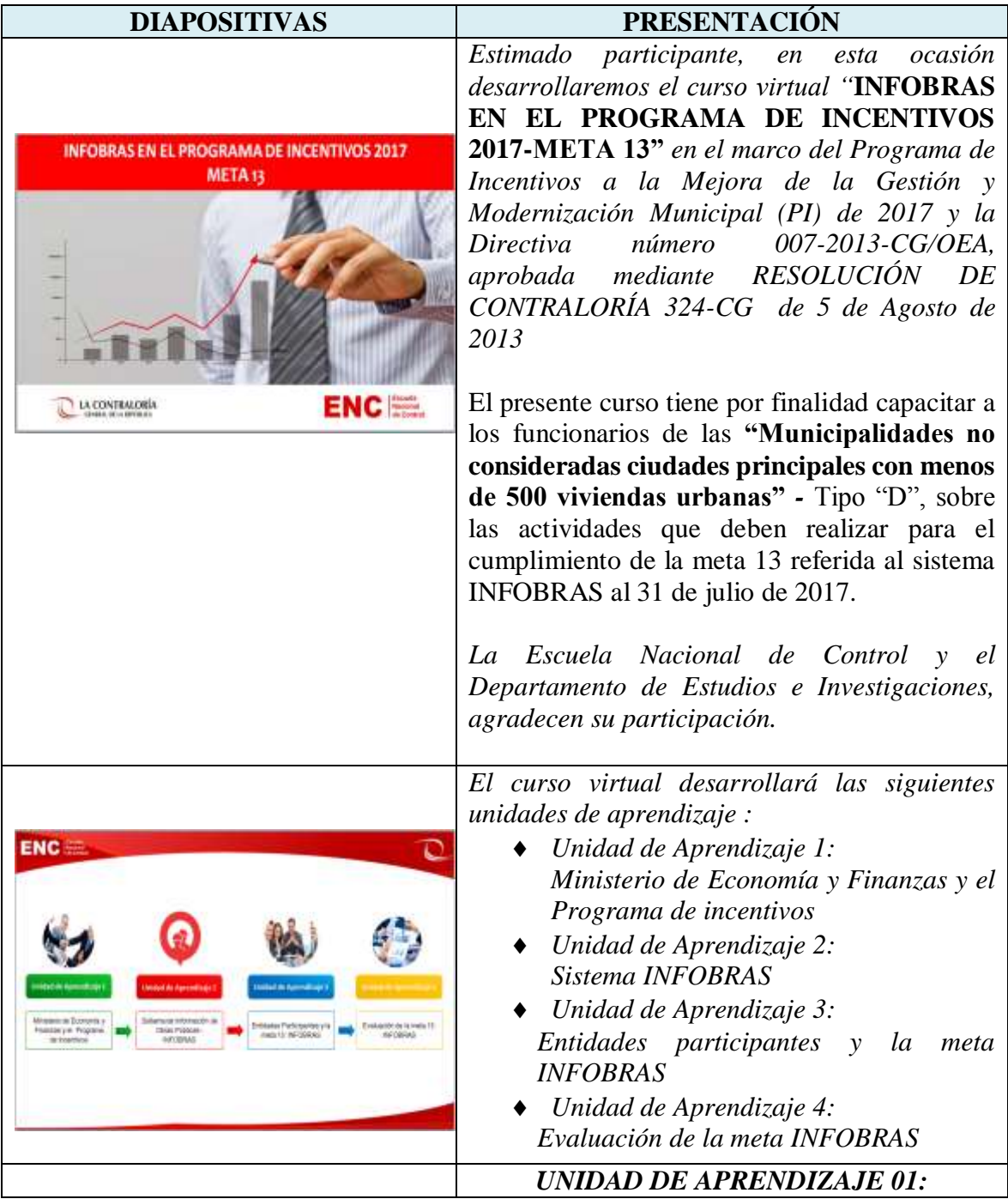

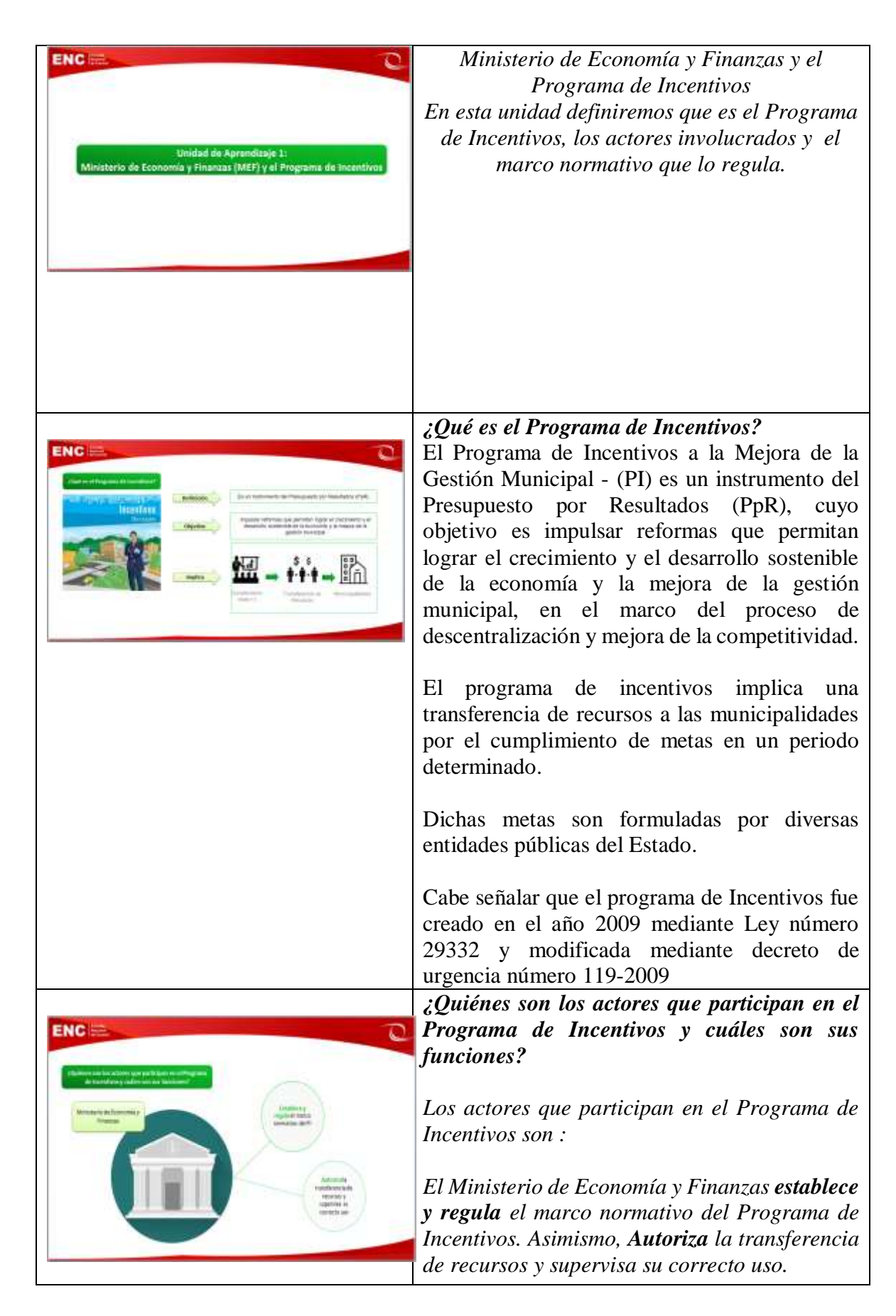

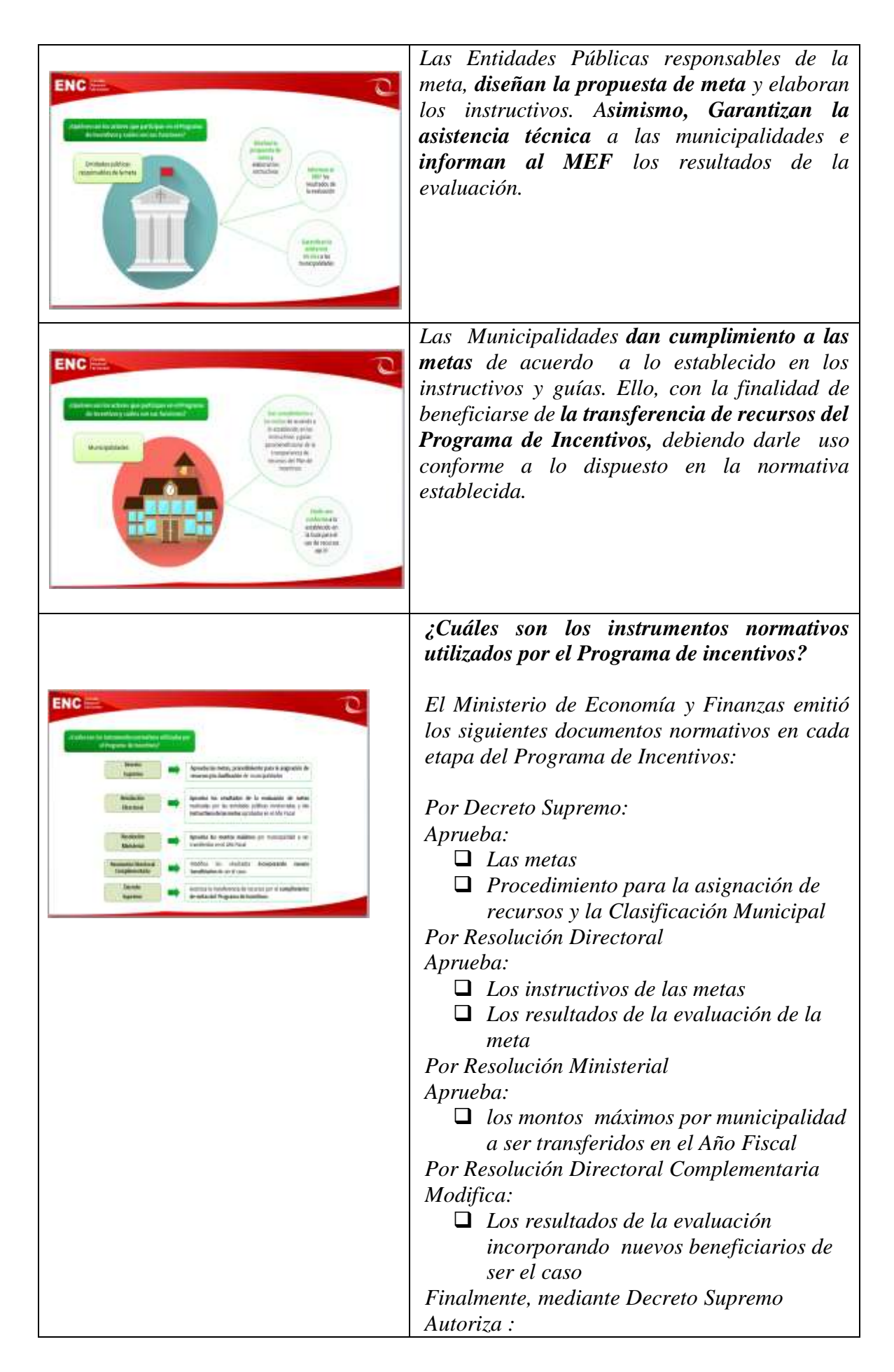

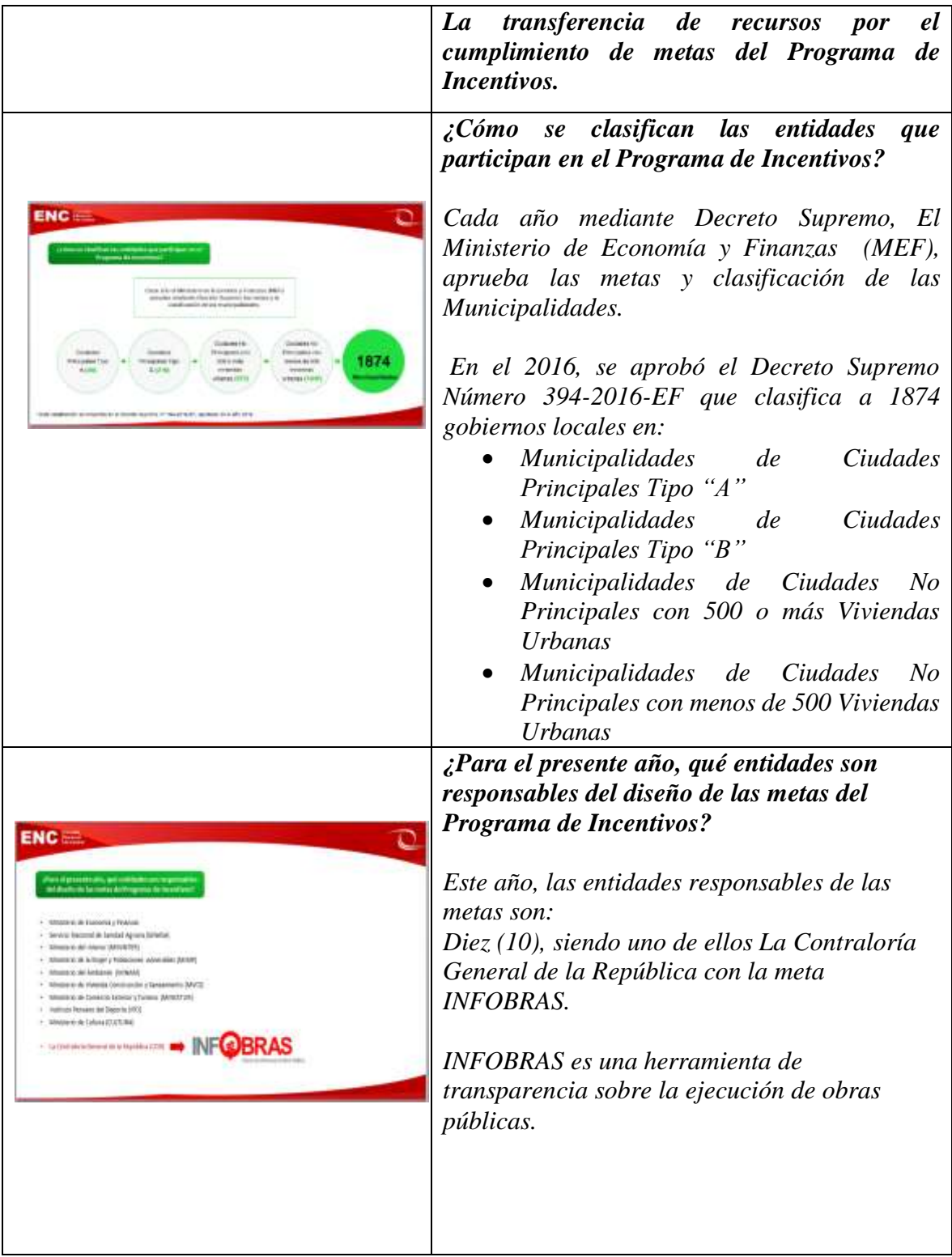

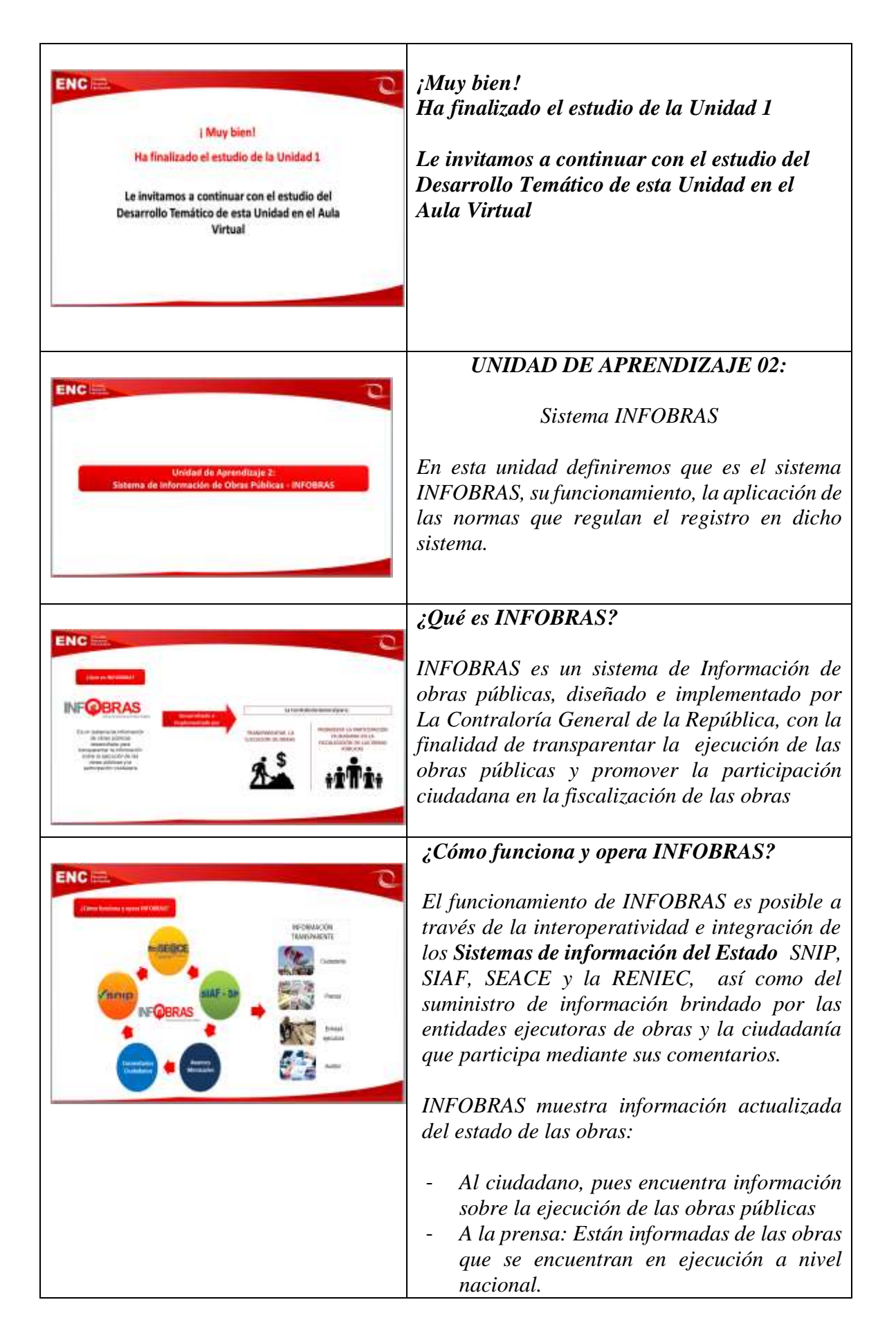

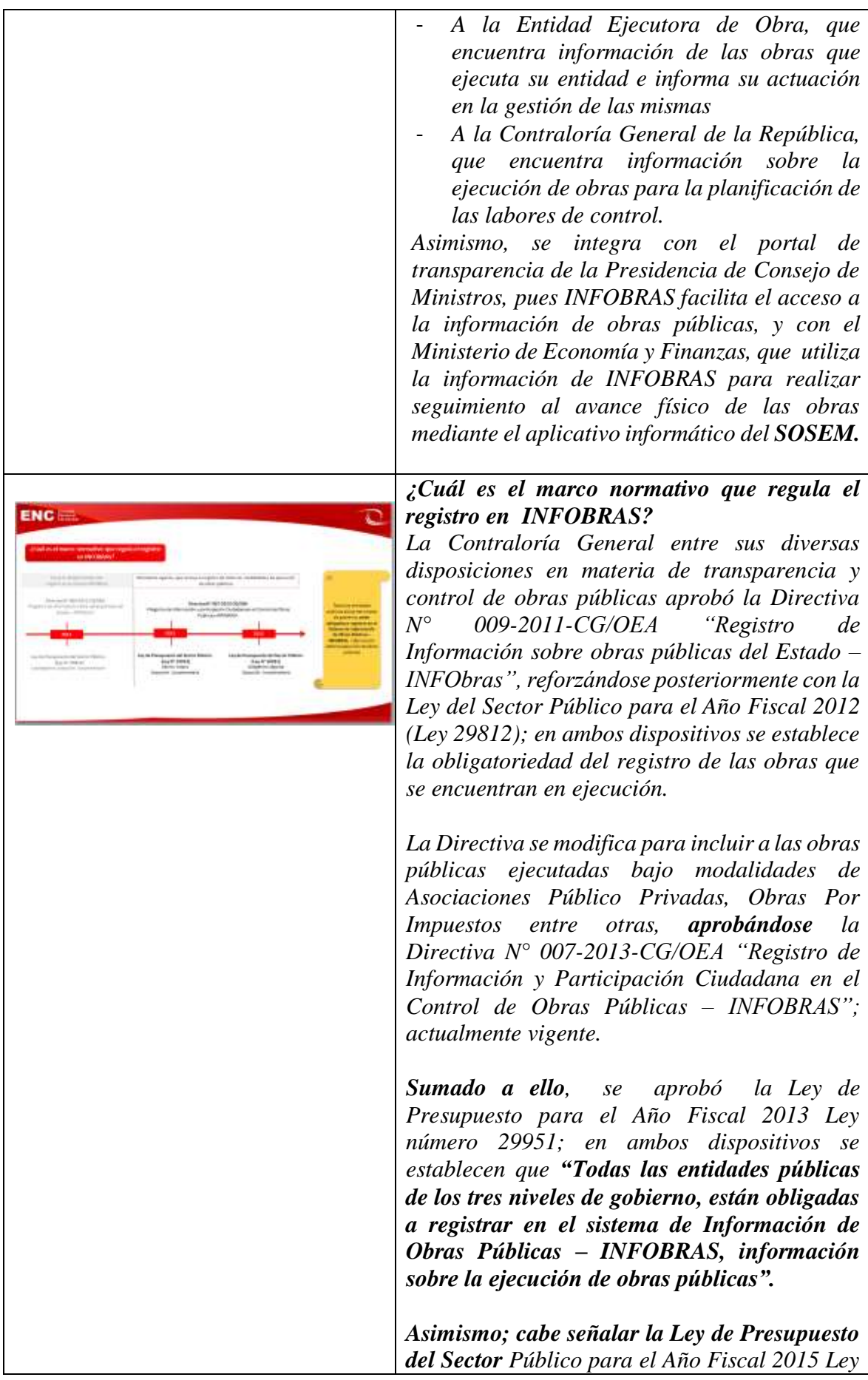

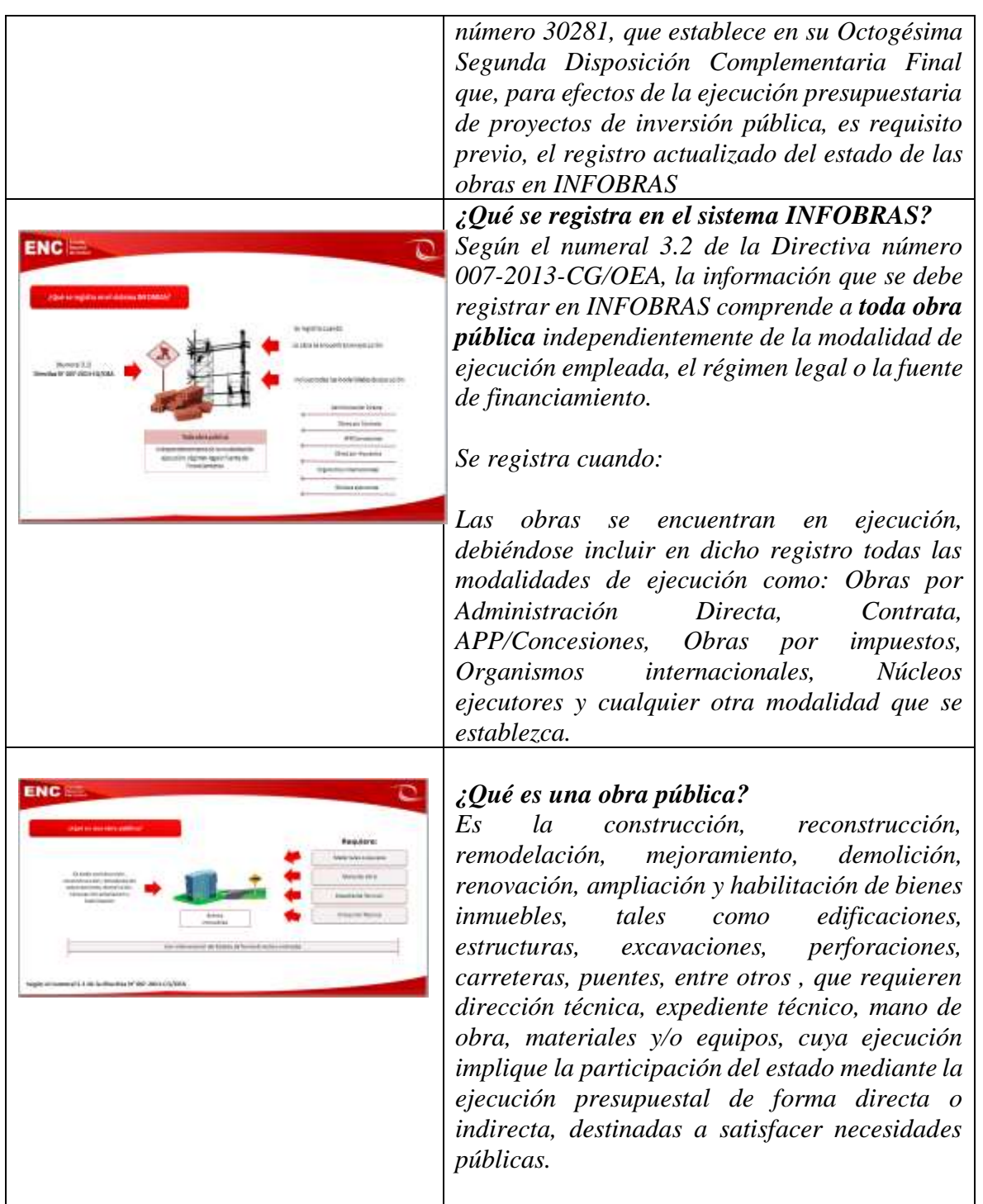

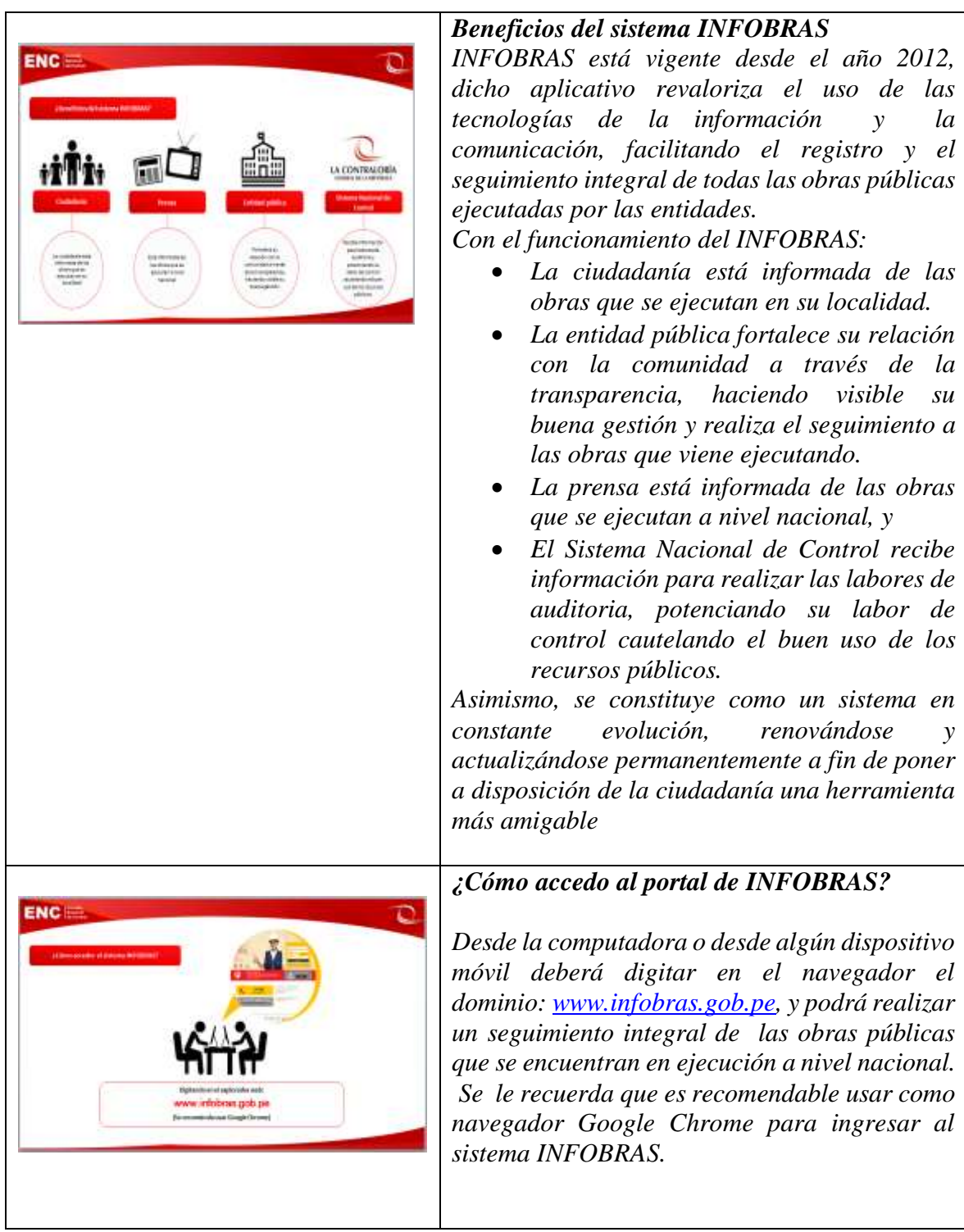

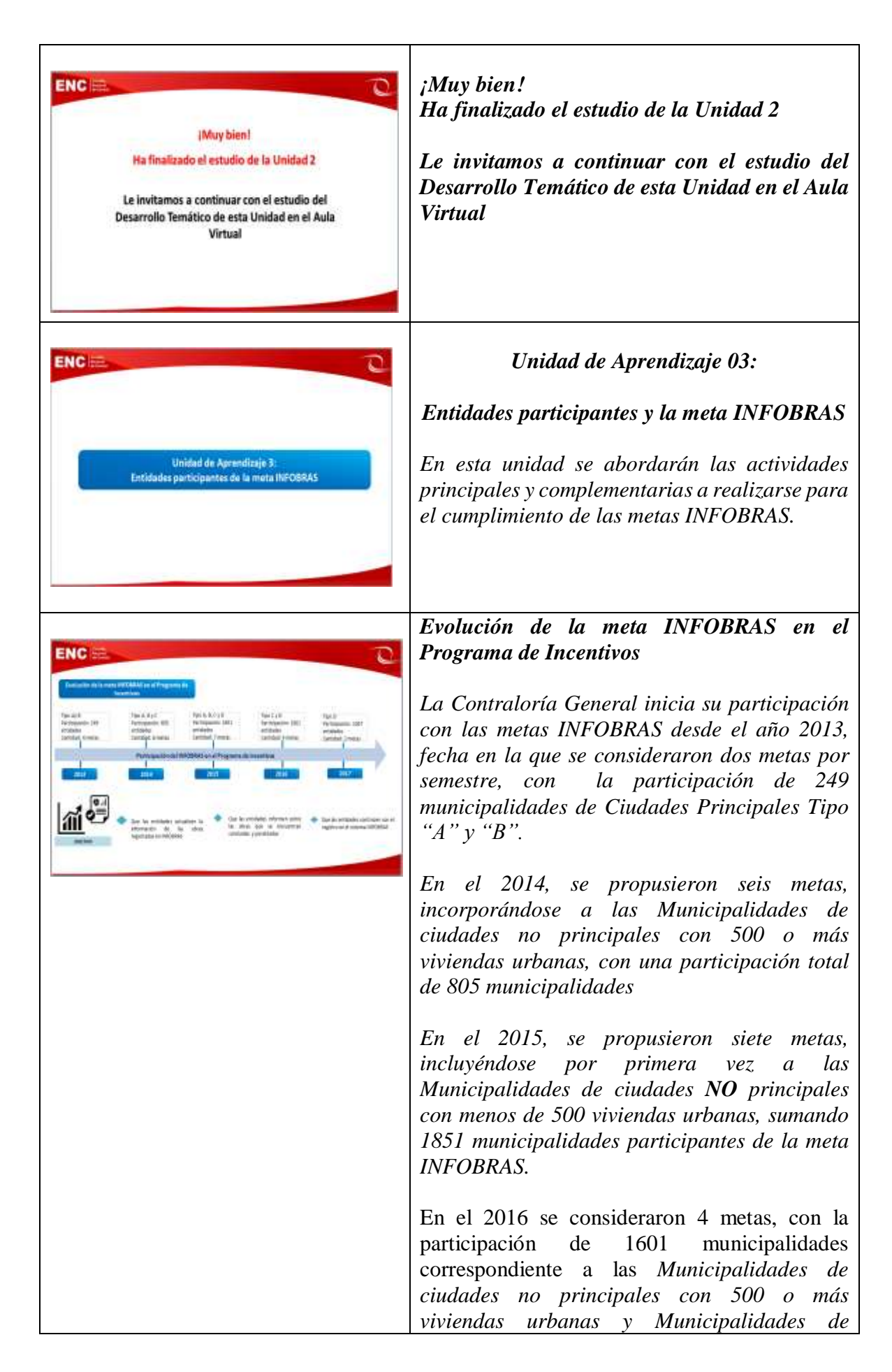

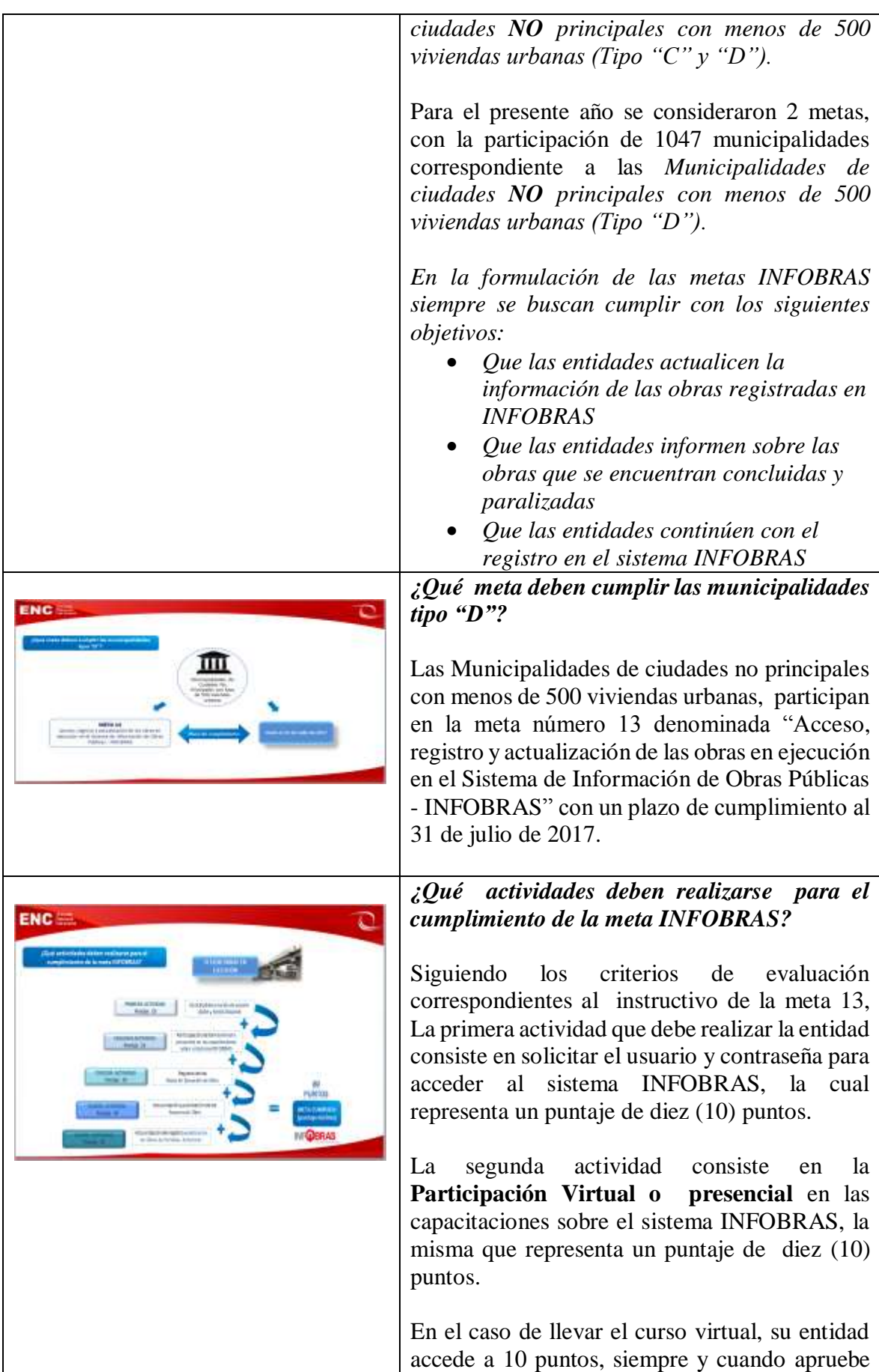

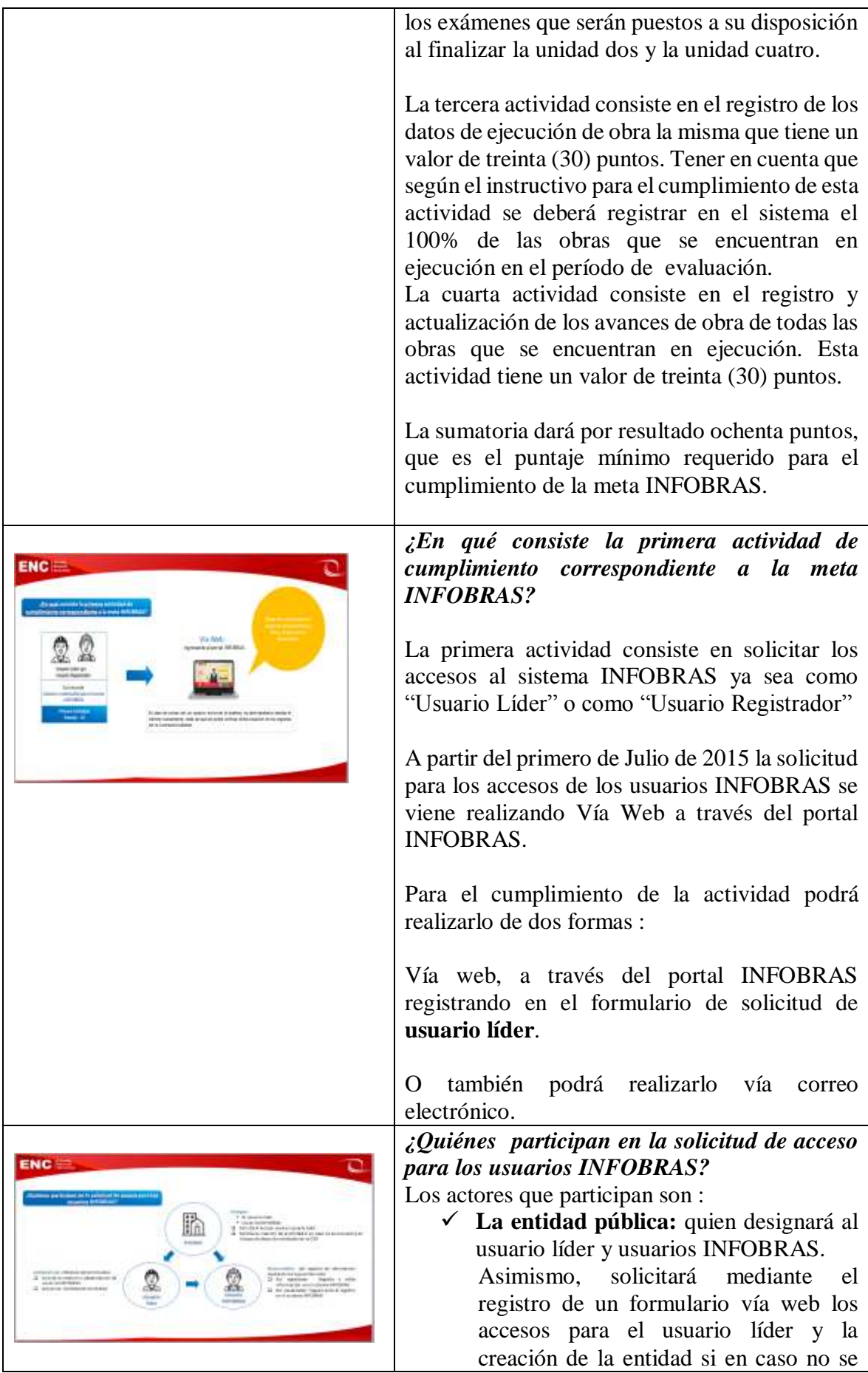

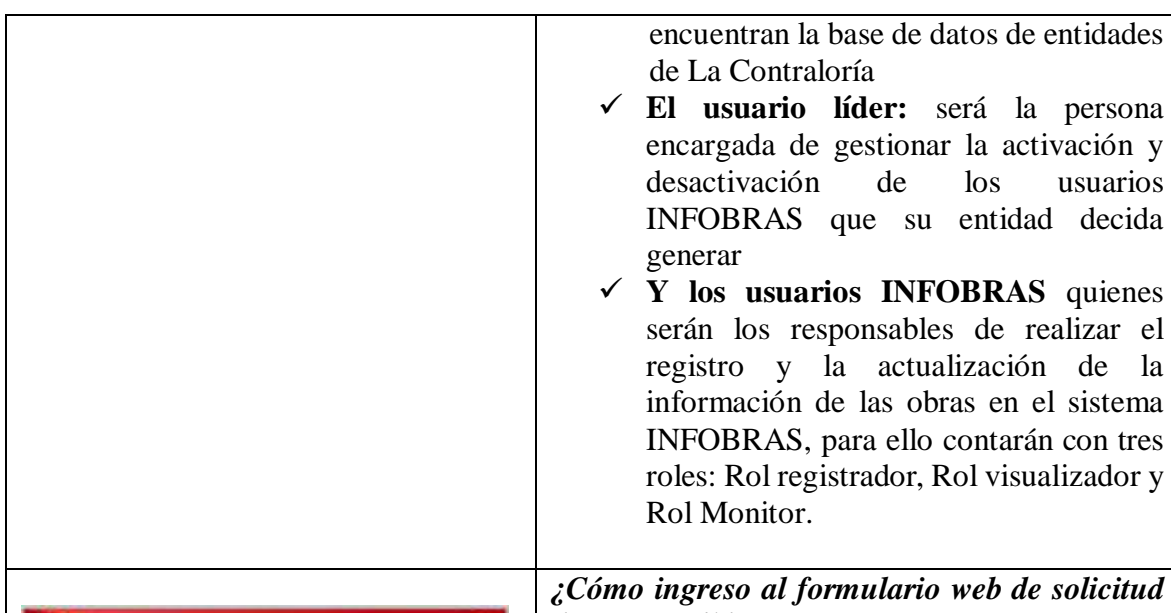

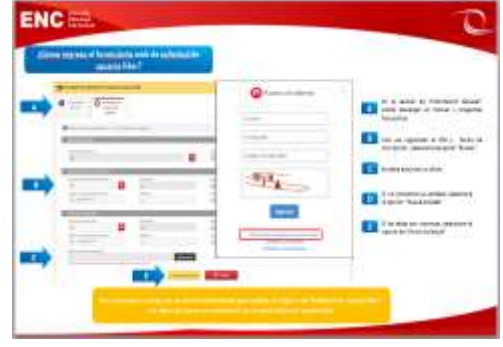

# *de usuario líder?*

Para ingresar al formulario de solicitud de usuario líder, deberá digitar en el navegador google Chrome el dominio [www.infobras.gob.pe,](http://www.infobras.gob.pe/) seleccionar la opción "Entidades Públicas", luego se mostrará la ventana de "Acceso al sistema", en la cual deberá dar click en la opción "Solicitud de creación de usuario líder" , una vez ingresado al menú de "Solicitud de creación de usuario líder" podrá apreciar que el formulario se divide en dos secciones:

En la primera sección se encuentra el manual, preguntas frecuentes y un modelo de oficio que la entidad podrá descargar a efectos de utilizarlo posteriormente en su trámite de solicitud.

En la segunda sección registrará los datos solicitados por el formulario, considerando lo siguiente:

a) Para seleccionar la opción "buscar" en el campo de datos del usuario líder primero se debe registrar los datos del DNI y Fecha de Inscripción.

b) En el formulario se debe de adjuntar un oficio en el que se indique la designación del usuario líder, y debe ser firmado por el titular de la entidad o quien haga sus veces. El Oficio deberá ser en formato PDF.

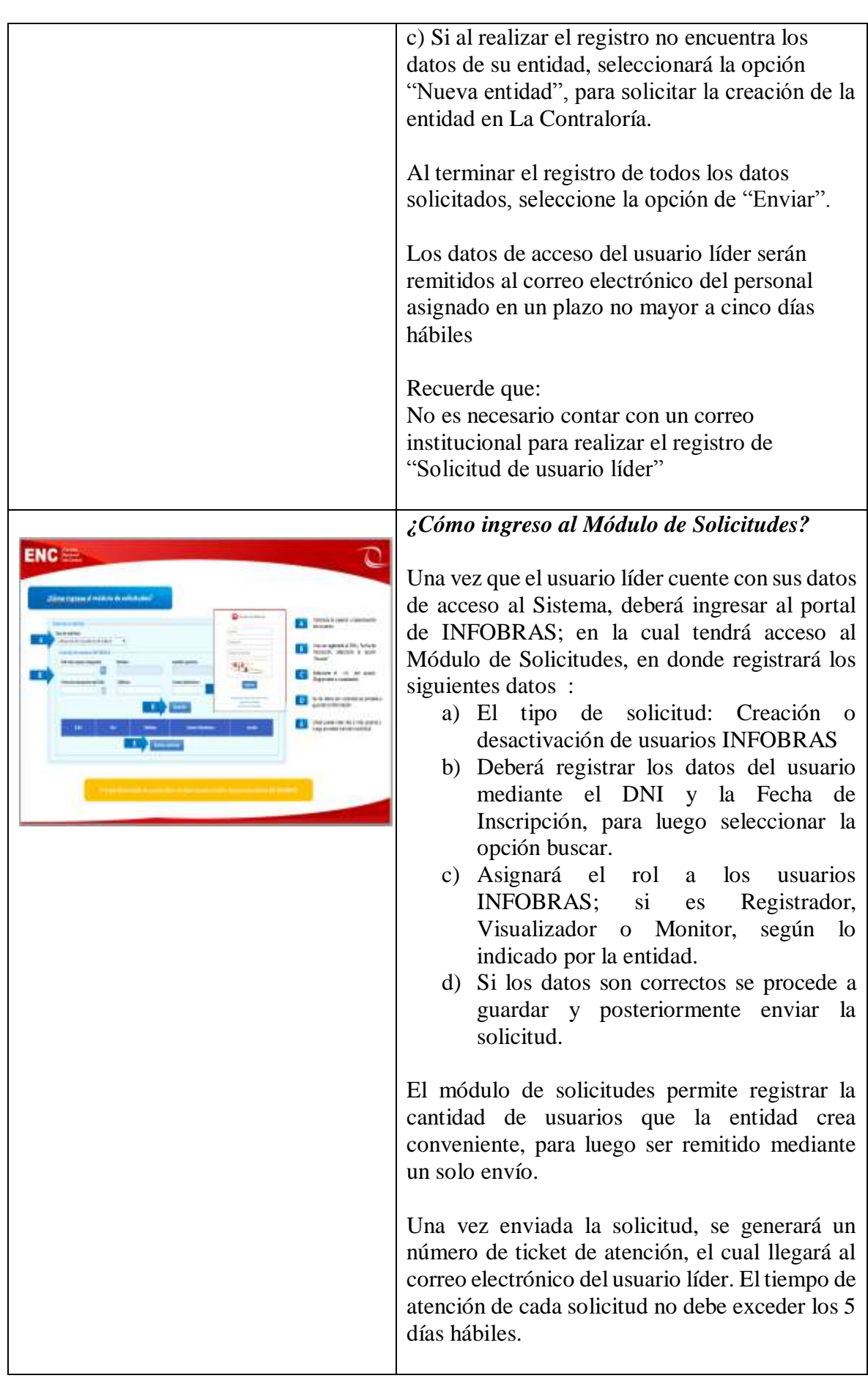

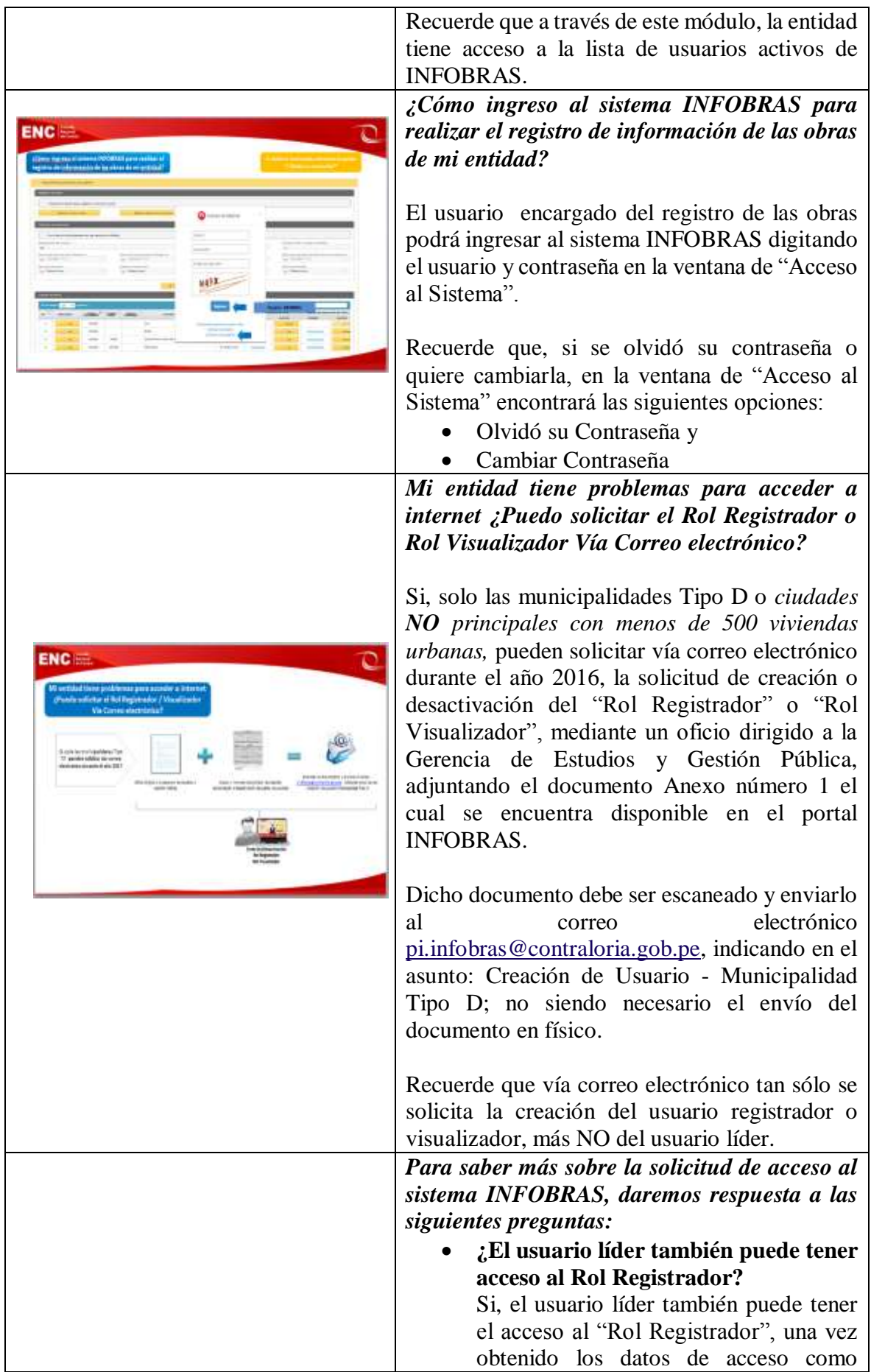

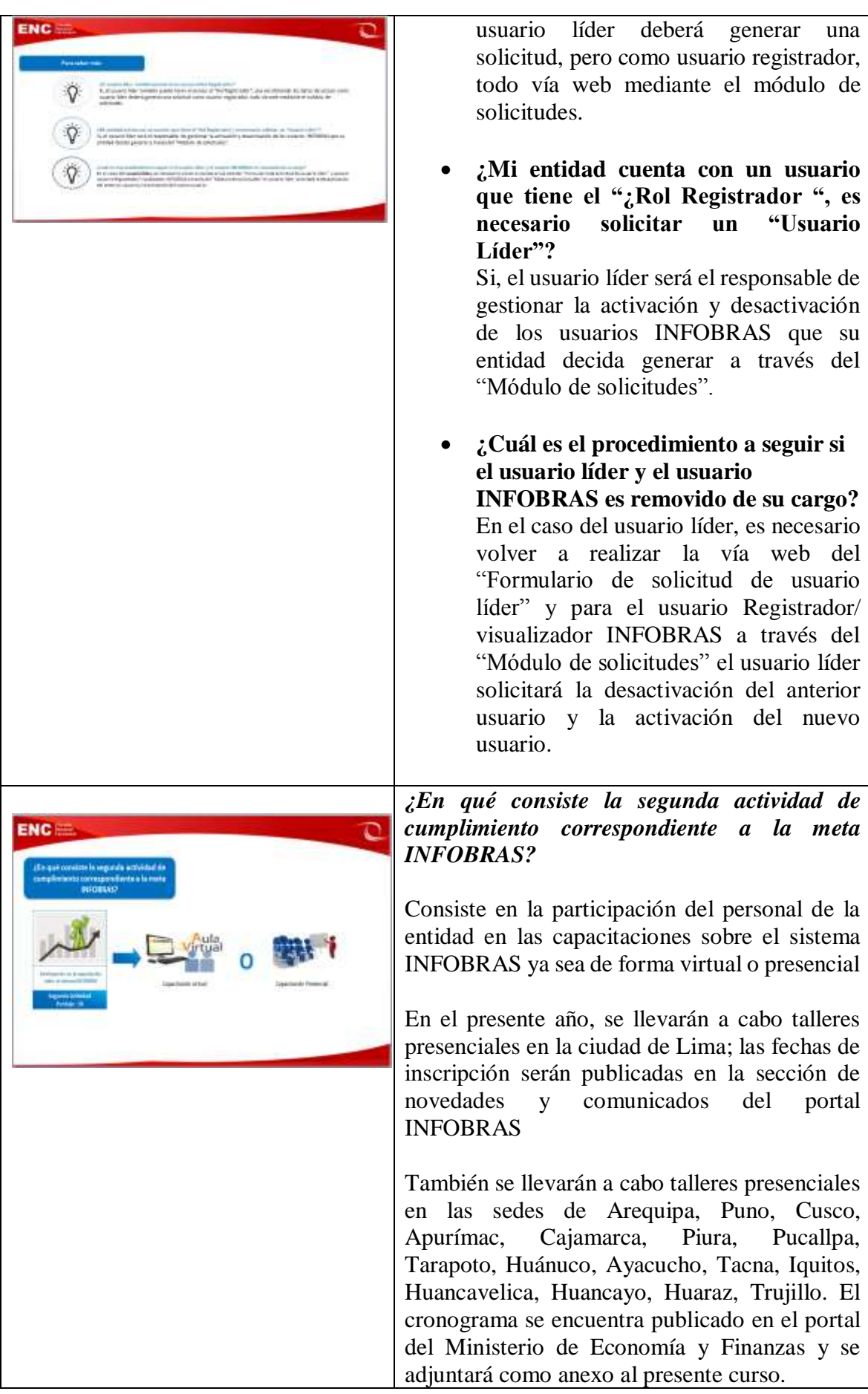

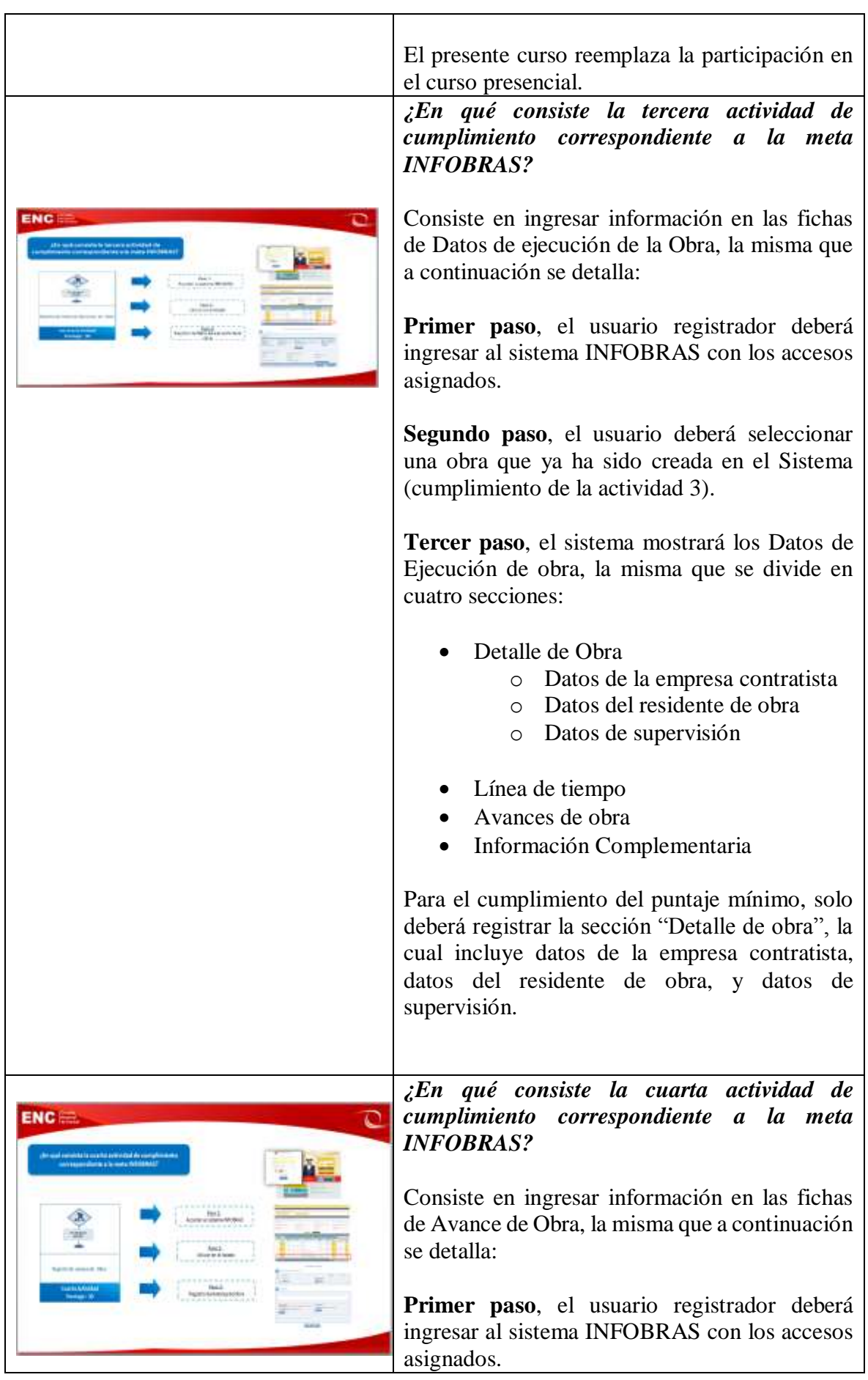

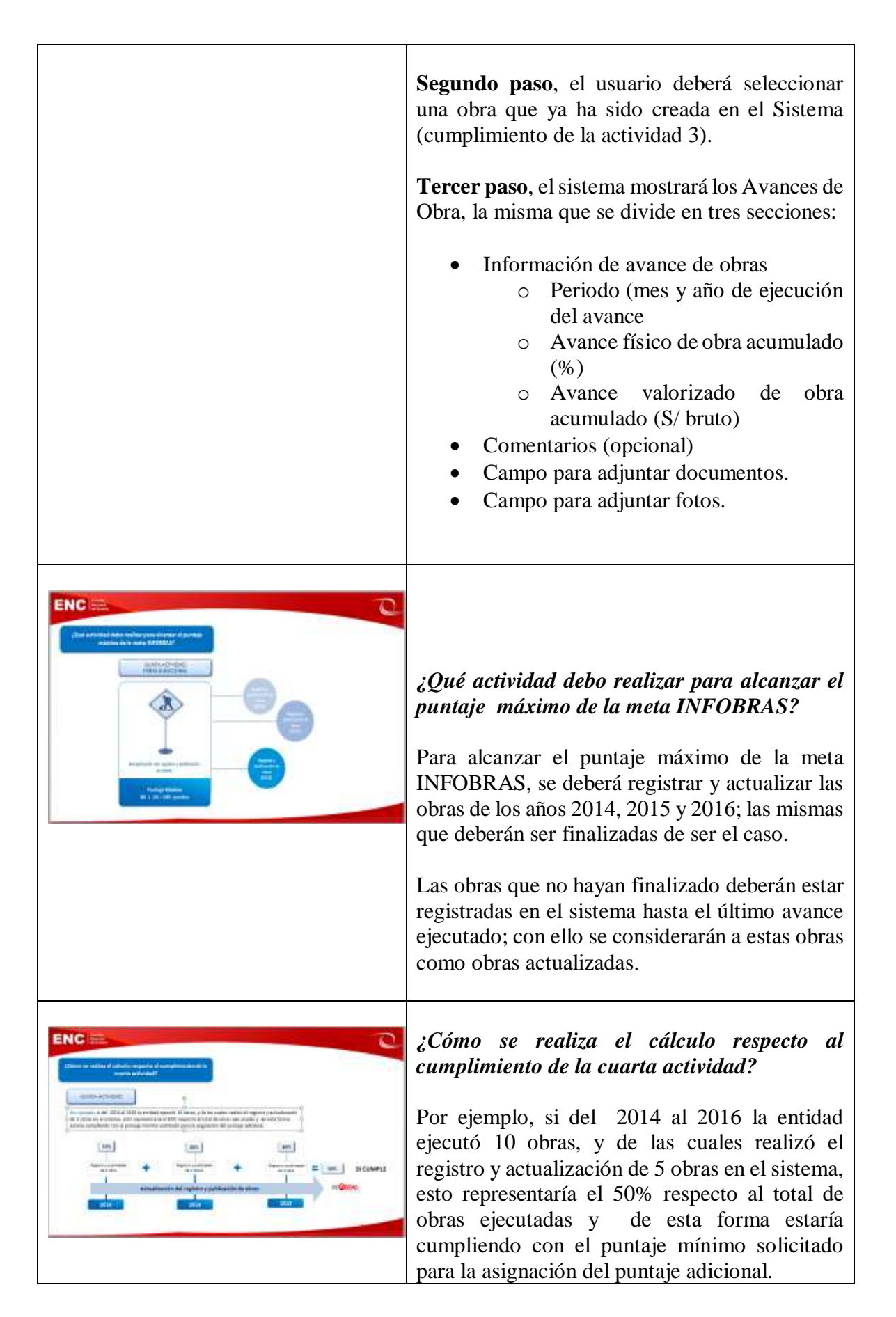

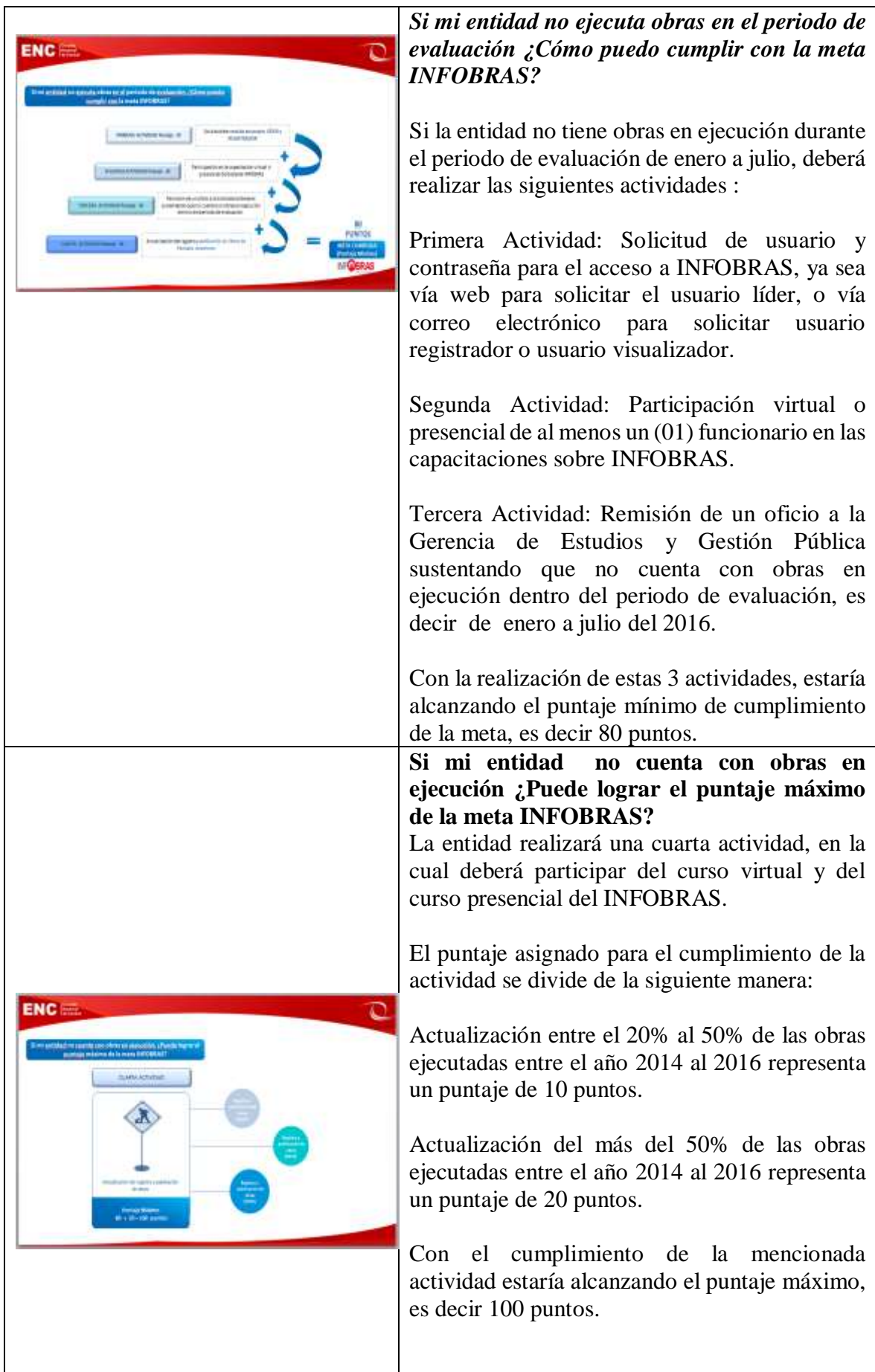

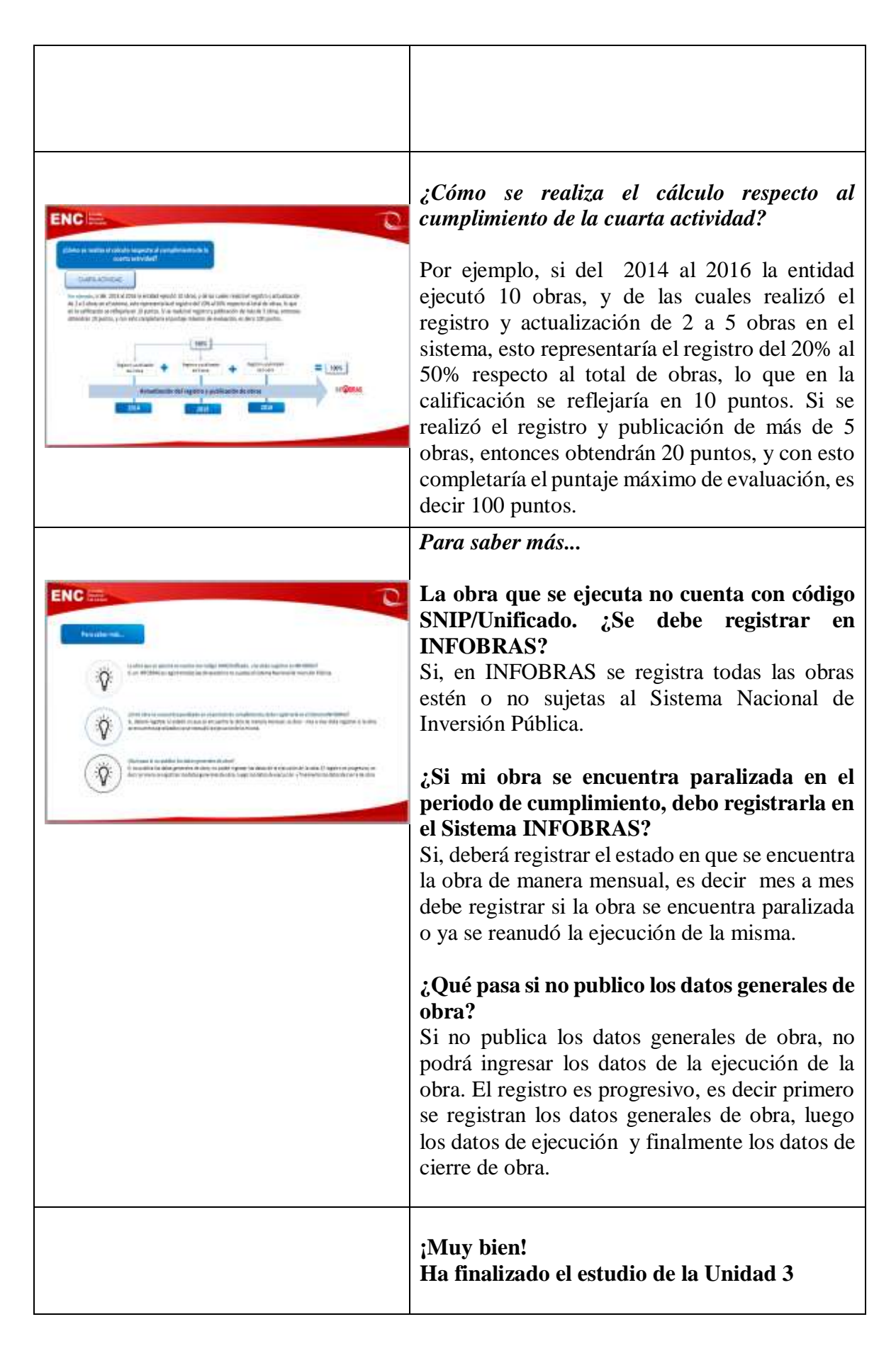

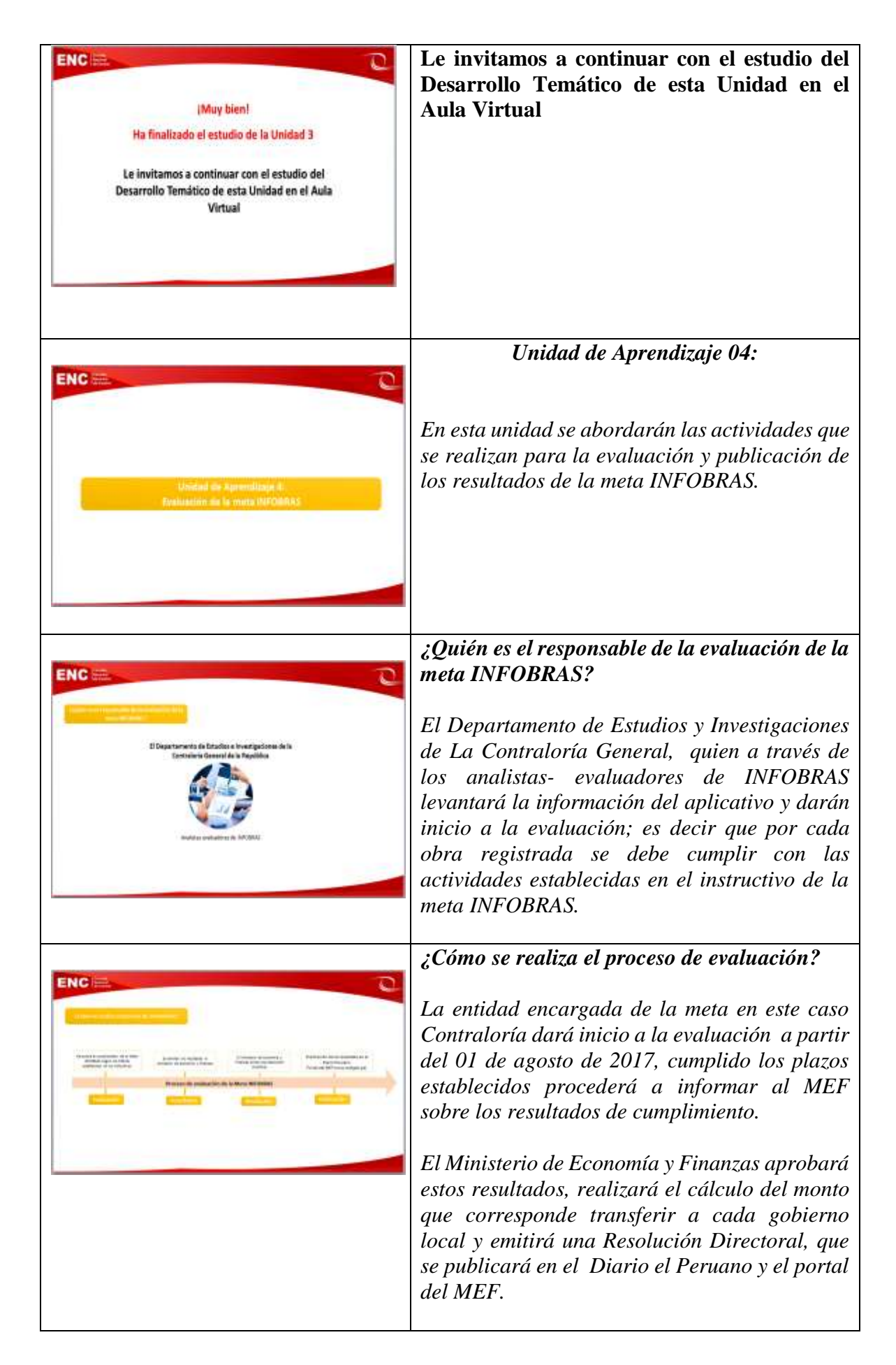

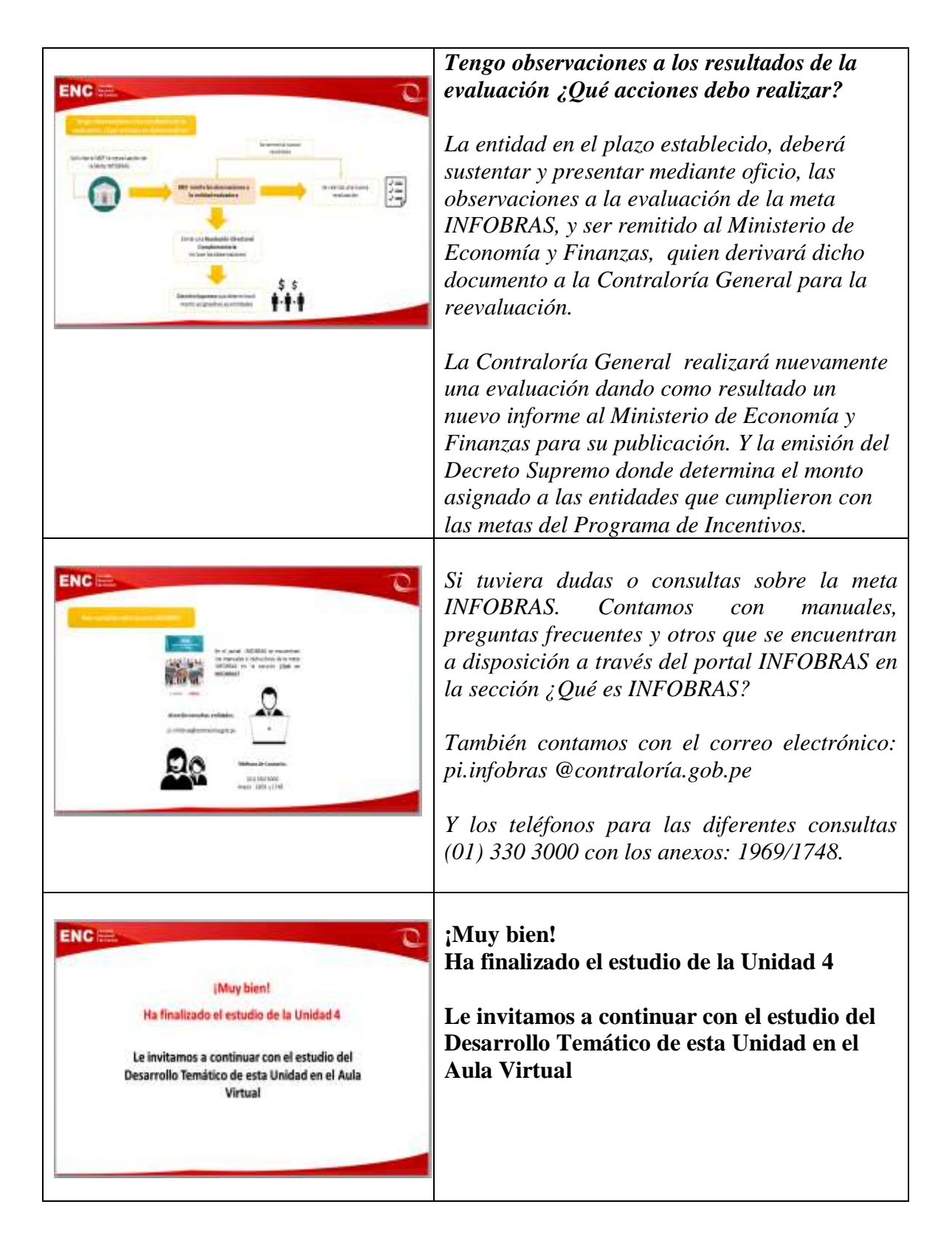

**Apéndice V**

**Informe Call Center**

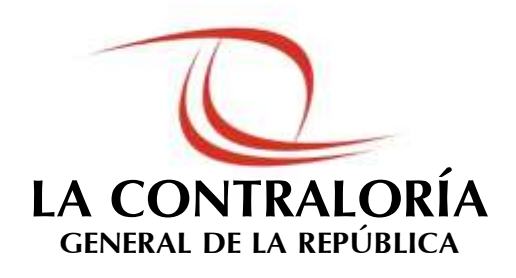

# **PROPUESTA DE IMPLEMENTACION DE UN CALL CENTER PARA EL SISTEMA DE INFORMACIÓN DE OBRAS PÚBLICAS OBRAS**

# **DEPARTAMENTO DE ESTUDIOS E INVESTIGACIONES**

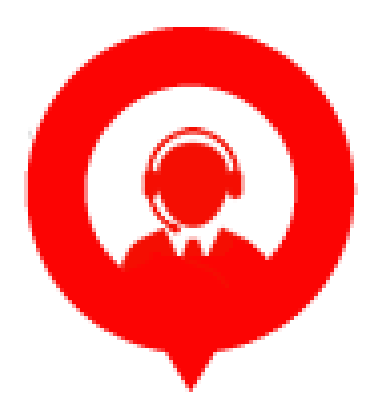

**Perú – 2017**

# **ÍNDICE**

#### **Pág.**

### **I. INTRODUCCIÓN**

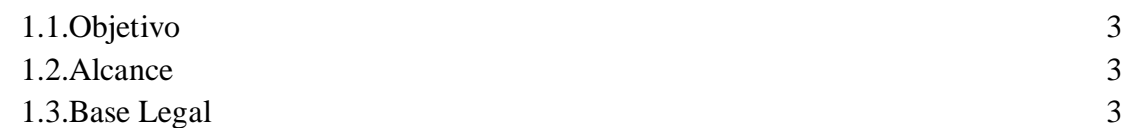

# **II. SISTEMA DE INFORMACIÓN DE OBRAS PÚBLICAS - INFOBRAS**

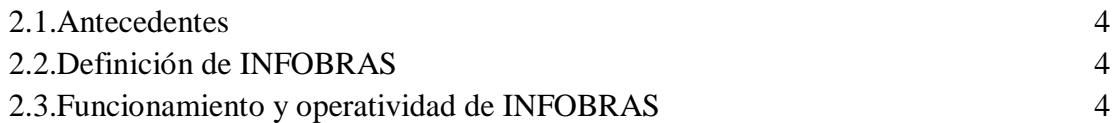

# **III. DIAGNÓSTICO DEL SERVICIO QUE SE PRESTA SOBRE EL SISTEMA INFOBRAS**

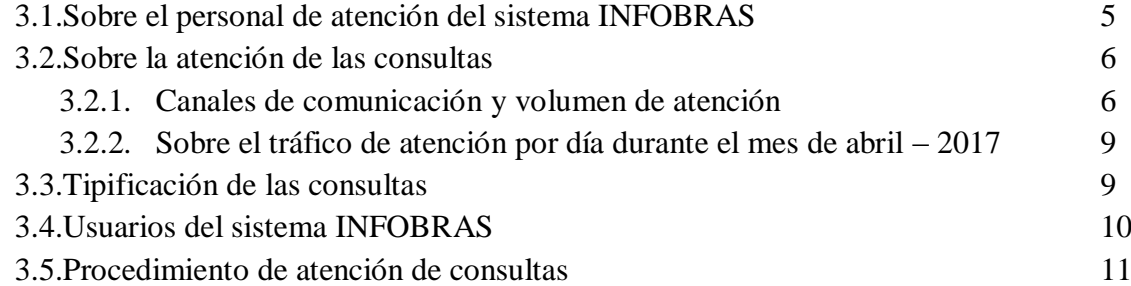

# **IV. PROPUESTA DE ATENCIÓN DE LOS USUARIOS INFOBRAS A TRAVES DEL** *"CALL CENTER"*

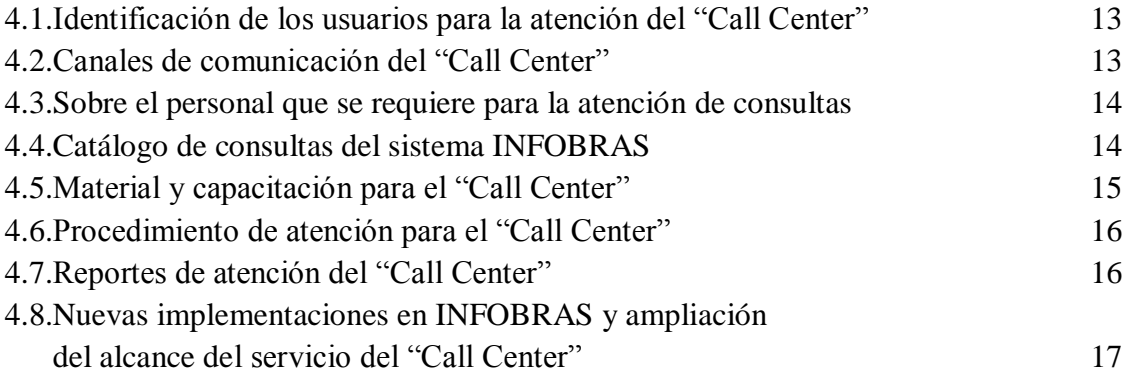

#### **I. INTRODUCCIÓN**

#### **1.1.OBJETIVOS**

#### **1.1.1. Objetivo General**

Propuesta de implementación de un *"Call Center"* para el aplicativo Web Sistema de Información de Obras Públicas – INFOBRAS, con la finalidad de brindar calidad de atención a los usuarios del sistema bajo parámetros de; oportunidad, confiabilidad y calidez humana

#### **1.1.2. Objetivo Específico**

- Establecer un diagnóstico de los servicios de atención que presta el sistema INFOBRAS.
- Proponer un proceso de atención mediante un "*Calla Center"* para mejorar el servicio de atención a los usuarios.

#### **1.2.ALCANCE**

El presente documento determinará el procedimiento a seguir para la atención de las diferentes consultas sobre el uso y registro del sistema INFOBRAS, que realizan las entidades de los tres niveles de gobierno, y jefes de OCI.

#### **1.3.MARCO NORMATIVO**

Directiva N° 007-2013/CG/OEA aprobado mediante Resolución de la Contraloría el 5 de agosto de 2017, que regula el registro y uso del sistema INFOBRAS.

# **II. SISTEMA DE INFORMACIÓN DE OBRAS PÚBLICAS – INFOBRAS**

#### **2.1.Antecedente**

El artículo 16 de la Ley N° 27785 , define a la Contraloría General como ente técnico rector del Sistema Nacional de Control, dotado de autonomía administrativa, funcional, económica y financiera, que tiene por misión dirigir y supervisar con eficiencia y eficacia el control gubernamental, orientado su accionar al fortalecimiento y transparencia de la gestión de las entidades, la promoción de valores y la responsabilidad de los funcionarios y servidores públicos, así como, contribuir con los Poderes del Estado en la toma de decisiones; y con la ciudadanía para su adecuada participación en el control social

En ese sentido La Contraloría General de la República - CGR vio la necesidad de incrementar sus esfuerzos de control y supervisión a la inversión, con la finalidad de asegurar la eficiencia y transparencia en el uso de los recursos, por lo que desarrolló e implementó un sistema denominado "*Sistema de Información de Obras Públicas – INFOBRAS*", a través del cual pone a disposición del ciudadano, auditores, personal de la CGR y entidades, información integrada y completa de las obras que se ejecuta el Estado peruano, como : avance físico, costo de la obra, plazo de ejecución, fotografías entre otros, asimismo, el sistema brinda un espacio al visitante para que pueda dejar sus comentarios de la obra de su interés

#### **2.2. Definición de INFOBRAS**

INFOBRAS es un sistema de información de obras públicas que ejecutan los tres niveles de gobierno (local, regional y nacional) del Perú, concebido para satisfacer las necesidades de información del ciudadano, entidades y el Sistema Nacional de Control sobre la ejecución de las obras públicas en el Perú, y asimismo, transparentar la ejecución de las obras y promover la participación ciudadana en la fiscalización de las mismas.

A partir del 2012, todas las entidades públicas de los tres niveles de gobierno están obligadas a registrar en el sistema INFOBRAS, tal como lo señala la Directiva N° 007-2013-CG/OEA *"Registro de Información y Participación Ciudadana en el Control de Obras Públicas – INFOBRAS*", aprobado por Resolución de Contraloría N° 324-2013-CG de 05 de agosto de 2013-

#### **2.3.Funcionamiento y Operatividad de INFOBRAS**

El sistema INFOBRAS utiliza información periódica de diversas fuentes, algunas provienen de bases de datos existentes y otras son provistas directamente por los actores involucrados, siendo las principales fuentes de información:

- iv) Sistemas administrativos del estado (SNIP, SEACE y SIAF).
- v) Las Entidades Públicas ejecutadas de obras.
- vi) La ciudadanía mediante sus comentarios.

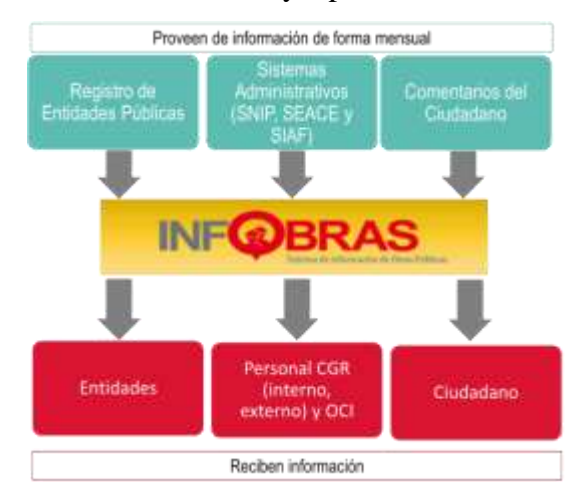

#### **GRÁFICO N° 1**: Funcionamiento y Operatividad del sistema INFOBRAS

Fuente: Departamento de Estudios e Investigaciones – ESIN-CGR

# **III. DIAGNÓSTICO DEL SERVICIO QUE SE PRESTA SOBRE EL SISTEMA INFOBRAS**

#### **3.1.Sobre el personal de atención del sistema INFOBRAS**

INFOBRAS inicia su operación a partir del año 2012, en el mes de mayo del mismo año se contrata a dos (2) profesionales para la atención al público y en el 2013 INFOBRAS, ingresa al Programa de Plan de Incentivos – MEF, con la finalidad de incentivar el registro en el sistema INFOBRAS, contratando a dos (2) profesionales para la atención, capacitación, difusión y evaluación de la meta INFOBRAS, siendo un total de cuatro (4) profesionales de atención al público.

En el 2015, se incluye a los jefes de OCI para la verificación al registro en el sistema INFOBRAS, como una actividad denominada "Proceso de Verificación de la Información Registrada en el Sistema de Información de Obras Públicas – INFOBRAS", que se realiza dos (2) veces al año, asignándose a dos (2) personas para la atención de las consultas de los OCI. Al 2015 se tenía un total de seis (6) personas para la atención a los usuarios sobre:

- Registro y uso del sistema INFOBRAS
- Plan de incentivos
- Jefes de OCI

**Gráfico N° 2**: Total personal de Atención al Público – INFOBRAS al 2015

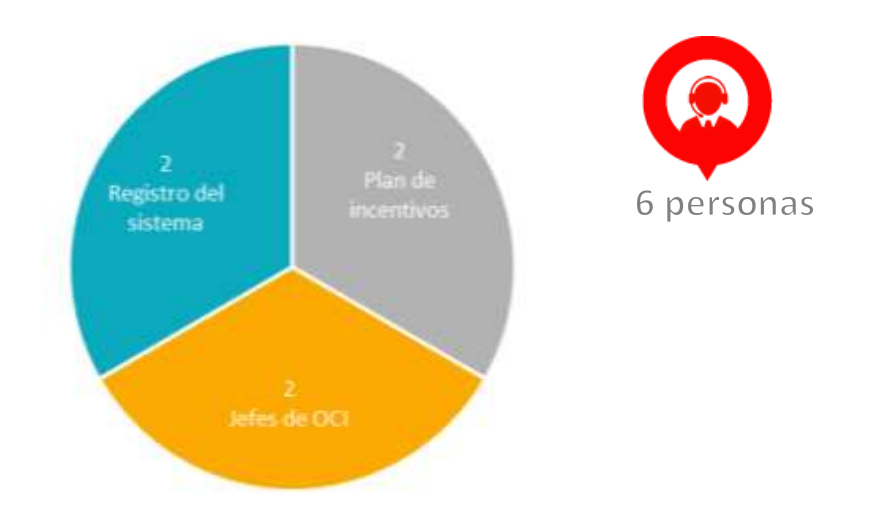

**Elaboración**: Departamento de Estudios e Investigaciones – ESIN - CGR

Sin embargo en el 2016 y 2017, cuatro (4) personas de atención de usuarios dejan de laborar en INFOBRAS y actualmente solo se **cuenta con dos (2) personas de atención de usuarios.**

#### **3.2.Sobre la atención de las consultas**

#### **3.2.1.Canales de comunicación y volumen de atención**

El medio que se utiliza para la atención a las consultas referidas sobre el uso y registro del sistema INFOBRAS, son:

- Correo electrónico
- Teléfono
- Presencial
- Expedientes

Según el cuadro N° 1 y gráfico N° 3, el 77% de consultas corresponde a la atención realizada mediante los anexos telefónicos y el 20% a las consultas realizadas mediante correo electrónico.

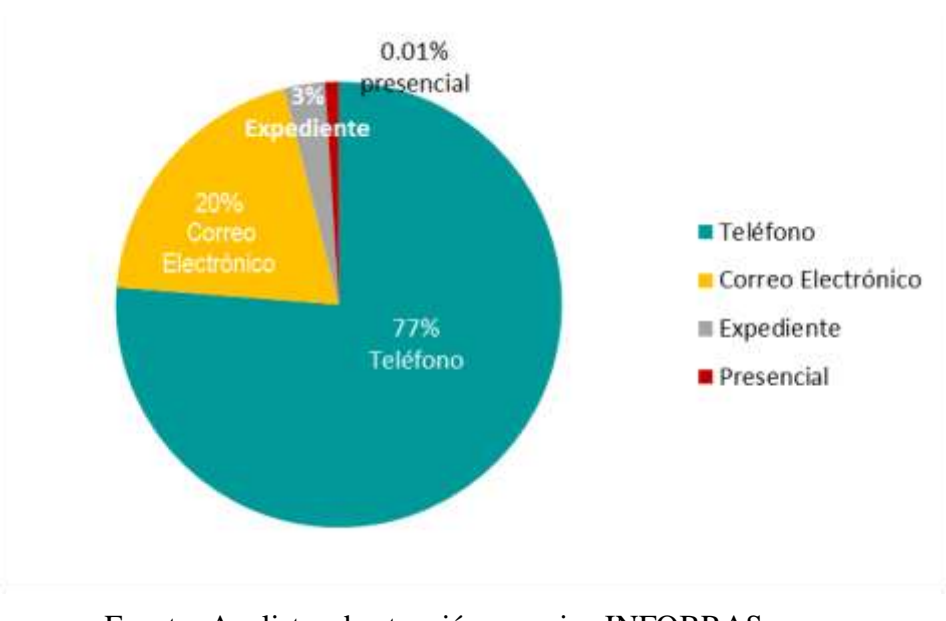

**Gráfico N° 3**: Porcentaje de atención por los canales de comunicación - 2016

Fuente: Analistas de atención usuarios INFOBRAS. Elaboración: Departamento de Estudios e Investigaciones

**Cuadro N° 1**: Total de consultas atendidas - 2016

| Descripción           | 2016  |         |       |       |      |       |       |        |            |         |                     |      | <b>Total</b> |
|-----------------------|-------|---------|-------|-------|------|-------|-------|--------|------------|---------|---------------------|------|--------------|
|                       | Enero | Febrero | Marzo | Abril | Mayo | Junio | Julio | Agosto | Septiembre | Octubre | Noviembre Diciembre |      |              |
| <sup>'</sup> Teléfono | 1350  | 1800    | 1500  | 1405  | 1421 | 1650  | 1950  | 1650   | 1250       | 1221    | 783                 | 1509 | 17489        |
| Correo Electrónico    | 450   | 350     | 390   | 250   | 230  | 450   | 490   | 300    | 400        | 350     | 390                 | 600  | 4650         |
| Expediente            | 0     |         |       |       | 0    |       | 240   | 45     | 29         | a       | 22                  | 216  | 563          |
| Presencial            | 0     |         |       |       | 0    |       |       | C      |            |         |                     | n    |              |
| Total                 |       |         |       |       |      |       |       |        |            |         |                     |      | 22706        |

Fuente: Analistas de atención usuarios INFOBRAS.

Elaboración: Departamento de Estudios e Investigaciones

Nota: Estimaciones de los analistas, no existe un registro de consultas

La estacionalidad del servicio es mayor en los meses de: febrero, marzo, junio, julio, agosto y diciembre; ello debido a la participación de INFOBRAS en el Programa de Incentivos del MEF , que se realiza en dos veces al año, la primera etapa comprende desde el mes de enero hasta el 31 de julio y la segunda etapa comprende el mes de agosto al 31 de diciembre de cada año, sumándose a ello, el proceso de verificación de los jefes de OCI, que se realiza el primer día hábil del mes de enero hasta el mes de febrero y la segunda etapa que inicia en el mes de julio y culmina en el mes de setiembre; lo cual se detalla en el gráfico N° 4.

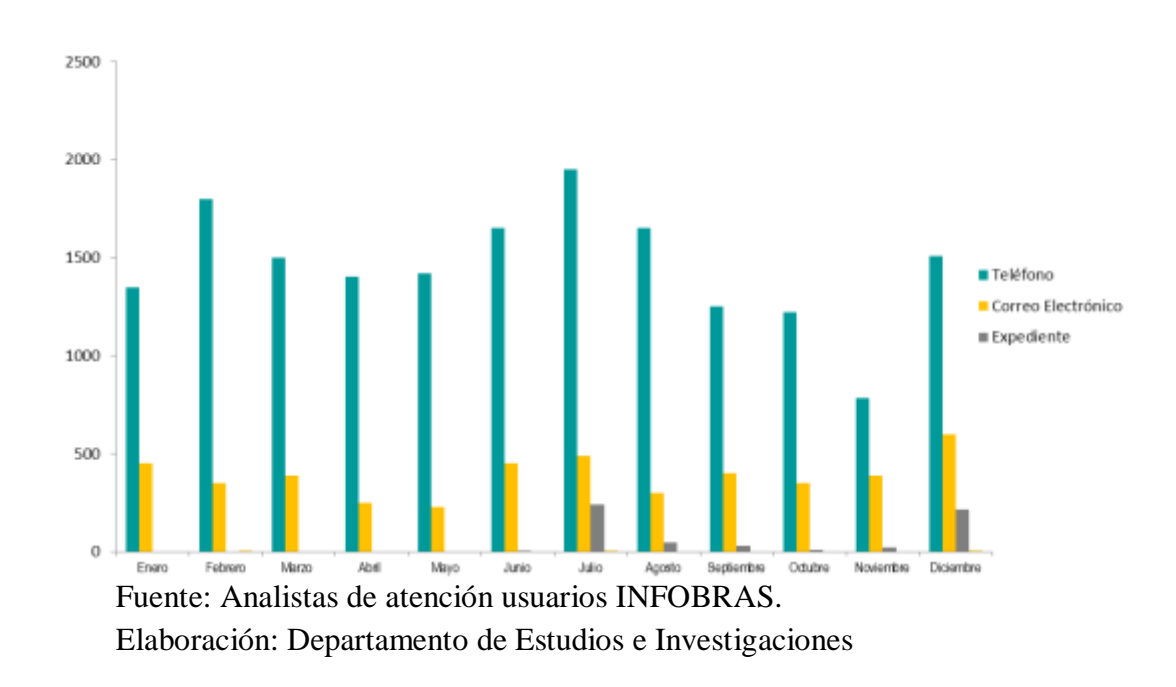

**Gráfico N° 4**: Estacionalidad del servicio - 2016

#### 3.2.2. **Sobre el tráfico de atención por día durante el mes de abril - 2017**

En el mes de abril del año 2017, las consultas telefónicas disminuyeron por diversos factores internos como externos, siendo uno de ellos, la participación de la meta INFOBRAS únicamente para las municipalidades tipo D, mientras que anteriormente se contaba con las municipalidades tipo A, B, C, asimismo, el traslado físico de INFOBRAS a otro ambiente de la CGR, por lo que, los nuevos anexos no han sido difundidos a las entidades.

En ese sentido de un muestreo de atención de consultas por día, en la semana del mes de abril se obtuvo que el promedio de atención de consultas telefónico es de diez (10) consultas, lo que se detalla en el cuadro N°2; sin embargo, la cantidad de consultas puede variar según las nuevas coordinaciones que se vienen realizando para incentivar al registro del sistema INFOBRAS.

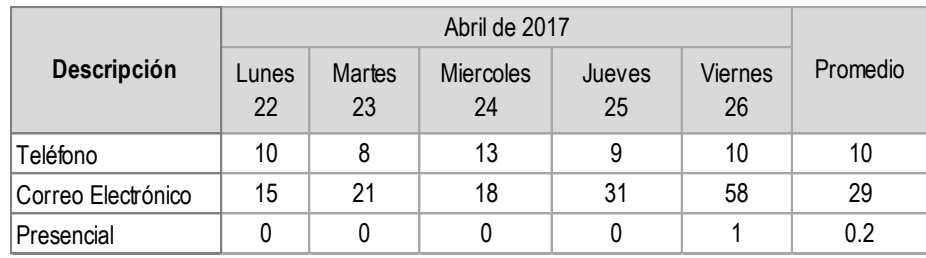

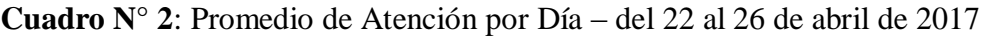

Fuente: Analistas de INFOBRAS

Elaboración: Departamento de Estudios e Investigaciones

#### **a) Tiempo de atención por consulta**

Cabe señalar, que muchas de las consultas requieren que se realicen validaciones en el sistema que requiere un promedio de atención de 30 minutos a 1 hora.

De otro lado, se ha encontrado, que cuando el usuario no recibe respuesta, mediante correo electrónico, la misma consulta se realiza mediante los anexos telefónicos.

#### **3.3.Tipificación de las consultas**

Las consultas que se realizan sobre el sistema INFOBRAS son: acceso, registro, problemas técnicos, plan de incentivos – meta, estado de expediente técnico, solicitudes de capacitaciones sobre el uso del sistema NFOBRAS, entre otros, sumándose a ello, las consultas del proceso de verificación que realizan los jefes de OCI, de las cuales, corresponde el 55% a las consultas referidas al plan de incentivos, como se detalla en el cuadro N° 1.

**Cuadro N° 3:** Consultas Frecuentes sobre el sistema INFOBRAS - Abril -

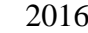

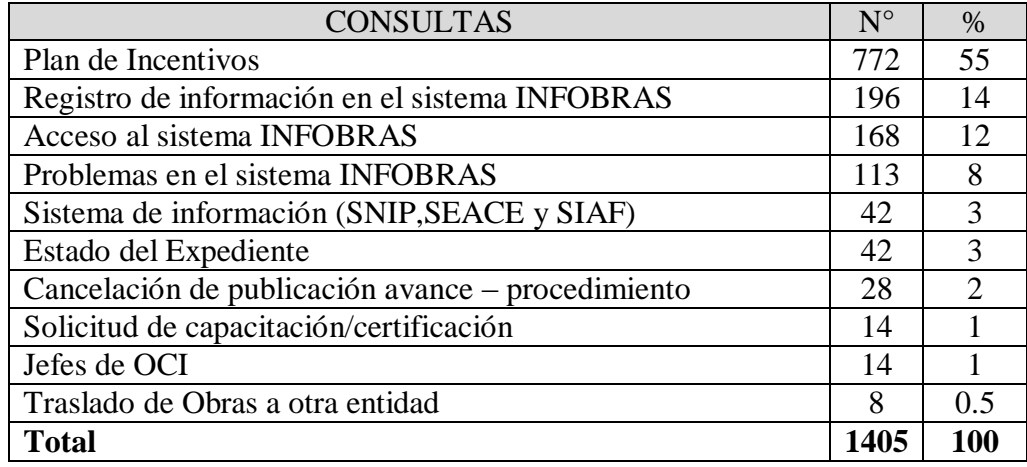

Fuente: Analista del sistema INFOBRAS - abril - 2016

Elaboración: Departamento de Estudios e Investigaciones – ESIN - **CGR** 

#### **3.4.Usuarios del sistema INFOBRAS**

INFOBRAS, cuenta con los siguientes usuarios:

- Servidores y funcionarios de las Entidades: sobre el acceso, uso y registro del sistema INFOBRAS y el plan de incentivos de la meta INFOBRAS
- Personal de OCI: Proceso de verificación
- Personal de la CGR: Información sobre las obras registradas del sistema INFOBRAS
- Ciudadano: Consultas sobre las obras registradas en el sistema. Sin embargo, para la primera etapa de implementación del *"Call Center"* no se considerará a estos usuarios, siendo atendida por el personal de INFOBRAS.

**Gráfico N° 5**: Usuarios del sistema – INFOBRAS

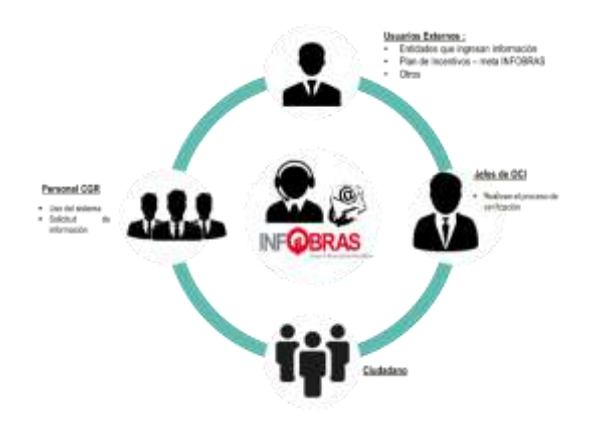

Fuente: Analistas del sistema INFOBRAS Elaboración: Departamento de Estudios e Investigaciones.

#### **3.5.Procedimiento de atención de consulta sobre el sistema INFOBRAS**

La atención se da forma inmediata, sin embargo cuando es un problema técnico del sistema, la respuesta a la consulta, puede demorar un día, según las pruebas que realiza el personal de Tecnología de Informática (TI), el detalle se encuentra en el gráfico N°5.

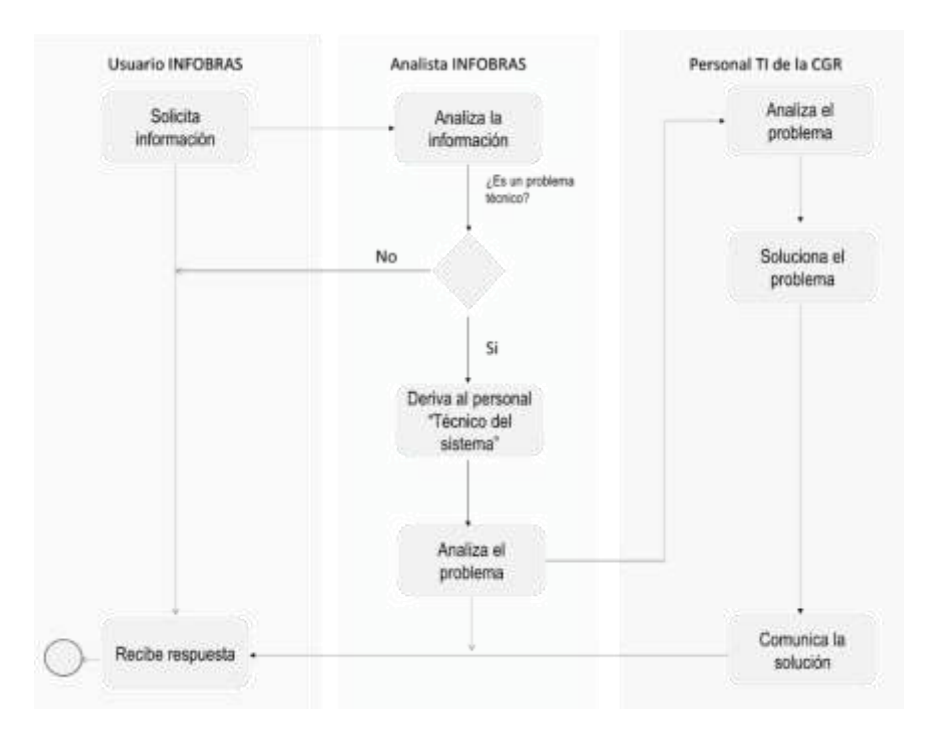

## **Gráfico N° 5**: Proceso de atención de consultas sobre el sistema INFOBRAS - 2017

Fuente: Analistas del sistema INFOBRAS Elaboración: Departamento de Estudios e Investigaciones.

# **IV. PROPUESTA DE ATENCIÓN DE LOS USUARIOS INFOBRAS A TRAVES DEL "***CALL CENTER***"**

#### **4.1.Identificación de los usuarios para la atención del "***Call Center***"**

El centro de llamadas o "*Call Center*", se encargará de brindar atención a los usuarios externos como son: entidades públicas y jefes de OCI, lo cual se detalla en el gráfico N° 6.

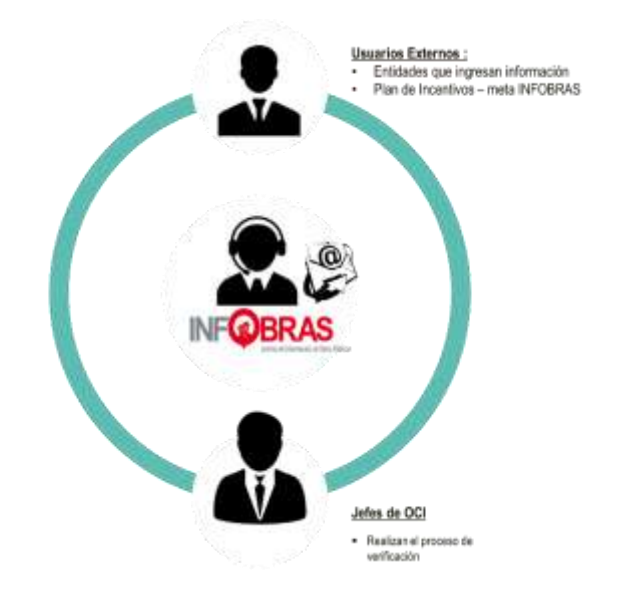

**Gráfico N° 6**: Usuarios de atención del Call Center

**Elaboración:** Departamento de Estudios e Investigaciones – ESIN – **CGR** 

#### **4.2.Canales de comunicación del "***Call Center***"**

El medio que se utilizará para atender las consultas de los usuarios INFOBRAS, se realizará mediante:

- El anexo telefónico
- Correo electrónico
- Expedientes

#### **4.3.Sobre el personal que se requiere para la atención de consultas INFOBRAS**

La cantidad de personas que se requiere para la atención de las diferentes consultas del sistema INFOBRAS es de dos (2) profesionales, con conocimiento de inversión pública, obras, y atención de usuarios.

#### **4.4.Catálogo de consultas el sistema INFOBRAS**

Las consultas que atenderán el personal del "*Call Center*" se detallan en el cuadro N° 4, la cual puede variar en relación a las implementaciones del sistema INFOBRAS

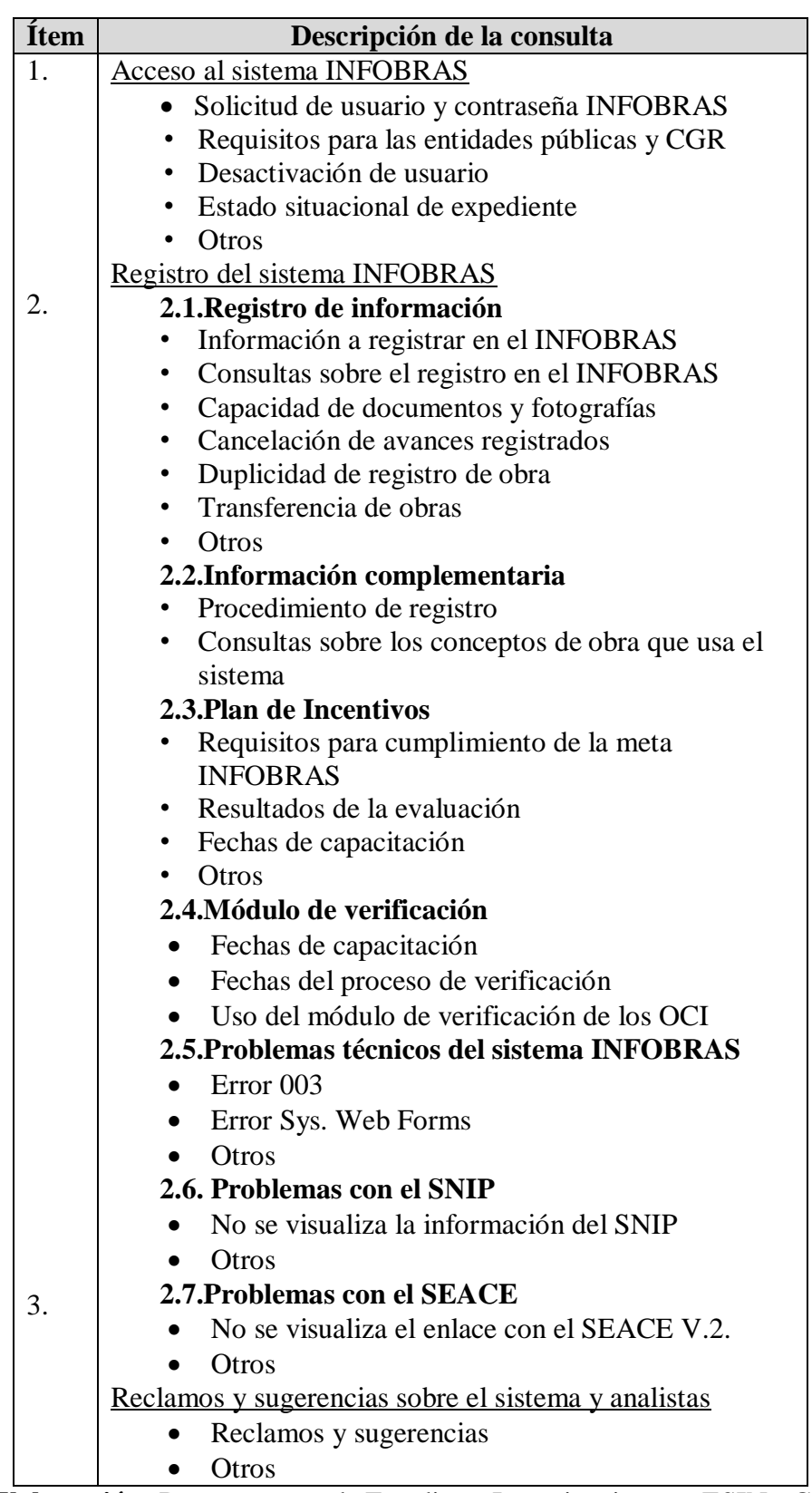

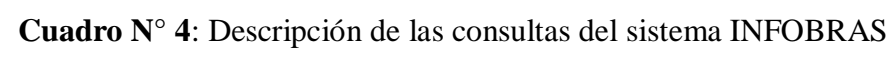

**Elaboración:** Departamento de Estudios e Investigaciones – ESIN - CGR

#### **4.5.Material y capacitación para el** *"Call Center"*

Se elaborar una guía sobre las preguntas más recuentes con respecto al sistema INFOBRAS, la cual será retroalimentada por la experiencia y consultas recibidas por el "Call Center".

Se realizaran capacitaciones presenciales sobre el uso y registro del sistema INFOBRAS.

**Gráfico N° 7**: Material de Capacitación para el "Call Center"

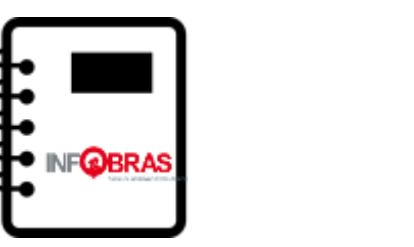

**Elaboración:** Departamento de Estudios e Investigaciones – ESIN - CGR

#### **4.6.Procedimiento de atención para el "***Call Center***"**

El Call Center, interactuará con el personal de Tecnología de la Información (T) de la CGR, para temas de incidencia (no permite crear usuarios, error en la búsqueda de DNI, entre otros) y en el caso de nuevos requerimientos o consultas que no se encuentran en la guía de atención de del sistema se comunicarán con los Analistas del sistema INFOBRAS, como se detalla en el gráfico N° 8.

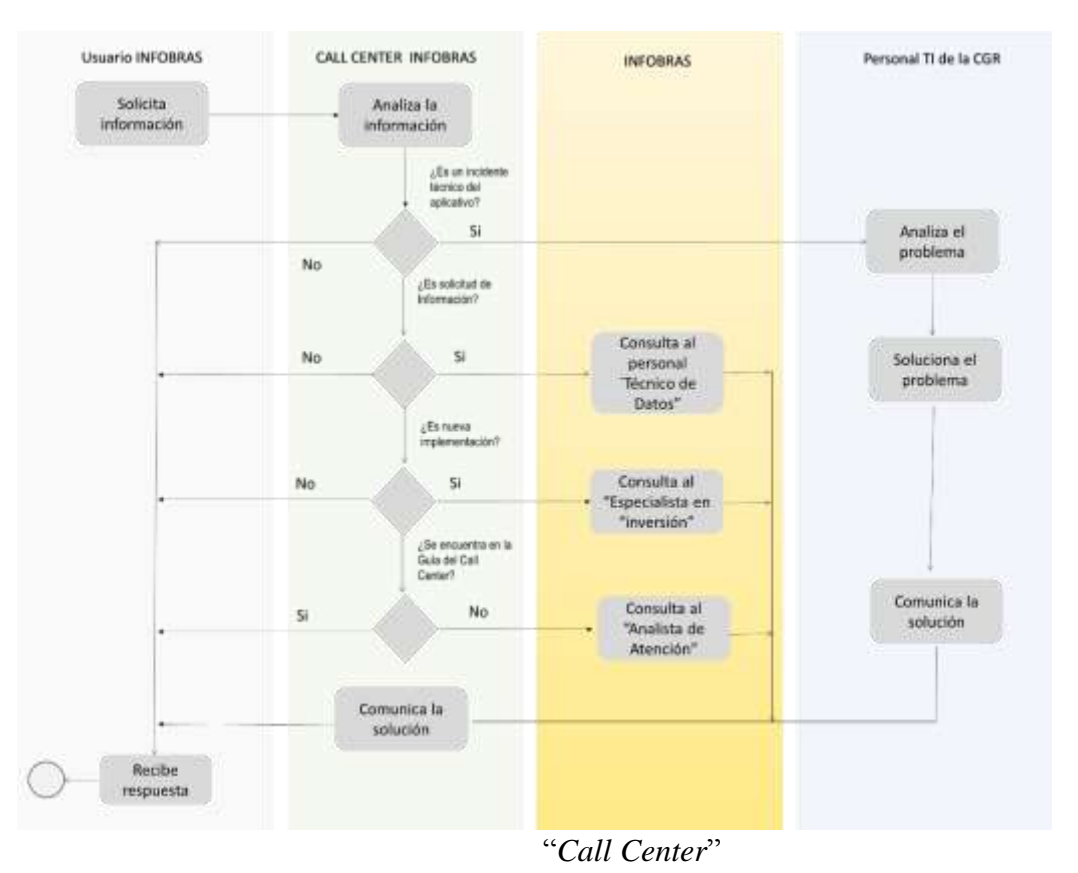

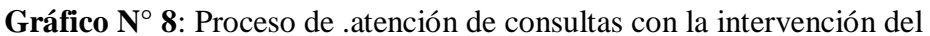

**Elaboración:** Departamento de Estudios e Investigaciones – ESIN - CGR

#### **4.7.Reportes de atención del "Call Center"**

El Departamento de TI, mensualmente remitirá reportes sobre las consultas atendidas por el "Call Center", lo que contribuirá, a que exista retroalimentación sobre posibles modificaciones del sistema.

Asimismo, se brindará un acceso a un personal de INFOBRAS, a fin de realizar el seguimiento en caso de que existen incidencias que no fueron resueltas por el personal de TI, lo que contribuirá a realizar un seguimiento sobre el mantenimiento del sistema INFOBRAS.

**Gráfico N° 8**: Reporte de "*Call Center* "

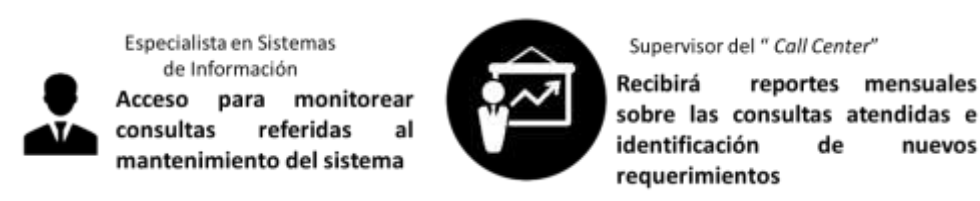

Elaboración: Departamento de Estudios e Investigaciones- ESIN – CGR
# **4.8.Nuevas implementaciones en INFOBRAS y ampliación del alcance del servicio del "***Call Center***"**

En caso de cambiar los alcances del servicio, debido a diversos factores y de existir nuevas implementaciones del sistema INFOBRAS; se realizan coordinaciones con el Departamento que tenga a su cargo INFOBRAS y el Supervisor del "*Call Center*", conformando así un comité de gestión de cambios.

**Apéndice VI**

**Propuesta de Directiva INFOBRAS**

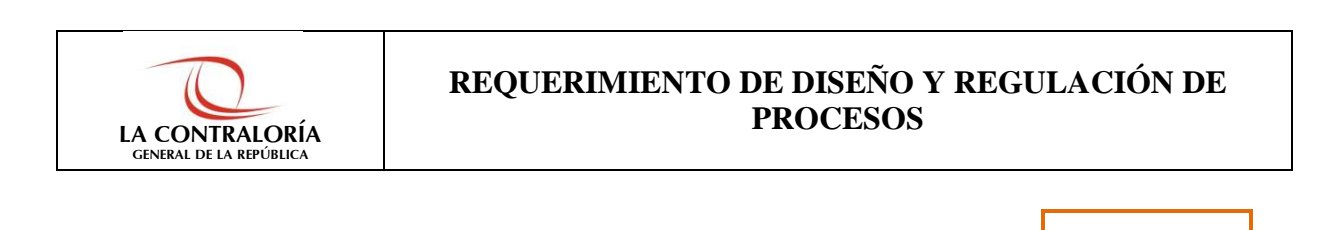

# **1. UNIDAD ORGÁNICA SOLICITANTE: (\*)**

Departamento de Estudios e Investigaciones

### **2. NOMBRE DEL GERENTE O JEFE DE LA UNIDAD ORGÁNICA SOLICITANTE: (\*)**

Fernando Ortega Cadillo

## **3. NOMBRE DEL FACILITADOR DE LA UNIDAD ORGÁNICA SOLICITANTE: (\*)**

Miriam Romero Quispe

### **4. MARCAR EL SERVICIO REQUERIDO: (\*) Marcar con una "X" uno o más servicios**

- 
- *Elaboración de Diseño de Procesos*
- *(Análisis, rediseño y mejora)*
- *Elaboración de Documentación de Procesos*  (Creación, modificación o derogación de Procedimientos, Instructivos y Fichas Técnicas).
- X *Emisión de Documentos Normativos*  (Creación, modificación o derogación de Políticas, Reglamentos y Directivas).
	- *Elaboración de Documentos de Gestión Institucional (*Actualización del TUPA y MAPRO).
	- *Otros (Especificar)*

**5. DESCRIPCIÓN DEL SERVICIO SOLICITADO: (\*)**

19/09/2016

Apoyo técnico para la elaboración del proyecto de actualización de la Directiva, a efectos de incorporar procedimientos de las nuevas implementaciones vinculadas al funcionamiento del sistema INFOBRAS, así como mejorar terminologías a raíz de la experiencia de la operación del sistema.

# **6. OBJETIVO(S) ESTRATEGICO(S) U OBJETIVO DE LA CALIDAD:**

El objetivo principal, de la propuesta normativa es actualizar la Directiva N° 007-2013-CG/OEA "Registro de Información y Participación Ciudadana en el Control de Obras Públicas - INFOBRAS", en relación a los nuevos módulos implementados vinculados a las funcionalidades del sistema INFOBRAS, así como la aplicación de políticas de calidad y atención ciudadana.

# **7. JUSTIFICACIÓN: (\*)**

### **Marcar con una "X" una o más justificaciones**

## *7.1.Elaboración de Diseño de Procesos*

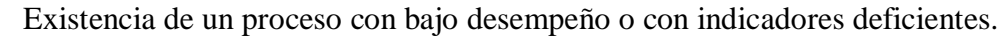

- Existencia de un proceso que no cumple expectativas del cliente y de otras partes interesadas.
- Diseño de nuevo producto o servicio.
- Simplificación o automatización de las actividades de un proceso.

### *7.2.Elaboración de Documentación de Procesos*

- Existencia de un proceso sin documentar.
- Implementación de un nuevo proceso diseñado.
- Incorporación de un proceso al Sistema de Gestión de la Calidad.
- Modificación o eliminación de un proceso.

### *7.3.Emisión de Documentos Normativos*

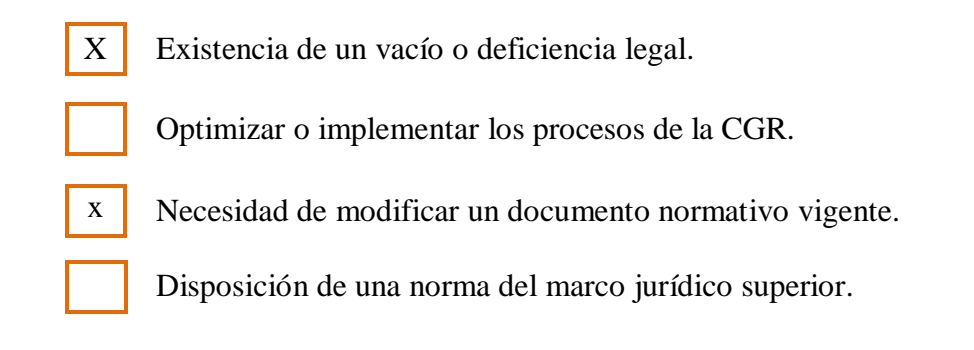

## *7.4.Elaboración de Documentos de Gestión Institucional*

Creación o modificación de tasas o procedimientos del TUPA.

Incorporación, modificación o eliminación de procedimientos del MAPRO.

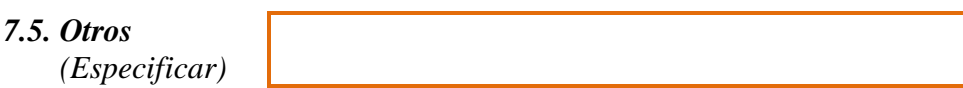

# **8. ANEXOS (Opcional):**

Propuesta de la Directiva